# For product information and support, visit<br>www.philips.com/dictation

# POCKET MEMO

LFH9500 LFH9520

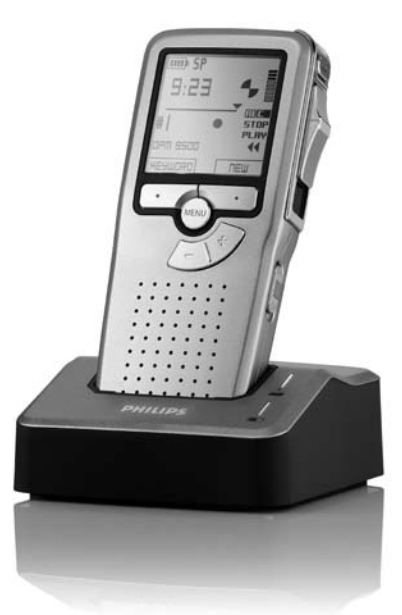

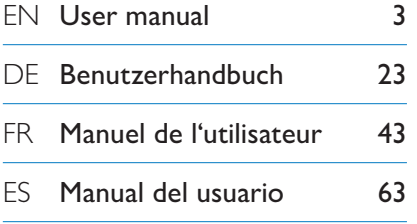

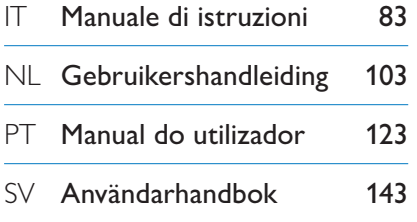

# **PHILIPS**

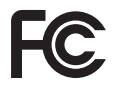

#### **Declaration of Conformity**

Tested to comply with FCC standards FOR HOME OR OFFICE USE

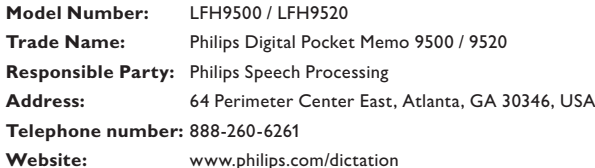

This device complies with Part 15 of the FCC Rules. Operation is subject to the following two conditions:

1) This device may not cause harmful interference.

2) This device must accept any interference received, including interference that may cause undesired operation.

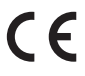

The CE mark confirms that the device corresponds to the relevant guidelines of the CE The CE mark con

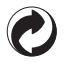

The cardboard used for packaging can be recycled. This electronic device contains recyclable material.

# User manual

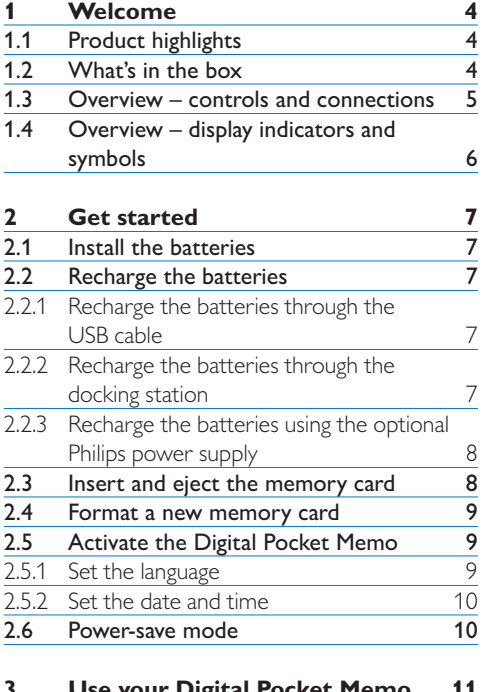

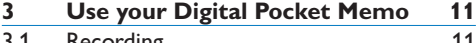

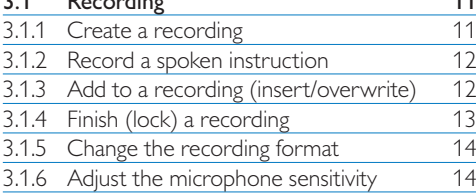

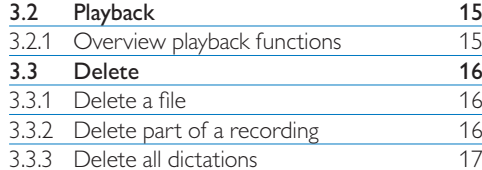

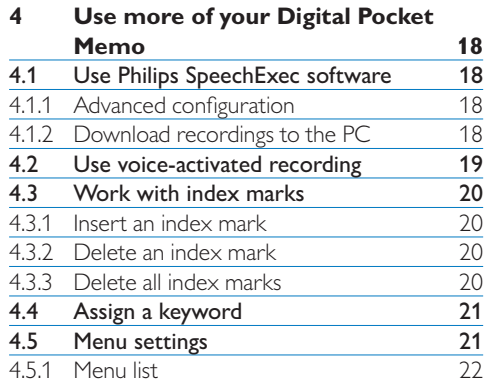

# **Welcome**

Congratulations on your purchase and welcome to Philips!

To fully benefit from the support that Philips offers, visit our Website for support information such as user manuals, software downloads and more: www.philips.com/dictation.

#### **1.1 Product highlights**

- • The Digital Pocket Memo's asymmetrical and ergonomic design delivers unparalleled user-friendly operation. All buttons are within the sweep-angle of the thumb.
- Dock the Digital Pocket Memo to the USB Docking Station and transfer your dictation files to the PC in seconds. At the same time, the USB Docking Station can be used to recharge the batteries of the Digital Pocket Memo.
- • The Digital Pocket Memo is designed around standardized technologies. From SD (SecureDigital) or MMC (Multimedia) cards, mini-USB cables, batteries and sockets to the industry-standard .dss file format for speech processing, Philips employs non-proprietary accessories and technologies for the ultimate compatibility.

#### **1.2 What's in the box**

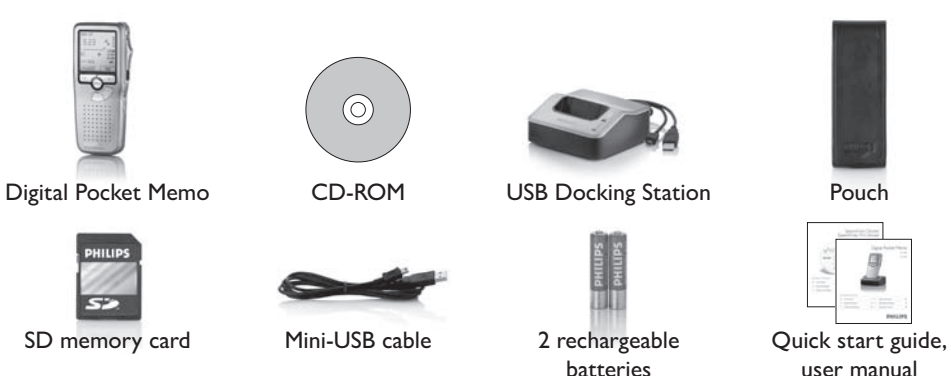

1  $\Omega$ 

 $\bullet$   $\bullet$   $\bullet$   $\bullet$   $\bullet$   $\bullet$   $\bullet$   $\bullet$ 

16 18

17

19

20

21

22 23

 $\sqrt{9}$ 10

 $(1)$ 

 $(12)$ 

 $\overline{3}$  $\overline{4}$ 

6

### **1.3 Overview – controls and connections**

#### **Digital Pocket Memo**

- (1) Microphone socket
- 2 Headphone socket
- 3 Built-in microphone
- 4 Status LED
- 5 LFH 9500: EOL (end-of-letter) button LFH 9520: REC (record) button
- 6 Slide switch
- 7 On/off switch
- 8 Speaker
- $(9)$  +/-, menu navigation and volume control
- 10 Menu button
- 11 Smart buttons
- 12 Display
- 13 Memory card slot
- 14 LFH 9500: FWD (forward) button LFH 9520: EOL (end-of-letter) button
- 15 Battery compartment
- 16 USB connection slot
- 17 Docking station connection slot
- 18 Power supply socket

#### **USB Docking Station**

- <sup>19</sup> Power supply socket
- 20 USB connection slot
- <sup>2</sup>1 Download indicator LED
- <sup>22</sup> Charge indicator LED
- Docking slot for the Digital Pocket Memo

 $(14$ 

 $(13)$ 

15

#### **1.4 Overview – display indicators and symbols**

# D **Note**

The slide switch has different function placements on each of the two models of the Digital Pocket Memo 9500 series (LFH 9500 and LFH 9520). This user manual will describe functions for both models.

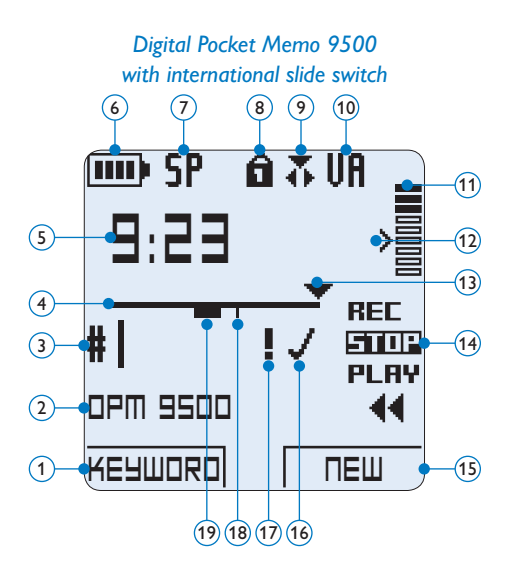

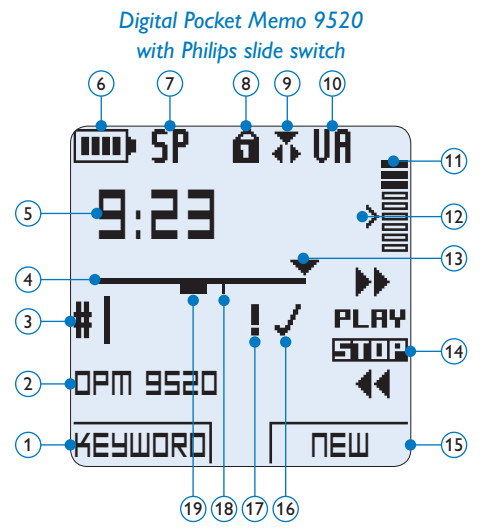

- Current function of the left smart button
- Keyword 1 (such as author name)
- Recording number
- Position bar
- Recording / playback time
- Battery level indicator
- Recording format
- Memory card is write-protected (locked)
- Insert recording mode is activated
- Voice-activated recording in progress
- Recording level meter
- Sensitivity level for voice-activated recording
- Current position in the recording
- Positions of the slide switch
- Current function of the right smart button
- Recording is marked finished (EOL) and locked
- Recording is marked priority
- Recording contains index mark
- Recording contains spoken instruction

# 2 Get started

#### **2.1 Install the batteries**

The Digital Pocket Memo can be operated with the two rechargeable AAA batteries delivered with the product. Standard (non-rechargeable) AAA alkaline batteries may also be used.

- **1** The on/off switch of the Digital Pocket Memo must be in the OFF position.
- 2 Open the battery compartment on the back side of the Digital Pocket Memo by sliding it outwards then folding it up.
- <sup>3</sup> Insert the two AAA batteries. The correct polarity is indicated on the inside of the battery compartment cover.  $(1)(2)$
- 4 Close the battery compartment by folding it down and sliding the battery compartment cover inward until it clicks.

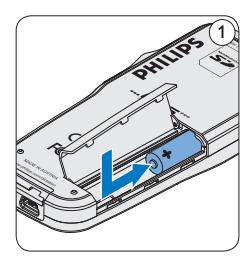

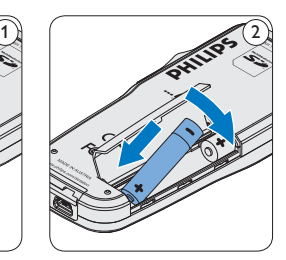

# **∈** Note

Do not mix battery types! Use two rechargeable batteries or two non-rechargeable alkaline batteries.

#### **2.2 Recharge the batteries**

The Digital Pocket Memo can be operated with the rechargeable Philips AAA batteries. To recharge these batteries, use the *Docking Station*, the *USB cable* or the optional *Philips power supply*.

#### **2.2.1 Recharge the batteries through the USB cable**

When the Digital Pocket Memo is connected to a PC or notebook computer with the supplied USB cable, the rechargeable batteries are automatically recharged. If the USB port on the computer is high powered, a complete recharge cycle takes about 2.5 hours.

### D **Note**

The PC must be ON when charging battery via the USB cable connection. The Digital Pocket Memo may become warm during fast recharging.

#### C **Important**

If the USB port of the computer does not supply enough power capacity (500 mA), disable the *USB quick charge* function in the menu of the Digital Pocket Memo and recharge the batteries using the optional power supply.

#### **2.2.2 Recharge the batteries through the docking station**

1 Make sure that the docking station is connected to PC with the USB cable and that the PC is on.

8 September 1988 September 1988 September 1988 September 1988 September 1988 September 1988 September 1988 September 1988 September 1988 September 1988 September 1988 September 1988 September 1988 September 1988 September

- 2 Insert the Digital Pocket Memo into the docking slot of the docking station and press it down firmly until it locks. The green LED illuminates, indicating that the batteries of the Digital Pocket Memo are being recharged in fast recharge mode.
- <sup>3</sup> When the green LED blinks, recharging is complete and the Digital Pocket Memo can be removed from the docking slot.

### D **Note**

When the Digital Pocket Memo is connected to the docking station, it is powered by the docking station and not by the batteries. If the Digital Pocket Memo is operated with rechargeable batteries, the batteries are automatically recharged while the Digital Pocket Memo is connected to the docking station.

#### **2.2.3 Recharge the batteries using the optional Philips power supply**

- 1 Connect the Philips power supply to the main power supply.
- **2** Connect the Digital Pocket Memo to the Philips power supply.

### **∈** Note

It is okay to continue using the Digital Pocket Memo during recharge. The batteries will be recharged while you work, and will continue recharging even when the Digital Pocket Memo is turned off.

**2.3 Insert and eject the memory card** The Digital Pocket Memo operates with a SD (SecureDigital) memory card and supports SDHC cards with storage capacities of up to 32 GB.

Your Digital Pocket Memo is packaged with a memory card already inserted and formatted.

To eject the memory card:

- 1 Locate the memory card slot on the top back side of the Digital Pocket Memo.
- 2 Press the memory card into the Digital Pocket Memo until it clicks.  $(1)$
- **3** Release the memory card. It will slightly emerge from the memory card slot. Simply slide it out.

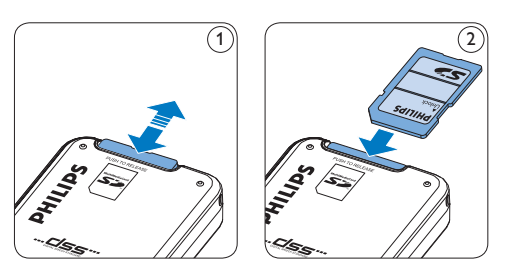

To insert a memory card:

- 1 Locate the memory card slot on the top back side of the Digital Pocket Memo.
- 2 Slide the memory card into the slot. A small illustration under the memory card slot indicates the correct orientation.  $(2)$
- **3** Push the memory card in until it clicks.

# D **Note**

If the Digital Pocket Memo is turned to the ON position and there is no memory card inserted, a warning screen is displayed.

#### **2.4 Format a new memory card**

When a new, unformatted memory card (or a memory card that was formatted with a non-Digital Pocket Memo device) is inserted, the Digital Pocket Memo will display a prompt to format the memory card.  $\left(\widehat{A}\right)$ 

- 1 To confirm and start the formatting process, press the OK smart button  $(1)$ .
- 2 To cancel the formatting process, remove the memory card or press the CANCEL smart button  $(2)$ .

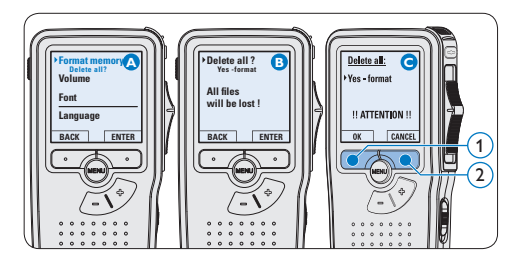

# D **Note**

Formatting is not possible if the memory card is in read-only mode (locked).

#### **2.5 Activate the Digital Pocket Memo**

The Digital Pocket Memo is turned on and off by sliding the ON/OFF switch. When using it for the first time, you will be prompted to set the language, date and time.

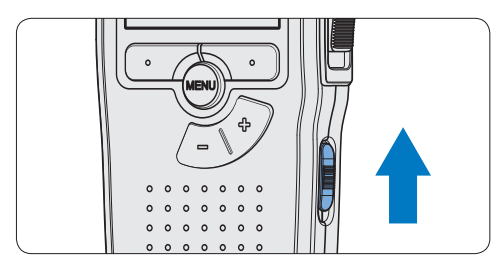

#### **2.5.1 Set the language**

When using the Digital Pocket Memo for the first time, you will be prompted to set the language.

- 1 Press the + or button  $(1)$  on the Digital Pocket Memo to select a language.
- **2** Press the OK smart button  $(2)$  to confirm the selection. The selected language will be displayed.

#### **⊖** Note

It is possible to change the language later using the menu. See *Menu settings* on page 21 for more information.

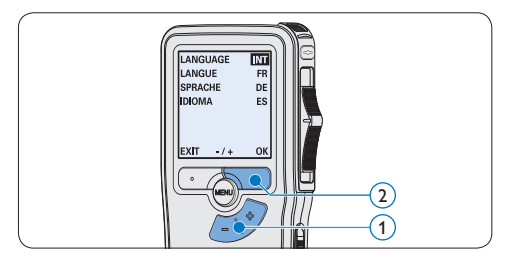

#### **2.5.2 Set the date and time**

After selecting the user interface language, the Digital Pocket Memo will prompt you to set the current date and time.

- 1 Press the + or button  $(1)$  to change the value for the year, month or day.
- 2 Press the  $\rightarrow$  smart button  $(2)$  to advance the arrow  $($ **↑**) to the next entry.
- ■3 After setting the day, press the → smart button  $(2)$  to advance the settings to the correct time.
- **4** Press the + or button  $(1)$  to select a 12-hour or 24-hour clock, AM or PM (if a 12-hour clock is selected), and to change the value of the hour and minute settings.
- **5** Press the  $\rightarrow$  smart button  $(2)$  to confirm the date and time. The Digital Pocket Memo is now ready to function.

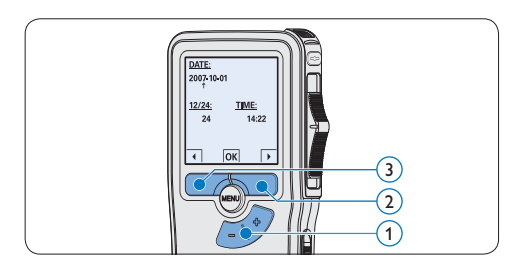

# $\bigoplus$  Note

If a mistake is made in setting the date/time, use the  $\triangleleft$  smart button  $\circled{3}$  any time during the procedure to step back to make corrections. It is also possible to change the date and time later using the menu. See *Menu settings* on page 21 for more information.

#### **2.6 Power-save mode**

After 60 minutes of inactivity, the Digital Pocket Memo automatically goes into power-save mode and the LCD screen will display the date and time. Press any button to reactivate it.

If the Digital Pocket Memo is not used for more than two hours, it turns off completely. Turn the unit on by moving the On/Off switch to the OFF position and then back to the ON position.

3 Use your Digital Pocket Memo

#### **3.1 Recording**

#### **3.1.1 Create a recording**

Follow these steps to create a recording with the Digital Pocket Memo:

- 1 A memory card must be inserted into the memory card slot. See *Insert and eject the memory card* on page 8 for more information.
- 2 Slide the On/Off switch  $(1)$  to the ON position to switch on the Digital Pocket Memo.
- **3** Press the NEW smart button  $\widehat{2}$  to create a new recording.

#### D **Note**

The NEW smart button is not displayed if the current recording is empty.

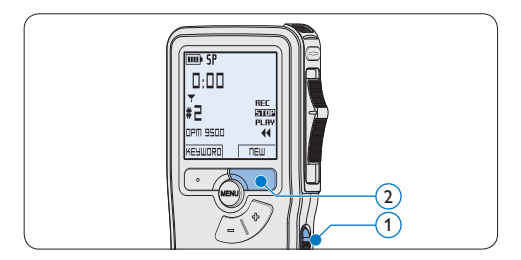

- 4 To start recording:
	- • On the *Digital Pocket Memo 9500*, move the slide switch  $\left(4\right)$  to the REC

position and start speaking.

• On the *Digital Pocket Memo 9520*, press the REC button  $(3)$ , move the slide switch  $\overline{4}$  to the REC position and start speaking.

The status LED  $(5)$  glows in red (in overwrite mode) or green (in insert mode) while recording. The following information is displayed:

- (a) Recording format
- b Recording time
- $\epsilon$ ) Current position in the recording
- d) File number
- $(e)$  Keyword 1 (author name)
- 5 To stop recording:
	- • On the *Digital Pocket Memo 9500*, move the slide switch  $\overline{4}$  to the STOP position.
	- • On the *Digital Pocket Memo 9520*, move the slide switch  $\left(4\right)$  to the RECP position and press the REC button  $(3)$ .

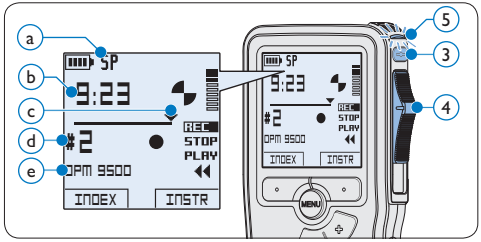

#### D **Note**

• For best results, speak clearly and keep the microphone about four inches (ten

centimeters) away from your mouth.

- A beep will sound when the battery level drops below 10 % or the remaining recording time reaches two minutes.
- Press the INDEX smart button during recording or playback to insert an index mark. See *Work with index marks* on page 20 for more information.
- Press and hold the INSTR smart button during recording to record a spoken instruction. See the next chapter for more information.

#### **3.1.2 Record a spoken instruction**

Spoken instructions are recorded comments by the author that are directed to the person transcribing the dictation.

To insert a spoken instruction into a dictation file:

- 1 Press and hold the INSTR smart button  $(1)$ while recording.
- **2** Dictate the instruction.
- **B** Release the INSTR smart button  $(1)$  when the spoken instruction is complete. The spoken instruction is displayed as a solid line on the file position bar  $\binom{a}{k}$ .

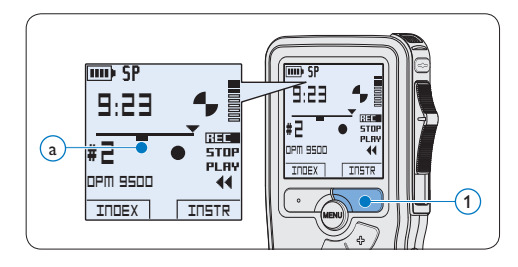

#### **3.1.3 Add to a recording (insert/ overwrite)**

Files are recorded in overwrite mode by default. Follow these steps to switch to insert mode to make additions to a recording:

- 1 Press the MENU button  $(1)$  while in the stop position to open the menu.
- 2 Press the + or button  $(2)$  to select the *Insert mode* menu and press the ENTER smart button  $\left(3\right)$  to enter the submenu.
- 3 Press the + or button  $(2)$  to choose between *Insert* or *Overwrite* mode.
	- • In *insert mode*, the record position of the slide switch reads iREC and the status LED  $(4)$  glows in green while recording.
	- • In *overwrite mode*, the record position of the slide switch reads REC and the status LED  $\overline{4}$  glows in red while recording.
- **4** Press the OK smart button  $(5)$  to save the setting or press the CANCEL smart button  $(3)$  to exit the sub-menu without changing the setting.
- 5 Press the + or button  $\Omega$  to select the file into which the insertion should be made.

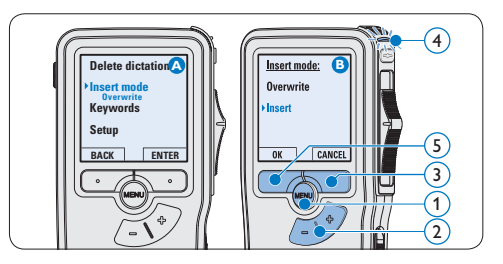

- 6 Play, forward or rewind to the position where the insertion should be made.
- **7** To insert an additional recording:
	- • On the *Digital Pocket Memo 9500*, move the slide switch  $\left(\widehat{6}\right)$  to the iREC position and start speaking. The insertion will not overwrite the recording.
	- • On the *Digital Pocket Memo 9520*, press the REC button  $(5)$ , move the slide switch  $(6)$  to the iREC position and start speaking. The insertion will not overwrite the recording.
- 8 To end the inserted recording:
	- • On the *Digital Pocket Memo 9500*, move the slide switch  $\left(6\right)$  to the STOP position.
	- • On the *Digital Pocket Memo 9520*, move the slide switch  $\left(\widehat{6}\right)$  to the RECP position and press the REC button  $(5)$ .

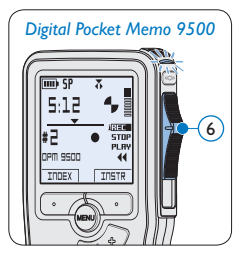

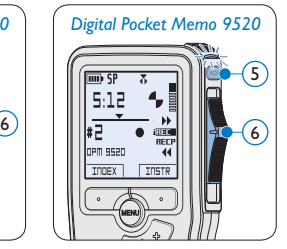

- **9** If the recording is not finished, simply fast forward to the end of the file and continue recording.
- **10** Repeat from step **1** to return to overwrite recording mode.

#### **3.1.4 Finish (lock) a recording**

When a recording is finished and no additional changes will be made, follow these steps to mark it as finished and protect it from being accidentally deleted:

- 1 Press the + or button  $(1)$  while in the stop position to select the recording to be marked finished.
- **2** Press the end-of-letter (EOL) button  $(2)$  to lock the file and mark it as finished. The  $\checkmark$ symbol  $(a)$  is displayed.
- <sup>3</sup> To assign priority status to the recording, press the EOL button  $(2)$  again within half a second. The  $\mathbf{l}$  symbol  $\overline{b}$  is displayed, indicating that the file has priority status.
- 4 To make changes to the recording, press the EOL button  $(2)$  again to remove the finished mark.

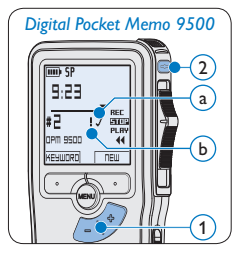

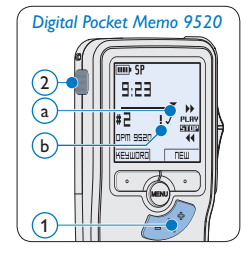

# **B** Tip

*Philips SpeechExec* software can be configured to download only those files from the Digital Pocket Memo to the PC that are marked finished.

# **A** Caution

Locked files are deleted when the memory card is formatted or the delete-all-dictations function is used.

#### **3.1.5 Change the recording format**

The recording format determines the audio quality of recordings and affects the number of audio files that can fit on the memory card. The Digital Pocket Memo supports the following recording formats:

- Quality Play (QP) requires 1 megabyte for 5 minutes of recording.
- Standard Play (SP) requires 1 megabyte for 10 minutes of recording.
- **1** Press the MENU button  $(1)$  while in the stop position to open the menu.
- **2** Press the  $+$  or  $-$  button  $(2)$  to select the *Setup* menu item and press the ENTER smart button.  $(3)$
- **3** Press the + or button  $(2)$  to select the *Record format* menu item and press the ENTER smart button  $(3)$ .
- **4** Press the + or button  $(2)$  to choose between *QP* and *SP*.
- **5** Press the OK smart button  $\overline{4}$  to save the setting or press the CANCEL smart button  $(3)$  to exit the sub-menu without changing the setting.

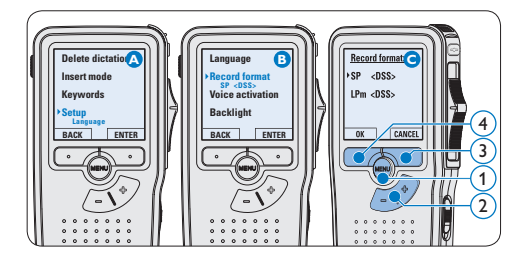

#### **3.1.6 Adjust the microphone sensitivity**

Set the microphone sensitivity for the environment and your recording preferences.

- 1 Press the MENU button  $(1)$  while in the stop position to open the menu.
- **2** Press the + or button  $(2)$  to select the *Setup* menu item and press the ENTER smart button  $(3)$ .
- **3** Press the + or button  $(2)$  to select the *Microphone* menu item and press the ENTER smart button  $(3)$ .
- 4 Press the + or button  $(2)$  to choose the microphone sensitivity: *Private* (low), *Dictate* (medium) and *Conference* (high).
- **5** Press the OK smart button  $\overline{4}$  to save the setting or press the CANCEL smart button  $(3)$  to exit the sub-menu without changing the setting.

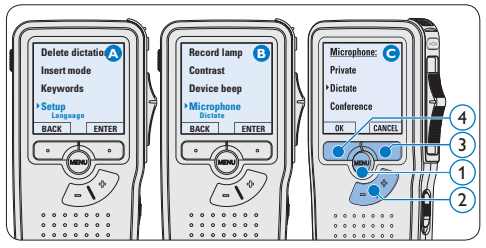

# ENGLISH ENGLISH

#### **3.2 Playback**

- 1 Press the + or button  $(1)$  while in the stop position to select the file to play and locate the beginning of the recording.
- 2 Move the slide switch  $(2)$  to the PLAY position to start playback.

The following information is displayed:

- $(a)$  Recording format
- $\widehat{b}$ ) Playback position (minutes : seconds)
- $\overline{(c)}$  Current position in the recording
- a) File number
- e) Keyword 1 (author name)
- **3** Press the + or button  $(1)$  to adjust the playback volume during playback.
- **4** Press the SPEED smart button  $\overline{3}$  to adjust faster or slower file playback.
- 5 Move the slide switch  $(2)$  to the STOP position to stop playback.

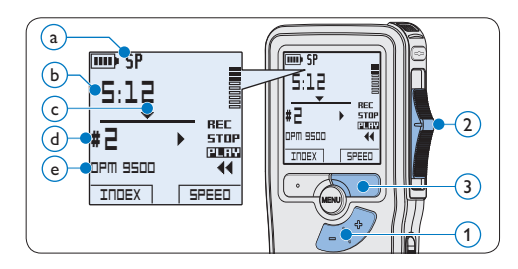

#### **3.2.1 Overview of playback functions**

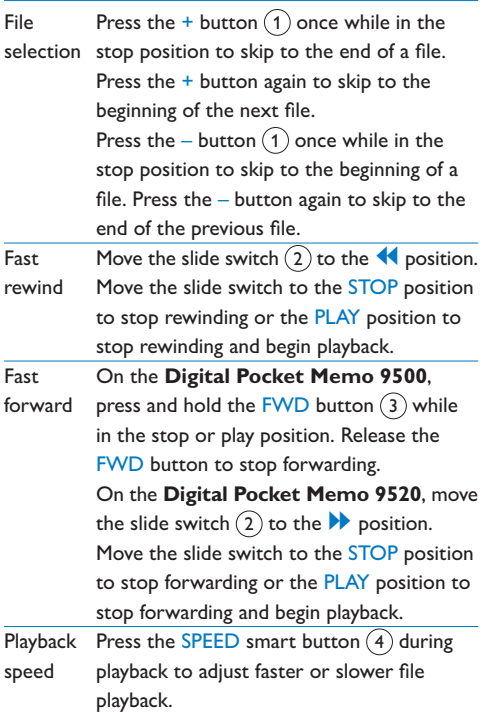

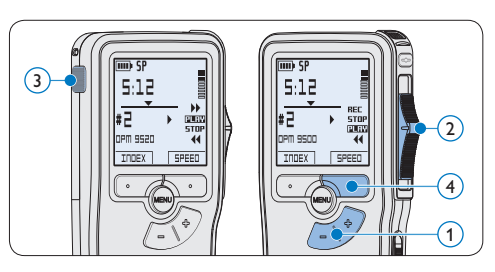

#### **3.3 Delete**

# D **Note**

Before deleting a file, make sure that it is not marked finished and that the memory card is not set to read-only (locked). If the file is marked finished, unlock it by pressing the **EOL** button once.

#### **3.3.1 Delete a file**

Follow these steps to delete a file entirely:

- 1 Press the + or button  $(1)$  while in the stop position to select the file to be deleted.
- **2** Press the MENU button  $(2)$  to open the menu. The *Delete dictation* menu item is selected.
- $\bullet$  Press the ENTER smart button  $\circ$  to enter the sub menu.
- 4 Press the OK smart button  $\overline{4}$  to delete the file permanently. Press the CANCEL smart button  $\left(3\right)$  to cancel the operation and leave the recording intact.

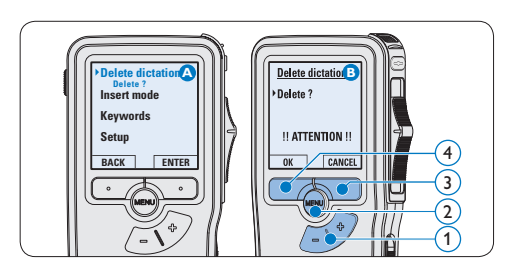

#### **3.3.2 Delete part of a recording**

Follow these steps to delete a section from a recording:

- 1 Press the MENU button  $(1)$  while in the stop position to open the menu.
- 2 Press the + or button  $(2)$  to select the *Delete section* menu item and press the OK smart button  $(3)$ .
- 3 Using the play, forward or rewind functions, navigate to the beginning of the section to be deleted. Press the MARK 1 smart button  $(4)$ . A cross symbol appears on the screen.

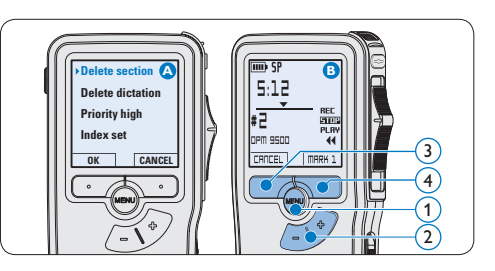

- 4 Navigate to the second mark position using playback, forward or rewind. Press the MARK 2 smart button  $(5)$ . The second cross appears.
- **5** Press the DELETE smart button  $(5)$  and the OK smart button  $\left(6\right)$  to confirm the deletion of the marked section, or press the CANCEL smart button  $(5)$  to exit without deleting.

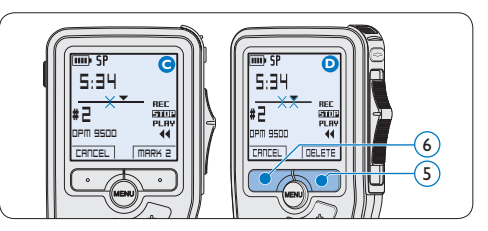

#### **3.3.3 Delete all dictations**

# **Q** Caution

Files marked finished (EOL) are deleted when the delete-all-dictations function is used.

Follow these steps to delete all recordings:

- 1 Press the MENU button  $(1)$  while in the stop position to open the menu.
- 2 Press the  $+$  or  $-$  button  $(2)$  to select the *Setup* menu item and press the ENTER smart button  $(3)$ .
- **3** Press the  $+$  or  $-$  button  $(2)$  to select the *Delete dictations* menu item and press the ENTER smart button (3).

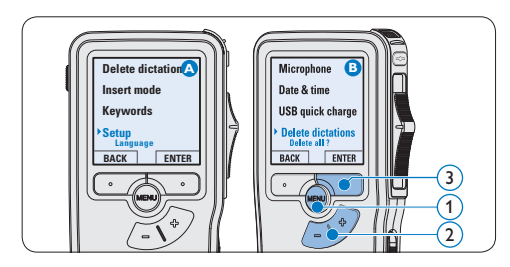

**4** Press the ENTER smart button  $\overline{4}$  and the  $OK$  smart button  $(5)$  to confirm the deletion, or press the CANCEL smart button  $\overline{(4)}$  to exit without deleting.

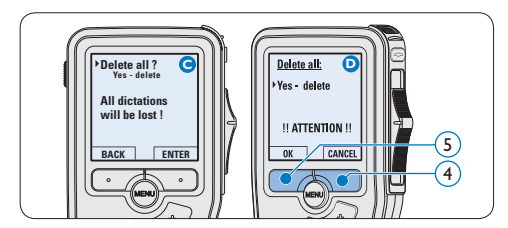

# 4 Use more of your Digital Pocket Memo

#### **4.1 Use Philips SpeechExec software**

*Philips SpeechExec* software can be used for advanced configuration of the Digital Pocket Memo, automatic download, conversion and routing of dictation files.

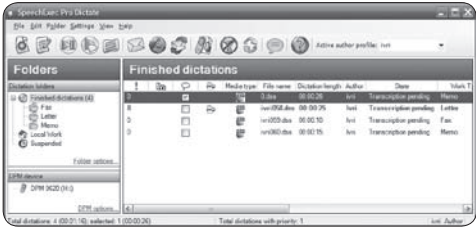

# D **Note**

For detailed information about *SpeechExec* software, refer to the SpeechExec user manual.

#### **4.1.1 Advanced configuration**

The Digital Pocket Memo Configuration Wizard is part of the *Philips SpeechExec Pro Dictate* software. It guides users through the device configurations and settings of the Digital Pocket Memo. The wizard assists in configuring time format, sound feedback, voice-activated recording, display appearance (standard or advanced display mode), recording format, microphone sensitivity, keywords, and file download to the PC.

- **1** Connect the Digital Pocket Memo to the PC using a USB cable.
- 2 Start *Philips SpeechExec Pro Dictate* software.
- 3 Click Settings > General settings on the menu bar of SpeechExec to open the settings menu and select DPM/DT Configuration > DPM Wizard from the list on the left side.
- 4 Click the Start Wizard... button to open the wizard. Follow the on-screen instructions to customize the Digital Pocket Memo.
- **5** Click the Finish button to close the wizard and confirm the transfer of the new settings to the Digital Pocket Memo.

# D **Note**

When the Digital Pocket Memo is connected to the PC for the first time, Windows detects the new hardware and automatically installs the required drivers. When the installation is complete, Windows may prompt you to restart the PC.

### **4.1.2 Download recordings to the PC**

With USB mass storage support, the Digital Pocket Memo is automatically displayed as an external drive when it is connected to the computer. It can then be accessed easily with any Microsoft Windows program as a regular drive.

Use *Philips SpeechExec* software for automatic download, conversion, and routing of files.

- Make a recording with the Digital Pocket Memo.
- 2 Start *Philips SpeechExec Pro Dictate* software.
- **3** Connect the Digital Pocket Memo to the PC using the USB cable or the USB docking station.
- 4 By default, the recordings on the Digital Pocket Memo will be downloaded automatically to the PC and moved to the *Finished dictations* folder of the work list.

## D **Note**

How and which files are downloaded after a Digital Pocket Memo is connected can be configured in the settings menu of *SpeechExec* or with the Configuration Wizard.

#### **4.2 Use voice-activated recording**

Voice-activated recording is a convenience feature for hands-free recording. When voiceactivated recording is enabled, recording will start when you begin speaking. When you stop speaking, the Digital Pocket Memo will automatically pause recording after three seconds of silence, and resume only when you begin speaking again.

- 1 Press the MENU button  $(1)$  while in the stop position to open the menu.
- **2** Press the + or button  $\overline{2}$  to select the *Setup* menu item and press the ENTER smart button  $(3)$ .
- **3** Press the + or button  $(2)$  to select the *Voice activation* menu item and press the ENTER smart button  $(3)$ .
- 4 Press the + or button (2) to choose Off or *On*.
- **5** Press the OK smart button  $\overline{4}$  to save the

setting or press the CANCEL smart button  $(3)$  to exit the sub-menu without changing the setting.

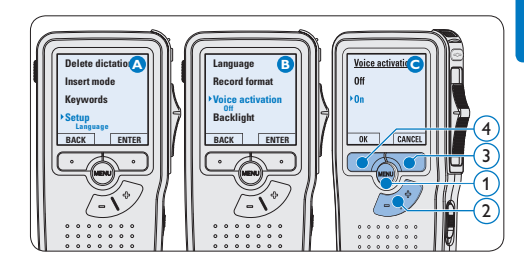

#### 6 To start recording:

- • On the *Digital Pocket Memo 9500*, move the slide switch  $(6)$  to the REC position and start speaking.
- • On the *Digital Pocket Memo 9520*, press the REC button  $(5)$ , move the slide switch  $\left(6\right)$  to the REC position and start speaking.

The status LED  $(7)$  glows in red (in overwrite mode) or green (in insert mode) while recording. When the sound level drops below the threshold sound level  $\binom{1}{3}$ , recording pauses after three seconds and the status LED flashes.

- **7** Press the  $+$  or  $-$  button  $\overline{8}$  to adjust the threshold sound level  $\alpha$  while recording.
- 8 To stop recording:
	- • On the *Digital Pocket Memo 9500*, move the slide switch  $\left(6\right)$  to the STOP position.
	- • On the *Digital Pocket Memo 9520*, move the slide switch  $\left(6\right)$  to the RECP position and press the REC button  $(5)$ .

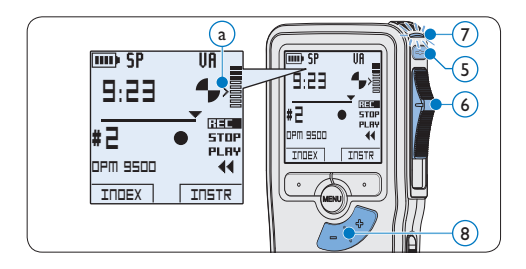

#### **4.3 Work with index marks**

Index marks can be used to mark certain points in a recording as points of reference. A point of reference may be the beginning of a major section, or a part of the recording that you may want to revise later or access quickly.

#### **4.3.1 Insert an index mark**

**1** Press the INDEX smart button  $(1)$  during recording or playback to insert an index mark  $\binom{a}{k}$ . The index number is displayed for two seconds.

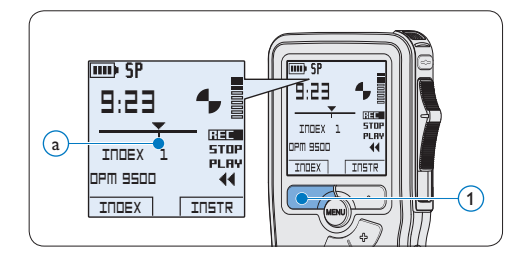

#### **4.3.2 Delete an index mark**

Play, fast forward or fast rewind to the index

mark to be deleted  $\binom{2}{x}$ .

- 2 Press the MENU button  $(1)$  while in the stop position to open the menu.
- **3** Press the + or button  $\overline{2}$  to select the *Index clear* menu and press the OK smart button  $(3)$ .

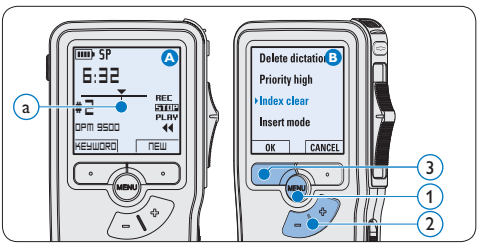

#### **4.3.3 Delete all index marks**

- 1 Press the MENU button  $(1)$  while in the stop position to open the menu.
- 2 Press the + or button  $(2)$  to select the *Delete indices* menu item and press the ENTER smart button  $(3)$ .
- $\bullet$  Press the ENTER smart button  $\circ$  and the OK smart button  $\overline{4}$  to confirm the deletion, or press the CANCEL smart button 3 to exit without deleting.

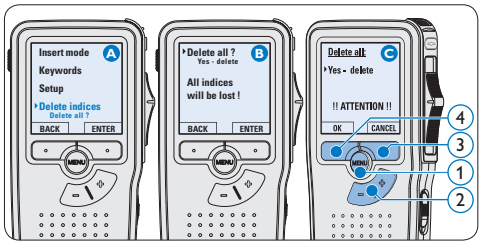

# ENGLISH ENGLISH

# D **Note**

The *Delete Indices* menu item is available only if the current file has at least one index mark.

#### **4.4 Assign a keyword**

One or more keywords, such as the author's name, can be assigned to every recording. Keywords can be used to identify recordings and automatic file routing in *Philips SpeechExec* software.

# **∈** Note

Keywords must first be set up with *Philips SpeechExec* software. See *Advanced configuration* on page 18 for more information. By default, the keyword category *Author* with the keywords 'DPM 9500' and '- - -' (empty) and the category *Work type* with the keywords 'Memo', 'Letter', 'Fax' and 'Report' are available on the Digital Pocket Memo.

To assign a keyword to a recording:

- **1** Press the KEYWORD smart button  $(1)$  while in the stop position to display the list of keyword categories.
- 2 Press the + or − button  $(2)$  to select a category.
- **3** Press the ENTER smart button to display the list of keywords for the category.
- 4 Press the + or − button  $(2)$  to select a keyword.
- **5** Press the OK smart button  $\overline{4}$  to confirm or the CANCEL smart button  $(3)$  to exit without assigning a keyword.

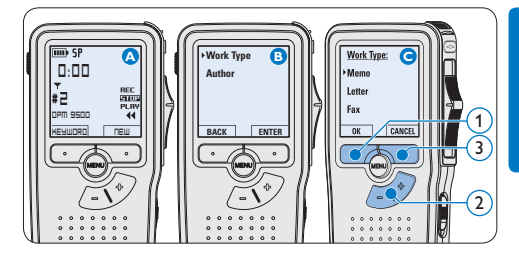

#### **4.5 Menu settings**

To access the Digital Pocket Memo menu:

- 1 Press the MENU button  $(1)$  while in the stop position to open the menu.
- 2 Press the + or button  $(2)$  to select the next/previous menu item.
- **3** Press the ENTER smart button  $\overline{3}$  or the MENU button  $(1)$  to enter a sub-menu. Press the BACK smart button  $\overline{4}$  to exit the menu.
- 4 Press the + or button  $(2)$  to select a function.
- **5** Press the OK smart button  $\overline{4}$  to confirm a selection or the CANCEL smart button  $(3)$  to exit a sub-menu without changing a setting.

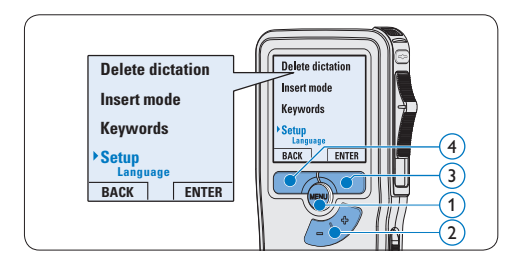

#### **4.5.1 Menu list**

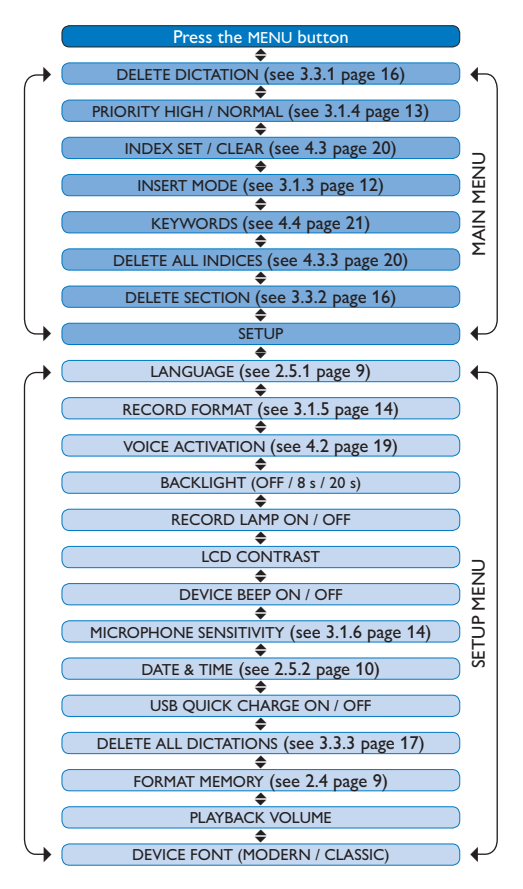

**∈** Note

Some settings, such as defining keywords or switching to the simple display mode, are available only through *Philips SpeechExec Pro* 

*Dictate*. See *Advanced configuration* on page 18 for more information.

## **⊖** Note

Press and hold the MENU button for a few seconds to access additional information about files, the device, and the memory card.

#### **Disclaimer and Notices**

Philips performs extensive testing with the most popular configurations. However, since PC addons and device drivers are updated continually, conflict-free operation cannot be guaranteed.

# Benutzerhandbuch

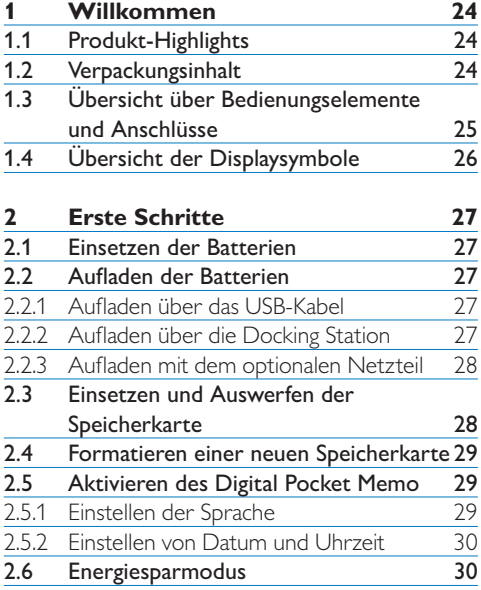

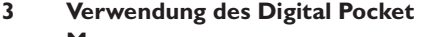

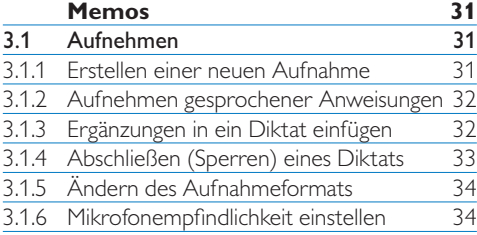

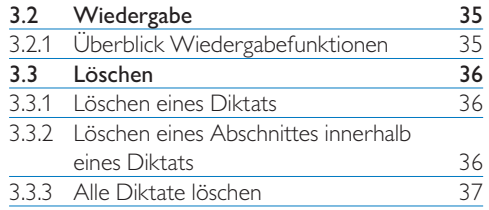

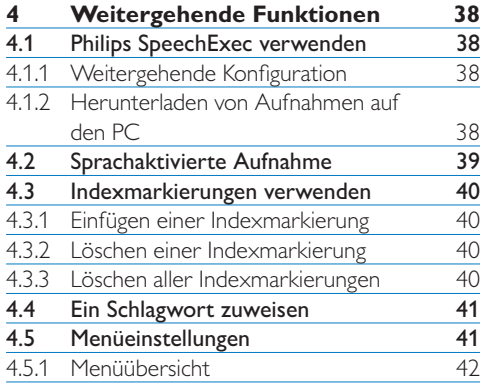

# **Willkommen**

Herzlichen Glückwunsch zu Ihrem Kauf und willkommen bei Philips!

Besuchen Sie unsere Webseite für zusätzliche Informationen wie Benutzerhandbücher, Software-Downloads und vieles mehr: www.philips.com/dictation.

#### **1.1 Produkt-Highlights**

- • Das asymmetrische und ergonomische Design des Digital Pocket Memo macht die Aufnahme von Diktaten besonders komfortabel. Der 4-Positions-Schiebeschalter ermöglicht die intuitive Bedienung mit nur einer Hand.
- • Stecken Sie Ihr Digital Pocket Memo einfach in die Docking Station, um Ihre Diktatdateien in wenigen Sekunden auf den PC zu übertragen. Praktischerweise werden gleichzeitig auch die Batterien aufgeladen, damit Ihr Diktiergerät jederzeit einsatzbereit ist.
- • Um größtmögliche Kompatibilität zu bieten, verwendet Philips nicht-proprietäres Zubehör und Technologien wie SD (oder MMC)-Speicherkarten, Mini-USB-Kabel, Batterien, 3,5 mm Mikrofonund Kopfhöreranschlüssen bis hin zum .dss-Dateiformat.

#### **1.2 Verpackungsinhalt**

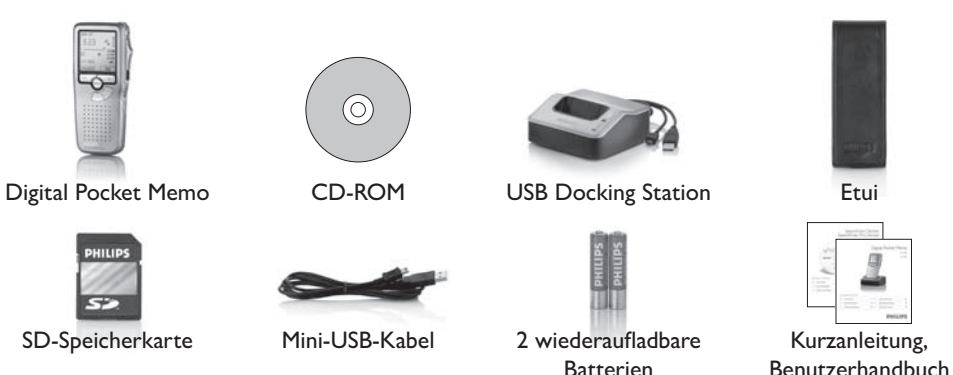

#### **1.3 Übersicht über Bedienungselemente und Anschlüsse**

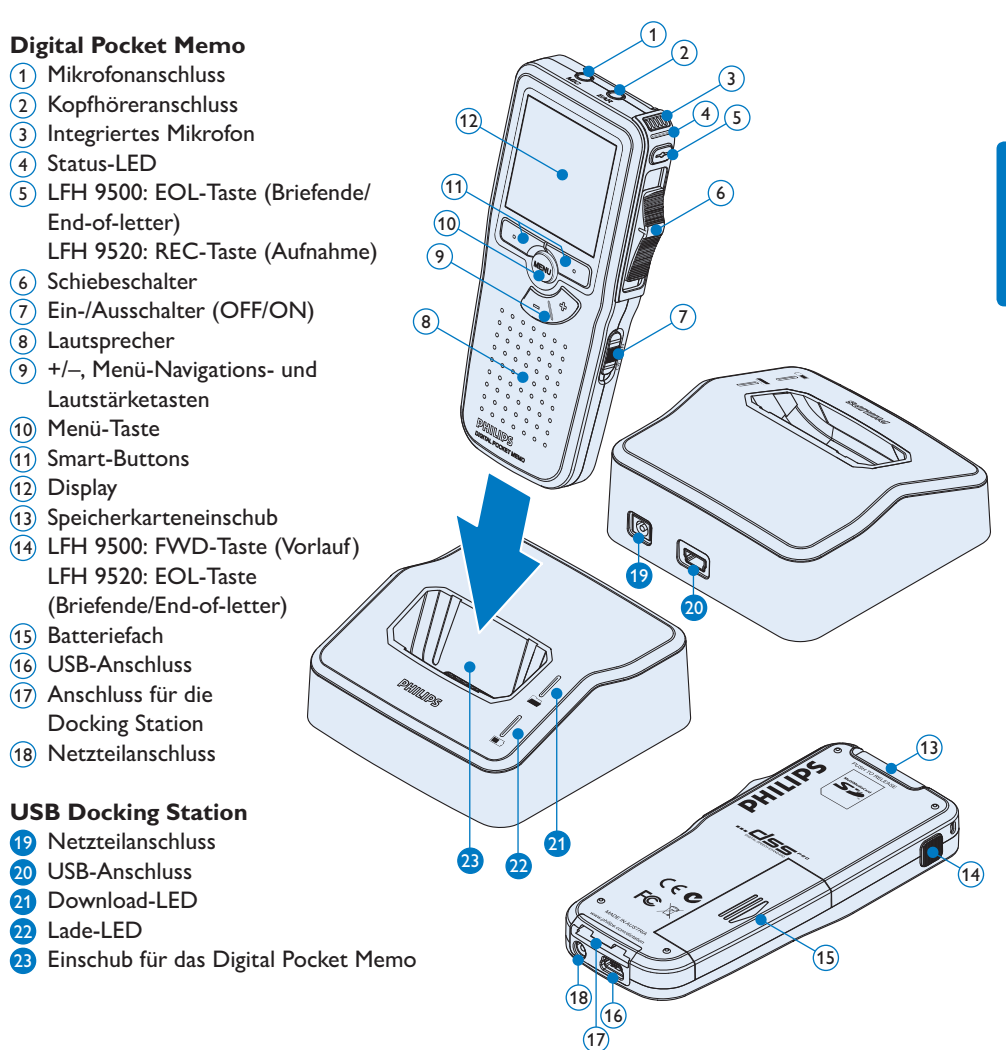

### **1.4 Übersicht der Displaysymbole**

# D **Hinweis**

Der Schiebeschalter hat unterschiedliche Funktionsbelegungen bei den beiden Modellen der Digital Pocket Memo 9500-Serie (LFH 9500 und LFH 9520). Dieses Benutzerhandbuch beschreibt die Funktion beider Modelle.

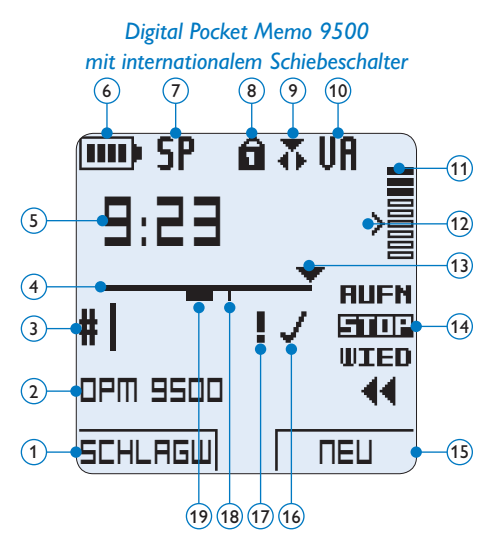

- Aktuelle Funktion des linken Smart-Buttons
- Schlagwort 1 (z.B. Autorname)
- Aufnahmenummer
- Positionsleiste
- Aufnahme- / Wiedergabedauer
- Batteriestatusanzeige
- Aufnahmeformat
- Speicherkarte ist schreibgeschützt (gesperrt)
- Einfügemodus ist aktiviert
- Sprachaktivierte Aufnahme ist aktiviert
- Aufnahme-/Wiedergabepegel

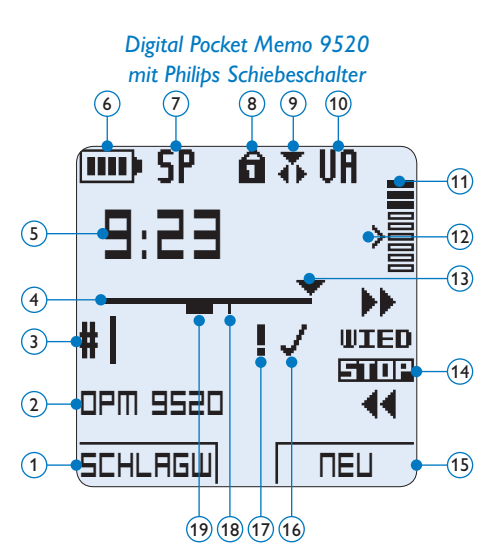

- Empfindlichkeitsregler für sprachaktivierte Aufnahme
- Aktuelle Position in der Aufnahme
- Position des Schiebeschalters
- Aktuelle Funktion des rechten Smart-Buttons
- Aufnahme als abgeschlossen (EOL) und gesperrt gekennzeichnet
- Aufnahme mit Priorität gekennzeichnet
- Indexmarkierung
- Aufnahme mit gesprochener Anweisung

# 2 Erste Schritte

#### **2.1 Einsetzen der Batterien**

Das Digital Pocket Memo kann mit den beiden wiederaufladbaren AAA-Batterien betrieben werden. Es können auch herkömmliche Alkali-Batterien verwendet werden.

- **1** Das Digital Pocket Memo muss ausgeschaltet sein.
- **2** Öffnen Sie das Batteriefach auf der Rückseite des Digital Pocket Memo. Schieben Sie dazu die Abdeckung nach außen und klappen Sie sie dann auf.
- **3** Legen Sie die beiden AAA-Batterien ein. Die richtige Polarität ist auf der Innenseite der Batteriefachabdeckung angegeben.  $(1)(2)$
- 4 Schließen Sie das Batteriefach wieder, indem Sie es zuklappen und die Abdeckung wieder hinein schieben, bis Sie ein Klicken hören.

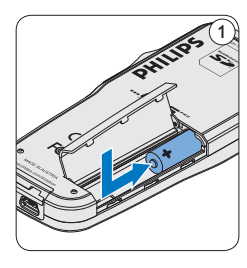

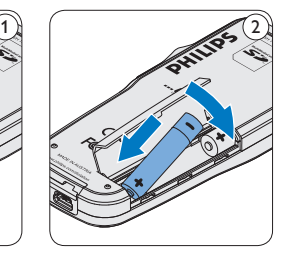

### D **Hinweis**

Keine unterschiedlichen Batterietypen verwenden! Nehmen Sie entweder zwei aufladbare Batterien oder zwei nicht aufladbare Alkalibatterien.

#### **2.2 Aufladen der Batterien**

Das Digital Pocket Memo kann mit *wiederaufladbaren AAA-Batterien 9154* von Philips betrieben werden. Benutzen Sie zum Aufladen dieser Batterien entweder das *USB-Kabel,* die *USB Docking Station 9120* oder das optionale *Philips-Netzteil 9146*.

#### **2.2.1 Aufladen über das USB-Kabel**

Schließen Sie das Digital Pocket Memo mit dem mitgelieferten USB-Kabel an einen PC oder ein Notebook an, um die wiederaufladbaren Batterien automatisch aufzuladen. Wenn der USB-Anschluss des PCs den High-Power-Standard unterstützt, dauert ein kompletter Ladevorgang etwa 2.5 Stunden.

# D **Hinweis**

Der PC muss eingeschaltet sein, um die Batterien über das USB-Kabel aufzuladen. Das Digital Pocket Memo kann sich während des Aufladens erwärmen.

# **Q** Wichtig

Wenn der USB-Anschluss Ihres PCs nicht genügend Strom liefert (500 mA), deaktiveren Sie *USB-Schnelladen* im Menü des Digital Pocket Memos und verwenden Sie zum Aufladen der Batterien das Netzteil.

#### **2.2.2 Aufladen über die Docking Station**

1 Vergewissern Sie sich, dass die Docking Station per USB-Kabel mit dem PC verbunden

ist und dass der PC eingeschaltet ist.

- <sup>2</sup> Stecken Sie das Digital Pocket Memo auf den Anschluss der Docking Station, und drücken Sie es fest herunter, bis es einrastet. Die grüne LED-Anzeige leuchtet auf und gibt an, dass die Batterien des Digital Pocket Memo aufgeladen werden.
- **3** Wenn die grüne LED-Anzeige anfängt zu blinken, ist das Aufladen abgeschlossen, und Sie können das Digital Pocket Memo von der Docking Station abnehmen.

#### D **Hinweis**

Wenn das Digital Pocket Memo an die Docking Station angeschlossen ist, wird das Gerät durch die Docking Station und nicht von den Batterien mit Strom versorgt. Bei Verwendung von aufladbaren Batterien werden die Batterien automatisch geladen, wenn das Digital Pocket Memo an die Docking Station angeschlossen ist.

#### **2.2.3 Aufladen mit dem optionalen Netzteil**

- **1 Schließen Sie das Netzteil an der** Hauptstromversorgung an.
- 2 Verbinden Sie das Digital Pocket Memo mit dem Netzteil.

#### D **Hinweis**

Sie können das Digital Pocket Memo weiter benutzen. Die Batterien werden geladen während Sie arbeiten. Der Ladevorgang wird auch fortgesetzt, wenn Sie das Digital Pocket Memo ausschalten.

#### **2.3 Einsetzen und Auswerfen der Speicherkarte**

Das Digital Pocket Memo wird mit einer *SecureDigital*-Speicherkarte (SD) betrieben. Es unterstützt SDHC-Karten mit einer Speicherkapazität von bis zu 32 GB. Das Digital Pocket Memo wird mit einer bereits eingesetzten und formatierten Speicherkarte geliefert.

So werfen Sie die Speicherkarte aus:

- 1 Der Speicherkartensteckplatz befindet sich auf der Rückseite des Digital Pocket Memo.
- 2 Drücken Sie die Speicherkarte hinein, bis Sie ein Klicken hören.  $(1)$
- **3** Lassen Sie die Speicherkarte los. Sie schiebt sich etwas aus dem Speicherkartensteckplatz heraus und kann herausgezogen werden.

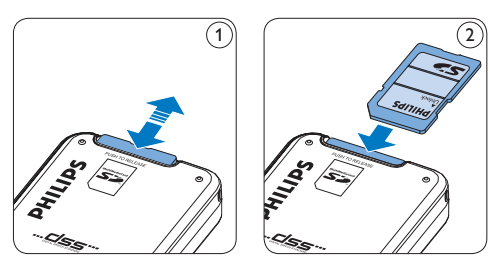

So setzen Sie eine Speicherkarte ein:

- 1 Der Speicherkartensteckplatz befindet sich auf der Rückseite des Digital Pocket Memo.
- 2 Schieben Sie die Speicherkarte in den Steckplatz. Eine kleines Symbol neben dem Steckplatz zeigt die richtige Ausrichtung an.  $(2)$
- 3 Drücken Sie die Speicherkarte hinein, bis Sie ein Klicken hören.

# D **Hinweis**

Wenn Sie das Digital Pocket Memo einschalten und keine Speicherkarte eingesetzt ist, wird ein Warnhinweis auf dem Bildschirm angezeigt.

#### **2.4 Formatieren einer neuen Speicherkarte**

Wenn Sie eine neue, unformatierte Speicherkarte (oder eine Speicherkarte, die mit einem anderen Gerät als einem Digital Pocket Memo formatiert wurde) einsetzen, werden Sie vom Digital Pocket Memo gefragt, ob Sie die Speicherkarte formatieren möchten. (A)

- 1 Drücken Sie den Smart-Button OK  $(1)$ , um dies zu bestätigen und das Formatieren zu starten.
- **2** Wenn Sie den Formatierungsvorgang abbrechen möchten, können Sie entweder die Speicherkarte entfernen oder den Smart-Button ABBRUCH (2) drücken.

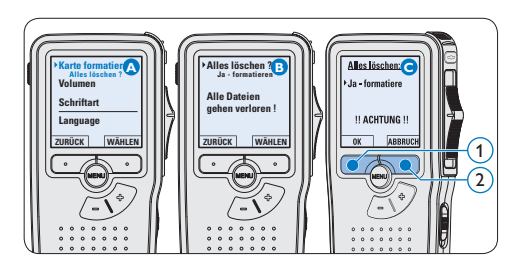

# D **Hinweis**

Das Formatieren ist nicht möglich, wenn die Speicherkarte schreibgeschützt (gesperrt) ist.

**2.5 Aktivieren des Digital Pocket Memo** Das Digital Pocket Memo kann mit dem EIN-/ AUSSCHALTER aktiviert werden. Beim ersten Einschalten werden Sie vom Gerät aufgefordert, die Sprache für die Benutzeroberfläche und das aktuelle Datum sowie die aktuelle Zeit anzugeben.

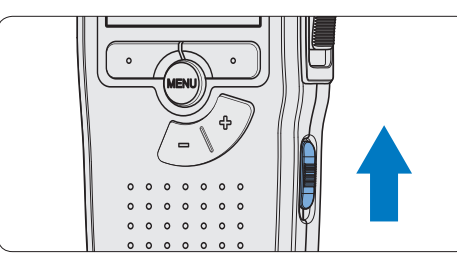

### **2.5.1 Einstellen der Sprache**

Wenn Sie das Digital Pocket Memo zum ersten Mal aktivieren, müssen Sie die Sprache für die Benutzeroberfläche auswählen.

- 1 Drücken Sie die Taste + oder  $(1)$  auf dem Digital Pocket Memo, um eine Sprache auszuwählen.
- 2 Drücken Sie den Smart-Button OK  $(2)$ , um die Auswahl zu bestätigen. Die Benutzeroberfläche wird in der ausgewählten Sprache angezeigt.

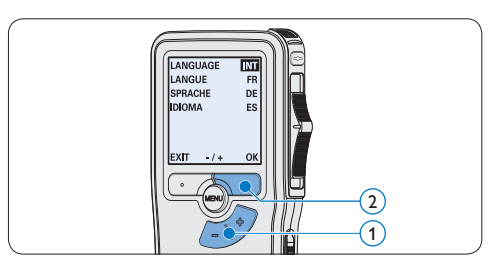

D **Hinweis**

Die Sprache kann auch zu einem späteren Zeitpunkt über das Menü geändert werden. Weitere Informationen finden Sie unter *Menüeinstellungen* auf Seite 41.

#### **2.5.2 Einstellen von Datum und Uhrzeit**

Nach der Auswahl der Sprache werden Sie vom Digital Pocket Memo zur Angabe des aktuellen Datums und der aktuellen Zeit aufgefordert.

- 1 Drücken Sie wiederholt die Taste + oder 1 , um die Werte für Jahr, Monat bzw. Tag zu ändern.
- 2 Drücken Sie den Smart-Button  $\rightarrow$  (2), um den Pfeil (↑) zum nächsten Eintrag zu bewegen.
- **3** Nachdem Sie den Tag eingestellt haben, drücken Sie den Smart-Button → 2, um die richtige Zeit einzustellen.
- 4 Drücken Sie wiederholt die Taste + oder  $-$  (1), um das 12-Stunden oder 24-Stunden-Format auszuwählen, AM oder PM (wenn das 12-Stunden-Format gewählt wurde) auszuwählen und die Werte für Stunden und Minuten zu ändern.
- 5 Drücken Sie den Smart-Button  $\rightarrow$  (2), um die Richtigkeit von Datum und Uhrzeit zu bestätigen. Das Digital Pocket Memo ist jetzt einsatzbereit.

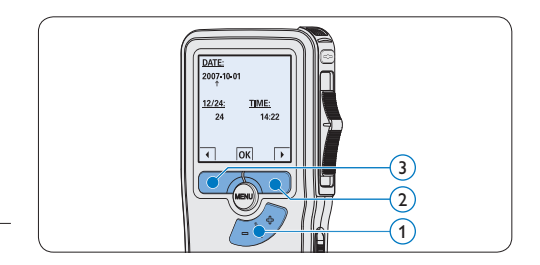

# D **Hinweis**

Falls Sie einen Fehler gemacht haben, können Sie mit dem Smart-Button ←  $(3)$  jederzeit wieder zurück gehen und Korrekturen vornehmen. Sie können Datum und Uhrzeit auch später über das Menü des Digital Pocket Memo ändern. Weitere Informationen finden Sie unter *Menüeinstellungen* auf Seite 41.

#### **2.6 Energiesparmodus**

Bleibt das Digital Pocket Memo länger als 60 Minuten inaktiv, wechselt es automatisch in den Energiesparmodus. Auf dem LCD-Bildschirm werden dann Datum und Uhrzeit angezeigt. Sie können das Digital Pocket Memo durch Drücken einer beliebigen Taste wieder aktivieren.

Wird das Digital Pocket Memo länger als zwei Stunden nicht benutzt, schaltet es sich ganz ab. In diesem Fall kann es wieder eingeschaltet werden, indem Sie den Aus-/Einschalter auf die Position OFF und dann auf die Position ON schieben.

# 3 Verwendung des Digital Pocket Memos

#### **3.1 Aufnehmen**

#### **3.1.1 Erstellen einer neuen Aufnahme**

Gehen Sie wie folgt vor, um eine Aufnahme mit dem Digital Pocket Memo zu erstellen:

- 1 Stellen Sie sicher, dass sich im Speicherkartensteckplatz eine Speicherkarte befindet. Weitere Informationen finden Sie unter *Einsetzen und Auswerfen der Speicherkarte* auf Seite 28.
- 2 Schieben Sie den Ein-/Ausschalter  $(1)$  auf die Position ON, um das Digital Pocket Memo einzuschalten.
- **3** Drücken Sie den Smart-Button NEU  $(2)$ , um eine neue Aufnahme zu erstellen.

#### D **Hinweis**

Der Smart-Button NEU wird nicht angezeigt, wenn die aktuelle Aufnahme leer ist.

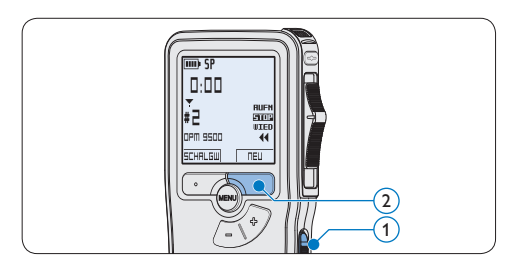

4 Um mit der Aufnahme zu beginnen:

• Auf dem *Digital Pocket Memo 9500* schieben Sie den Schiebeschalter (4) auf die Position AUFN und beginnen Sie zu diktieren.

• Auf dem *Digital Pocket Memo 9520* drücken Sie die REC-Taste  $(3)$ , schieben den Schiebeschalter  $\overline{4}$  auf die Position AUFN und beginnen Sie zu diktieren.

Die Status-LED (5) leuchtet während der Aufnahme rot (im *Überschreibmodus*) oder grün (im *Einfügemodus*). Das Display zeigt die folgenden Informationen:

- a Aufnahmeformat
- b Aufnahmedauer
- $(c)$  Aktuelle Position in der Aufnahme
- d Aufnahmenummer
- e Schlagwort 1 (Autorname)
- 5 Um die Aufnahme zu beenden:
	- • Auf dem *Digital Pocket Memo 9500* schieben Sie den Schiebeschalter  $\left(4\right)$  auf die Position STOP.
	- • Auf dem *Digital Pocket Memo 9520* schieben den Schiebeschalter  $\overline{4}$  auf die Position PAUS und drücken Sie die REC-Taste (3).

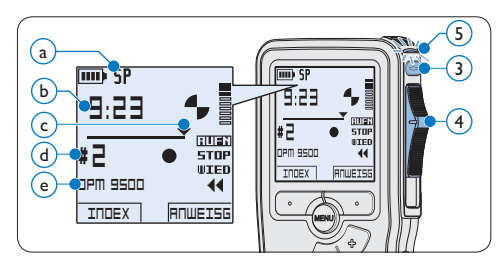

### D **Hinweis**

- • Um optimale Ergebnisse zu erzielen, sprechen Sie klar und deutlich und halten Sie zum Mikrofon eine Entfernung von ca. 10 cm ein.
- Das Digital Pocket Memo gibt eine akustische

Rückmeldung (Piepton), wenn der Batterieladestand unter 10% fällt oder der verfügbare Speicher unter 2 Minuten fällt.

- • Um eine Indexmarkierung einzufügen, drücken Sie während der Aufnahme oder Wiedergabe den Smart-Button INDEX. Weitere Informationen finden Sie unter *Indexmarkierungen verwenden* auf Seite 40.
- Halten Sie den Smart-Button ANWEISG während der Aufnahme gedrückt, um eine gesprochene Anweisung aufzunehmen. Weitere Informationen dazu finden Sie im nächsten Kapitel.

#### **3.1.2 Aufnehmen gesprochener Anweisungen**

Gesprochene Anweisungen sind vom Autor während des Diktats aufgenommene Kommentare für die Person, die das Diktat transkribiert So fügen Sie eine gesprochene Anweisung in das Diktat ein:

- **1 Halten Sie den Smart-Button ANWEISG** während der Aufnahme gedrückt.
- 2 Diktieren Sie die Anweisungen.
- $\overline{\mathbf{3}}$  Lassen Sie den Smart-Button ANWEISG  $(1)$  los, wenn Sie mit den gesprochenen Anweisungen fertig sind. Die Anweisung wird als dicke Linie auf der Positionsleiste angezeigt  $(a)$ .

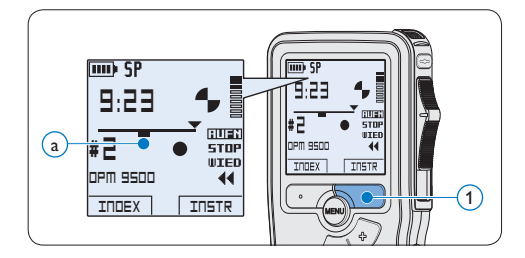

**3.1.3 Ergänzungen in ein Diktat einfügen** Gemäß Voreinstellung werden die Diktate im Überschreibmodus aufgezeichnet. Gehen Sie wie folgt vor, um zum Einfügemodus zu wechseln und Ergänzungen zu Ihrem Diktat aufzunehmen:

- 1 Drücken Sie im Stoppmodus die MENÜ-Taste  $(1)$ , um das Menü aufzurufen.
- 2 Drücken Sie die Taste + oder  $(2)$ , um den Menüeintrag *Einfügemodus* auszuwählen und drücken Sie den Smart-Button WÄHLEN (3), um den Menüpunkt aufzurufen.
- 3 Drücken Sie die Taste + oder  $-$  (2), um zwischen den Modi *Einfügen* und *Überschreiben* zu wechseln.
	- • Im *Einfügemodus* trägt die Aufnahmeposition des Schiebeschalters die Aufschrift eAUFN und die Status-LED (4) leuchtet während der Aufnahme grün.
	- • Im *Überschreibmodus* trägt die Aufnahmeposition des Schiebeschalters die Aufschrift AUFN und die Status-LED (4) leuchtet während der Aufnahme rot.
- 4 Drücken Sie den Smart-Button OK  $(5)$ , um die Einstellung zu speichern oder den Smart-Button ABBRUCH $(3)$ , um den Menüpunkt ohne Ändern der Einstellungen zu verlassen.

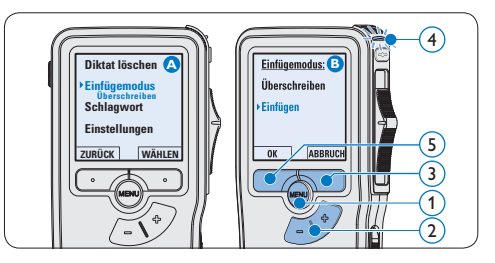

- 5 Drücken Sie die Taste + oder –, um die Datei, in die Sie Ergänzungen einfügen möchten, auszuwählen.
- 6 Steuern Sie durch Wiedergabe, Vorlauf bzw. Rücklauf die Position an, an der Sie Korrekturen vornehmen möchten.
- **7** Nehmen Sie Ergänzungen im Diktat vor:
	- • Auf dem *Digital Pocket Memo 9500* schieben Sie den Schiebeschalter (6) auf die Position eAUFN und beginnen Sie zu diktieren. Die vorhandene Aufnahme wird nicht überschrieben.
	- • Auf dem *Digital Pocket Memo 9520* drücken Sie die REC-Taste  $(5)$ , schieben den Schiebeschalter 6 auf die Position eAUFN und beginnen Sie zu diktieren. Die vorhandene Aufnahme wird nicht überschrieben.
- 8 Um das Einfügen zu beenden:
	- • Auf dem *Digital Pocket Memo 9500* schieben Sie den Schiebeschalter (6) auf die Position STOP.
	- • Auf dem *Digital Pocket Memo 9520* schieben den Schiebeschalter  $\left(6\right)$  auf die Position PAUS und drücken Sie die REC-Taste (5).
- 9 Wenn Sie mit dem Diktat noch nicht fertig sind, spulen Sie zum Ende des Diktats vor und setzten Sie die Aufnahme fort.
- 10 Beginnen Sie erneut bei Schritt 1, um zum Überschreibmodus zurückzukehren.

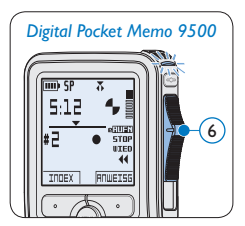

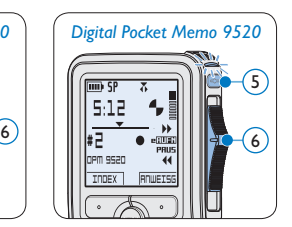

#### **3.1.4 Abschließen (Sperren) eines Diktats**

Wenn Sie fertig diktiert haben und keine weiteren Änderungen mehr vornehmen möchten, markieren Sie das Diktat wie folgt als fertig gestellt und schützen Sie es vor irrtümlichem Löschen:

- 1 Drücken Sie im Stoppmodus die Taste + oder –  $(1)$ , um das Diktat auszuwählen, das Sie als fertig gestellt markieren möchten.
- **2** Drücken Sie die EOL-Taste (Briefende/Endof-letter)  $(2)$ , um das Diktat zu sperren und als fertiggestellt zu markieren. Das Symbol  $\checkmark$  erscheint auf dem Display. (a)
- **3 Falls Sie das Diktat mit einer Priorität** versehen möchten, drücken Sie die EOL-Taste (2) innerhalb einer halben Sekunde noch einmal. Das Symbol ! wird angezeigt und gibt an, dass das Diktat Priorität hat.  $(b)$
- 4 Wenn Sie Änderungen am Diktat vornehmen möchten, drücken Sie die EOL-Taste  $(2)$  erneut, um die Markierung , fertig gestellt' wieder aufzuheben.

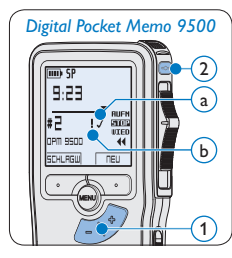

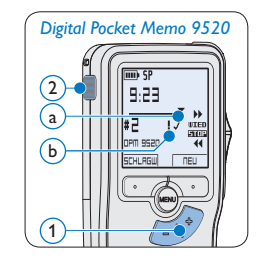

# **E** Tipp

In der *Philips SpeechExec Software* können Sie einstellen, dass nur Diktate vom Digital Pocket Memo auf den PC übertragen werden, die als 'fertig gestellt' gekennzeichnet sind.

# **Q** Achtung

Gesperrte Dateien werden trotzdem gelöscht, wenn die Speicherkarte formatiert wird oder die Menüoption , Alle Diktate löschen' benutzt wird.

#### **3.1.5 Ändern des Aufnahmeformats**

Das Aufnahmeformat bestimmt die Audioqualität der Aufnahmen und beeinflusst ebenfalls die Menge der auf die Speicherkarte passenden Audiodaten. Das Digital Pocket Memo unterstützt folgende Aufnahmeformate:

- Quality Play (QP): benötigt 1 MB für 5 Minuten Aufnahme.
- Standard Play (SP): benötigt 1 MB für 10 Minuten Aufnahme.
- 1 Drücken Sie im Stoppmodus die MENÜ-Taste  $(1)$ , um das Menü aufzurufen.
- **2** Drücken Sie die Taste + oder  $(2)$ , um den Menüeintrag *Einstellungen* auszuwählen und drücken Sie den Smart-Button WÄHLEN (3).
- **3** Drücken Sie die Taste + oder  $(2)$ , um den Menüeintrag *Aufnahmeformat* auszuwählen und drücken Sie den Smart-Button WÄHLEN  $(3)$
- 4 Drücken Sie die Taste + oder  $-$  (2), um zwischen *QP* und *SP* zu wechseln.
- 5 Drücken Sie den Smart-Button OK (4), um die Einstellung zu speichern oder den Smart-Button ABBRUCH $(3)$ , um den Menüpunkt ohne Ändern der Einstellungen zu verlassen.

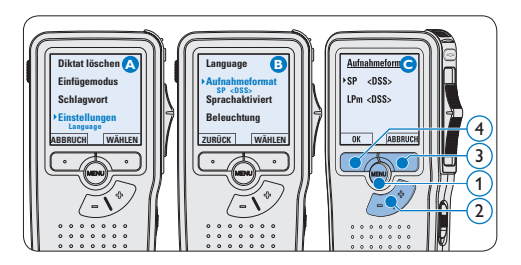

**3.1.6 Mikrofonempfindlichkeit einstellen** Stellen Sie die Mikrofonempfindlichkeit Ihrem Umfeld und Ihrem Diktierverhalten entsprechend ein.

- 1 Drücken Sie im Stoppmodus die MENÜ-Taste  $(1)$ , um das Menü aufzurufen.
- 2 Drücken Sie die Taste + oder  $(2)$ , um den Menüeintrag *Einstellungen* auszuwählen und drücken Sie den Smart-Button WÄHLEN 3).
- **3** Drücken Sie die Taste + oder  $(2)$ , um den Menüeintrag *Mikro-Empfindl.* auszuwählen und drücken Sie den Smart-Button WÄHLEN (3).
- 4 Drücken Sie die Taste + oder  $-(2)$ , um die Mikrofonempfindlichkeit auszuwählen: *Privat*  (niedrig), *Diktat* (mittel) und *Konferenz* (hoch).
- 5 Drücken Sie den Smart-Button OK (3), um die Einstellung zu speichern oder den Smart-Button ABBRUCH $(4)$ , um den Menüpunkt ohne Ändern der Einstellungen zu verlassen.

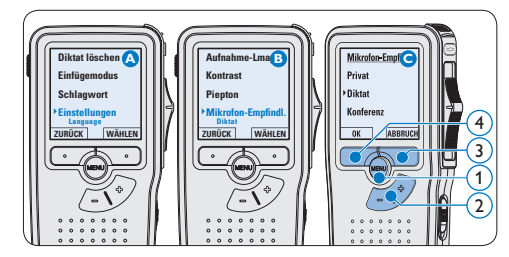

34 Benutzerhandbuch

# DEUTSCH DEUTSCH

#### **3.2 Wiedergabe**

- 1 Drücken Sie im Stoppmodus die Taste + oder –  $(1)$ , um das Diktat auszuwählen, das Sie wiedergeben möchten und an den Beginn der Aufnahme zu springen.
- 2 Schieben Sie den Schiebeschalter (2) auf die Position WIED, um die Wiedergabe zu starten.

Das Display zeigt die folgenden Informationen: a Aufnahmeformat

- b Wiedergabeposition (Minuten : Sekunden)
- $\widehat{c}$ ) Aktuelle Position in der Aufnahme
- d Aufnahmenummer
- e Schlagwort 1 (Autorname)
- **3** Drücken Sie die Taste + oder  $(1)$ , um die Wiedergabelautstärke zu verändern.
- 4 Drücken Sie den Smart-Button TEMPO (2), um die Wiedergabegeschwindigkeit zu erhöhen oder zu verringern.
- 5 Schieben Sie den Schiebeschalter (2) auf die Position STOP, um die Wiedergabe anzuhalten.

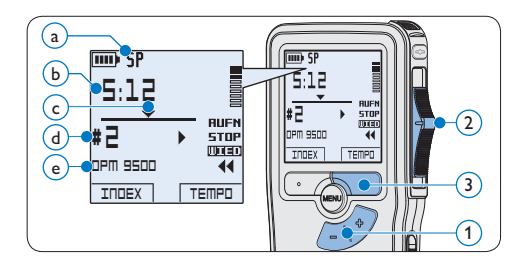

# **3.2.1 Überblick Wiedergabefunktionen**  $D$ rücken Sie die Taste +  $\bigcap_{i=1}^n$

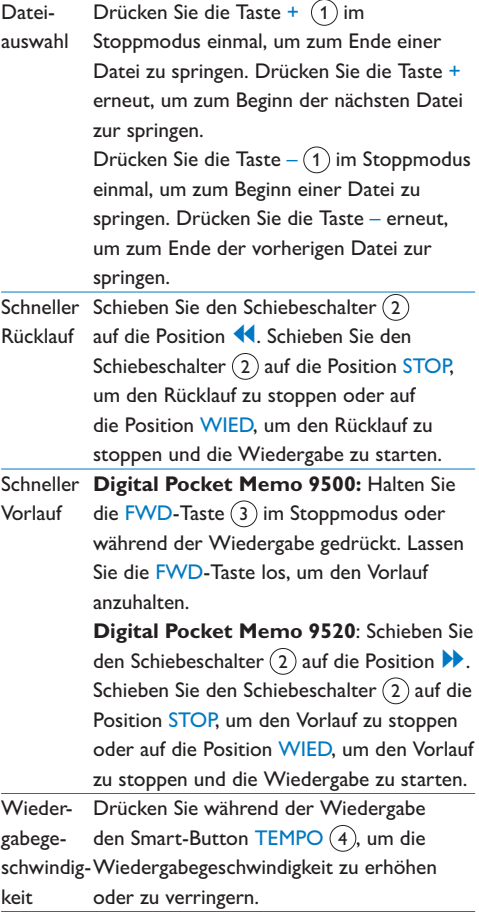

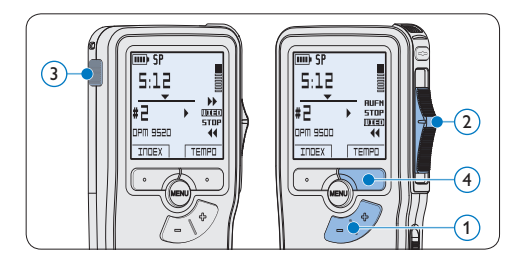

### **3.3 Löschen**

## D **Hinweis**

Stellen Sie vor dem Löschen eines Diktats sicher, dass das Diktat nicht als fertig gestellt markiert (EOL) und die Speicherkarte nicht schreibgeschützt (gesperrt) ist. Drücken Sie die EOL-Taste, um ein als ,fertig gestellt' gekennzeichnetes Diktat löschen zu können.

#### **3.3.1 Löschen eines Diktats**

Gehen Sie wie folgt vor, um ein einzelnes Diktat vollständig zu löschen:

- 1 Drücken Sie im Stoppmodus die Taste + oder –  $(1)$ , um das Diktat auszuwählen, das Sie löschen möchten.
- **2** Drücken Sie die MENÜ-Taste (2), um das Menü aufzurufen. Der Menüeintrag *Diktat löschen* ist ausgewählt.
- 3 Drücken Sie den Smart-Button WÄHLEN 3, um den Menüpunkt aufzurufen.
- 4 Drücken Sie den Smart-Button OK (4), um das Diktat endgültig zu löschen. Drücken Sie den Smart-Button ABBRUCH (5), um den Löschvorgang abzubrechen.

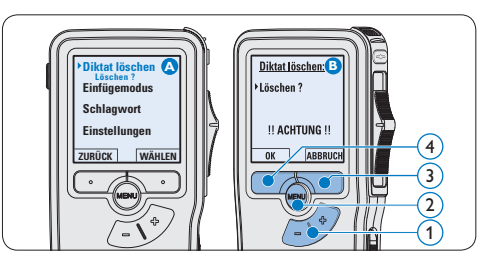

#### **3.3.2 Löschen eines Abschnittes innerhalb eines Diktats**

Gehen Sie wie folgt vor, um einen Abschnitt eines Diktats zu löschen:

- 1 Drücken Sie im Stoppmodus die MENÜ-Taste  $(1)$ , um das Menü aufzurufen.
- 2 Drücken Sie die Taste + oder  $-(2)$ , um den Menüeintrag *Abschnitt löschen* auszuwählen und drücken Sie den Smart-Button OK  $(3)$ .
- **3** Navigieren Sie durch Wiedergabe, Vorlauf oder Rücklauf zum Anfang des zu löschenden Abschnitts und drücken Sie den Smart-Button MARK 1  $(4)$ . Auf dem Display wird ein  $\times$  angezeigt.

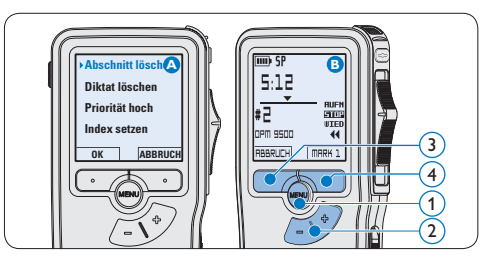

4 Suchen Sie die zweite zu markierende Position mittels Wiedergabe oder Vor-/
Rücklauf und drücken Sie den Smart-Button MARK 2  $(5)$ . Ein zweites X wird angezeigt. **5 Drücken Sie den Smart-Button LÖSCHEN**  $(5)$  und den Smart-Button OK  $(6)$ , um das Löschen des markierten Abschnitts zu bestätigen, oder drücken Sie den Smart-Button ABBRUCH 5 , um den Vorgang ohne Löschen zu beenden.

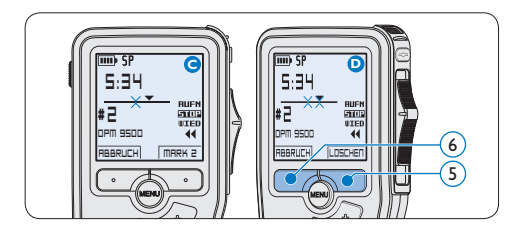

#### **3.3.3 Alle Diktate löschen**

## **A** Achtung

Auch gesperrte Dateien werden gelöscht, wenn die Menüoption , Alle Diktate löschen' benutzt wird.

Gehen Sie wie folgt vor, um alle Diktate zu löschen:

- 1 Drücken Sie im Stoppmodus die MENÜ-Taste  $(1)$ , um das Menü aufzurufen.
- 2 Drücken Sie die Taste + oder  $(2)$ , um den Menüeintrag *Einstellungen* auszuwählen und drücken Sie den Smart-Button WÄHLEN (3).
- **3** Drücken Sie die Taste + oder  $(2)$ , um den Menüeintrag *Diktate löschen* auszuwählen und drücken Sie den Smart-Button WÄHLEN 3).

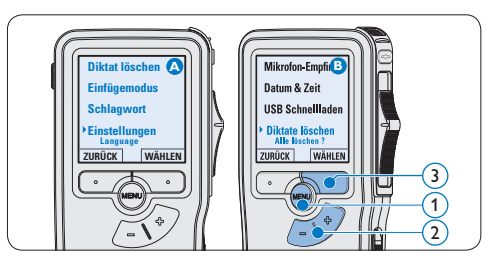

4 Drücken Sie den Smart-Button WÄHLEN  $(4)$  und den Smart-Button OK  $(5)$ , um das Löschen des markierten Abschnitts zu bestätigen, oder drücken Sie den Smart-Button ABBRUCH $(4)$ , um den Vorgang ohne Löschen zu beenden.

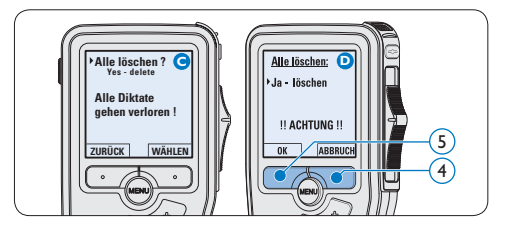

## 4 Weitergehende Funktionen

#### **4.1 Philips SpeechExec verwenden**

Die beiliegende *Philips SpeechExec* Software erlaubt eine weitergehende Konfiguration der Einstellungen des Digital Pocket Memos und ermöglicht automatischen Download, Umwandlung und Weiterleitung der Diktatdateien.

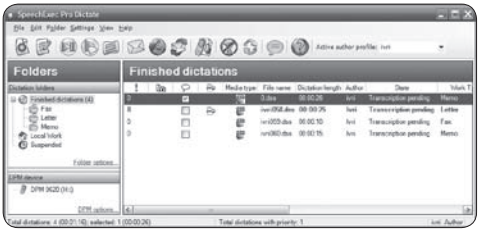

## D **Hinweis**

Detaillierte Information über *SpeechExec* entnehmen Sie bitte dem SpeechExec-Benutzerhandbuch oder der Programmhilfe.

#### **4.1.1 Weitergehende Konfiguration**

Der Konfigurationsassistent für das Digital Pocket Memo ist Teil von *Philips SpeechExec* und unterstützt die Benutzer bei der Konfiguration ihrer Geräte, wie beispielsweise Zeitformat, akustische Rückmeldungen, sprachaktivierte Aufnahme, Darstellung der Anzeige (Standard oder erweiterter Anzeigemodus), Aufnahmeformat, Mikrofonempfindlichkeit, Definition von Schlagwörtern und Herunterladen von Dateien auf den PC.

- 1 Schließen Sie das Digital Pocket Memo mit einem USB-Kabel an Ihrem PC an.
- 2 Starten Sie *Philips SpeechExec* Pro *Dictate*.
- **3 Klicken Sie in der Menüleiste auf** Einstellungen > Allgemeine Einstellungen, um das Menü *Einstellungen* zu öffnen. Wählen Sie dann DPM/DT Konfiguration > DPM-Assistent aus der Liste auf der linken Seite.
- 4 Klicken Sie auf die Schaltfläche Assistent starten…, um den Assistenten zu öffnen. Folgen Sie den Anweisungen auf dem Bildschirm, um das Digital Pocket Memo entsprechend anzupassen.
- 5 Klicken Sie auf die Schaltfläche Fertig stellen, um den Assistenten zu schließen und die Übertragung der neuen Einstellungen auf das Digital Pocket Memo zu bestätigen.

#### D **Hinweis**

Wenn das Digital Pocket Memo zum ersten Mal an den PC angeschlossen wird, erkennt Windows ein neues Gerät und installiert automatisch die erforderlichen Treiber. Nach Abschluss der Installation werden Sie gegebenenfalls von Windows aufgefordert, den PC neu zu starten.

#### **4.1.2 Herunterladen von Aufnahmen auf den PC**

Als USB-Massenspeichergerät wird das Digital Pocket Memo automatisch als externes Laufwerk erkannt, wenn Sie es an den PC anschließen. Das erlaubt den einfachen Zugriff mit dem Windows Explorer und jedem anderen Microsoft Windows-Programm.

Die *Philips SpeechExec* Software ermöglicht darüber hinaus automatischen Download, Umwandlung und Weiterleitung der Diktatdateien.

- 1 Nehmen Sie ein Diktat mit dem Digital Pocket Memo auf.
- 2 Starten Sie *Philips SpeechExec* Pro *Dictate*.
- **3** Schließen Sie das Digital Pocket Memo mit einem USB-Kabel oder der USB Docking Station an Ihren PC an.
- 4 Die Diktate auf dem Digital Pocket Memo werden automatisch heruntergeladen und in den Ordner *Fertig gestellt* der Arbeitsliste verschoben.

#### D **Hinweis**

Welche Dateien wie heruntergeladen werden, nachdem ein Digital Pocket Memo angeschlossen wurde, kann im Menü *Einstellungen* von SpeechExec oder mit Hilfe des Konfigurationsassistenten konfiguriert werden.

#### **4.2 Sprachaktivierte Aufnahme**

Das Digital Pocket Memo unterstützt sprachaktiverte Aufnahme für freihändiges Diktieren. Wenn die Funktion aktiviert ist und Sie eine Aufnahme starten, beginnt die tatsächliche Aufnahme erst, wenn Sie anfangen zu sprechen. Sobald Sie aufhören zu sprechen, unterbricht das Digital Pocket Memo die Aufnahme automatisch nach 3 Sekunden Ruhe und nimmt sie wieder auf, wenn Sie erneut zu sprechen beginnen.

1 Drücken Sie im Stoppmodus die MENÜ-Taste  $(1)$ , um das Menü aufzurufen.

- 2 Drücken Sie die Taste + oder  $(2)$ , um den Menüeintrag *Einstellungen* auszuwählen und drücken Sie den Smart-Button WÄHLEN 3).
- 3 Drücken Sie die Taste + oder  $-(2)$ , um den Menüeintrag *Sprachaktiviert* auszuwählen und drücken Sie den Smart-Button WÄHLEN (3).
- 4 Drücken Sie die Taste + oder  $(2)$ , um zwischen *Aus* und *Ein* zu wechseln.
- 5 Drücken Sie den Smart-Button OK  $\overline{4}$ , um die Einstellung zu speichern oder den Smart-Button ABBRUCH (3), um den Menüpunkt ohne Ändern der Einstellungen zu verlassen.

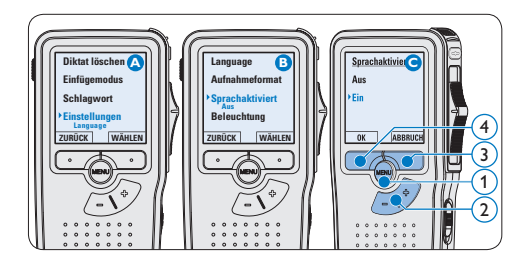

- 6 Um mit der Aufnahme zu beginnen:
	- • Auf dem *Digital Pocket Memo 9500* schieben Sie den Schiebeschalter (6) auf die Position AUFN und beginnen Sie zu diktieren.
	- • Auf dem *Digital Pocket Memo 9520* drücken Sie die REC-Taste  $(5)$ , schieben den Schiebeschalter (6) auf die Position AUFN und beginnen Sie zu diktieren.

Die Status-LED (7) leuchtet während der Aufnahme rot (im *Überschreibmodus*) oder grün (im *Einfügemodus*). Wenn die Lautstärke den Schwellenwert  $\binom{a}{a}$  unterschreitet wird die Aufnahme nach 3 Sekunden unterbrochen und die Status-LED blinkt.

- **7** Drücken Sie während der Aufnahme die Taste + oder  $-$  (8), um den Schwellenwert  $(a)$  anzupassen.
- 8 Um die Aufnahme zu beenden:
	- • Auf dem *Digital Pocket Memo 9500* schieben Sie den Schiebeschalter (6) auf die Position STOP.
	- • Auf dem *Digital Pocket Memo 9520* schieben den Schiebeschalter  $(6)$  auf die Position PAUS und drücken Sie die REC-Taste (5).

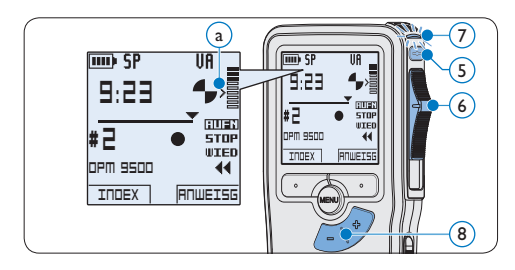

**4.3 Indexmarkierungen verwenden** Mit Indexmarkierungen können bestimmte Stellen in einem Diktat als besonders interessant markiert werden. Besonders interessante Stellen wären beispielsweise der Anfang eines Hauptabschnitts, ein später zu überarbeitender Teil des Diktats oder irgendeine andere Stelle, auf die Sie später schnell zugreifen möchten.

#### **4.3.1 Einfügen einer Indexmarkierung**

1 Drücken Sie den Smart-Button INDEX (1) während der Aufnahme oder Wiedergabe, um eine Indexmarkierung einzufügen  $\binom{2}{k}$ .

Die Indexnummer wird für zwei Sekunden angezeigt.

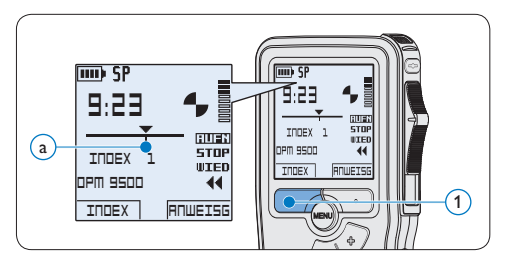

#### **4.3.2 Löschen einer Indexmarkierung**

- 1 Navigieren Sie durch Wiedergabe, Vorlauf oder Rücklauf zu der Indexmarkierung  $(a)$ , die Sie löschen möchten.
- **2 Drücken Sie im Stoppmodus die MENÜ-**Taste  $(1)$ , um das Menü aufzurufen.
- **3** Drücken Sie die Taste + oder  $(2)$ , um den Menüeintrag *Index löschen* auszuwählen und drücken Sie den Smart-Button OK (3).

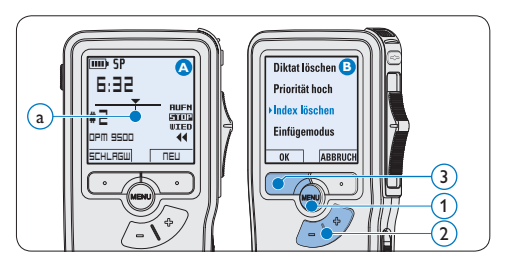

#### **4.3.3 Löschen aller Indexmarkierungen**

- 1 Drücken Sie im Stoppmodus die MENÜ-Taste  $(1)$ , um das Menü aufzurufen.
- 2 Drücken Sie die Taste + oder  $-$  (2), um den

**DEUTSCH** DEUTSCH

Menüeintrag *Indizes löschen* auszuwählen und drücken Sie den Smart-Button WÄHLEN (3).

**3 Drücken Sie den Smart-Button WÄHLEN**  $(3)$  und den Smart-Button OK  $(4)$ , um das Löschen aller Indizes zu bestätigen, oder drücken Sie den Smart-Button ABBRUCH (3), um den Vorgang ohne Löschen zu beenden.

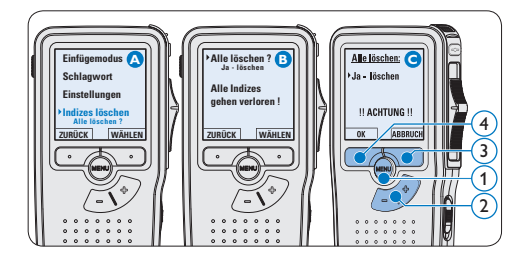

## D **Hinweis**

Der Menüeintrag *Indizes löschen* ist nur vorhanden, wenn das aktuelle Diktat zumindest eine Indexmarkierung hat.

#### **4.4 Ein Schlagwort zuweisen**

Jeder Aufnahme können ein oder mehrere Schlagwörter, wie z.B. der Name des Autors zugewiesen werden. Das Schlagwort dient zur Identifikation einzelner Aufnahmen und kann in der *Philips SpeechExec* Software für die automatische Weiterleitung von Diktatdateien verwendet werden.

#### D **Hinweis**

Schlagwörter müssen zunächst mit der *Philips SpeechExec* Software angelegt werden. Weitere Informationen finden Sie unter *Weitergehende* 

*Konfiguration* auf Seite 38. Standardmäßig stehen die Schlagwortkategorien *Autor* mit den Schlagwörtern 'DPM 9500' und '- - -' (leer) sowie die Kategorie *Arbeitstyp* mit den Schlagwörtern 'Memo', 'Brief', 'Fax' und 'Bericht' zur Verfügung.

So weisen Sie einem Diktat ein Schlagwort zu:

- 1 Drücken Sie im Stoppmodus den Smart-Button SCHLAGW 1. Eine Liste der Schlagwortkategorien wird angezeigt.
- 2 Drücken Sie die Taste + oder  $(2)$ , um eine Kategorie auszuwählen.
- **3** Drücken Sie den Smart-Button WÄHLEN 3 , um eine Liste der Schlagwörter für die gewählte Kategorie anzuzeigen.

4 Drücken Sie die Taste + oder –  $(2)$ , um ein Schlagwort auszuwählen.

5 Drücken Sie zum Bestätigen den Smart-Button OK $(1)$  oder den Smart-Button AB-BRUCH $(3)$ , um kein Schlagwort zuzuweisen.

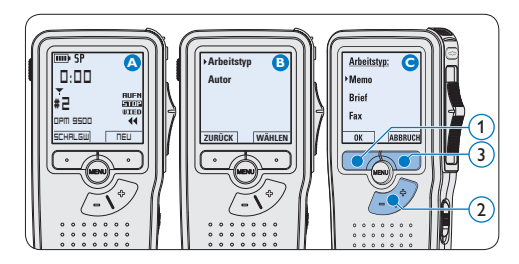

#### **4.5 Menüeinstellungen**

So nehmen Sie Einstellungen im Menü des Digital Pocket Memo vor:

1 Drücken Sie im Stoppmodus die MENÜ-Taste  $(1)$ , um das Menü aufzurufen.

- 2 Drücken Sie die Taste + oder  $(2)$ , um den nächsten/vorherigen Menüeintrag auszuwählen.
- **3** Drücken Sie den Smart-Button WÄHLEN 3 oder die MENÜ-Taste  $(1)$ , um ein Untermenü zu öffnen. Drücken Sie den Smart-Button ZURÜCK (4), um das Menü zu verlassen.
- 4 Drücken Sie die Taste + oder  $(2)$ , um einen Wert oder eine Option auszuwählen.
- 5 Drücken Sie den Smart-Button OK (4), um die Einstellung zu speichern oder den Smart-Button ABBRUCH (3), um den Menüpunkt ohne Ändern der Einstellungen zu verlassen.

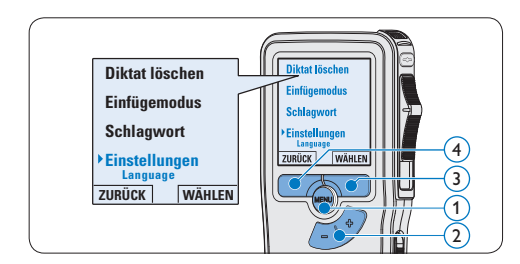

#### **4.5.1 Menüübersicht**

## D **Hinweis**

- • Einige Einstellungen, wie das Wechseln zum einfachen Displaymodus und die Definition von Schlagwörtern können nur mit der *Philips SpeechExec Dictate* Software geändert werden. Weitere Informationen finden Sie unter *Weitergehende Konfiguration* auf Seite 38.
- • Halten Sie die MENÜ-Taste für einige Sekunden gedrückt, um weitere Informationen zu Dateien, Gerät und Speicherkarte anzuzeigen.

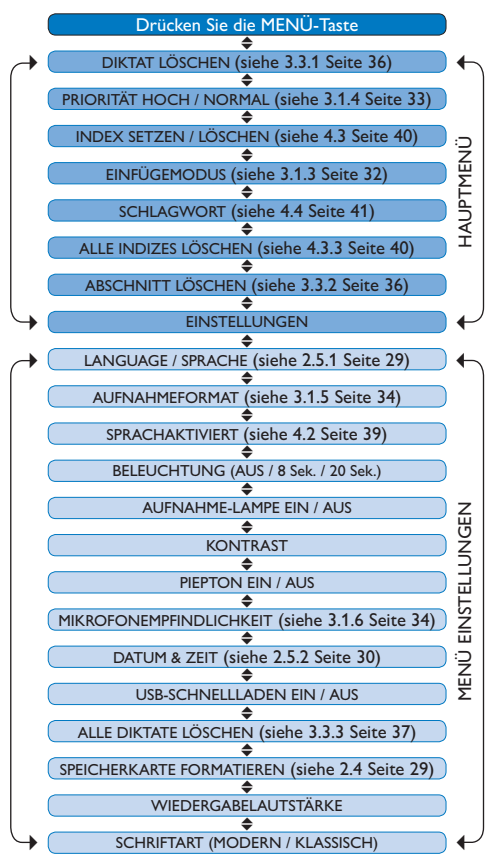

#### **Gegenerklärung und Hinweise**

Philips führt ausführliche Tests mit den gebräuchlichsten Konfigurationen durch. PC-Peripherie und Gerätetreiber ändern sich jedoch äußerst rasch, so dass ein konfliktfreies Funktionieren nicht garantiert werden kann. Philips haftet nicht für Datenverlust.

# Manuel de l'utilisateur

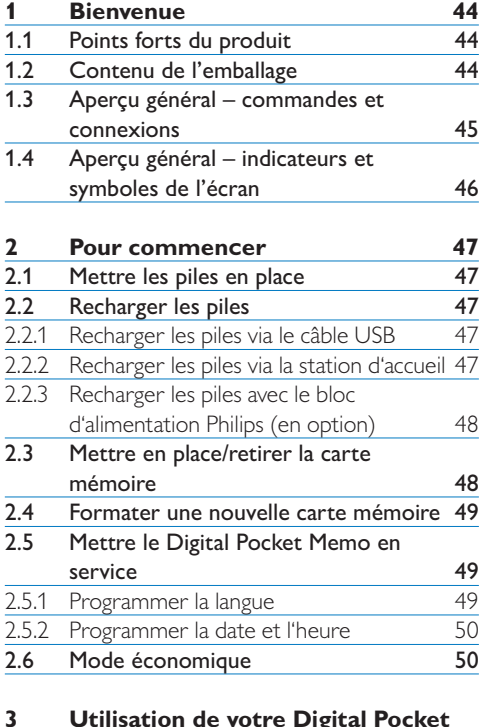

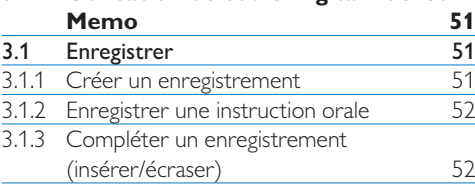

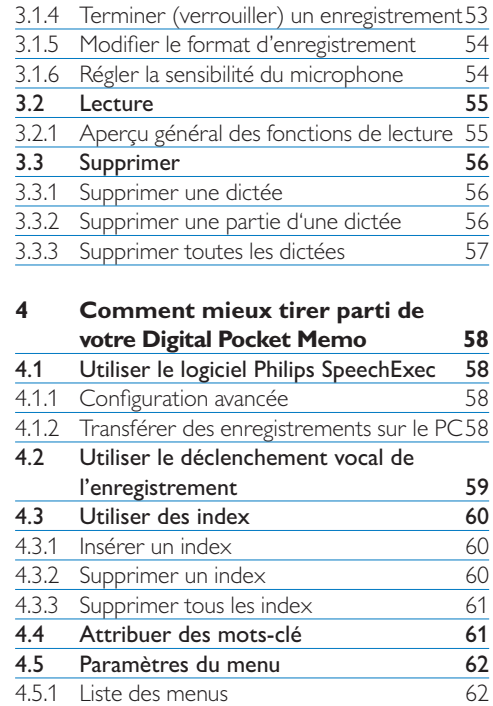

# **Bienvenue**

Félicitations pour votre achat et bienvenue dans l'univers Philips !

Pour profiter pleinement de l'assistance proposée par Philips, veuillez consulter notre site Internet pour obtenir des informations sur les manuels de l'utilisateur, les téléchargements de logiciels et bien d'autres choses encore, à l'adresse suivante : www.philips.com/dictation.

#### **1.1 Points forts du produit**

- • Le modèle asymétrique et ergonomique du Digital Pocket Memo permet d'effectuer des opérations d'une facilité sans pareille. Tous les boutons sont maniables avec un seul pouce.
- • Placez le Digital Pocket Memo sur la station d'accueil USB et transférez vos fichiers de dictée sur votre PC en quelques secondes. La station d'accueil USB peut en même temps être utilisée pour recharger les piles du Digital Pocket Memo.
- • Le Digital Pocket Memo a été inspiré des technologies standardisées. Des cartes SD (ou MMC), mini câbles USB, piles et prises au format de fichier standard .dss pour le traitement de la voix, Philips utilise des accessoires et technologies de marque non déposée pour une compatibilité optimale.

#### **1.2 Contenu de l'emballage**

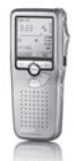

Digital Pocket Memo

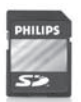

CD-ROM

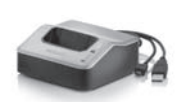

Station d'accueil USB Housse

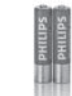

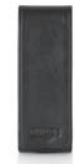

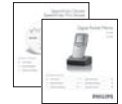

Carte mémoire SD Câble mini USB 2 piles rechargeables

Guide de départ rapide, manuel de l'utilisateur

#### **1.3 Aperçu général – commandes et connexions**

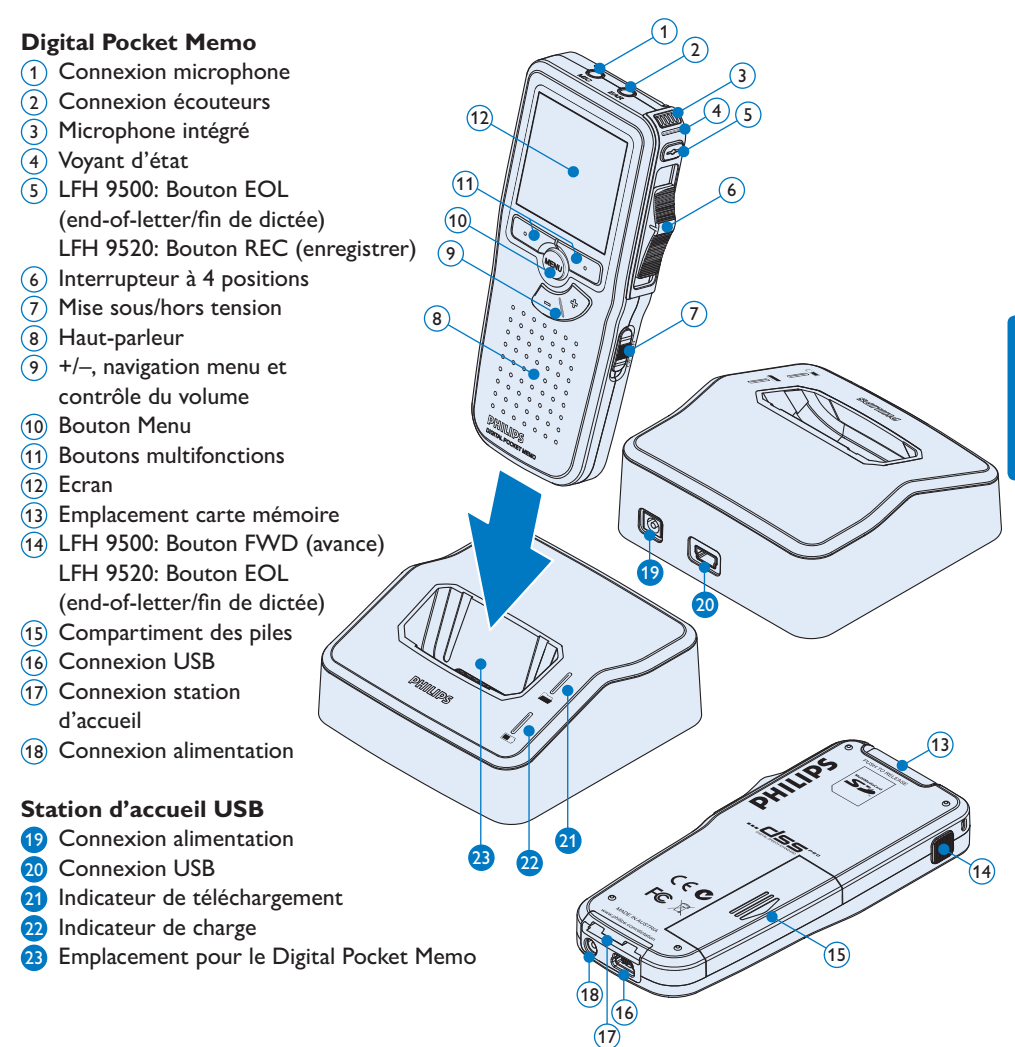

#### **1.4 Aperçu général – indicateurs et symboles de l'écran**

## D **Note**

L'interrupteur à 4 positions a des fonctions différentes sur chacun des deux modèles de la série Digital Pocket Memo 9500 (LFH 9500 et LFH 9520). Ce mode d'emploi vous décrira les fonctions pour chacun des modèles.

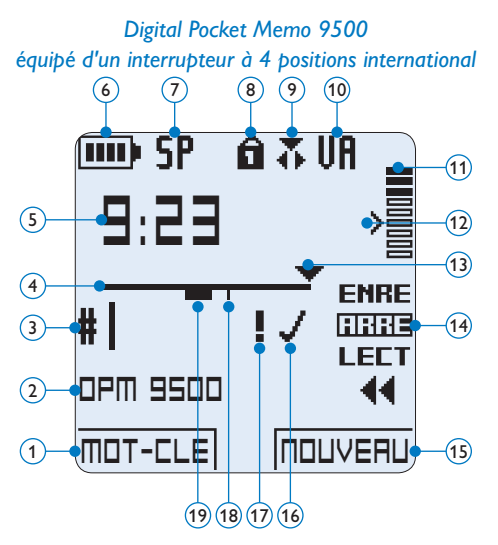

- Fonction actuelle du bouton multifonctions de gauche
- Mot-clé 1 (par exemple, nom de l'auteur)
- Numéro de l'enregistrement
- Barre d'état
- Durée d'enregistrement / de lecture
- Témoin de charge des piles
- Format d'enregistrement
- Carte mémoire protégée en écriture (verrouillée)
- Mode d'insertion activé
- Déclenchement vocal activé

*Digital Pocket Memo 9520 équipé d'un interrupteur à 4 positions Philips*

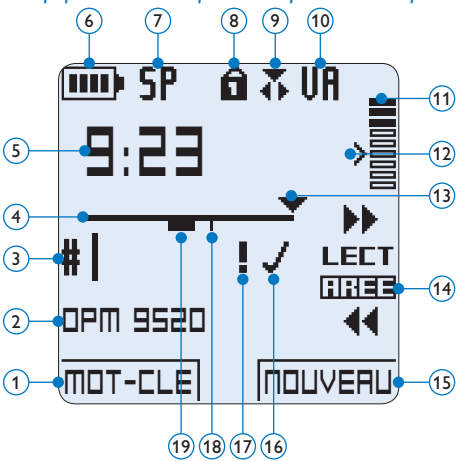

- Volume d'enregistrement
- Seuil de déclenchement vocal de l'enregistrement
- Position actuelle dans l'enregistrement
- Position actuelle de l'interrupteur à 4 positions
- Fonction actuelle du bouton multifonctions de droite
- Enregistrement marqué comme terminé (EOL) et verrouillé
- Enregistrement marqué comme prioritaire
- Enregistrement avec index
- Enregistrement avec instruction orale

# 2 Pour commencer

#### **2.1 Mettre les piles en place**

Le Digital Pocket Memo est alimenté par deux piles AAA, livrées avec le produit. Vous pouvez également utiliser des piles alcalines AAA standard (non rechargeables).

- 1 Vérifiez que le Digital Pocket Memo est hors tension.
- <sup>2</sup> Ouvrez le compartiment des piles, à l'arrière du Digital Pocket Memo, en faisant coulisser le couvercle vers le haut puis en le soulevant.
- **3** Insérez les deux piles AAA en respectant la polarité comme indiqué à l'intérieur du compartiment.  $(1)$  $(2)$
- 4 Refermez le compartiment des piles en rabattant le couvercle puis en le faisant coulisser vers le bas jusqu'à ce que vous entendiez un clic.

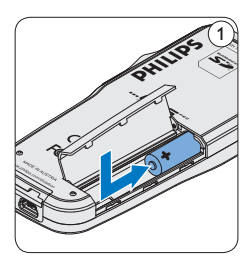

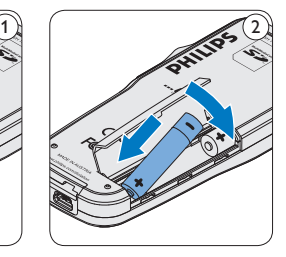

## D **Note**

Ne mélangez pas différents types de piles ! Utilisez soit deux piles rechargeables soit deux piles alcalines non rechargeables.

#### **2.2 Recharger les piles**

Le Digital Pocket Memo peut être alimenté par les piles rechargeables Philips AAA. Pour les recharger, vous pouvez utiliser *la station d'accueil*, *le câble USB* ou *le bloc d'alimentation Philips* (en option).

#### **2.2.1 Recharger les piles via le câble USB**

Lorsque le Digital Pocket Memo est connecté à un PC ou un portable à l'aide du câble USB fourni, les piles se rechargent automatiquement. Si le port USB de votre ordinateur est à haute puissance, un cycle de charge complet prend environ 2h30.

## **∈** Note

Le PC doit être sous tension pendant la charge des piles via le câble USB. Le Digital Pocket Memo peut chauffer pendant la charge rapide.

## **Q** Attention

Si le port USB de votre ordinateur n'est pas compatible avec la norme haute alimentation (500 mA), désactivez *Charge rapide USB* à partir du menu du Digital Pocket Memo et chargez les piles avec l'unité d'alimentation secteur.

#### **2.2.2 Recharger les piles via la station d'accueil**

- 1 Vérifiez que la station d'accueil est connectée au PC via le câble USB et le PC est sous tension.
- 2 Placez le Digital Pocket Memo dans la station d'accueil en appuyant fermement

pour le verrouiller. Le voyant vert s'allume pour indiquer que les piles du Digital Pocket Memo sont en charge rapide.

**3** Lorsque le voyant vert clignote, les piles sont rechargées. Vous pouvez retirer le Digital Pocket Memo de la station d'accueil.

#### **∈** Note

Lorsque le Digital Pocket Memo est connecté à la station d'accueil, il est alimenté par la station d'accueil et non par les piles. Si votre Digital Pocket Memo est équipé de piles rechargeables, celles-ci se rechargent automatiquement lorsque le Digital Pocket Memo est connecté à la station d'accueil.

#### **2.2.3 Recharger les piles avec le bloc d'alimentation Philips (en option)**

- 1 Branchez le bloc d'alimentation Philips sur le secteur.
- <sup>2</sup> Connectez le Digital Pocket Memo au bloc d'alimentation.

## **∈** Note

Vous pouvez continuer à utiliser le Digital Pocket Memo. Les piles se rechargent pendant que vous travaillez et continueront à se charger même si vous mettez le Digital Pocket Memo hors tension.

#### **2.3 Mettre en place/retirer la carte mémoire**

Le Digital Pocket Memo fonctionne avec une carte mémoire SD (*SecureDigital*). Il accepte les cartes SDHC jusqu'à 32 Go.

Votre Digital Pocket Memo vous est fourni avec une carte mémoire déjà mise en place et formatée.

Pour éjecter une carte mémoire :

- 1 Localisez l'emplacement de la carte mémoire, en haut, à l'arrière du Digital Pocket Memo.
- <sup>2</sup> Appuyez sur la carte mémoire jusqu'à ce que vous entendiez un clic.  $(1)$
- **3** Relâchez la carte mémoire : elle sort légèrement de la fente.

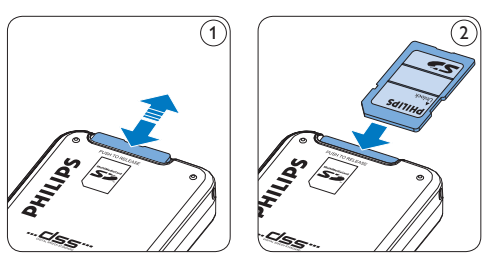

Pour insérer une carte mémoire :

- 1 Localisez l'emplacement de la carte mémoire en haut, à l'arrière du Digital Pocket Memo.
- 2 Insérez la carte mémoire dans la fente. Un petit symbole, à côté de la fente vous indique le sens d'insertion.  $(2)$
- <sup>3</sup> Poussez la carte mémoire jusqu'à ce que vous entendiez un clic.

#### **∈** Note

Si vous mettez le Digital Pocket Memo sous tension sans avoir inséré de carte mémoire, un message d'avertissement est affiché.

#### **2.4 Formater une nouvelle carte mémoire**

Lorsque vous insérez dans le Digital Pocket Memo une nouvelle carte mémoire non formatée ou une carte qui a été formatée avec un autre appareil qu'un Digital Pocket Memo, celui-ci vous demande si vous voulez formater la carte mémoire. A

- 1 Pour confirmer et commencer le formatage, appuyez sur le bouton OK  $(1)$ .
- <sup>2</sup> Si vous voulez annuler l'opération, retirez la carte mémoire ou appuyez sur le bouton ANNULER  $(2)$ .

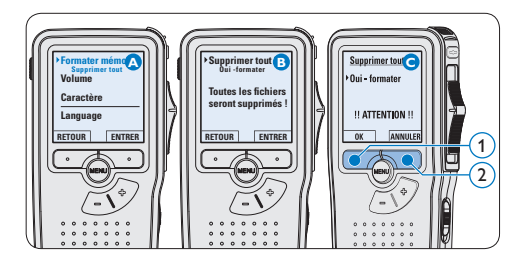

## D **Note**

Il est impossible de formater une carte mémoire qui est en mode lecture seule (verrouillée).

#### **2.5 Mettre le Digital Pocket Memo en service**

Pour mettre le Digital Pocket Memo sous/hors tension, utilisez l'interrupteur ON/OFF. Lors de la première utilisation, vous devrez indiquer la langue choisie ainsi que la date et l'heure.

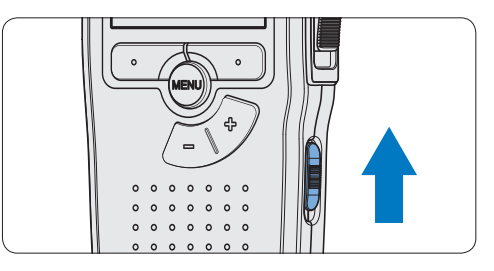

#### **2.5.1 Programmer la langue**

Lors de la première utilisation vous devez choisir une langue.

- 1 Sélectionnez la langue voulue en appuyant sur les boutons + et  $-(1)$  du Digital Pocket Memo.
- 2 Appuyez sur le bouton  $OK(2)$  pour confirmer votre choix. L'interface utilisateur est alors affichée dans la langue sélectionnée.

## D **Note**

Vous pourrez modifier la langue plus tard à partir du menu. Pour plus d'informations, reportez-vous à la rubrique *Paramètres du menu* page 62.

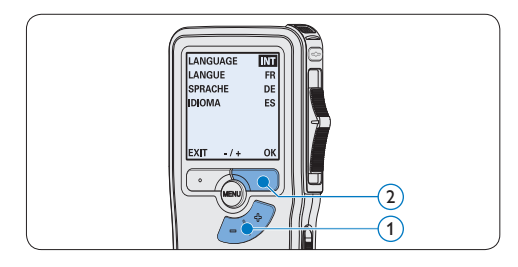

#### **2.5.2 Programmer la date et l'heure**

Une fois que vous avez choisi la langue de l'interface utilisateur, vous devez programmer la date et l'heure actuelles sur le Digital Pocket Memo.

- 1 Modifiez les données affichées pour l'année, le mois ou le jour en appuyant le nombre de fois nécessaire sur les boutons + ou –  $(1)$ .
- 2 Appuyez sur le bouton  $\rightarrow$  (2) pour placer le curseur (↑) au niveau de l'entrée suivante.
- <sup>3</sup> Une fois que vous avez programmé la date, appuyez sur le bouton  $\rightarrow$  (2) pour placer le curseur au niveau de l'heure.
- 4 A l'aide des boutons + ou  $-(1)$  choisissez l'affichage sur 12 ou 24 heures, AM (avantmidi) ou PM (après-midi) dans le cas de l'affichage sur 12 heures, et réglez l'heure et les minutes.
- 5 Appuyez sur le bouton  $\rightarrow$  (2) pour confirmer la date et l'heure saisies. Vous pouvez maintenant vous servir du Digital Pocket Memo.

quel moment pour revenir en arrière et corriger. Vous pourrez modifier plus tard la date et l'heure à partir du menu. Pour plus d'informations, reportez-vous à la rubrique *Paramètres du menu* page 62.

#### **2.6 Mode économique**

Après 60 minutes d'inactivité, le Digital Pocket Memo se met automatiquement en mode économique et son écran à cristaux liquides affiche la date et l'heure. Appuyez sur n'importe quel bouton pour le réactiver.

Si le Digital Pocket Memo n'est pas utilisé pendant plus de deux heures, il s'éteint complètement. Allumez-le en plaçant l'interrupteur On/Off sur la position OFF, puis sur la position ON.

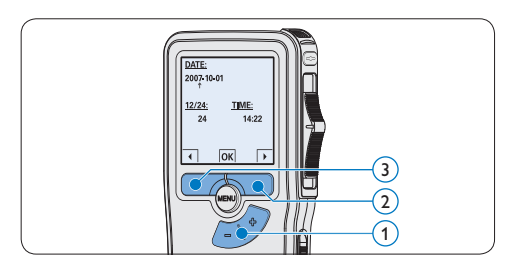

## D **Note**

En cas d'erreur en cours de programmation, vous pouvez utiliser le bouton ←  $(3)$  à n'importe 3 Utilisation de votre Digital Pocket Memo

#### **3.1 Enregistrer**

#### **3.1.1 Créer un enregistrement**

Pour enregistrer avec le Digital Pocket Memo, procédez comme indiqué ci-dessous :

- 1 Vérifiez qu'une carte mémoire est insérée à l'emplacement voulu. Pour plus d'informations, reportez-vous à la rubrique *Mettre en place/retirer la carte mémoire* page 48.
- <sup>2</sup> Mettez le Digital Pocket Memo sous tension en faisant coulisser l'interrupteur sur la position  $ON. (1)$
- **3** Appuyez sur le bouton multifonctions NOUVEAU  $(2)$  pour créer un nouvel enregistrement.

#### D **Note**

Le bouton multifonctions NOUVEAU n'est pas affiché si l'enregistrement actuel est vide.

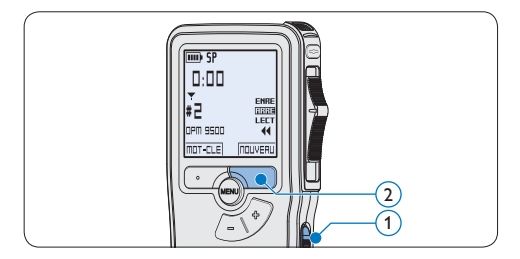

- 4 Pour démarrer l'enregistrement :
	- • Sur le *Digital Pocket Memo 9500*, déplacez l'interrupteur à 4 positions  $\left(4\right)$  sur

la position ENRE et commencez à parler.

• Sur le *Digital Pocket Memo 9520*, appuyez sur le bouton REC  $(3)$ , déplacez l'interrupteur à 4 positions  $\overline{4}$  sur la position ENRE et commencez à parler.

Pendant l'enregistrement, le voyant d'état  $(5)$ est rouge (en mode *Remplacement)* ou vert (en mode *Insertion)*.

L'information suivante s'affiche:

- a Mode d'enregistrement
- b Durée d'enregistrement
- $\binom{c}{k}$  Position dans l'enregistrement
- d Numéro de l'enregistrement
- e Mot-clé 1 (nom de l'auteur)
- 5 Pour arrêter l'enregistrement :
	- • Sur le *Digital Pocket Memo 9500*, déplacez l'interrupteur à 4 positions  $(4)$ sur la position ARRE.
	- • Sur le *Digital Pocket Memo 9520*, déplacez l'interrupteur à 4 positions  $\overline{4}$  sur la position ENRP et appuyez sur le bouton  $REC$   $(3)$ .

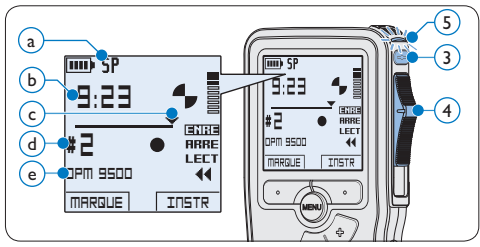

#### D **Note**

• Pour obtenir un bon résultat, placez le microphone à environ 10 centimètres de votre bouche et parlez clairement.

- Un signal sonore est émis lorsque la charge restante de vos piles est inférieure à 10 % ou qu'il vous reste moins de deux minutes de mémoire.
- • Vous pouvez insérer un index en appuyant sur le bouton multifonctions MARQUE pendant l'enregistrement ou la lecture. Pour plus d'informations, reportez-vous à la rubrique *Utiliser des index* page 60.
- Appuyez sur le bouton multifonctions INSTR en continu pendant l'enregistrement afin d'enregistrer une instruction orale. Veuillez vous référer au chapitre suivant pour plus d'informations.

#### **3.1.2 Enregistrer une instruction orale**

Les instructions orales sont des commentaires enregistrés par l'auteur pendant la dictée et destinés à la personne qui effectue la transcription. Pour insérer une instruction orale dans la dictée, suivez les instructions données ci-dessous :

- 1 Appuyez sur le bouton multifonctions INSTR  $(1)$  en continu pendant l'enregistrement
- **2** Dictez les instructions.
- **3** Lorsque vous avez terminé d'enregistrer les instructions orales, relâchez le bouton multifonctions  $INSTR(1)$ . L'instruction orale s'affiche en gras sur la barre d'état  $(a)$ .

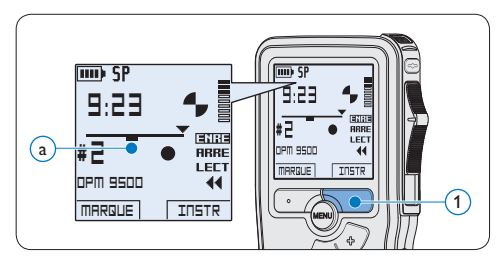

#### **3.1.3 Compléter un enregistrement (insérer/écraser)**

Par défaut, les enregistrements s'effectuent en *Mode d'écrasement*. Pour passer en *Mode d'insertion* et ajouter des éléments dans votre dictée, suivez les instructions données ci-après :

- En position ARRÊT, appuyez sur le bouton  $MENU(1)$  pour ouvrir le menu.
- 2 Appuyez sur le bouton + ou  $-$  (2) pour sélectionner le menu *Mode d'insertion*  et appuyez sur le bouton multifonctions ENTRER 3 pour entrer dans le sous-menu.
- **3** Appuyez sur le bouton + ou  $-(2)$  pour choisir *Insérer* ou *Écraser*.
	- • En *Mode d'insertion,* l'interrupteur à 4 positions affiche iENRE et le voyant d'état LED  $(4)$  est vert pendant l'enregistrement.
	- • En *Mode d'écrasement*, l'interrupteur à 4 positions affiche ENRE et le voyant d'état LED 4 est rouge pendant l'enregistrement.
- 4 Appuyez sur le bouton multifonctions  $OK(5)$ pour enregistrer le paramétrage ou sur le bouton multifonctions  $ANNULER(3)$  pour quitter le sous-menu sans modifier les paramétrages.
- **5** Appuyez sur le bouton + ou  $-(2)$  pour sélectionner le fichier dans lequel vous souhaitez insérer du texte.

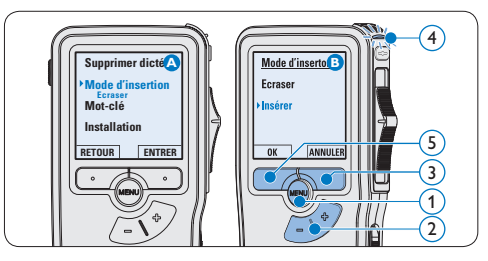

52 Manuel de l'utilisateur

- 6 Avancez ou revenez en arrière jusqu'à la position où l'insertion doit être faite.
- **7** Pour insérer un enregistrement supplémentaire :
	- • Sur le *Digital Pocket Memo 9500*, déplacez l'interrupteur à 4 positions  $(6)$ sur la position iENRE et commencez à parler. Le texte inséré ne remplace pas l'enregistrement.
	- • Sur le *Digital Pocket Memo 9520*, appuyez sur le bouton REC (5), déplacez l'interrupteur à 4 positions  $(6)$  sur la position iENRE et commencez à parler. Le texte inséré ne remplace pas l'enregistrement.
- 8 Pour arrêter d'insérer un enregistrement supplémentaire :
	- • Sur le *Digital Pocket Memo 9500*, déplacez l'interrupteur à 4 positions  $(6)$ sur la position ARRE.
	- • Sur le *Digital Pocket Memo 9520*, déplacez l'interrupteur à 4 positions  $\left(6\right)$ sur la position ENRP et appuyez sur le bouton REC $(5)$ .
- <sup>9</sup> Si la dictée n'est pas terminée, avancez simplement rapidement jusqu'à la fin du fichier et continuez à enregistrer.
- ⑩ Si vous souhaitez revenir en *Mode d'écrasement*, reprenez à partir de l'étape 1.

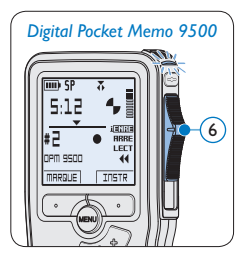

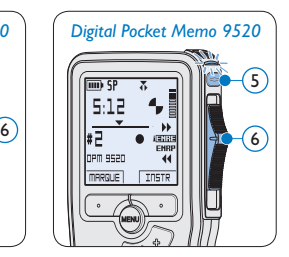

#### **3.1.4 Terminer (verrouiller) un enregistrement**

Lorsque vous avez terminé un enregistrement et ne souhaitez pas apporter d'autres modifications, suivez les indications données ciaprès pour qu'il soit marqué comme terminé et protégé contre toute suppression accidentelle :

- 1 En position ARRÊT, appuyez sur e bouton + ou –  $(1)$  pour sélectionner l'enregistrement que vous souhaitez marquer comme terminé.
- 2 Appuyez sur le bouton  $EOL(2)$  pour que la dictée soit marquée comme terminée. Le symbole  $\checkmark$  est affiché sur l'écran. (a)
- 3 Si vous voulez que cette dictée soit marquée comme prioritaire, appuyez de nouveau sur le bouton  $EOL(2)$  dans la demi-seconde qui suit. Le symbole ! est affiché sur l'écran. Il indique que la dictée est prioritaire pour la transcription.  $(b)$
- 4 Si vous souhaitez la modifier, il vous faudra appuyer de nouveau sur la touche  $EOL(2)$ pour supprimer la marque terminée.

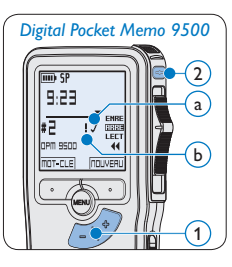

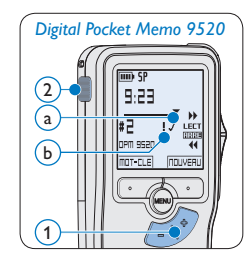

## $\mathbf{\Theta}$  Conseil

Le logiciel *SpeechExec* peut être configuré pour transférer des fichiers uniquement marqués comme terminés du Digital Pocket Memo vers le PC.

Manuel de l'utilisateur 53

## **Q** Attention

Les fichiers marqués comme terminés sont supprimés lorsque la carte mémoire est formatée ou lorsque la fonction '*Supprimer toutes les dictées*' est utilisée.

#### **3.1.5 Modifier le format d'enregistrement**

Le format choisi détermine la qualité audio de vos enregistrements et le temps total d'enregistrement que vous pouvez sauvegarder sur votre carte mémoire.

Le Digital Pocket Memo accepte les formats suivants :

- Quality Play (QP) : 1 Mo pour un enregistrement de 5 minutes.
- Standard Play (SP) : 1 Mo pour un enregistrement de 10 minutes.
- 1 En position ARRÊT, appuyez sur le bouton MENU  $(1)$  pour ouvrir le menu.
- 2 Appuyez sur le bouton + ou  $-(2)$  pour sélectionner l'option *Installation* du menu puis sur le bouton multifonctions ENTRER. (3)
- **3** Appuyez sur le bouton + ou  $-$  (2) pour sélectionner l'option *Format enregistrement* du menu et appuyez sur le bouton multifonctions  $ENTRER(3)$ .
- 4 Appuyez sur le bouton + ou  $-(2)$  pour choisir *QP* ou *SP*.
- 5 Appuyez sur le bouton multifonctions OK 4 pour enregistrer le paramétrage ou sur le bouton multifonctions  $ANNULER(3)$ pour quitter le sous-menu sans modifier le paramétrage.

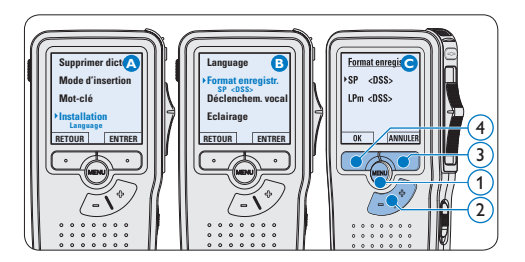

#### **3.1.6 Régler la sensibilité du microphone** Réglez la sensibilité du microphone en fonction de l'environnement sonore et de votre façon de dicter.

- 1 En position ARRÊT, appuyez sur le bouton  $MENU(1)$  pour ouvrir le menu.
- 2 Appuyez sur le bouton + ou  $-(2)$  pour sélectionner l'option *Installation* du menu puis sur le bouton multifonctions ENTRER.  $(3)$
- **3** Appuyez sur le bouton + ou  $-(2)$  pour sélectionner l'option *Microphone* du menu puis sur le bouton multifonctions ENTRER. (3)
- 4 Appuyez sur le bouton + ou  $(2)$  pour choisir la sensibilité du microphone: *Privé*  (bas), *Dictée* (moyen) et *Conférence* (haut).
- 5 Appuyez sur le bouton multifonctions OK 4 pour enregistrer le paramétrage.

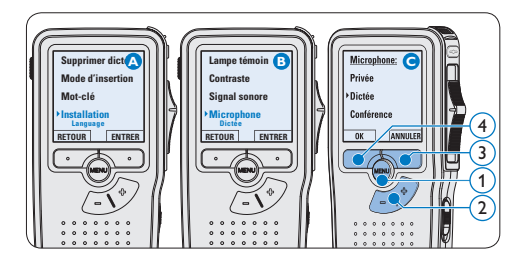

#### **3.2 Lecture**

- <sup>1</sup> En position ARRÊT, appuyez sur le bouton + ou –  $(1)$  pour sélectionner le fichier à écouter et pour localiser le début de l'enregistrement.
- 2 Mettez l'interrupteur à 4 positions  $(2)$  sur LECT pour commencer la lecture.

L'information ci-après s'affiche:

- a Format d'enregistrement
- $(b)$  Position lecture (minutes : secondes)
- $\binom{1}{k}$  Position actuelle dans l'enregistrement
- d) Numéro de fichier
- $\epsilon$ ) Mot-clé 1 (nom de l'auteur)
- **3** Appuyez sur le bouton + ou  $(1)$  pour régler le niveau sonore pendant la lecture.
- 4 Appuyez sur le bouton multifonctions VITESSE (3) pour régler la vitesse de lecture du fichier.
- 5 Pour arrêter la lecture, mettez l'interrupteur à 4 positions sur ARRÊT  $(2)$ .

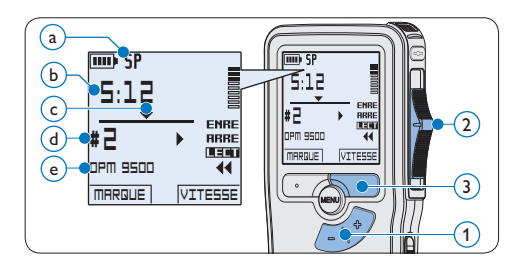

#### **3.2.1 Aperçu général des fonctions de lecture**

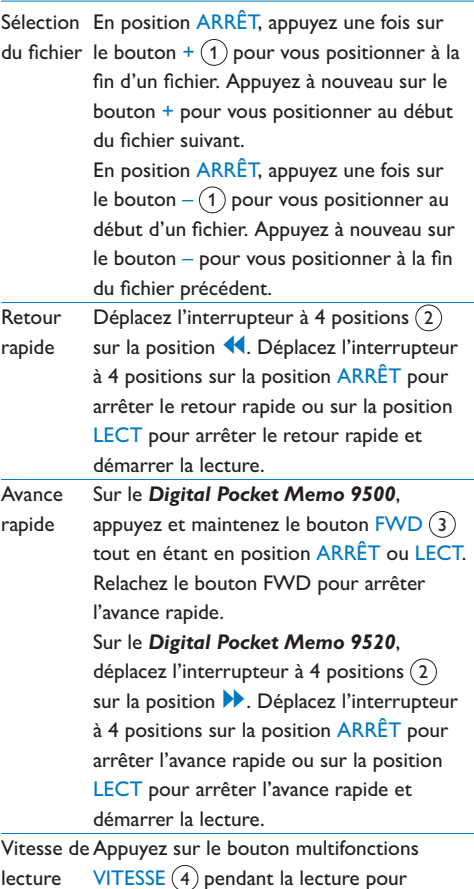

 $VITESSE(4)$  pendant la lecture pour accélérer ou ralentir la vitesse de lecture.

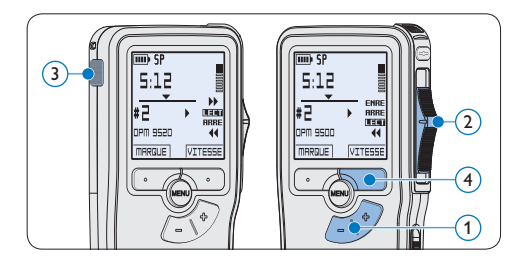

#### **3.3 Supprimer**

## D **Note**

Avant de supprimer une dictée, vérifiez qu'elle n'est pas marquée comme terminée et que la carte mémoire n'est pas en lecture seule (verrouillée). Si la dictée est marquée comme terminée, déverrouillez-la en appuyant une fois sur le bouton EOL.

#### **3.3.1 Supprimer une dictée**

Pour supprimer une dictée, procédez comme indiqué ci-dessous:

- <sup>1</sup> En position ARRÊT, appuyez sur le bouton  $+$  ou  $-$  (1) sélectionner le fichier que vous souhaitez supprimer.
- 2 Appuyez sur le bouton MENU  $(2)$  pour ouvrir le menu du Digital Pocket Memo. L'option *Supprimer dictée* du menu est sélectionnée.
- **3** Appuyez sur le bouton multifonctions ENTRER 3 pour entrer dans le sous-menu.
- 4 Appuyez sur OK  $\overline{4}$  pour supprimer la dictée. Appuyez sur ANNULER (3) pour annuler l'opération et conserver la dictée.

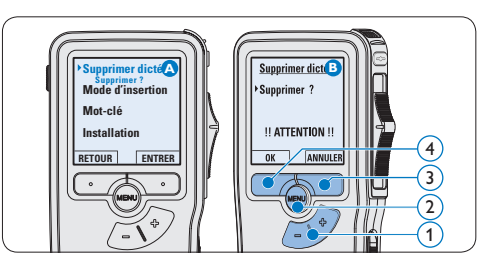

**3.3.2 Supprimer une partie d'une dictée** Pour supprimer une partie d'une dictée, procédez comme indiqué ci-dessous:

- En position ARRÊT, appuyez sur le bouton MENU  $(1)$  pour ouvrir le menu.
- 2 Appuyez sur le bouton + or  $-$  (2) pour sélectionner l'option *Supprimer section* du menu et appuyez sur le bouton multifonctions  $OK(3)$ .
- 3 Placez-vous au début de la section que vous souhaitez supprimer à l'aide des fonctions lecture ou avance/retour. Appuyez sur le bouton MARQUE 1 $(4)$ . Une croix est affichée sur l'écran.

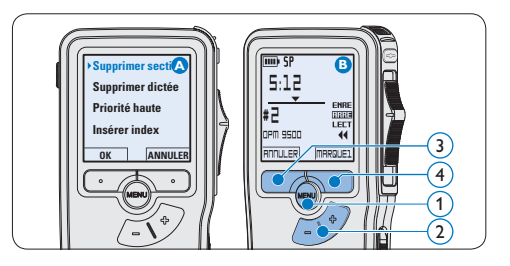

4 Placez-vous à la fin de la section à supprimer à l'aide des fonctions lecture ou avance / retour et appuyez sur le bouton multifonctions MAR-

QUE 2 (5). Une deuxième croix est affichée. **5** Pour confirmer que vous voulez la partie marquée, appuyez sur le bouton SUPPRIM  $(5)$  et sur le bouton OK  $(6)$ , ou appuyez sur le bouton  $ANNULER$  (5) pour sortir sans effacer.

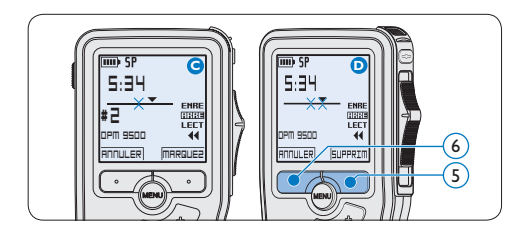

#### **3.3.3 Supprimer toutes les dictées**

## C **Attention**

Les fichiers marqués comme terminés (EOL) sont supprimés quand la fonction 'Supprimer toutes les dictées' est utilisée.

Suivez les instructions ci-après pour supprimer toutes les dictées:

- <sup>1</sup> En position ARRÊT, appuyez sur le bouton MENU  $(1)$  pour ouvrir le menu.
- 2 Appuyez sur le bouton + ou  $-(2)$  pour sélectionner l'option *Installation* du menu et appuyez sur le bouton multifonctions ENTRER.  $(3)$
- **3** Appuyez sur le bouton + ou  $-$  (2) pour sélectionner l'option *Supprimer les dictées* puis sur le bouton multifonctions ENTRER  $(3)$ .

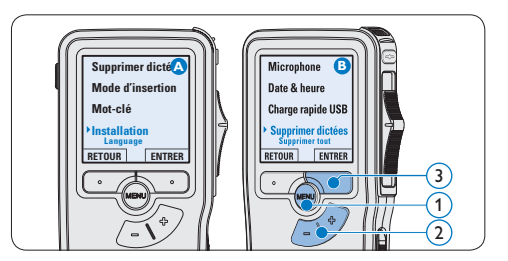

4 Appuyez sur le bouton multifonctions ENTRER  $\left(4\right)$  et sur le bouton multifonctions  $OK(5)$  pour confirmer la suppression, ou appuyez sur le bouton multifonctions ANNULER  $\left(4\right)$  pour quitter sans supprimer.

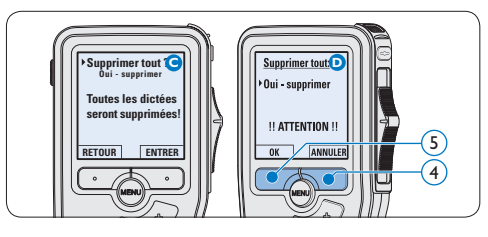

4 Comment mieux tirer parti de votre Digital Pocket Memo

#### **4.1 Utiliser le logiciel Philips SpeechExec**

Le logiciel *Philips SpeechExec* peut être utilisé pour la configuration avancée du Digital Pocket Memo, pour le téléchargement automatique, la conversion et le routage des fichiers de dictée.

# 6 F 8 6 2 6 8 6 6 6 6 6 **Finished dictations** width as 00.0030

## D **Note**

Pour plus d'informations sur le logiciel *Philips SpeechExec*, veuillez consulter le manuel de l'utilisateur de SpeechExec.

#### **4.1.1 Configuration avancée**

L'assistant de configuration du Digital Pocket Memo fait partie du logiciel *Philips SpeechExec Pro Dictate*. Il guide l'utilisateur dans la configuration et les paramétrages de son Digital Pocket Memo : configuration du format de l'heure, du signal sonore, du déclenchement vocal de l'enregistrement, de l'affichage écran (mode standard

ou avancé), du format de l'enregistrement, de la sensibilité du microphone, des mots-clé, et du téléchargement des fichiers sur un PC.

- <sup>1</sup> Connectez le Digital Pocket Memo à votre PC à l'aide d'un câble USB.
- 2 Démarrez le logiciel *Philips SpeechExec Pro Dictate*.
- <sup>3</sup> Cliquez sur Paramètres > Paramètres généraux dans la barre de menu et sélectionnez Configuration DPM/DT > Assistant DPM à partir de la liste affichée sur la gauche.
- 4 Cliquez ensuite sur le bouton Démarrer l'assistant. Suivez les instructions affichées pour personnaliser le Digital Pocket Memo en fonction de vos besoins.
- 5 Cliquez sur le bouton Terminer pour quitter l'assistant et confirmer le transfert des nouveaux paramètres vers le Digital Pocket Memo.

## D **Note**

Lorsque vous connectez le Digital Pocket Memo à votre PC pour la première fois, Windows détecte un nouveau matériel et installe automatiquement les pilotes nécessaires. Une fois l'installation terminée, Windows peut vous demander de redémarrer votre PC.

#### **4.1.2 Transférer des enregistrements sur le PC**

Avec la connexion USB, le Digital Pocket Memo est automatiquement reconnu comme un périphérique externe quand il est connecté à l'ordinateur. Ainsi, il est facile d'accéder au contenu

de l'appareil avec n'importe quel programme de Microsoft Windows comme à toute unité externe.

Utilisez le logiciel *Philips SpeechExec* pour le téléchargement automatique, la conversion et le routage des fichiers.

- <sup>1</sup> Effectuez un enregistrement avec le Digital Pocket Memo.
- 2 Démarrez le logiciel *Philips SpeechExec Pro Dictate*.
- <sup>3</sup> Connectez le Digital Pocket Memo à votre PC à l'aide d'un câble USB ou de la station d'accueil USB 9120.
- 4 Par défaut, les enregistrements présents sur le Digital Pocket Memo seront téléchargés automatiquement sur le PC et déplacés dans le dossier *Dictées terminées* de la liste de travail.

#### $\bigoplus$  Note

Lorsqu'un Digital Pocket Memo est connecté, vous pouvez configurer le téléchargement (quels fichiers doivent être téléchargés et comment) à partir du menu Paramètres de *SpeechExec* ou via l'assistant de configuration.

#### **4.2 Utiliser le déclenchement vocal de l'enregistrement**

Le déclenchement vocal de l'enregistrement est une fonction pratique pour les dictées « mains libres ». Lorsque cette fonction est activée, l'appareil ne commence à enregistrer que lorsque vous commencez à parler. Si vous cessez de

parler, le Digital Pocket Memo arrête automatiquement d'enregistrer (au bout de 3 secondes de silence) et ne reprend l'enregistrement que lorsque vous recommencez à parler.

- En position ARRÊT, appuyez sur le bouton MENU  $(1)$  pour ouvrir le menu.
- 2 Appuyez sur le bouton + ou  $-(2)$  pour sélectionner l'option *Installation* du menu puis sur le bouton multifonctions  $ENTER(3)$ .
- $\overline{\bullet}$  Appuyez sur le bouton + ou (2) pour sélectionner l'option *Déclenchement vocal* du menu puis sur le bouton multifonctions ENTRER  $(3)$ .
- 4 Appuyez sur le bouton + ou  $-(2)$  pour choisir MARCHE ou ARRÊT.
- 5 Confirmez la nouvelle sélection en appuyant sur le bouton OK $(4)$  ou conservez la sélection actuelle en appuyant sur le bouton ANNULER $(3)$ .

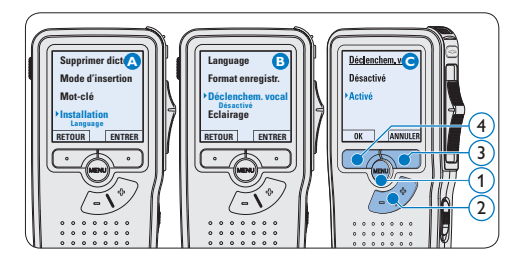

- 6 Pour démarrer l'enregistrement :
	- • Sur le *Digital Pocket Memo 9500*, déplacez l'interrupteur à 4 positions  $(6)$  sur la position ENRE et commencez à parler.
	- • Sur le *Digital Pocket Memo 9520*, appuyez sur le bouton REC  $(5)$ , déplacez l'interrupteur à 4 positions  $\left(6\right)$  sur la

position ENRE et commencez à parler.

Pendant l'enregistrement, le voyant d'état  $(7)$ est rouge (en mode *Remplacement)* ou vert (en mode *Insertion)*. Si le niveau sonore est inférieur à un certain seuil  $\binom{a}{a}$  l'enregistrement s'arrête au bout de trois secondes et le voyant d'état clignote.

- **7** Appuyez sur le bouton + ou  $-(8)$  pour régler le seuil d'enregistrement  $(a)$ .
- 8 Pour arrêter l'enregistrement :
	- • Sur le *Digital Pocket Memo 9500*, déplacez l'interrupteur à 4 positions  $\left(6\right)$ sur la position ARRE.
	- • Sur le *Digital Pocket Memo 9520*, déplacez l'interrupteur à 4 positions  $\left(6\right)$  sur la position ENRP et appuyez sur le bouton  $REC(5)$ .

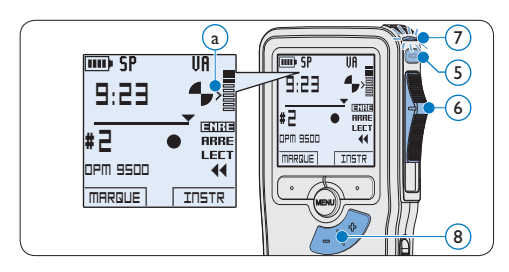

#### **4.3 Utiliser des index**

Vous pouvez insérer des index dans une dictée pour repérer des points intéressants, par exemple le début d'une partie importante, un passage que vous souhaitez corriger plus tard, ou un élément auquel vous souhaitez avoir accès rapidement et facilement.

#### **4.3.1 Insérer un index**

1 Appuyez sur le bouton  $MARQUE(1)$  pendant l'enregistrement ou la lecture pour insérer un index  $(a)$ . Son numéro est affiché pendant deux secondes.

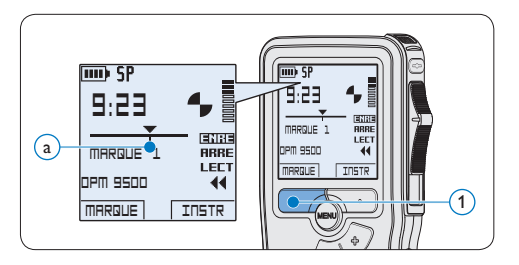

#### **4.3.2 Supprimer un index**

- Placez-vous à l'endroit où vous voulez supprimer un index, à l'aide des fonctions avance ou retour rapide  $\binom{2}{3}$ .
- 1 En position ARRÊT, appuyez sur le bouton MENU  $(1)$  pour ouvrir le menu.
- 2 Appuyez sur le bouton + ou  $(2)$  pour sélectionner l'option *Supprimer l'index* puis sur le bouton multifonctions  $OK(3)$ .

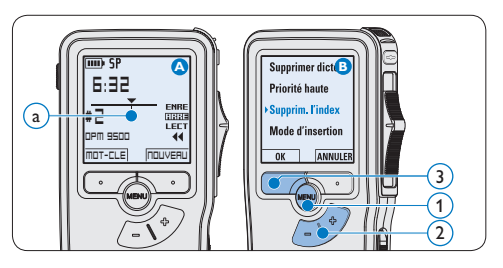

#### **4.3.3 Supprimer tous les index**

- <sup>1</sup> En position ARRÊT, appuyez sur le bouton MENU  $(1)$  pour ouvrir le menu.
- 2 Appuyez sur le bouton + ou  $-(2)$  pour sélectionner l'option *Supprimer l'indexage* du menu puis sur le bouton multifonctions ENTRER  $(3)$ .
- **3** Appuyez sur le bouton multifonctions ENTRER  $(3)$  et le bouton multifonctions OK  $\left(4\right)$  pour confirmer la suppression, ou appuyez sur le bouton multifonctions ANNULER  $(3)$  pour quitter sans supprimer.

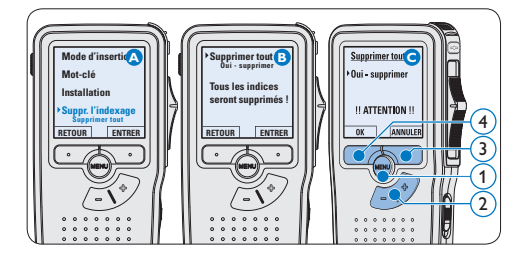

## D **Note**

L'option *Supprimer l'indexage* du menu est accessible uniquement si la dictée actuelle comporte au moins un index.

#### **4.4 Attribuer des mots-clé**

Un ou plusieurs mots-clé, comme le nom de l'auteur, peuvent être associés à chaque enregistrement. Le mot-clé peut être utilisé pour identifier les enregistrements et pour le routage des fichiers dans le logiciel *Philips SpeechExec*.

#### **⊖** Note

Les mots-clé doivent être définis au préalable avec le logiciel *Philips SpeechExec*. Pour plus d'informations, reportez-vous à la rubrique *Configuration avancée* page 58. Par défaut, c'est la catégorie de mot-clé *Auteur* avec les motsclé 'DPM 9500' et '- - -' (vide = défaut) et la catégorie *Type de travail* avec les mots-clé 'note', 'Lettre', 'Fax' et 'Rapport' qui sont définies sur le Digital Pocket Memo.

Pour associer un mot-clé à un enregistrement:

- En position ARRÊT, appuyez sur le bouton multifonctions MOT-CLE  $(1)$  pour afficher la liste des catégories de mot-clé.
- 2 Appuyez sur le bouton + ou  $(2)$  pour sélectionner une catégorie.
- **3** Appuyez sur le bouton multifonctions ENTRER  $(3)$  pour afficher la liste des motsclé pour la catégorie.
- 4 Appuyez sur le bouton + ou  $-$  (2) pour sélectionner un mot-clé.
- $\overline{5}$  Appuyez sur le bouton OK  $(1)$  pour confirmer ou le bouton multifonctions ANNULER  $(3)$  pour quitter sans attribuer de mot-clé.

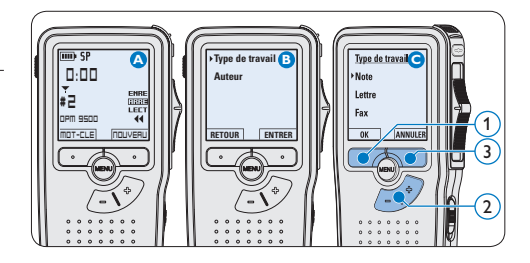

#### **4.5 Paramètres du menu**

Pour accéder au menu du Digital Pocket Memo:

- <sup>1</sup> En position ARRÊT, appuyez sur le bouton MENU  $(1)$  pour ouvrir le menu.
- 2 Appuyez sur le bouton + ou  $-(2)$  pour vous déplacer dans le menu.
- **3** Pour sélectionner un sous-menu, appuyez sur le bouton ENTRER  $(3)$  ou MENU  $(1)$ . Pour sortir du menu, appuyez sur RETOUR  $(4)$ .
- 4 Sélectionnez une fonction à l'aide le bouton  $+$  ou  $-$  (2).
- 5 Pour confirmer une sélection, appuyez sur OK  $(4)$  pour annuler, appuyez sur ANNULER  $(3)$ .

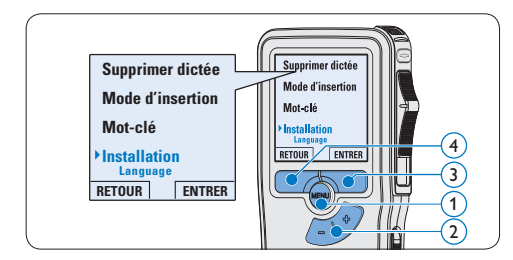

#### **4.5.1 Liste des menus**

## D **Note**

- • Certains paramètres, tels que définir les mots-clé ou passer à un mode d'affichage simple, sont uniquement disponibles via *Philips SpeechExec Pro Dictate*. Pour plus d'informations, reportez-vous à la rubrique *Configuration avancée* page 58.
- • Pour accéder à des informations supplémentaires sur les fichiers, l'appareil et la carte mémoire, appuyez en continu sur le bouton MENU.

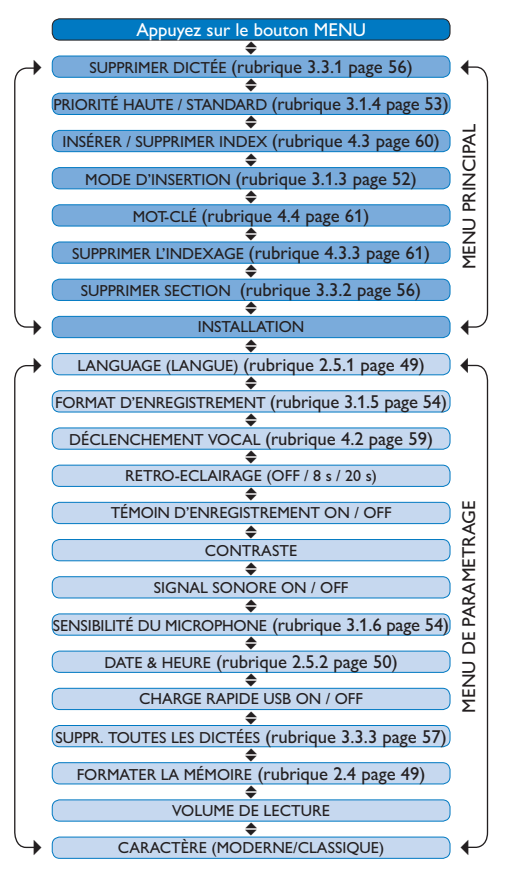

#### **Déni de responsabilité et avertissements**

Philips a effectué de nombreux tests avec les configurations les plus courantes. Cependant, comme les additifs pour PC et les pilotes de périphériques sont constamment mis à jour, nous ne pouvons garantir un fonctionnement sans conflit.

# Manual del usuario

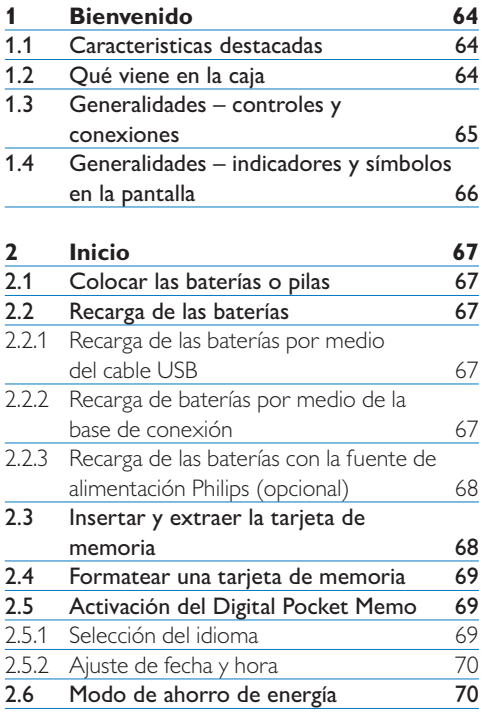

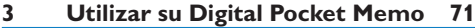

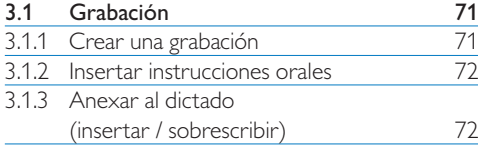

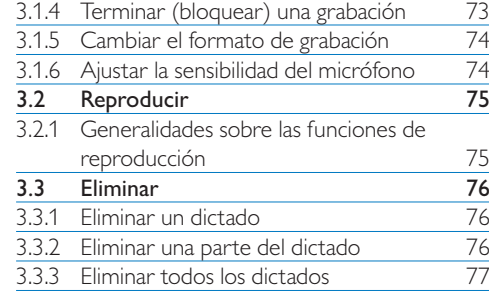

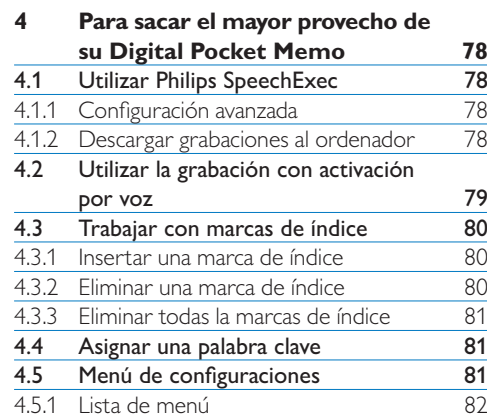

# **Bienvenido**

Enhorabuena por su adquisición y bienvenido a Philips!

Para poder beneficiarse de toda la ayuda que le ofrece Philips, visite nuestra página Web para obtener información de soporte como manuales de usuario, descargas de software, etc. en: www.philips.com/dictation.

#### **1.1 Caracteristicas destacadas**

- • El diseño asimétrico y ergonómico del Digital Pocket Memo ofrece una incomparable facilidad de uso. Todos los botones son manejables con el dedo pulgar.
- • Inserte el Digital Pocket Memo en la base de conexión USB y transfiera sus dictados al PC en cuestión de segundos. Al mismo tiempo, la base de conexión USB puede ser usada para recargar las baterias de la grabadora.
- • El Digital Pocket Memo está diseñado considerando todos los estándares tecnológicos. Tarjetas SD (o MMC), cables mini USB, pilas y enchufes adecuados a los estándares de la industria .dss para el reconocimiento de voz; Philips incluye accesorios no patentados y tecnología para la mayor compatibilidad.

#### **1.2 Qué viene en la caja**

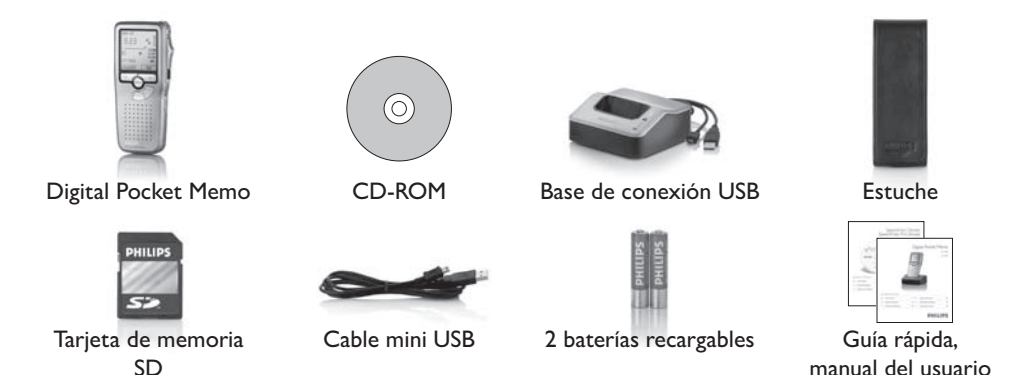

#### **1.3 Generalidades – controles y conexiones**

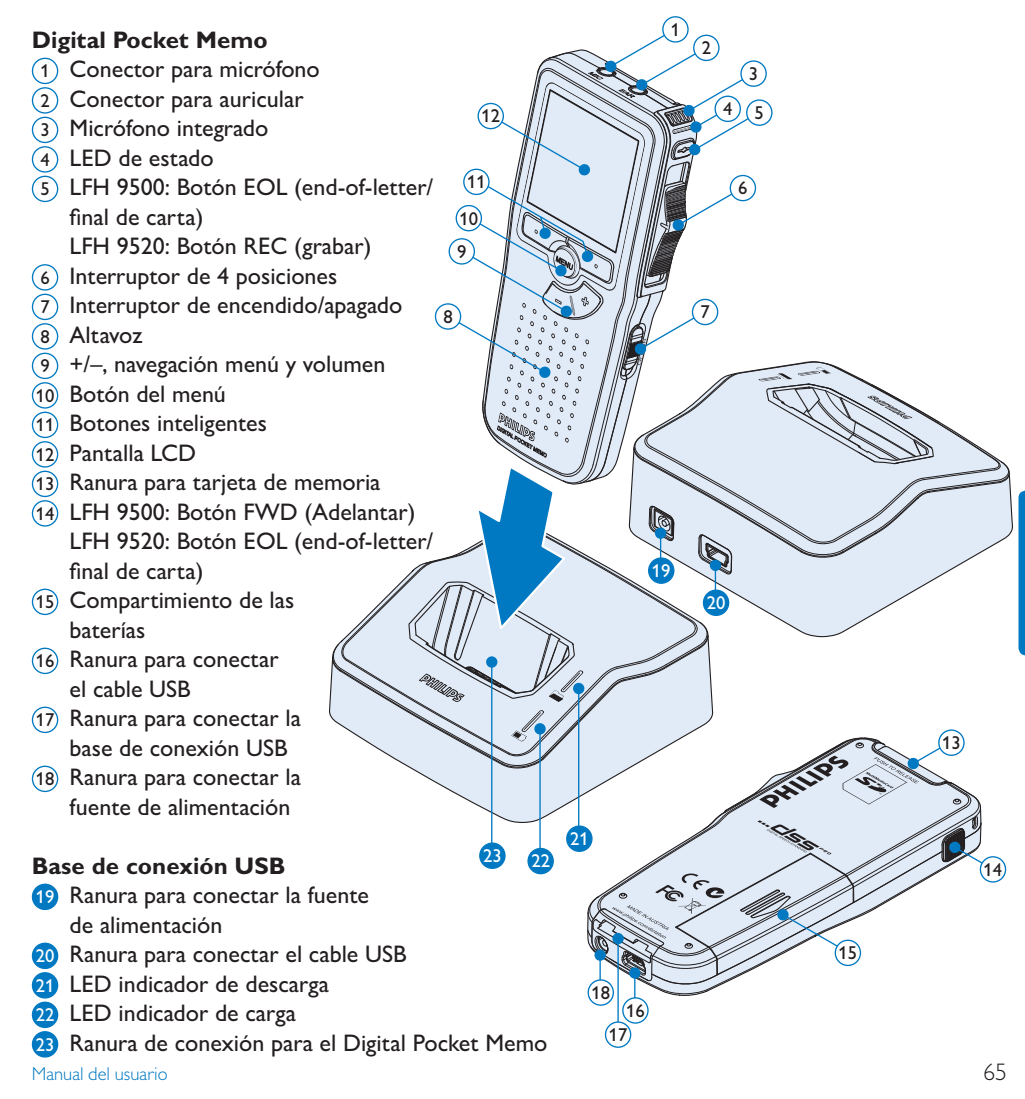

#### **1.4 Generalidades – indicadores y símbolos en la pantalla**

## D **Nota**

El interruptor de 4 posiciones tiene diferentes posiciones de funcionamiento en cada uno de los 2 modelos del Digital Pocket Memo, LFH9500 y LFH9520. Este manual de usuario describe las funciones para ambos modelos..

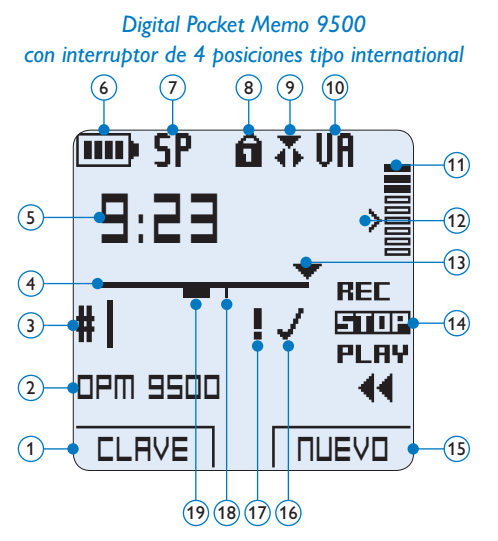

- Función actual del botón inteligente izquierdo
- Palabra clave 1 (por ejemplo, nombre del autor)
- Número de grabación
- Barra de posición
- Tiempo de grabación / reproducción
- Indicador del nivel de la batería
- Formato de grabación
- Tarjeta de memoria protegida contra escritura (bloqueada)
- La función insertar está activada
- Grabación con activación por voz, habilitada

*Digital Pocket Memo 9520 con interruptor de 4 posiciones tipo Philips*

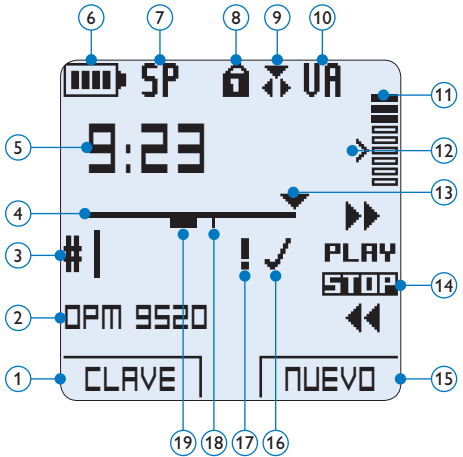

- Nivel de grabación
- Nivel de sensibilidad donde comienza la grabación con la función de activación por voz
- Posición actual de la grabación
- Posición actual del interruptor de 4 posiciones
- Función actual del botón inteligente derecho
- Grabación marcada como finalizada y bloqueada (EOL)
- Grabación marcada con prioridad
- Grabación contiene una marca de índice
- Grabación contiene una instrucción oral

# 2 Inicio

#### **2.1 Colocar las baterías o pilas**

El Digital Pocket Memo puede funcionar con las dos baterías recargables AAA entregadas con el producto. También se pueden utilizar baterías AAA alcalinas comunes (no recargables).

- **1 El Digital Pocket Memo debe estar** desconectado (OFF).
- <sup>2</sup> Abra el compartimiento de las baterías que se halla en la parte trasera del Digital Pocket Memo.
- **3** Coloque las dos baterías AAA. El dibujo que hay en el interior de la tapa del compartimiento de las baterías muestra la polaridad adecuada.  $(1)(2)$
- 4 Cierre el compartimiento de las baterías y deslícelo a su lugar hasta que escuche un clic que indica que se acopló.

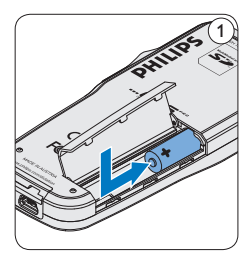

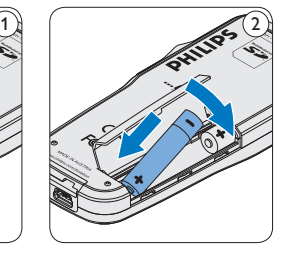

## D **Nota**

No utilice baterías de diferente tipo! Utilice dos baterías recargables o dos baterías no recargables.

#### **2.2 Recarga de las baterías**

El Digital Pocket Memo puede funcionar con dos baterías recargables Philips AAA. Estas pueden ser recargadas por medio de la *base de conexión*, el *cable USB* o la *fuente de alimentación Philips* (opcional).

#### **2.2.1 Recarga de las baterías por medio del cable USB**

Cuando se conecta el Digital Pocket Memo a un ordenador o a un portátil por medio del cable USB suministrado, las baterías recargables automáticamente empiezan a ser cargadas. Si el puerto USB que hay en el ordenador es de gran capacidad, un ciclo completo de recarga toma cerca de 2,5 horas.

## D **Nota**

El PC debe estar encendido al cargar la batería por medio de la conexión de cable USB. El Digital Pocket Memo se puede calentar a consecuencia de la recarga rápida.

## C **Importante**

Si el puerto USB del ordenador no tiene suficiente capacidad de suministro (500 mA) desactive la opción *Cargado rápido USB* en el menú del Digital Pocket Memo y recargue las baterías usando la fuente de alimentación.

#### **2.2.2 Recarga de baterías por medio de la base de conexión**

Revise que la base de conexión este

conectada al PC por medio del cable USB y que el PC este encendido.

- <sup>2</sup> Coloque el Digital Pocket Memo en la ranura de la base de conexión y presione fuertemente hasta que encaje. El LED verde se enciende indicando que la batería del Digital Pocket Memo se está cargando en forma rápida.
- **3** Si el LED verde se enciende de forma intermitente, indica que la carga terminó y el Digital Pocket Memo puede ser retirado de la base de conexión.

## D **Nota**

Cuando el Digital Pocket Memo está conectado a una base de conexión, la carga del aparato se realiza por la base de conexión y no por las baterías. Si el Digital Pocket Memo funciona con baterías recargables, la recarga de las baterías se inicia automáticamente cuando el Digital Pocket Memo se conecta a la base de conexión.

#### **2.2.3 Recarga de las baterías con la fuente de alimentación Philips (opcional)**

- 1 Conecte la fuente de alimentación Philips a la red eléctrica.
- 2 Conecte el Digital Pocket Memo a la fuente de alimentación Philips.

## D **Nota**

El Digital Pocket Memo puede ser utilizado durante el proceso de recarga. Las baterías se recargan mientras usted trabaja y la recarga continua incluso después de que apague el Digital Pocket Memo.

#### **2.3 Insertar y extraer la tarjeta de memoria**

El Digital Pocket Memo funciona con una tarjeta de memoria SD (Seguridad Digital) y admite tarjetas SDHC con capacidad de almacenamiento de hasta 32 GB. Su Digital Pocket Memo se entrega con una tarjeta de memoria ya insertada y formateada.

Para extraer la tarjeta de memoria:

- 1 Ubique la ranura de la tarieta de memoria en la parte superior trasera del Digital Pocket Memo.
- 2 Presione la tarjeta de memoria hacia dentro del Digital Pocket Memo hasta que escuche un clic.  $(1)$
- 3 Suelte la tarjeta de memoria. La tarjeta saldrá suavemente de su ranura. Ahora, simplemente tire de ella.

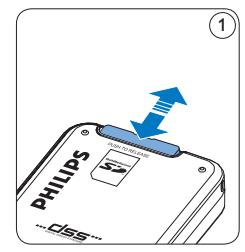

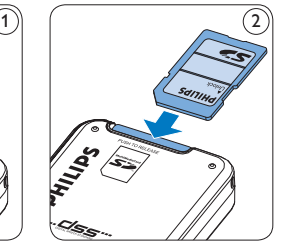

Para insertar una tarjeta de memoria:

- 1 Ubique la ranura de la tarieta de memoria en la parte superior trasera del Digital Pocket Memo.
- 2 Deslice la tarjeta de memoria dentro de la ranura. Una pequeña ilustración debajo de la ranura de la tarjeta de memoria le indica la

orientación correcta.  $(2)$ 

<sup>3</sup> Empuje la tarjeta de memoria hacia dentro hasta que escuche un clic.

## D **Nota**

Si el Digital Pocket Memo está en la posición ON (encendido) y no tiene una tarjeta de memoria insertada, aparece una pantalla de advertencia.

#### **2.4 Formatear una tarjeta de memoria**

Cuando se inserta una tarjeta de memoria nueva, sin formatear (o que no haya sido formateada con un dispositivo Digital Pocket Memo), el Digital Pocket Memo mostrará las indicaciones para formatear la tarjeta.  $\mathcal{A}$ 

- 1 Para confirmar e iniciar el proceso de formateo, pulse el botón inteligente OK.  $(1)$
- 2 Para cancelar el proceso de formateo, retire la tarjeta de memoria o pulse el botón inteligente CANCEL. $(2)$

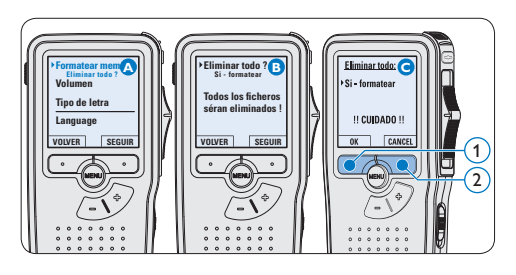

## D **Nota**

No se podrá llevar a cabo el formateo si la tarjeta de memoria está en el modo de sólo lectura (bloqueada).

**2.5 Activación del Digital Pocket Memo** El Digital Pocket Memo es encendido o apagado deslizando el interruptor encendido/apagado (ON / OFF). Cuando lo active por primera vez, ajuste el idioma, la fecha y la hora.

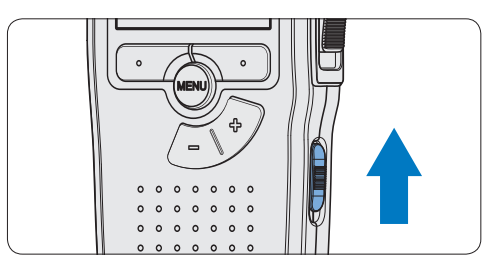

#### **2.5.1 Selección del idioma**

Cuando lo utilice por primera vez seleccione el idioma.

- 1 Presione los botones + o (1) en el Digital Pocket Memo para escoger un idioma.
- 2 Presione el botón inteligente OK  $(2)$ para confirmar su elección. El idioma seleccionado aparecerá en la pantalla.

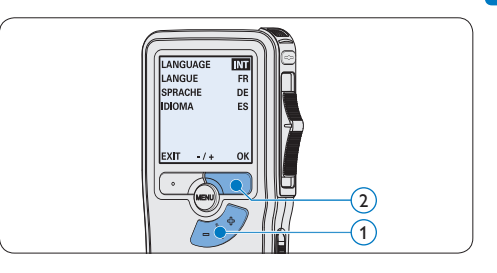

## D **Nota**

El idioma puede ser modificado posteriormente. Véase *Menú de configuraciones* en la página 81 para mayor información.

#### **2.5.2 Ajuste de fecha y hora**

Después de haber seleccionado el idioma, debe ajustar la fecha y la hora en el Digital Pocket Memo.

- 1 Presione repetidamente los botones  $+$  o  $(1)$  para ajustar los valores correspondientes a año, mes y día.
- **2** Presione el botón inteligente  $\rightarrow$  (2) para pasar la flecha (↑) al siguiente espacio.
- **3** Después de ajustar el día, presione el botón inteligente  $\rightarrow$  (2) pasa a ajustar la hora correspondiente.
- 4 Presione los botones + o  $(1)$  para escoger el sistema de 12 o 24 horas con símbolo AM o PM y ajuste la hora y minutos.
- $\overline{5}$  Presione el botón inteligente  $\rightarrow$  (2) para aceptar los ajustes. A partir de este momento el Digital Pocket Memo está listo para ser puesto en funcionamiento.

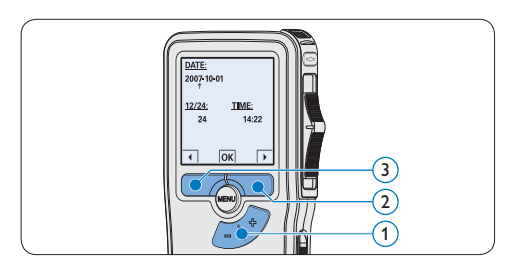

## D **Nota**

Si durante el ajuste de la fecha y la hora cometió algún error, use el botón inteligente  $\left( \widehat{a} \right)$  en cualquier momento de la operación para regresar al estado inicial y corregir el error. La fecha y hora pueden ser modificados posteriormente por medio del uso del menú. Véase *Menú de configuraciones* en la página 81 para mayor información.

#### **2.6 Modo de ahorro de energía**

Después de estar inactivo durante 60 minutos, el Digital Pocket Memo entra automáticamente en el modo de ahorro de energía y la pantalla LCD mostrará la fecha y la hora. Oprima cualquier botón para reactivarlo.

Si el Digital Pocket Memo no se utiliza por más de dos horas se apaga completamente. Encienda la unidad moviendo el interruptor de encendido/ apagado a la posición OFF y a continuación de vuelta a la posición ON.

3 Utilizar su Digital Pocket Memo

#### **3.1 Grabación**

#### **3.1.1 Crear una grabación**

Siga los siguientes pasos para realizar una grabación con el Digital Pocket Memo:

- 1 Introduzca la tarjeta de memoria en la ranura de la tarjeta de memoria. Véase *Insertar y extraer la tarjeta de memoria* en la página 68 para mayor información.
- 2 Deslice el interruptor ON/OFF a la posición ON para encender el Digital Pocket Memo. (1)
- **3** Oprima el botón inteligente NUEVO (2) para crear una nueva grabación.

#### D **Nota**

El botón inteligente NUEVO no aparece si la grabación actual está vacía.

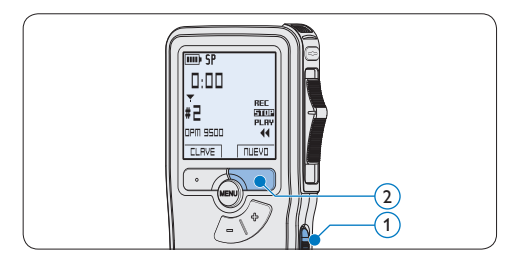

- 4 Para comenzar a grabar:
	- • En el *Digital Pocket Memo 9500*, desliza el interruptor de 4 posiciones  $\overline{4}$  hacía la posición de REC y comience a hablar.

• En el *Digital Pocket Memo 9520*, pulse el botón de REC  $(3)$ , deslice el interruptor de 4 posiciones  $\left(4\right)$  hacía la posición de REC y comience a hablar.

El LED de estado  $(5)$  iluminará con una luz roja (en modo *sobrescribir*) o con una luz verde (en modo *insertar*) mientras se graba. La siguiente información es mostrada en la pantalla:

- a Formato de grabación
- b Tiempo de grabación
- $(c)$  Posición actual de la grabación
- d Número de grabación
- e Palabra clave 1 (nombre del autor)
- 5 Para parar la grabación:
	- • En el *Digital Pocket Memo 9500*, deslice el interruptor de 4 posiciones  $(4)$  hacía la posición de STOP.
	- • En el *Digital Pocket Memo 9520*, deslice el interruptor de 4 posiciones  $\overline{4}$  hacía la posición de RECP y presione el botón  $REC$   $(3)$ .

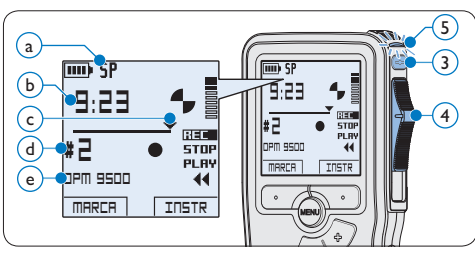

#### D **Nota**

• Para lograr mejores resultados, mantenga el micrófono a unos 10 cm de su boca y hable con claridad.

- • Un pitido sonará cuando el nivel de las baterías esté por debajo del 10 % o el tiempo de grabación restante llegue a los dos minutos.
- • Se puede fijar una marca de índice oprimendo el botón inteligente MARCA durante la grabación o la reproducción. Véase *Trabajar con marcas de índice* en la página 80 para mayor información.
- • Presione y mantenga el botón inteligente  $INSTR(1)$  durante la grabación para insertar una instrucción oral. Observe el siguiente capítulo para más información.

#### **3.1.2 Insertar instrucciones orales**

Las instrucciones orales del autor van dirigidas a la persona que escribe el dictado. Para dar instrucciones orales:

- 1 Presione y mantenga el botón inteligente  $INSTR(1)$  durante la grabación.
- 2 Dicte la instrucción.
- 3 Deje de presionar el botón inteligente  $INSTR$   $(1)$  cuando haya terminado de dar las instrucciones orales. La instrucción oral aparecerá en forma de una línea continua en las herramientas de estado del archivo  $(a)$ .

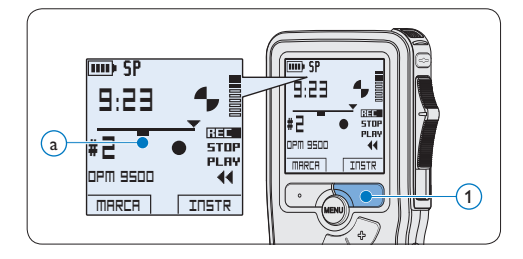

#### **3.1.3 Anexar al dictado (insertar / sobrescribir)**

Los dictados son grabados en modo *sobrescribir* de acuerdo a los ajustes predeterminados. Siga los siguientes pasos para activar el modo *insertar* y por medio de éste pueda agregar informaciones al dictado:

- 1 Presione el botón MENÚ  $(1)$ , mientras está en la posición de STOP, para abrir el menú.
- 2 Presione los botones +  $o (2)$  para seleccionar el menú *Modo de insertar* y presione el botón inteligente SEGUIR  $(3)$ para entrar al sub-menú.
- 3 Oprima los botones +  $o (2)$  para escoger entre los modos *Insertar* y *Sobrescribir*.
	- • En el modo *insertar*, la posición de grabación del interruptor aparece en iREC y el LED  $(4)$ se muestra en verde durante la grabación.
	- • En el modo *sobreescribir*, la posición de grabación del interruptor aparece en REC y el LED  $\widehat{A}$  se muestra en rojo durante la grabación.
- 4 Oprima el botón inteligente OK  $(5)$  para guardar el ajuste u oprima el botón inteligente CANCEL $(3)$  para salir del submenú sin cambiar la configuración.

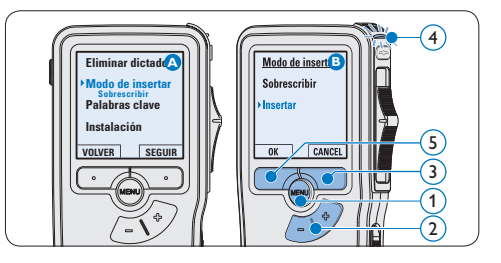
- **5** Presione los botones  $+$  o  $(2)$  para seleccionar el archivo en el que se debería realizar la inserción.
- 6 Reproduzca, avance o rebobine hasta llegar a la posición donde quiera realizar la inserción.
- 7 Para insertar una grabación adicional:
	- • En el *Digital Pocket Memo 9500*, desliza el interruptor de 4 posiciones (6) hacía la posición de iREC y comience a hablar. La inserción no sobrescribirá la grabación.
	- • En el *Digital Pocket Memo 9520*, pulse el botón de REC  $(5)$ , deslice el interruptor de 4 posiciones 6 hacía la posición de iREC y comience a hablar. La inserción no sobrescribirá la grabación.
- 8 Para finalizar la grabación insertada:
	- • En el *Digital Pocket Memo 9500*, deslice el interruptor de 4 posiciones  $(4)$  hacía la posición de STOP.
	- • En el *Digital Pocket Memo 9520*, deslice el interruptor de 4 posiciones  $\overline{4}$  hacía la posición de RECP y presione el botón REC  $(3)$ .

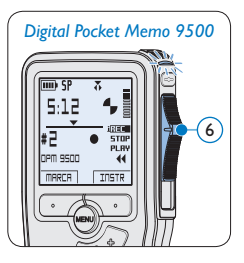

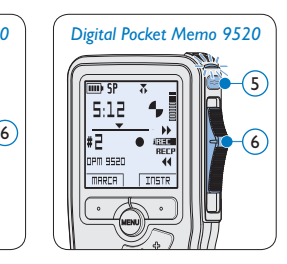

- **9** Si aún no ha terminado el dictado, simplemente vaya al final del fichero con el avance rápido y continúe la grabación.
- ⑩ Repita desde el paso 1 para regresar al modo sobrescribir la grabación.

#### **3.1.4 Terminar (bloquear) una grabación**

Cuando termine una grabación y no se deseen cambios adicionales, siga estos pasos para marcarla como terminada y protegerla contra una eliminación accidental:

- 1 Presione los botones + o  $(1)$ , mientras está en la posición de STOP, para seleccionar la grabación a ser marcada como terminada.
- 2 Pulse el botón EOL (end-of-letter/final de carta)  $(2)$  para marcar el dictado como finalizado. Aparece el símbolo  $\sqrt{a}$ .
- 3 Para asignarle la condición de prioridad al dictado, pulse nuevamente el botón EOL 2 dentro de un lapso de medio segundo. Aparece el símbolo  $\mathbf{P}(\mathbf{b})$ , el cual indica que el dictado tiene prioridad.
- 4 Para realizar cambios en el dictado, pulse nuevamente el botón  $EOL(2)$  para suprimir la marca de finalización.

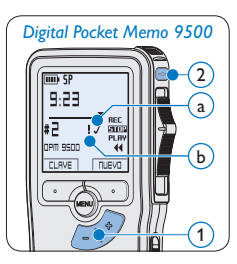

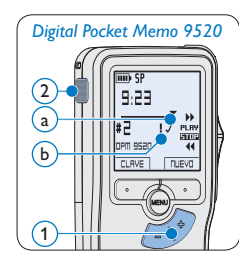

# E **Consejo**

El programa *Philips SpeecExec* puede ser configurado para que sólo descargue archivos desde la Digital Pocket Memo al ordenador que estén marcados como finalizados.

# **Q** Precaución

Los archivos bloqueados son eliminados cuando la tarjeta de memoria es formateada o se usa la función 'Eliminar-todos-los-dictados'.

#### **3.1.5 Cambiar el formato de grabación**

El formato de grabación determina la calidad de audio de sus grabaciones y afecta el tamaño del archivo de audio que puede admitir la tarjeta de memoria.

El Digital Pocket Memo admite los siguientes formatos de grabación:

- • La reproducción superior (Quality Play/ QP) requiere 1 MB por cada 5 minutos de grabación.
- • La reproducción estándar (Standard Play/ SP) requiere 1 MB por cada 10 minutos de grabación.
- 1 Presione el botón MENÚ  $(1)$ , mientras está en la posición de STOP, para abrir el menú.
- 2 Presione los botones +  $o (2)$  para seleccionar la opción de menú *Instalación* y presione el botón inteligente SEGUIR. (3)
- **3** Presione los botones + o  $\overline{(2)}$  para seleccionar la opción de menú *Formato grabar* y presione el botón inteligente SEGUIR. (3)
- 4 Presione los botones + o  $(2)$  para escoger entre *QP* y *SP*.
- $\overline{5}$  Oprima el botón inteligente OK  $\overline{4}$ ) para guardar el ajuste u oprima el botón inteligente CANCEL $(3)$  para salir del submenú sin cambiar la configuración.

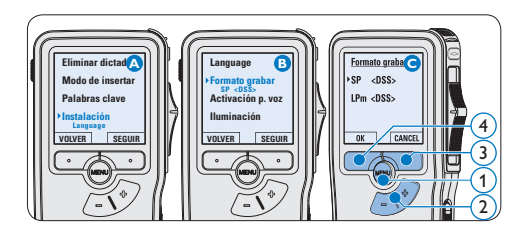

## **3.1.6 Ajustar la sensibilidad del micrófono** Defina la sensibilidad del micrófono según su am-

biente de trabajo y sus preferencias de dictado.

- Presione el botón MENÚ  $(1)$ , mientras está en la posición de STOP, para abrir el menú.
- 2 Presione los botones +  $o (2)$  para seleccionar la opción de menú *Instalación* y presione el botón inteligente SEGUIR. (3)
- **3** Presione los botones  $+$  o  $(2)$  para seleccionar la opción de menú *Micrófono* y presione el botón inteligente SEGUIR. (3)
- 4 Oprima los botones + o  $(2)$  para escoger la sensibilidad del micrófono: *Privado* (baja), *Dictado* (media) y *Conferencia* (alta).
- $\overline{5}$  Oprima el botón inteligente OK  $\overline{4}$ ) para guardar el ajuste u oprima el botón inteligente CANCEL $(3)$  para salir del submenú sin cambiar la configuración.

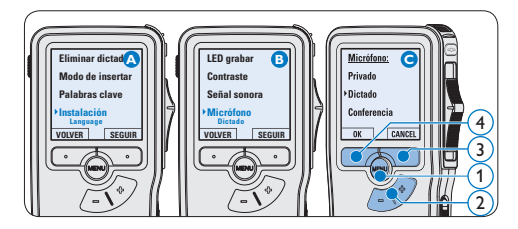

#### **3.2 Reproducir**

- 1 Presione los botones +  $o (1)$  mientras está en la posición de STOP para seleccionar los ficheros a reproducir y situarse al principio de la grabación.
- 2 Deslice el interruptor de 4 posiciones  $(2)$ hacía la posición de PLAY para comenzar la reproducción.

La siguiente información es mostrada en la pantalla:

- a Formato de grabación
- b Posición de la reproducción (min : seg)
- c Posición actual de la grabación
- d Número de grabación
- e Palabra clave 1 (nombre del autor)
- **3** Oprima los botones + o  $(1)$  para ajustar el volumen durante la reproducción.
- 4 Oprima el botón inteligente VELOC (3) para hacer la reproducción del fichero más rápida o más lenta.
- $\overline{\mathbf{5}}$  Deslice el interruptor de 4 posiciones  $(2)$ hacía la posición de STOP para parar la reproducción.

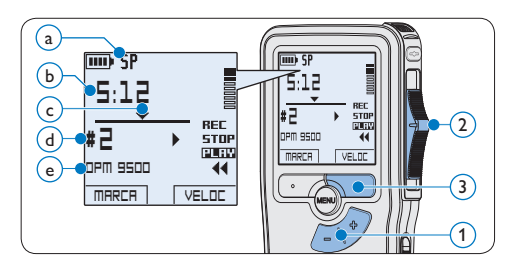

### **3.2.1 Generalidades sobre las funciones de reproducción**

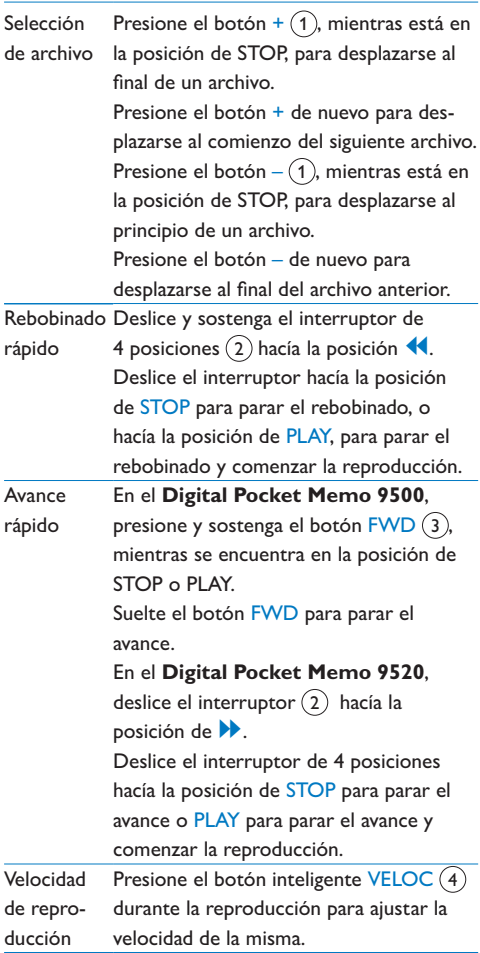

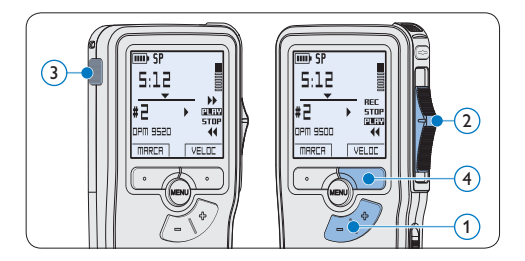

## **3.3 Eliminar**

# D **Nota**

Antes de eliminar un dictado, asegúrese de que éste no está señalado como finalizado y que la tarjeta de memoria no se halla en modo de sólo lectura (read-only). Si el dictado está señalado como finalizado, presione de nuevo el botón EOL.

## **3.3.1 Eliminar un dictado**

Siga los siguientes pasos para eliminar totalmente un dictado:

- 1 Presione los botones +  $o (1)$ , mientras está en la posición de STOP, para seleccionar el archivo a eliminar.
- **2** Presione el botón MENÚ  $(2)$  para abrir el menú del Digital Pocket Memo. La opción de menú *Eliminar dictado* queda seleccionada.
- **3** Presione el botón inteligente SEGUIR (3) para entrar al sub-menú.
- 4 Para borrar definitivamente el dictado, marque OK.  $(4)$  En caso de que ya no quiera hacer esta operación, presione el botón inteligente CANCEL $(3)$  y así el dictado quedará intacto.

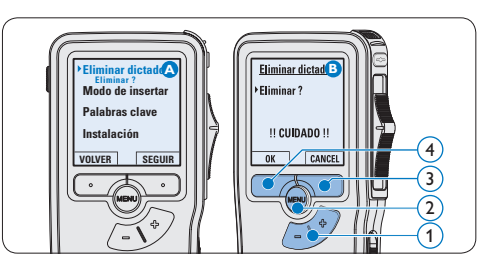

## **3.3.2 Eliminar una parte del dictado**

Siga los siguientes pasos si desea eliminar una parte del dictado:

- 1 Presione el botón MENÚ  $(1)$ , mientras está en la posición de STOP, para abrir el menú.
- 2 Presione los botones + o  $(2)$  para seleccionar la opción de menú *Eliminar*  sección y presione el botón inteligente OK (3).
- 3 Busque el principio de la sección a ser borrada reproduciendo o adelantando / rebobinando y presione el botón inteligente MARCA 1 (4). Aparecerá un símbolo de forma de cruz.

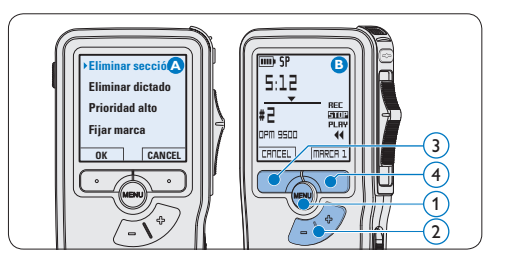

4 Localice la posición de la segunda marca reproduciendo o adelantando / rebobinando y oprima el botón inteligente MARCA  $2(5)$ .

Aparece la segunda cruz.

**5** Pulse los botones inteligentes ELIMINAR (5) y OK (6) para confirmar la eliminación de la parte que ha resaltado o si quiere salir sin borrar presione el botón inteligente  $CANCEL(5)$ .

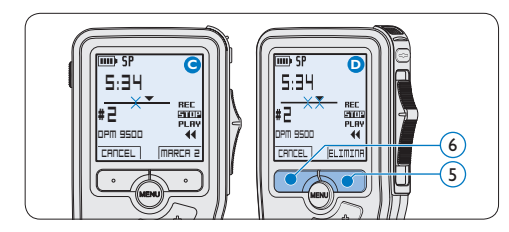

## **3.3.3 Eliminar todos los dictados**

# C **Precaución**

Los archivos marcados como terminados (EOL) son eliminados cuando se utiliza la función 'Eliminar-todos-los-dictados'.

Siga estos pasos para eliminar todas las grabaciones:

- 1 Presione el botón MENÚ  $(1)$ , mientras está en la posición de STOP, para abrir el menú.
- 2 Presione los botones + o  $(2)$  para seleccionar la opción de menú *Instalación* y presione el botón inteligente SEGUIR. (3)
- **3** Presione los botones  $+$  o  $(2)$  para seleccionar la opción de menú *Eliminar dictados* y presione el botón inteligente  $SEGUIR.$  $(3)$

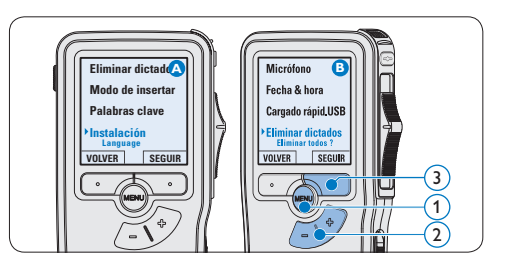

4 Presione el botón inteligente SEGUIR  $(4)$  y el botón inteligente OK $(5)$  para confirmar la eliminación, o presione el botón inteligente CANCEL  $\overline{4}$  para salir sin eliminar.

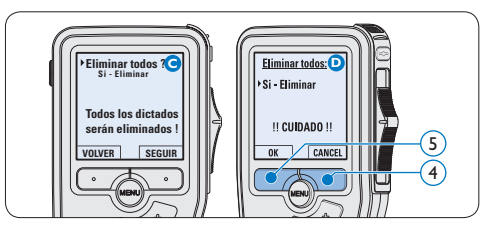

ESPAÑOL

4 Para sacar el mayor provecho de su Digital Pocket Memo

#### **4.1 Utilizar Philips SpeechExec**

El programa *Philips SpeechExec* puede ser utilizado para la configuración avanzada del Digital Pocket Memo y la descarga, conversión y enrutamiento automáticos de archivos de dictado.

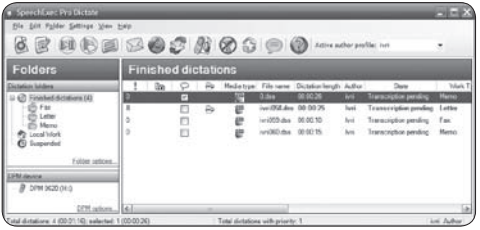

# D **Nota**

Para información detallada acerca de *SpeechExec*, consulte el manual del usuario de SpeechExec.

## **4.1.1 Configuración avanzada**

El Asistente para Configuración del Digital Pocket Memo es parte del programa *Philips SpeechExec Pro Dictate* y guía a los usuarios a configurar el formato del tiempo, la retroalimentación acústica, la grabación con activación por voz, la apariencia de la presentación (modo de presentación estándar o avanzado), el formato de grabación, la sensibilidad del micrófono, los palabras clave y la descarga del archivo al ordenador.

- **1** Conecte el Digital Pocket Memo a su ordenador mediante un cable USB.
- 2 Inicie el programa *Philips SpeechExec Pro Dictate*.
- **3** Haga clic en Ajustes > Ajustes Generales en la barra de menú para abrir el menú de ajustes y seleccione Configuración DPM/ DT > Asistente DPM de la lista ubicada a la izquierda.
- 4 Haga clic en el botón Iniciar Asistente... para abrir el asistente. Luego, siga las instrucciones que aparecen en la pantalla para configurar el Digital Pocket Memo a sus necesidades.
- 5 Haga clic en el botón Finalizar para cerrar el asistente y confirmar la transferencia de los nuevos ajustes al Digital Pocket Memo.

# D **Nota**

Cuando se conecta por primera vez el Digital Pocket Memo al ordenador, Windows detecta un nuevo dispositivo e instala automáticamente los controladores requeridos. Una vez completada la instalación, Windows puede indicarle que reinicie su ordenado.

#### **4.1.2 Descargar grabaciones al ordenador**

Con el soporte para almacenamiento masivo USB, el Digital Pocket Memo aparece automáticamente como una unidad externa cuando es conectado al ordenador. A continuación se puede acceder fácilmente con cualquier programa de Microsoft Windows como una unidad normal.

Utilice el programa *Philips SpeechExec* para descarga, conversión y enrutamiento automáticos de archivos.

- 1 Haga una grabación con el Pocket Memo.
- 2 Inicie el programa *Philips SpeechExec Dictate*.
- **3** Conecte el Digital Pocket Memo a su ordenador mediante un cable USB o la base de conexión USB.
- 4 Por defecto, las grabaciones del Digital Pocket Memo serán descargadas automáticamente al ordenador y movidas a la carpeta *Dictados terminados* en la lista de trabajos.

# D **Nota**

Después de conectar un Pocket Memo, puede configurar cómo y cuáles archivos serán descargados, mediante la utilización del menú de ajustes de *SpeechExec* o del asistente de configuración.

## **4.2 Utilizar la grabación con activación por voz**

La grabación con activación por voz es una prestación conveniente para el dictado manoslibres. Si la función de grabación con activación por voz está habilitada, la grabación se iniciará cuando usted comience a hablar. Cuando deje de hablar, el Digital Pocket Memo pausará automáticamente la grabación luego de tres segundos de silencio, y sólo la reiniciará cuando usted comience nuevamente a hablar.

1 Presione el botón MENÚ  $(1)$ , mientras está en la posición de STOP, para abrir el menú.

- 2 Presione los botones +  $o (2)$  para seleccionar la opción de menú *Instalación* y presione el botón inteligente SEGUIR. (3)
- **3** Presione los botones +  $o (2)$  para seleccionar la opción de menú *Activación por voz* y presione el botón inteligente SEGUIR. 3
- 4 Oprima los botones +  $o (2)$  para escoger *Activar* o *Desactivar*.
- $\overline{5}$  Oprima el botón inteligente OK  $\overline{4}$  para guardar los ajustes o presione el botón inteligente  $CANCEL(3)$  para salir del submenú sin cambiar los ajustes.

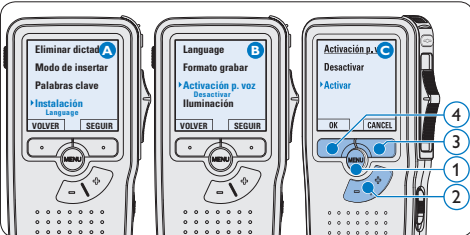

#### 6 Para comenzar a grabar:

- • En el *Digital Pocket Memo 9500*, desliza el interruptor de 4 posiciones (6) hacía la posición de REC y comience a hablar.
- • En el *Digital Pocket Memo 9520*, pulse el botón de REC  $(5)$ , deslice el interruptor de 4 posiciones 6 hacía la posición de REC y comience a hablar.

El LED de estado  $(7)$  iluminará con una luz roja (en modo sobrescribir) o con una luz verde (en modo insertar) durante la realización de la grabación. Cuando el

nivel acústico es inferior al nivel acústico de umbral  $\alpha$ ) la grabación entra en pausa después de tres segundos y el LED de estado parpadea.

- **7** Oprima los botones  $+$  o  $\circledR$  para ajustar el nivel acústico de umbral  $\alpha$  mientras se graba.
- 8 Para parar la grabación:
	- • En el *Digital Pocket Memo 9500*, deslice el interruptor de 4 posiciones (6) hacía la posición de STOP.
	- • En el *Digital Pocket Memo 9520*, deslice el interruptor de 4 posiciones (6) hacía la posición de RECP y presione el botón  $REC$  (5).

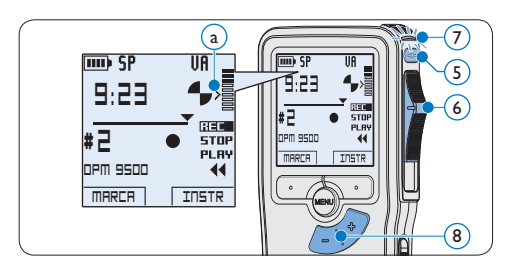

**4.3 Trabajar con marcas de índice** Pueden utilizarse las marcas de índice para señalar puntos determinados del dictado como puntos de referencia. Un punto de referencia puede ser el comienzo de una sección más importante, o una parte del dictado que usted desea revisar más tarde o aquella a la que quiere acceder más rápidamente.

# **4.3.1 Insertar una marca de índice**

Presione el botón inteligente MARCA  $(1)$ durante la grabación o reproducción para insertar una marca de índice.  $(a)$  El número de índice aparece durante dos segundos.

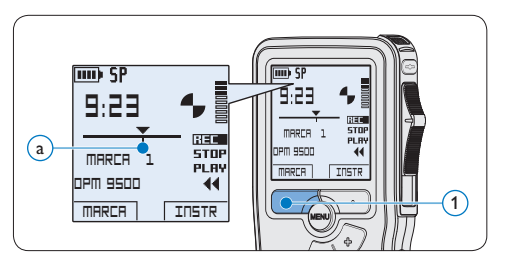

# **4.3.2 Eliminar una marca de índice**

- 1 Mediante reproducción, avance rápido o rebobinado rápido desplácese a la marca de índice que se va a eliminar  $\alpha$ .
- 1 Presione el botón MENÚ  $(1)$ , mientras está en la posición de STOP, para abrir el menú.
- 2 Presione los botones +  $o (2)$  para seleccionar la opción de menú *Eliminar marca* y presione el botón inteligente OK (3).

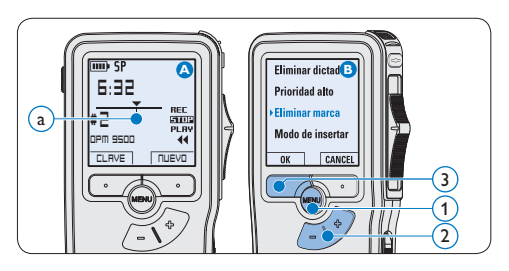

#### **4.3.3 Eliminar todas la marcas de índice**

- 1 Presione el botón MENÚ  $(1)$ , mientras está en la posición de STOP, para abrir el menú.
- 2 Presione los botones +  $o (2)$  para seleccionar la opción de menú *Eliminar marcas* y presione el botón inteligente  $SEGUIR.$  $(3)$
- $\overline{3}$  Presione el botón inteligente SEGUIR  $\overline{3}$  y el botón inteligente OK  $\overline{A}$  para confirmar la eliminación, o presione el botón inteligente CANCEL  $(3)$  para salir sin eliminar.

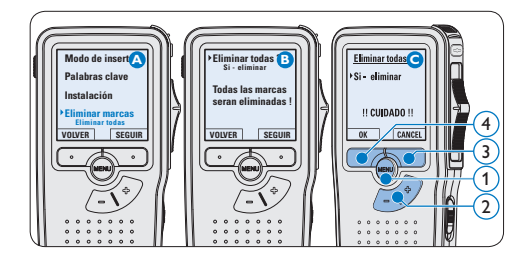

# D **Nota**

La opción de menú *Eliminar marcas* está

disponible si el dictado actual tiene al menos una marca de índice.

#### **4.4 Asignar una palabra clave**

A cada grabación se le puede asignar una o varias palabras clave, tal como el nombre del autor. La palabra clave puede ser utilizada para identificar las grabaciones y realizar enrutamiento automático de archivo en el programa *Philips SpeechExec*.

# D **Nota**

Los nombres de autor deben ser determinados primero con el programa *Philips SpeechExec*. Consulte *Configuración avanzada* en la página 78 para mayor información. Por defecto, la categoría de palabra clave *Autor* con las palabras clave 'DPM 9500' y '- - -' y la categoría *Tipo de trabajo* con las palabras clave 'Nota', 'Carta', 'Fax' y 'Informe' están disponibles en el Digital Pocket Memo.

Para asignar una palabra clave a una grabación:

- 1 Presione el botón inteligente CLAVE  $(1)$ , mientras está en la posición de STOP, para mostrar la lista de categorías de palabra clave.
- 2 Presione los botones +  $o (2)$  para seleccionar una categoría.
- **B** Presione el botón inteligente SEGUIR (3) para mostrar la lista de palabras clave.
- 4 Presione los botones +  $o (2)$  para seleccionar una palabra clave.
- $\overline{\mathbf{5}}$  Oprima el botón inteligente OK  $\overline{\mathbf{1}}$  para confirmar o el botón inteligente CANCEL  $(3)$ para salir sin asignar un palabra clave.

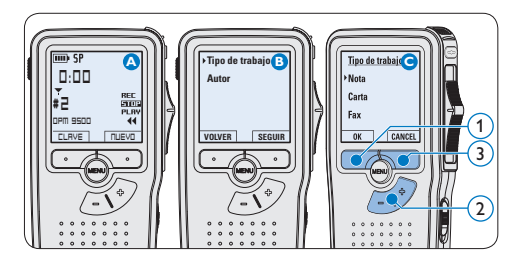

## **4.5 Menú de configuraciones**

Búsqueda en el menú del Digital Pocket Memo:

- 1 Presione el botón MENÚ  $(1)$ , mientras está en la posición de STOP, para abrir el menú.
- **2** Presione los botones + o  $\widehat{2}$  para señalar un punto del menú adelante o atrás.
- **3** Presione el botón inteligente SEGUIR (3) o el botón MENÚ 70 para abrir un submenú. Para salir del menú presione el botón inteligente VOLVER. (4)
- 4 Con los botones +  $o (2)$  puede seleccionar un valor.
- $\overline{5}$  Presione el botón inteligente OK  $\overline{4}$  para aceptar la selección que ha hecho o presione el botón inteligente CANCEL (3) para salir del sub-menú sin hacer modificaciones de ajustes.

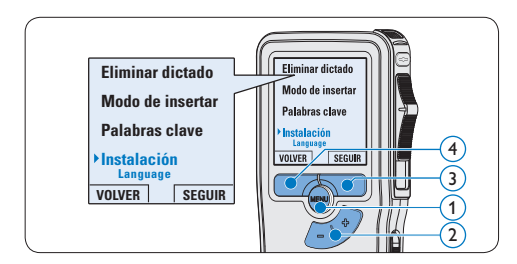

# **4.5.1 Lista de menú**

# D **Nota**

- • Algunos ajustes tales como: definir los palabras clave o cambiar el modo de despliegue de la pantalla, están disponibles a través del programa *Philips SpeechExec*. Véase *Configuración avanzada* en la página 78 para mayor información.
- • Mantenga presionado el botón MENÚ para acceder a más información de los archivos, el dispositivo y tarjeta de memoria.

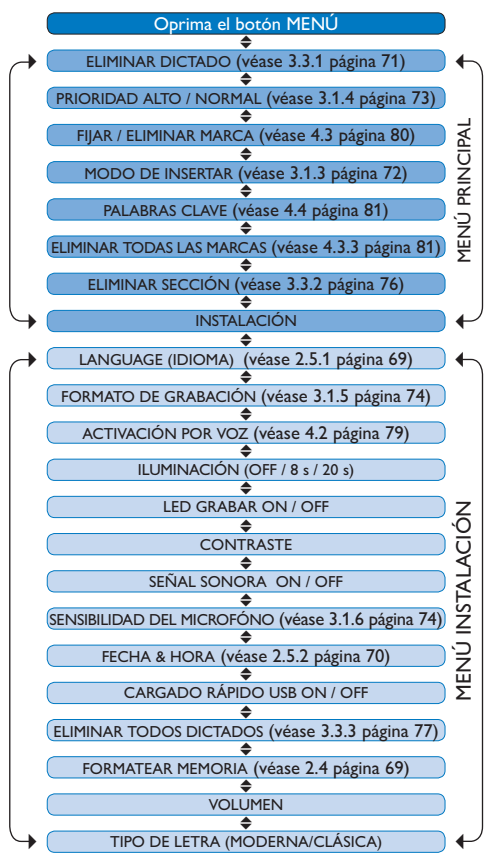

## **Limitaciones de responsabilidad y observaciones**

La empresa Philips realiza pruebas exhaustivas en sus aparatos teniendo en cuenta las configuraciones más conocidas y demandadas. Sin embargo, dado que los ordenadores y los drivers se actualizan constantemente no podemos garantizar un funcionamiento perfecto.

# Manuale di istruzioni

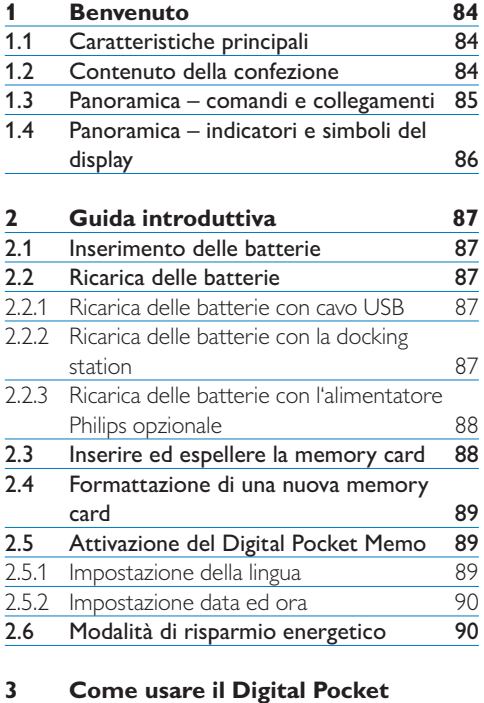

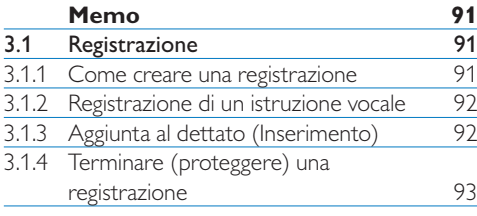

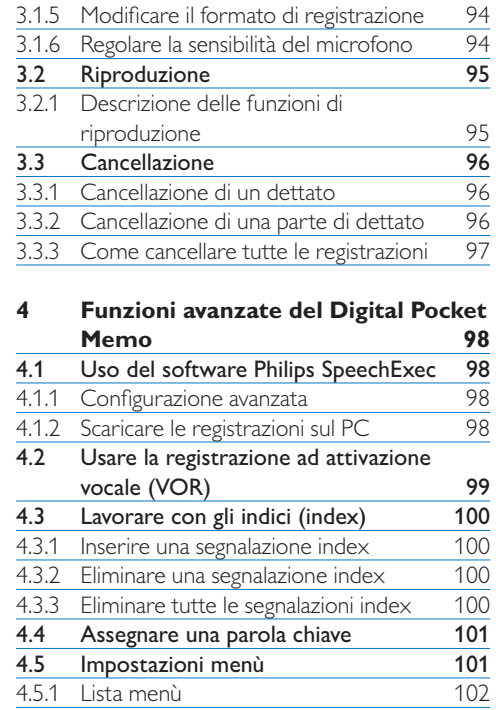

# **Benvenuto**

Congratulazioni per l'acquisto e benvenuto da Philips!

Per poter beneficiare del supporto offerto da Philips, sul nostro sito web sono disponibili informazioni di supporto quali manuali per l'utente, download di software e altro ancora: www.philips.com/dictation.

#### **1.1 Caratteristiche principali**

- • Il Digital Pocket Memo, costruito in alluminio, ha un design ergonomico per facilitarne l'uso. Tutti i pulsanti possono essere raggiunti con il pollice.
- • Inserite il Digital Pocket Memo nella docking station collegata alla porta USB del PC ed i file verranno trasferiti al PC in pochi secondi. Nello stesso tempo la Docking station puo' essere usata anche per ricaricare le batterie del Digital Pocket Memo.
- • Il Digital Pocket Memo è costruito per i migliori standard tecnologici. SD card, cavo mini-USB, batterie e connessioni, il formato file .dss per tecnologie vocali, Philips impiega accessori di tecnologia non proprietaria per una maggiore compatibilità.

## **1.2 Contenuto della confezione**

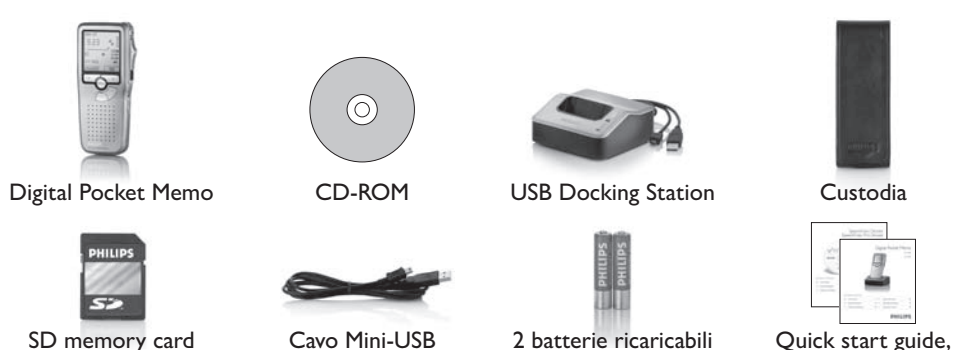

84 Manuale di istruzioni

manuale di istruzioni

## **1.3 Panoramica – comandi e collegamenti**

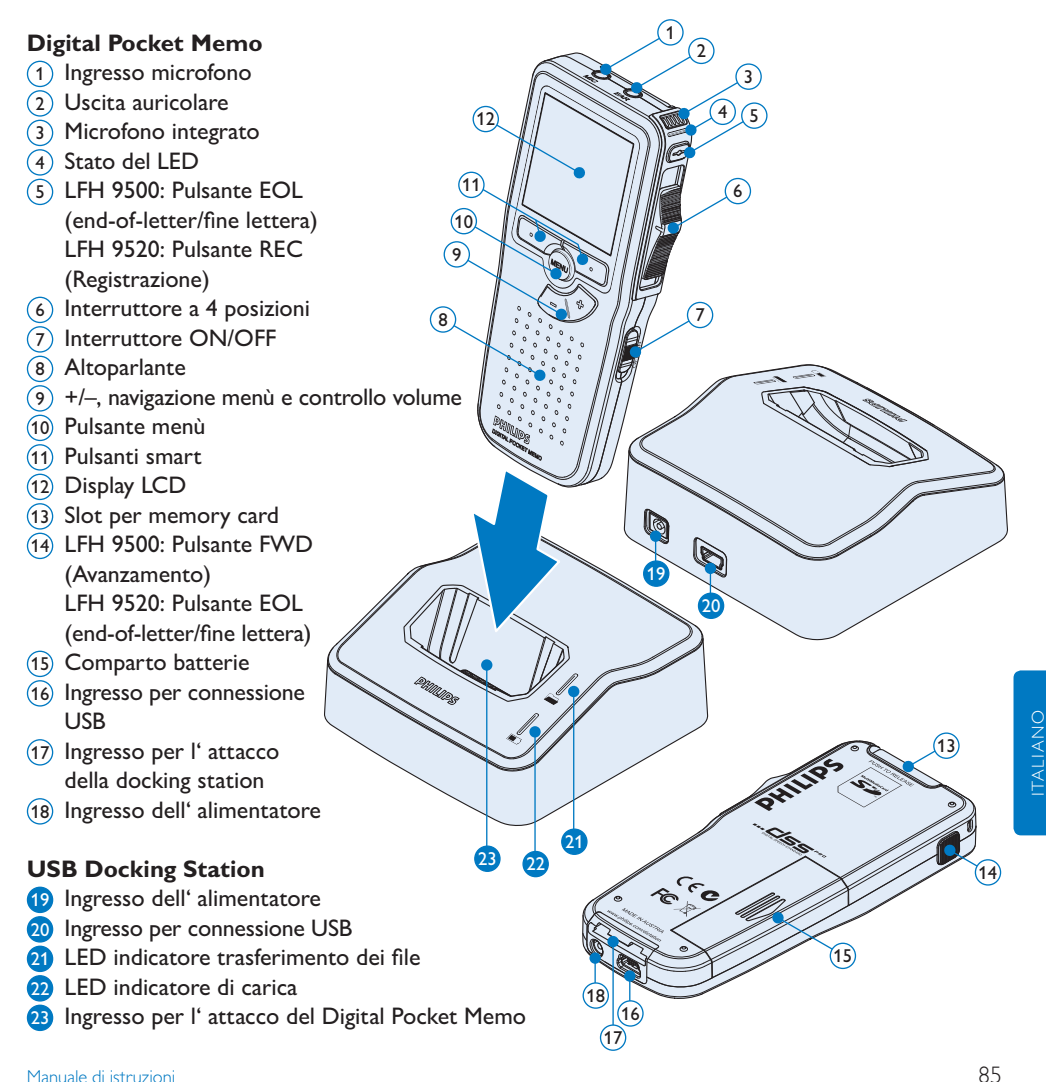

### **1.4 Panoramica – indicatori e simboli del display**

# D **Nota**

La funzione dei pulsanti di comando a diverse funzioni secondo i modelli della serie 9500 (LFH 9500 e LFH 9520). Questo manuale, descrive il funzionamento di ambedue.

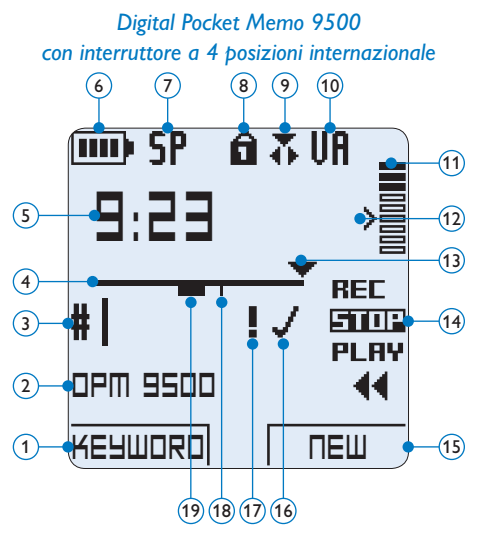

- $(1)$  Funzione attuale del pulsante smart sx.
- Parola chiave 1 (come nome dell' autore)
- Nr. ordinale della registrazione
- (4) Barra posizione
- Tempo della registrazione/riproduzione
- Indicatore stato batteria
- Formato di registrazione
- La memory card è protetta contro sovraregistrazione
- Modalità inserimento attivata
- La registrazione attivata da comando vocale è in corso

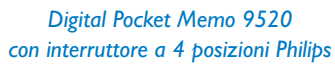

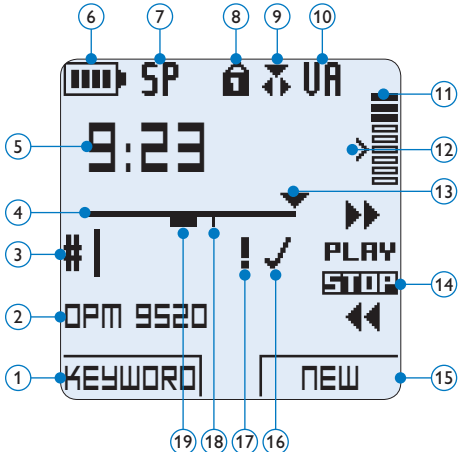

- Livello di registrazione
- Livello di sensibilità della registrazione attivata da comando vocale
- Posizione attuale della registrazione
- Posizione dell'interruttore a 4 posizioni
- Funzione attuale del pulsante smart dx.
- La registrazione è segnalata come terminata e confermata (EOL/end-of-letter)
- La registrazione è segnalata con priorità
- La registrazione contiene segnalazione index
- La registrazione contiene istruzione vocale

# 2 Guida introduttiva

#### **2.1 Inserimento delle batterie**

Il Digital Pocket Memo funziona con due batterie AAA ricaricabili fornite in dotazione al prodotto. È possibile usare anche batterie standard (non ricaricabili).

- 1 Inserimento delle batterie: Il Digital Pocket Memo deve essere spento (OFF).
- 2 Aprire il coperchio del comparto batterie dietro il Digital Pocket Memo.
- **3** Inserire correttamente le due batterie AAA. La figura riportata sulla parte interna del coperchio del comparto batterie mostra la polarità corretta delle batterie.  $(1)(2)$
- 4 Chiudere il coperchio del comparto batterie e farlo scivolare finché si sente lo scatto.

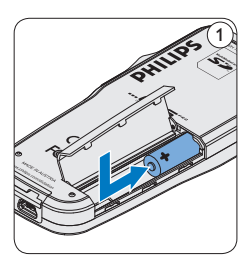

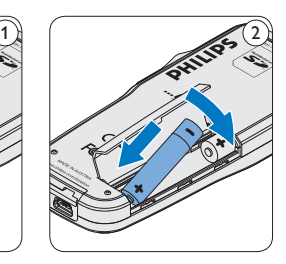

# D **Nota**

Non usare mai una batteria ricaricabile ed una normale nello stesso registratore!

## **2.2 Ricarica delle batterie**

Il Digital Pocket Memo può funzionare con 2 batterie ricaricabili Philips AAA . Queste possono essere ricaricate con il *cavo USB*, con la *Docking Station* o con *l'alimentatore Philips*.

#### **2.2.1 Ricarica delle batterie con cavo USB**

Collegando il Digital Pocket Memo al PC o al notebook con il cavo USB (accessorio) le batterie ricaricabili vengono ricaricate automaticamente. Se il PC è dotato di una porta USB ad alta efficienza il processo di ricarica esige 2,5 ore.

# D **Nota**

Il PC deve essere acceso (ON) quando si carica la batteria tramite il collegamento del cavo USB. A seguito della ricarica rapida il Digital Pocket Memo potrebbe riscaldarsi.

## **Q** Importante

Se il tipo di USB non è ad alta efficienza (500 mA), disinserire l'opzione *USB quick charge (ricarica rapida)* nel menù del Digital Pocket Memo e ricaricare le batterie con l'alimentatore.

## **2.2.2 Ricarica delle batterie con la docking station**

- 1 Assicurarsi che la docking station sia collegata al PC con il cavo USB e che il PC è acceso.
- 2 Inserire il Digital Pocket Memo nell'apposito slot della docking station e premere

saldamente fino a bloccarlo in posizione. Il LED verde si accende, ad indicare che le batterie del Digital Pocket Memo sono in ricarica in modalità ricarica rapida.

**3** Quando il LED verde lampeggia significa che la ricarica è terminata e che si può rimuovere il Digital Pocket Memo dallo slot della docking station.

# $\bigoplus$  Nota

Collegando il Digital Pocket Memo ad una Docking station il registratore riceve l'energia dalla Docking station e non dalle batterie. Se il Digital Pocket Memo funziona con batterie ricaricabili, il processo di ricarica inizia automaticamente nel momento di collegamento tra il Digital Pocket Memo ed il Docking station.

## **2.2.3 Ricarica delle batterie con l'alimentatore Philips opzionale**

- <sup>1</sup> Collegare l'alimentatore Philips alla presa di corrente.
- <sup>2</sup> Collegare il Digital Pocket Memo all' alimentatore Philips.

# D **Nota**

Il Digital Pocket Memo è utilizzabile anche durante la ricarica. Mentre Lei sta lavorando la ricarica delle batterie è in corso e la ricarica continua anche dopo lo spegnimento del Digital Pocket Memo.

## **2.3 Inserire ed espellere la memory card**

Il Digital Pocket Memo funziona con una SD (*SecureDigital*) card e supporta fino a capacità pari a 32 GB.

Il vostro Digital Pocket Memo è equipaggiato con una memory card già inserita e formattata.

Per espellere la memory card:

- 1 Localizzate la memory card nello slot nella parte alta retrostante il Digital Pocket Memo.
- 2 Premere leggermente la memory card nel Digital Pocket Memo fino a sentire un click. 1
- **3** La memory card fuoriuscirà dallo slot. Tiratela fuori.

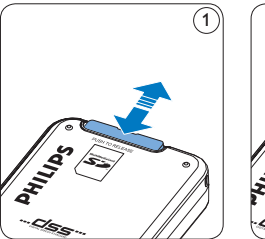

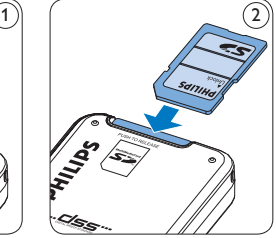

Per inserire la memory card:

- 1 Localizzate la memory card nello slot nella parte alta retrostante il Digital Pocket Memo.
- 2 Inserire la memory card nello slot del Digital Pocket Memo. L'illustrazione sotto mostra la direzione corretta. $(2)$
- **3** Premete la memory card nello slot fino a sentire click. Tiratela fuori.

# D **Nota**

Se il Digital Pocket Memo è sulla posizione ON e non c'è la memory card inserita, sul display apparirà un segnale di attenzione.

## **2.4 Formattazione di una nuova memory card**

Quando si inserisce una nuova memory card, non formattata, o formattata precedentemente con altri dispositivi, il Digital Pocket Memo visualizzerà un messaggio per invitarvi a formattarla.  $\overline{A}$ 

- 1 Per confermare ed iniziare il processo di formattazione, premere il pulsante smart OK $(1)$ .
- 2 Per cancellare il processo di formattazione, rimuovere la memory card oppure premere il pulsante smart CANCEL  $(2)$ .

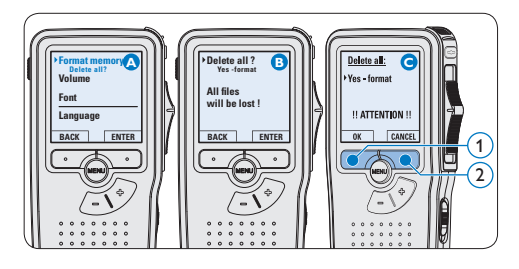

# D **Nota**

La formattazione non è possibile se la memory card è bloccata (solo modalità lettura).

# **2.5 Attivazione del Digital Pocket Memo**

Il Digital Pocket Memo può essere acceso o spento tramite l'interruttore ON/OFF. Se si

lavora per la prima volta con l'apparecchio devono essere impostate la lingua, la data e l'ora.

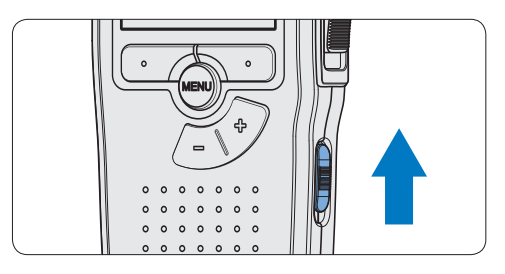

## **2.5.1 Impostazione della lingua**

Al primo uso del Digital Pocket Memo si deve selezionare la lingua di visualizzazione.

- Premere i pulsante +  $o (1)$  sul Digital Pocket Memo per selezionare la lingua desiderata.
- 2 Premere il pulsante smart  $OK(2)$  per confermare la selezione. La lingua selezionata compare sulla schermata.

# D **Nota**

La lingua selezionata può essere modificata durante l'uso dell' apparecchio. Per ulteriori informazioni consultare i capitoli *Impostazioni menù* a pagina 101.

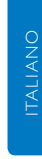

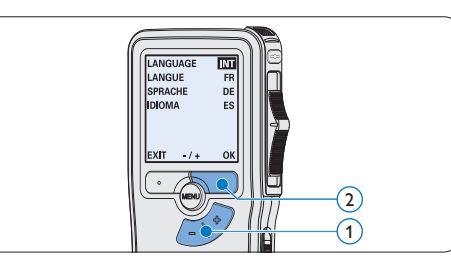

#### **2.5.2 Impostazione data ed ora**

Dopo la selezione della lingua devono essere impostati la data e l'ora sul Digital Pocket Memo.

- 1 Premere ripetutamente il pulsante +  $o (1)$ per impostare l'anno, mese e giorno.
- 2 Premere il pulsante smart  $\rightarrow$  (2) per far scorrere la freccia su (↑) al prossimo campo.
- **3** Dopo l'impostazione del giorno premere il pulsante smart  $\rightarrow$  (2) per impostare l'ora desiderata.
- 4 Premere il pulsante +  $o (1)$  per selezionare la visualizzazione dell'orario a 12 ore (AM/ PM) oppure a 24 ore poi impostare i dati di ora e minuti.
- **5** Premere il pulsante smart  $\rightarrow$  (2) per confermare le impostazioni. Adesso il Digital Pocket Memo è pronto per il funzionamento.

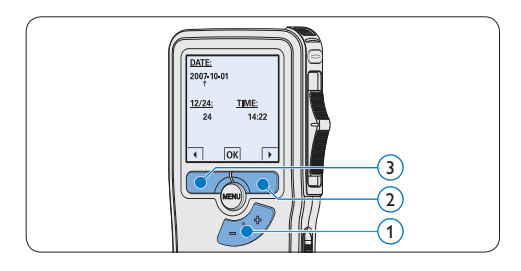

# D **Nota**

Se avete impostato una data o un'ora sbagliata potete usare il pulsante smart  $\bigoplus$  3) per ritornare indietro ed effettuare delle correzioni. Data e ora possono essere modificate anche più tardi tramite il menù. Per ulteriori informazioni consultare i capitoli *Impostazioni menù* a pagina 101.

**2.6 Modalità di risparmio energetico** Dopo 60 minuti di inattività, il Digital Pocket Memo attiva automaticamente la modalità di risparmio energetico e sullo schermo LCD vengono visualizzate la data e l'ora. Premere qualsiasi pulsante per riattivarlo.

Se il Digital Pocket Memo non viene utilizzato per più di due ore, si spegne completamente. Accendere l'unità spostando l'interruttore On/ Off in posizione OFF e nuovamente in posizione ON.

# 3 Come usare il Digital Pocket Memo

## **3.1 Registrazione**

#### **3.1.1 Come creare una registrazione**

Si prega di seguire la prossima descrizione per effettuare una registrazione:

1 Controllate che la memory card sia inserita. Per ulteriori informazioni consultare la sezione *Inserire ed espellere la memory card* a pagina 88.

- <sup>2</sup> Selezionare la posizione ON dell'interruttore On/Off per mettere in funzione il Digital Pocket Memo. (1)
- $\bullet$  Premere il pulsante smart NEW (Nuovo)  $\circ$ per creare una nuova registrazione.

## D **Nota**

Il pulsante smart NEW (Nuovo) non è disponibile se la registrazione corrente è vuota.

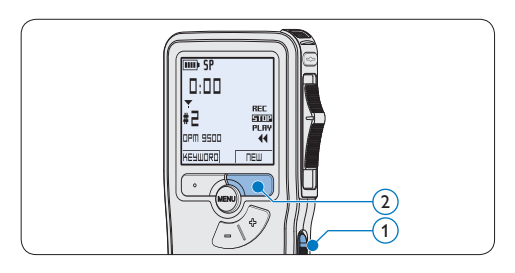

4 Iniziare una registrazione:

• Sul *Digital Pocket Memo 9500*, spostare l'interruttore a 4 posizioni  $\overline{4}$  sulla

posizione REC ed iniziate a dettare.

• Sul *Digital Pocket Memo 9520*, premere il pulsante REC $(3)$ , spostare l'interruttore a 4 posizioni  $\overline{4}$  sulla posizione REC ed iniziate a dettare.

Durante la registrazione il LED dello stato attuale 5 é rosso (nella *modalitá di sovrascrittura*) oppure é verde (nella *modalitá di inserimento*). Sul display vengono visualizzate le seguenti informazioni:

- (a) Formato di registrazione
- $\circ$  Tempo della registrazione
- $(c)$  Posizione attuale della registrazione
- $\alpha$ ) Nr. ordinale della registrazione
- $\left(\mathbf{e}\right)$  Parola chiave 1 (nome dell' autore)
- **5** Per interrompere la registrazione:
	- • Sul *Digital Pocket Memo 9500*, spostare l'interruttore a 4 posizioni  $\overline{4}$  sulla posizione STOP.
	- • Sul *Digital Pocket Memo 9520*, spostare l'interruttore a 4 posizioni  $\overline{(4)}$  sulla posizione RECP (Pausa) e premere il pulsante REC  $(3)$ .

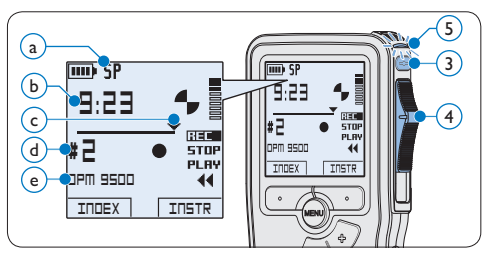

# D **Nota**

• Per raggiungere il migliore risultato parlare chiaramente e mantenere una distanza approssimativa di 10 cm. tra la Vostra bocca e ITALIANO

**ITALIANO** 

il microfono dell'apparecchio.

- • Un avvertimento sonoro (beep) vi avvertirà ogni 2 min. quando la capacità della batteria sarà inferiore al 10%.
- • Per impostare una segnalazione index premere il pulsante smart INDEX durante la registrazione o la riproduzione. Per ulteriori informazioni consultare il capitolo *Lavorare con gli indici (index)* a pagina 100.
- Tenere premuto il pulsante INSTR durante una registrazione per registrare delle istruzioni vocale. Per ulteriori informazioni consultare il prossimo capitolo.

**3.1.2 Registrazione di un istruzione vocale**

Le istruzioni vocali funzionano come istruzioni registrate dell'autore per la persona che effettua la trascrizione del dettato. Per aggiungere un'istruzione vocale al dettato procedere nel seguente modo:

- 1 Tenere premuto il pulsante smart INSTR $(1)$ durante una registrazione.
- 2 Dettare l'istruzione.
- $\overline{\textbf{3}}$  Rilasciare il pulsante smart INSTR  $(1)$ , quando ha terminato di dettare l'istruzione. L'istruzione vocale verrà memorizzata e la sua posizione nel file verrà segnalata con una linea continua.

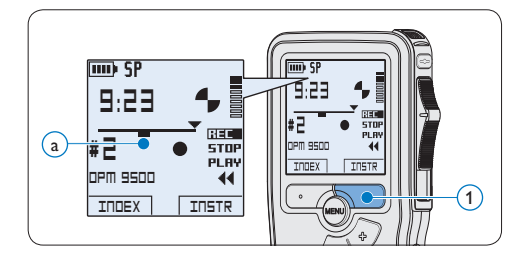

# **3.1.3 Aggiunta al dettato (Inserimento)**

L'impostazione predefinita dell'apparecchio é la modalitá *Sovrascrittura*. Seguire le prossime operazioni per entrare nella modalitá *Inserimento* cioé per poter aggiungere delle nuove informazioni al dettato giá esistente:

- 1 Quando siete in posizione STOP, premere il pulsante MENÙ  $(1)$  per aprire il menù.
- 2 Premere il pulsante +  $o (2)$  per selezionare il menù *Insert mode (Modalità inserimento)* e premere il pulsante smart  $ENTER(3)$  per aprire il sottomenù.
- **3** Premere il pulsante +  $o (2)$  per scegliere tra *Insert (Inserimento)* o *Overwrite (Sovrascrittura)*.
	- • In modalità inserimento, durante la registrazione, il display visualizzerà la scritta  $i$ REC ed il LED  $\overline{4}$  apparirà di colore verde.
	- • In *modalità sovrascrittura*, durante la registrazione, il display visualizzerà la scritta REC ed il LED (4) apparirà di colore rosso.
- 4 Premere il pulsante smart  $OK(5)$  per salvare le impostazioni o premere il pulsante smart CANCEL (Annulla)  $(3)$  per uscire dal sottomenù senza modificare le impostazioni.
- Premere il pulsante +  $o (2)$  per selezionare il file in cui si desidera effettuare l'inserimento.

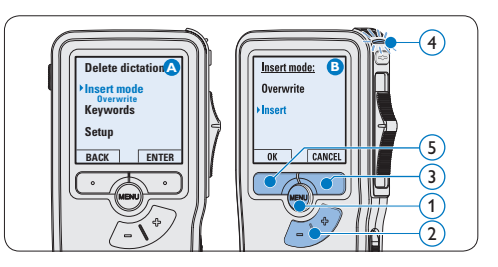

- 6 Con i pulsanti di riproduzione, avanzamento o riavvolgimento, portarsi nel punto in cui si intende effettuare l'inserimento.
- 7 Per fare un'aggiunta al dettato:
	- • Sul *Digital Pocket Memo 9500*, spostare l'interruttore a 4 posizioni  $(6)$  sulla posizione iREC ed iniziate a dettare. L'inserimento non si sovrapporrà alla registrazione.
	- • Sul *Digital Pocket Memo 9520*, premere il pulsante REC  $(5)$ , spostare l'interruttore a 4 posizioni  $(6)$  sulla posizione iREC ed iniziate a dettare. L'inserimento non si sovrapporrà alla registrazione.
- 8 Per terminare l'aggiunta al dettato:
	- • Sul *Digital Pocket Memo 9500*, spostare l'interruttore a 4 posizioni  $\overline{4}$  sulla posizione STOP.
	- • Sul *Digital Pocket Memo 9520*, spostare l'interruttore a 4 posizioni  $\left(4\right)$  sulla posizione RECP (Pausa) e premere il pulsante REC (3).

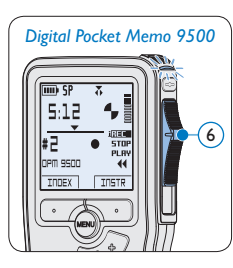

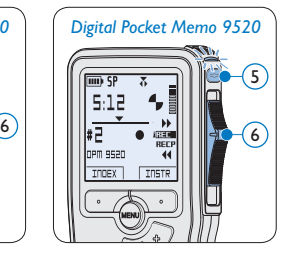

- 9 Se il dettato non è ancora terminato, raggiungere la fine del file con il pulsante di avanzamento rapido e proseguire con la registrazione.
- ⑩ Ripetere dal passaggio 1 per ripristinare la modalità di registrazione con sovrascrittura.

## **3.1.4 Terminare (proteggere) una registrazione**

Quando si termina una registrazione e non serve apportare ulteriori modifiche, attenersi alla seguente procedura per contrassegnare la registrazione come 'terminata' e proteggerla da cancellazioni accidentali:

- 1 Quando siete in posizione STOP, premere il pulsante +  $o - (1)$  per selezionare la registrazione da contrassegnare come 'terminata'.
- 2 Premere il pulsante  $EOL(2)$  per segnalare che il dettato è terminato. Il simbolo  $\checkmark$ compare sulla schermata.  $(a)$
- 3 Se entro mezzo secondo il pulsante EOL  $(2)$  viene premuto ancora una volta viene assegnato al dettato una priorità. Sullo schermo compare il simbolo ! segnalando che il dettato avrà priorità.  $(b)$
- 4 Se si vuole effettuare delle ulteriori modifiche nel dettato premere ancora una volta il pulsante  $EOL(2)$  per eliminare l'indicazione dettato terminato.

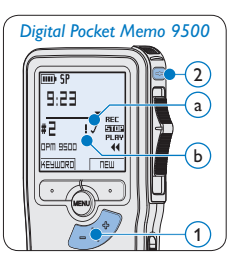

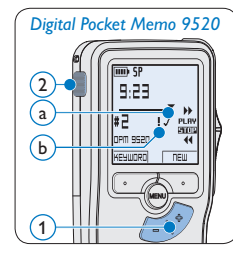

# **e** Consigli

*Philips SpeechExec* software può essere configurato per scaricare (dal Digital Pocket Memo al PC) solo i file segnalati come terminati.

# **Q** Avvertenza

I file protetti vengono eliminati quando la memory card viene formattata o quando si utilizza la funzione 'Cancellare tutte le registrazioni'.

## **3.1.5 Modificare il formato di registrazione**

Il formato di registrazione determina la qualità della registrazione stessa e influisce sul numero dei file audio che possono essere memorizzati sulla memory card.

Il Digital Pocket Memo supporta i seguenti formati di registrazione:

- Quality Play (QP) richiede 1 MB per 5 minuti di registrazione.
- Standard Play (SP) richiede 1 MB per 10 minuti di registrazione.
- 1 Quando siete in posizione STOP, premere il pulsante MENÙ  $(1)$  per aprire il menù.
- 2 Premere il pulsante +  $o (2)$  per selezionare la voce di menù *Setup (Configurazione)* e premere il pulsante smart ENTER. (3)
- **3** Premere il pulsante +  $o (2)$  per evidenziare la voce di menù *Record format (Formato di registrazione)* e premere il pulsante smart ENTER $(3)$ .
- 4 Premere il pulsante +  $o (2)$  per scegliere tra *QP* e *SP*.
- **5** Premere il pulsante smart  $OK$  (4) per salvare le impostazioni o premere il pulsante smart CANCEL (Annulla) (3) per uscire dal sottomenù senza modificare le impostazioni.

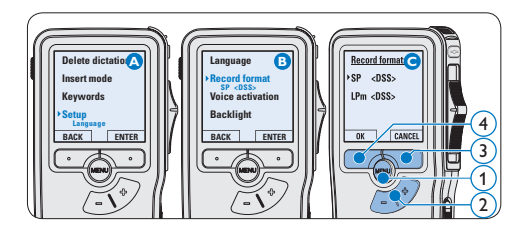

# **3.1.6 Regolare la sensibilità del microfono**

Regolare la sensibilità del microfono secondo l'ambiente nel quale registrate.

- 1 Quando siete in posizione STOP, premere il pulsante MENÙ  $(1)$  per aprire il menù.
- 2 Premere il pulsante +  $o (2)$  per selezionare la voce di menù *Setup (Configurazione)* e premere il pulsante smart  $ENTER(3)$ .
- **3** Premere il pulsante +  $o (2)$  per selezionare la voce di menù *Microphone (Microfono)* e premere il pulsante smart  $ENTER.$  (3)
- 4 Premere il pulsante +  $o (2)$  per selezionare la sensibilità del microfono: *Private (Privato / basso)*, *Dictate (Dettato / medio)* e *Conference (Conferenza / alto)*.
- **5** Premere il pulsante smart  $OK$  (4) per salvare le impostazioni o premere il pulsante smart CANCEL (Annulla)  $(3)$  per uscire dal sottomenù senza modificare le impostazioni.

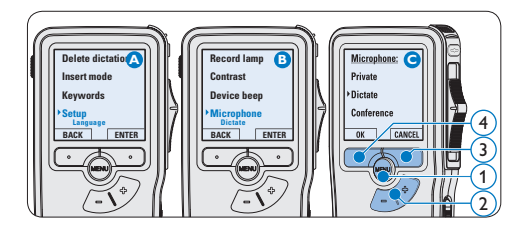

#### **3.2 Riproduzione**

- 1 Quando siete in posizione STOP, premere i pulsanti +  $o - (1)$  per selezionare i file da riscoltare ed andare all'inizio del file.
- 2 Spostare l'interruttore a 4 posizioni  $(2)$  in posizione PLAY per avviare la riproduzione.

Sul display vengono visualizzate le seguenti informazioni:

- (a) Formato di registrazione
- $(b)$  Posizione della riproduzione (min : sec)
- $\left( \widehat{c}\right)$  Posizione attuale della registrazione
- (d) Nr. ordinale della registrazione
- $\overline{e}$ ) Parola chiave 1 (nome dell' autore)
- **3** Premere i pulsanti +  $o (1)$  per regolare il volume durante l'ascolto.
- $\overline{4}$  Premere il pulsante smart SPEED  $\overline{3}$ per riprodurre il file più velocemente o lentamente.
- 5 Per arrestare la riproduzione, spostare l'interruttore a 4 posizioni  $(2)$  in posizione STOP.

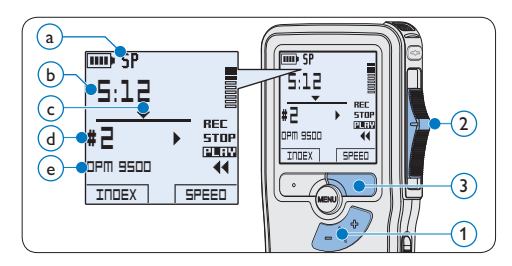

### **3.2.1 Descrizione delle funzioni di riproduzione**

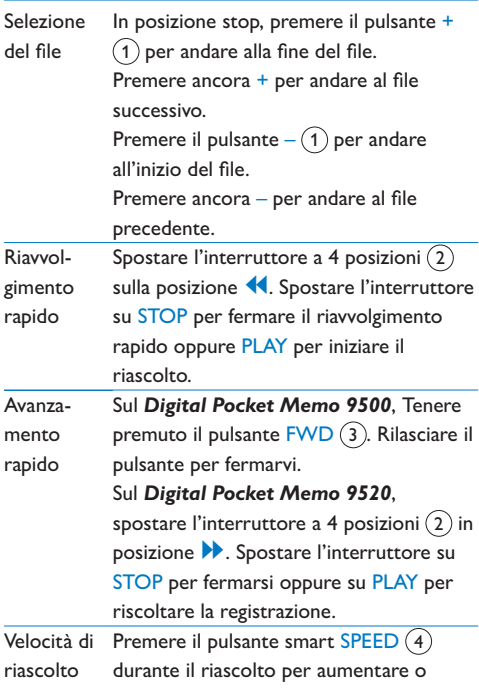

diminuire la velocità del riascolto.

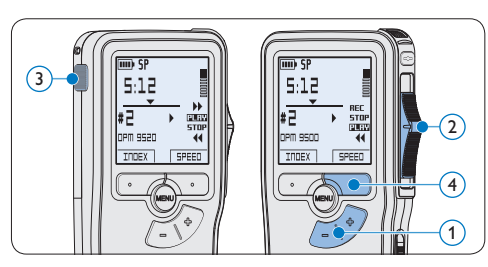

## **3.3 Cancellazione**

# D **Nota**

Prima di eliminare di un dettato assicurarsi che quello non sia segnalato con l'indicazione dettato terminato e la memory card non sia nella modalità read-only (solo lettura). Se il dettato è segnalato con l'indicazione dettato terminato per annullarla premere il pulsante EOL.

## **3.3.1 Cancellazione di un dettato**

Per eliminare interamente un dettato seguire le prossime istruzioni:

- 1 Quando siete in posizione STOP, premere il pulsante +  $o - (1)$  per selezionare il file da eliminare.
- **2** Premere il pulsante MENÙ  $(2)$  per aprire il menù. Viene selezionata la voce di menù *Delete dictation (Elimina dettato)*.
- $\overline{\textbf{3}}$  Premere il pulsante smart ENTER  $\overline{\textbf{(3)}}$  per aprire il sottomenù.
- **4** Premere i pulsanti smart OK  $\overline{A}$  per confermare l'eliminazione, oppure premere il pulsante smart CANCEL (Annulla)  $(3)$  per uscire senza eliminare il dettato.

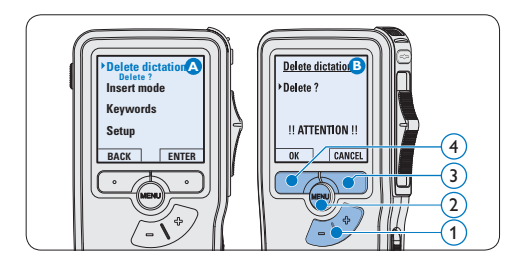

## **3.3.2 Cancellazione di una parte di dettato**

Per eliminare una parte di un dettato seguire le prossime istruzioni:

- Quando siete in posizione STOP, premere il pulsante MENÙ  $(1)$  per aprire il menù.
- 2 Premere il pulsante +  $o (2)$  per selezionare la voce di menù *Delete section (Cancellazione sezione*) e premere il pulsante smart OK (3).
- **3** Usando i pulsanti di riproduzione o avanzamento/riavvolgimento, raggiungere l'inizio della sezione da cancellare. Premere il pulsante smart MARK 1 $(4)$ . Sul display viene visualizzato il simbolo di una X.

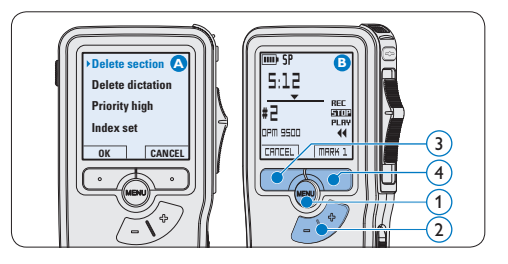

- 4 Usando i pulsanti di riproduzione o avanzamento/riavvolgimento trovare la seconda X e premere il pulsante smart MARK  $2(5)$ . Viene visualizzato il simbolo della seconda X.
- 5 Per la rimozione della parte segnalata premere il pulsante DELETE (Elimina)  $(5)$  e il pulsante smart OK  $(6)$ , oppure, per uscire senza rimuovere la parte segnalata, premere il pulsante smart CANCEL (Annulla)  $(5)$ .

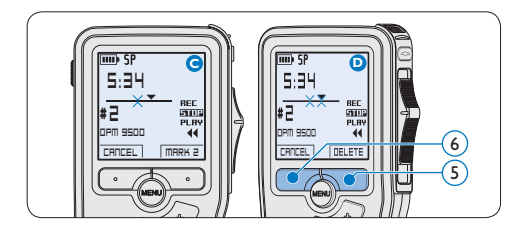

### **3.3.3 Come cancellare tutte le registrazioni**

# **A** Avvertenza

I file contrassegnati come 'terminati' (EOL) vengono eliminati quando si utilizza la funzione 'Cancellare tutte le registrazioni'.

Per cancellare tutte le registrazioni attenersi alla seguente procedura:

- 1 Quando siete in posizione STOP, premere il pulsante MENÙ  $(1)$  per aprire il menù.
- 2 Premere il pulsante +  $o (2)$  per selezionare la voce di menù *Setup (Configurazione)* e premere il pulsante smart ENTER  $(3)$ .
- **3** Premere il pulsante +  $o (2)$  per selezionare la voce di menù *Delete dictations (Elimina dettati*) e premere il pulsante smart ENTER (3).

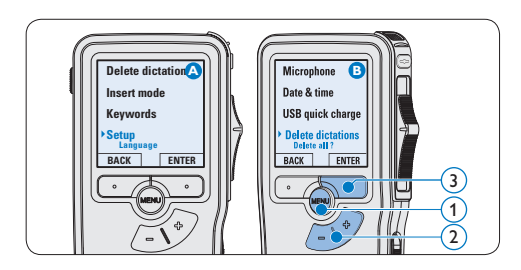

4 Premere i pulsanti smart ENTER  $\left($ 4 e OK 5 per confermare l'eliminazione, oppure premere il pulsante smart CANCEL (Annulla) 4 per uscire senza eliminare i dettati.

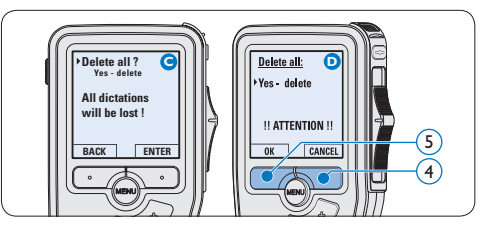

# 4 Funzioni avanzate del Digital Pocket Memo

#### **4.1 Uso del software Philips SpeechExec**

Il software *Philips SpeechExec* può essere utilizzato per la configurazione avanzata del Digital Pocket Memo e per eseguire automaticamente il download, la conversione e il routing dei file dettati.

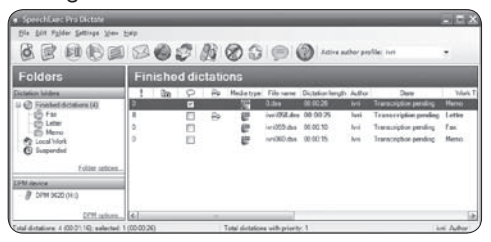

# D **Nota**

Per informazioni dettagliate sul software, fare riferimento al manuale di instruzione di *SpeechExec*.

#### **4.1.1 Configurazione avanzata**

La Procedura guidata di configurazione del Digital Pocket Memo fa parte del software *Philips SpeechExec Pro Dictate* e aiuta l'utente a configurare e impostare il Digital Pocket Memo. La procedura guidata aiuta gli utenti a configurare il formato ora, il feedback sonoro, la registrazione ad attivazione vocale (VOR), l'aspetto del display (modalità di visualizzazione, standard o avanzata), il formato di registrazione, la sensibilità del microfono, i parole chiave, e il download dei file su PC.

- 1 Collegare il Digital Pocket Memo al PC utilizzando un cavo USB.
- 2 Lanciare il software *Philips SpeechExec Pro Dictate*.
- **B** Fare clic su Settings > General Settings (Impostazioni > Impostazioni generali) sulla barra dei menù per aprire il menù *Settings (Impostazioni)*. Ora selezionare DPM/DT Configuration > DPM Wizard (Configurazione DPM/DT > Procedura guidata DPM) dall'elenco a sinistra.
- 4 Fare clic sul pulsante Start Wizard... (Avvia procedura guidata...) per aprire la procedura guidata. Seguire le istruzioni a video per personalizzare in base alle proprie esigenze il Digital Pocket Memo.
- 5 Fare clic sul pulsante Finish (Fine) per chiudere la procedura guidata e confermare il trasferimento al Digital Pocket Memo delle nuove impostazioni.

# D **Nota**

Quando il Digital Pocket Memo viene collegato per la prima volta al PC, Windows rileva automaticamente la nuova periferica e installa immediatamente i driver necessari. Una volta completata l'installazione, è possibile che Windows richieda il riavvio del PC.

# **4.1.2 Scaricare le registrazioni sul PC**

Grazie al supporto di archivizione di massa USB, il Digital Pocket Memo viene visualizzato automaticamente come unità esterna non appena viene collegato al computer. È quindi facilmente accessibile con qualsiasi programma per Microsoft Windows, proprio come un'unità normale.

Usare il software *Philips SpeechExec* per eseguire in automatico il download, la conversione e il routing dei file.

- 1 Eseguire una registrazione con il Digital Pocket Memo.
- 2 Lanciare il software *Philips SpeechExec Pro Dictate*.
- **3** Connettere il Digital Pocket Memo al PC usando il cavo USB oppure la USB docking station.
- **4** Per impostazione predefinita, le registrazioni effettuate sul Digital Pocket Memo saranno scaricate automaticamente su PC e trasferite nella cartella *Finished dictations (Dettati terminati)* della worklist.

# $\bigoplus$  **Nota**

Dopo aver collegato il Digital Pocket Memo si può usare il menù *Settings (Impostazioni)* o la procedura di configurazione guidata per impostare i file da scaricare e il modo in cui eseguire il download.

#### **4.2 Usare la registrazione ad attivazione vocale (VOR)**

La registrazione ad attivazione vocale (VOR) è una funzionalità molto comoda che consente di dettare testi avendo le mani libere. Quando l'attivazione vocale è accesa, la registrazione inizierà quando cominciate a parlare. Quando vi fermate, il Digital Pocket Memo interromperà la registrazione, rincominciando solo quando ricomincerete a parlare.

- 1 Quando siete in posizione STOP, premere il pulsante MENÙ  $(1)$  per aprire il menù.
- 2 Premere il pulsante +  $o (2)$  per selezionare la voce di menù *Setup (Configurazione)* e premere il pulsante smart  $ENTER(3)$ .
- **3** Premere il pulsante +  $o (2)$  per selezionare la voce di menù *Voice activation* e premere il pulsante smart  $ENTER (3)$ .
- 4 Premere il pulsante + o −  $(2)$  per scegliere tra *Off* o *On*.
- **5** Premere il pulsante smart  $OK$  (4) per salvare le impostazioni o premere il pulsante smart CANCEL (Annulla)  $(3)$  per uscire dal sottomenù senza modificare le impostazioni.

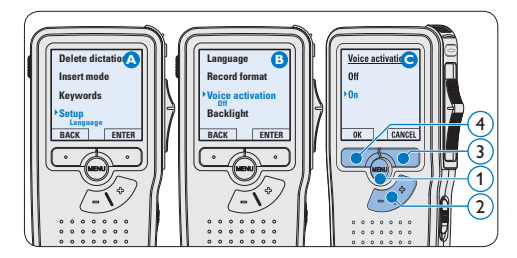

#### 6 Iniziare una registrazione:

- • Sul *Digital Pocket Memo 9500*, spostare l'interruttore a 4 posizioni  $\overline{6}$  sulla posizione REC ed iniziate a dettare.
- • Sul *Digital Pocket Memo 9520*, premere il pulsante REC  $(5)$ , spostare l'interruttore a 4 posizioni  $(6)$  sulla posizione REC ed iniziate a dettare.

Durante la registrazione il LED dello stato attuale 7 é rosso (nella *modalitá di sovrascrittura*) oppure é verde (nella *modalitá di* 

*inserimento*). Quando il livello sonoro è al di sotto del livello soglia  $\alpha$  la registrazione si interrompe dopo tre secondi e il LED lampeggia.

- **7** Premere il pulsante  $+$  o  $\overline{8}$  per regolare il livello sonoro di soglia durante la registrazione  $\binom{2}{3}$ .
- 8 Per interrompere la registrazione:
	- • Sul *Digital Pocket Memo 9500*, spostare l'interruttore a 4 posizioni  $(6)$  sulla posizione STOP.
	- • Sul *Digital Pocket Memo 9520*, spostare l'interruttore a 4 posizioni  $\left(6\right)$  sulla posizione RECP (Pausa) e premere il pulsante REC (5).

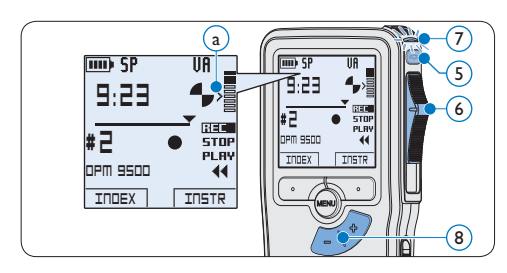

## **4.3 Lavorare con gli indici (index)**

Gli indici possono essere usati per segnalare alcuni punti nella registrazione. Un punto da segnalare, ad esempio può essere l'inizio della parte più importante o la parte di registrazione che necessita di essere rivista successivamente.

#### **4.3.1 Inserire una segnalazione index**

1 Premere il pulsante smart  **durante** la registrazione o la riproduzione per inserire una segnalazione index  $(a)$ . Il numero index viene visualizzato per due secondi.

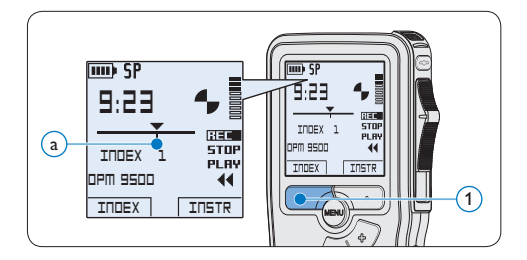

### **4.3.2 Eliminare una segnalazione index**

- 1 Usando i pulsanti di riproduzione, avanzamento rapido e riavvolgimento rapido, portarsi sulla segnalazione index da eliminare  $\binom{2}{k}$ .
- 2 Quando siete in posizione STOP, premere il pulsante MENÙ  $(1)$  per aprire il menù.
- **3** Premere il pulsante +  $o (2)$  per selezionare la voce di menù *Index clear (Cancellazione index*) e premere il pulsante smart  $OK(3)$ .

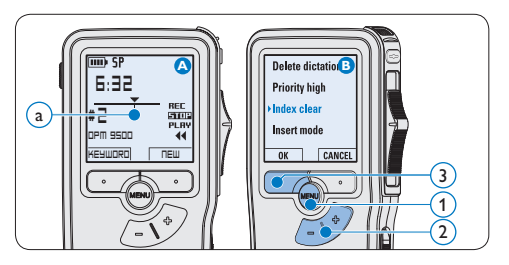

#### **4.3.3 Eliminare tutte le segnalazioni index**

1 Quando siete in posizione STOP, premere il pulsante MENÙ  $(1)$  per aprire il menù.

- 2 Premere il pulsante +  $o (2)$  per selezionare la voce di menù *Delete indices (Elimina index)* e premere il pulsante smart  $ENTER(3)$ .
- **3** Premere i pulsanti smart  $ENTER(3)$  e OK 4 per confermare l'eliminazione, oppure premere il pulsante smart CANCEL (Annulla) 3 per uscire senza eliminare gli index.

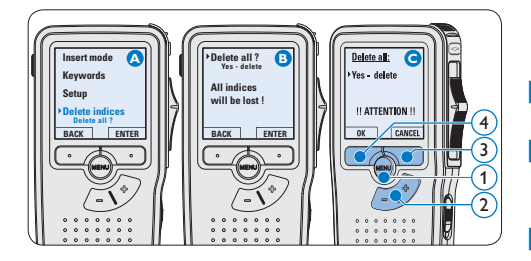

# $\bigoplus$  Nota

La voce di menù *Delete indices (Elimina index)* è disponibile solo se il dettato corrente contiene almeno una segnalazione index.

## **4.4 Assegnare una parola chiave**

Una o più parole chiave come, ad esempio il nome dell'autore, puo' essere assegnata ad ogni registrazione. La parola chiave può essere utilizzata per identificare le registrazioni e il routing automatico dei file nel software *Philips SpeechExec*.

# D **Nota**

Come prima cosa si devono impostare i parole chiave con il software *Philips SpeechExec*. Per ulteriori informazioni consultare la sezione *Configurazione avanzata* a pagina 98. Per impostazione predefinita sul Digital Pocket Memo è disponibile la categoria di parole chiave *Author* con le parole chiave 'DPM 9500' e '- - -' (vuoto = valore di default) e la categoria *Worktype* con le parole chiave 'Memo', 'Letter', 'Fax' e 'Report'.

Per assegnare una parola chiave alla registrazione:

- 1 Quando siete in posizione STOP, premere il pulsante smart KEYWORD (1) per visualizzare l'elenco delle categoria di parole chiave.
- 2 Premere il pulsante + o  $(2)$  per selezionare una categoria.
- $\bullet$  Pemere il pulsante smart ENTER  $(3)$  per visualizzare l'elenco delle parole chiave per categoria.
- 4 Premere il pulsante + o −  $(2)$  per selezionare una categoria.
- **5** Premere il pulsante smart OK  $(1)$  per confermare, o il pulsante smart CANCEL  $(Annulla)$   $(3)$  per uscire senza assegnare una parola chiave.

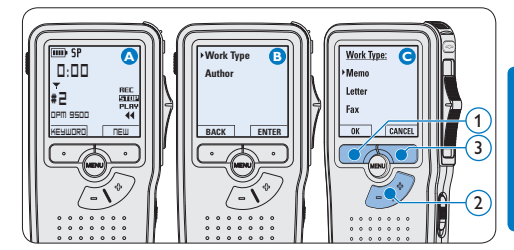

#### **4.5 Impostazioni menù**

Per accedere al menù del Digital Pocket Memo seguire le prossime instruzioni:

Quando siete in posizione STOP, premere il

ITALIANO

**ITALIANO** 

pulsante MENÙ  $(1)$  per aprire il menù.

- 2 Premere i pulsanti +  $o (2)$  per far scorrere la segnalazione al punto menù successivo o precedente.
- $\overline{3}$  Premere il pulsante smart ENTER  $(3)$  o MENÙ 1 per aprire il submenù. Per uscire dal menù premere il pulsante smart BACK  $\left(4\right)$ .
- 4 Premere il pulsante  $+$  o per selezionare un valore.
- **5** Premere il pulsante smart  $OK(4)$  per confermare la selezione o premere il pulsante smart CANCEL (Annulla) (3) per uscire dal submenù senza modificare l'impostazione.

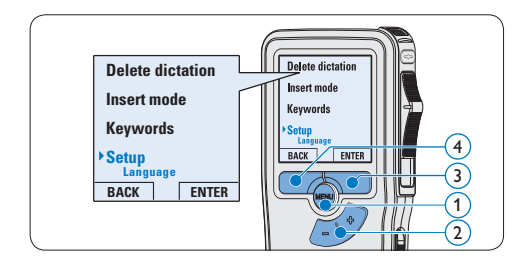

## **4.5.1 Lista menù**

# D **Nota**

- • Alcune impostazioni come definire il nome dell'autore o cambiare modalità di visualizzazione, sono disponibili solo con *Philips SpeechExec Dictate*. Per ulteriori informazioni consultare il capitolo *Configurazione avanzata* a pagina 98.
- Premere e tenere premuto il pulsante MENÙ per accedere alle altre informazioni relative a file, registratore e memoria.

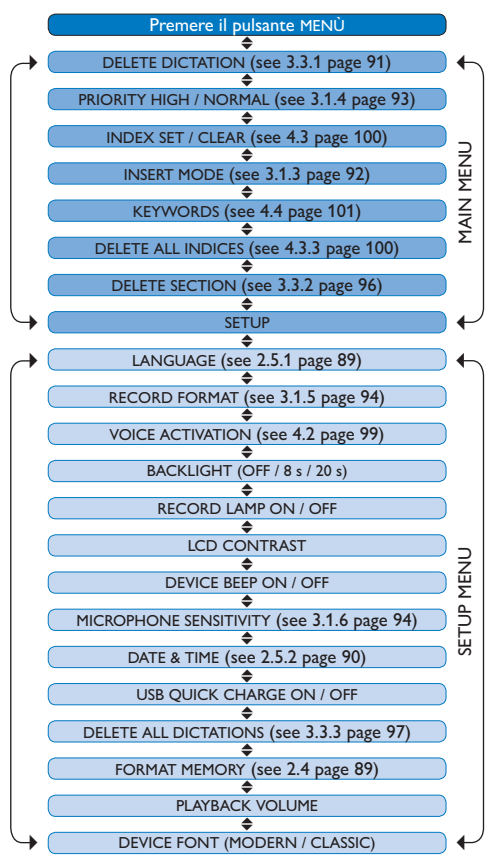

#### **Limitazione della responsabilità e note**

La società Philips effettua una complessa procedura di test sui prodotti utilizzando le configurazioni più conosciute. Però visto che i PC vengono continuamente aggiornati e i driver degli impianti sempre migliorati, non possiamo garantire un uso senza malfunzionamenti.

# Gebruikershandleiding

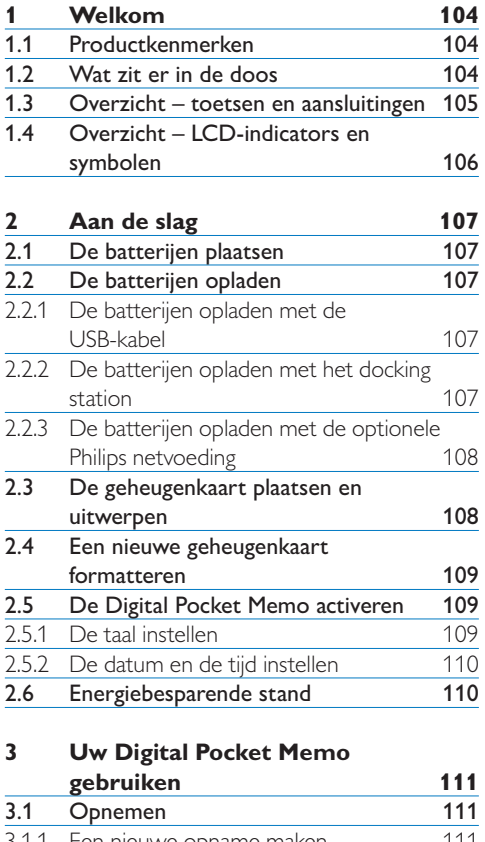

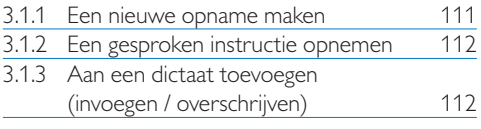

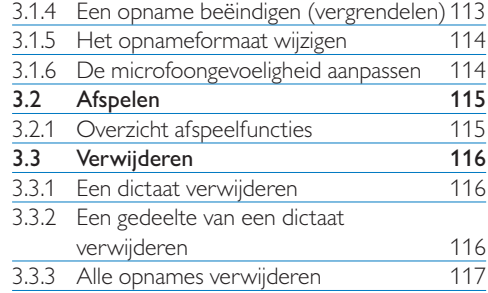

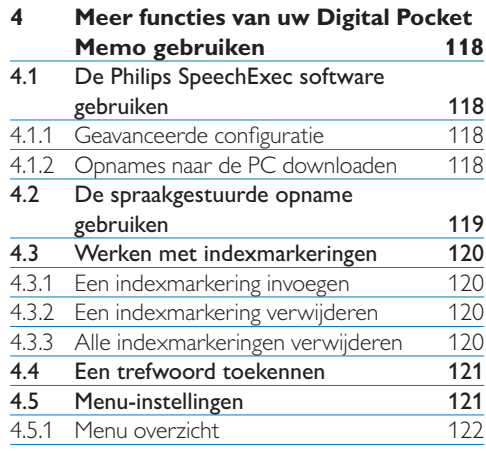

# 1 Welkom

Gefeliciteerd met uw aankoop en welkom bij Philips!

Om volop te genieten van de ondersteuning die Philips biedt, kunt u een bezoek brengen aan onze website voor informatie zoals gebruikershandleidingen, softwaredownloads en heel wat meer: www.philips.com/dictation.

#### **1.1 Productkenmerken**

- • De Digitale Pocket Memo heeft een asymmetrisch en ergonomisch design dat zorgt voor een ongekende gebruiksvriendelijkheid. Alle toetsen bevinden zich in de bewegingshoek van de duim.
- • Plaats de Digitale Pocket Memo in het USB Docking Station en breng uw dicteerbestanden over naar de PC in enkele seconden. Tegelijkertijd kan het USB Docking Station gebruikt worden om de batterijen van de Digitale Pocket Memo te herladen.
- • De Digitale Pocket Memo werd ontworpen binnen de gestandaardiseerde technologieën. Van de SD (of MMC) kaartjes, de mini-USB kabels, batterijen en aansluitingen tot het .dss bestandsformaat volgens de industrienorm voor spraakverwerking, Philips gebruikt standaardtoebehoren en – technologieën voor de ultieme compatibiliteit.

## **1.2 Wat zit er in de doos**

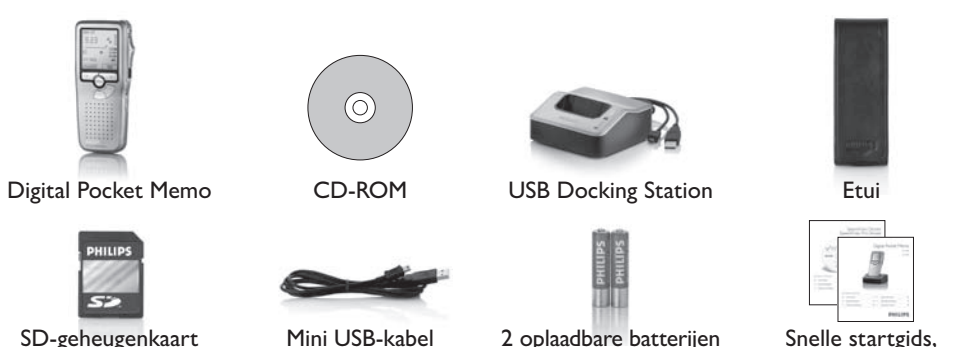

gebruikershandleiding

104 Gebruikershandleiding

## **1.3 Overzicht – toetsen en aansluitingen**

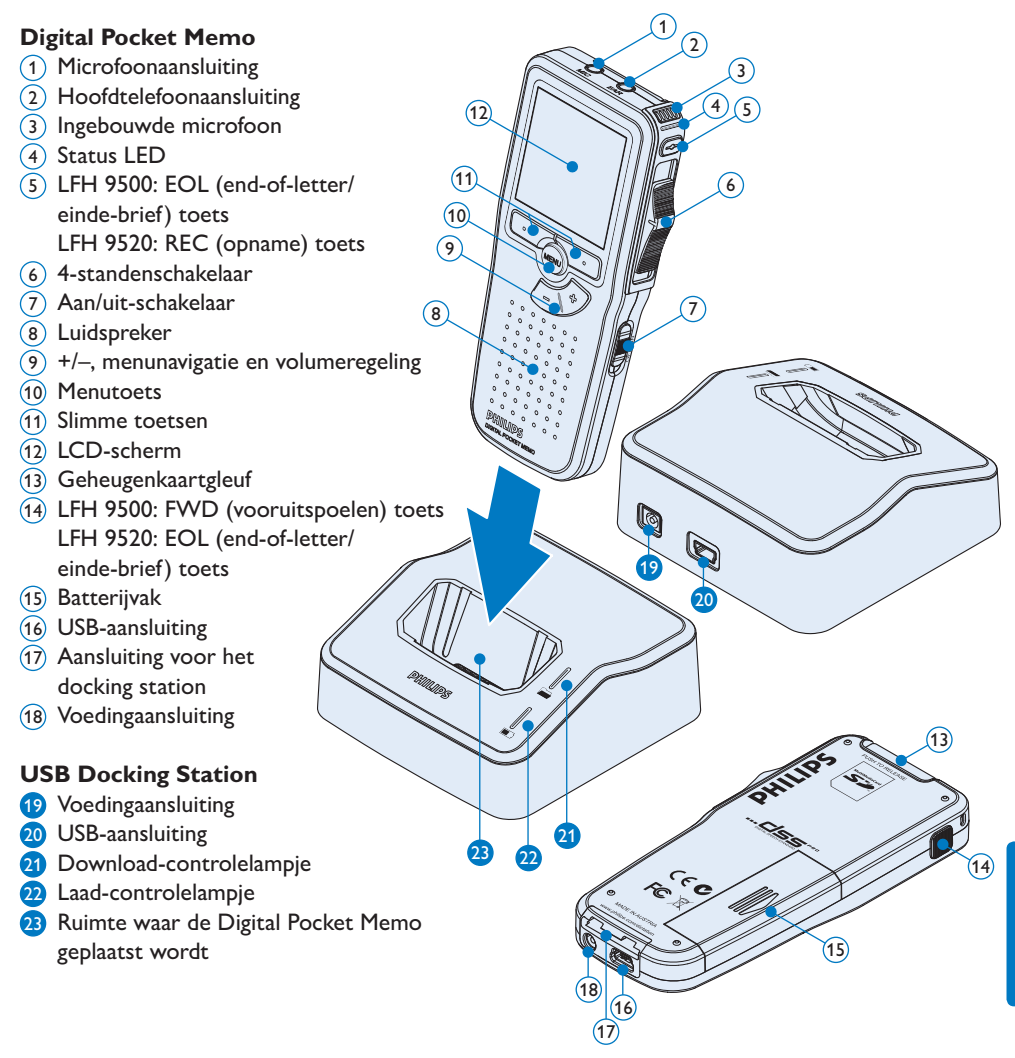

NEDERLANDS

NEDERLANDS

## **1.4 Overzicht – LCD-indicators en symbolen**

# D **Opmerking**

De plaatsing van de functies van de vierstandenschakelaar is verschillend op de twee modellen van de Digital Pocket Memo 9500 serie (LFH 9500 en LFH 9520). Deze gebruikershandleiding beschrijft de functies van beide modellen.

*Digital Pocket Memo 9500 met de internationale 4standenschakelaar* 6) (7) (8) (9) (10 **SP** 育养期  $(11)$  $\sqrt{5}$  $(12)$ **9:23**  $(13)$  $\sqrt{4}$ **REC STOP**  $\left($ 3  $(14)$ **PLAY DPM 9500**  $\sqrt{2}$ 14 **KEYWORD NEW**  $(15)$  $(1)$  $(19) (18) (17) (16)$ 

- 1 Huidige functie van de linker slimme toets
- 2 Trefwoord 1 (zoals auteursnaam)
- 3 Dictaatnummer
- (4) Positiebalk
- 5 Opname / afspeeltijd
- 6 Indicatie batterijniveau
- 7 Opnameformaat
- 8 Geheugenkaart is beveiligd (vergrendeld)
- 9 Invoeg opnamemodus geactiveerd
- 10 Spraakgestuurde opname geactiveerd
- 11 Opnameniveaumeter

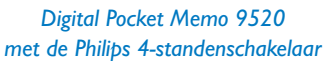

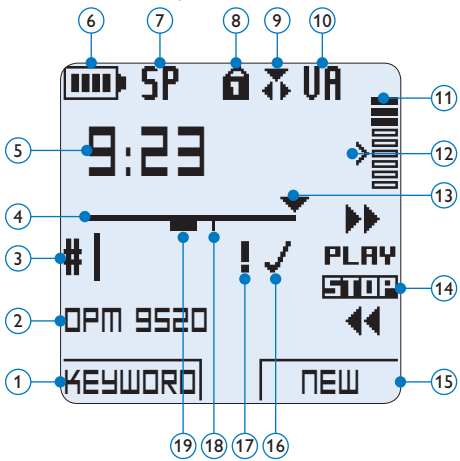

- 12 Gevoeligheidsniveau voor spraakgestuurde opname
- 13 Huidige positie in de opname
- 14 Posities van de 4-standenschakelaar
- 15 Huidige functie van de rechter slimme toets
- 16 Opname is gemarkeerd als voltooid (EOL / end-of-letter) en afgesloten
- 17 Opname heeft een prioriteitsmarkering
- 18 Opname bevat indexmarkering
- 19 Opname bevat gesproken instructie

# 2 Aan de slag

#### **2.1 De batterijen plaatsen**

De Digital Pocket Memo kan worden bediend met de twee bij het product geleverde oplaadbare AAA-batterijen. Standaard (niet-oplaadbare) AAA alkaline batterijen kunnen ook worden gebruikt.

- 1 De aan/uit-schakelaar van de Digital Pocket Memo moet in de uit-positie staan (OFF).
- <sup>2</sup> Open het batterijvak aan de achterkant van de Digital Pocket Memo door het naar buiten te schuiven en het vervolgens op te klappen.
- <sup>3</sup> Plaats de twee AAA batterijen. De correcte polariteit is aan de binnenkant van het deksel van het batterijvak aangegeven.  $(1)(2)$
- 4 Sluit het batterijvak door het weer dicht te klappen en het deksel van het batterijvak naar binnen te schuiven totdat het klikt.

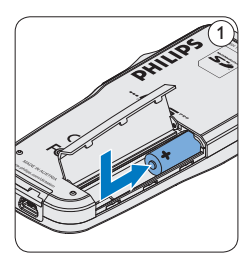

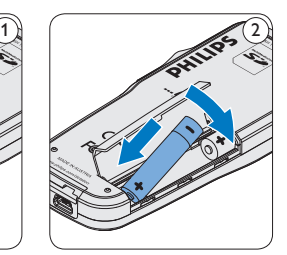

# D **Opmerking**

Gebruik geen verschillende types batterijen door elkaar! Gebruik twee oplaadbare batterijen of twee niet-oplaadbare alkaline batterijen.

# **2.2 De batterijen opladen**

De Digital Pocket Memo kan worden bediend met de oplaadbare AAA batterijen van Philips. Om deze batterijen op te laden, gebruikt u het *Docking Station*, de *USB-kabel* of de optionele *Philips netvoeding*.

## **2.2.1 De batterijen opladen met de USBkabel**

De Digital Pocket Memo wordt d.m.v. de meegeleverde USB-kabel op een PC of laptop aangesloten, de oplaadbare batterijen worden automatisch opgeladen. Omdat de USB-poort op de computer onder spanning staat, neemt een complete oplaadcyclus ongeveer 2,5 uur in beslag.

# $□$  Opmerking

De PC moet op ON staan als de batterijen d.m.v. de USB-kabelaansluiting worden geladen. De Digital Pocket Memo kan warm worden tijdens het snelle opladen.

# C **Belangrijk**

Als de USB-poort van de computer niet genoeg vermogenscapaciteit (500 mA) levert, deactiveert u *USB Quick Charge* in het menu van de Digital Pocket Memo en laadt u de batterijen d.m.v. de optionele netvoeding op.

## **2.2.2 De batterijen opladen met het docking station**

1 Verzeker u ervan dat het docking station is aangesloten op de PC en dat de PC aan staat.

- <sup>2</sup> Plaats de Digital Pocket Memo in de voorziene ruimte van het docking station en druk stevig naar beneden totdat het apparaat vastzit. De groene LED licht op, waarmee wordt aangegeven dat de batterijen van de Digital Pocket Memo in de snelle oplaadmodus worden opgeladen.
- **3** Als de groene LED knippert, is het opladen voltooid en kunt u de Digital Pocket Memo uit het docking station verwijderen.

# D **Opmerking**

Als de Digital Pocket Memo is aangesloten op het docking station, wordt het apparaat aangedreven door het dockingstation en niet door de batterijen. Als de Digital Pocket Memo wordt bediend met oplaadbare batterijen, worden de batterijen automatisch opgeladen terwijl de Digital Pocket Memo is aangesloten op het docking station.

## **2.2.3 De batterijen opladen met de optionele Philips netvoeding**

- 1 Sluit de Philips netvoeding aan op het elektriciteitsnet.
- 2 Sluit de Digital Pocket Memo aan op de Philips netvoeding.

# D **Opmerking**

Tijdens het opladen kunt u de Digital Pocket Memo gewoon gebruiken. De batterijen worden opgeladen terwijl u werkt, en worden zelfs nog opgeladen als de Digital Pocket Memo uitstaat.

## **2.3 De geheugenkaart plaatsen en uitwerpen**

De Digital Pocket Memo werkt met een SD (*SecureDigital*)-geheugenkaart en ondersteunt SDHC-kaarten met opslagcapaciteiten van maximaal 32 GB. Er wordt een reeds geplaatste en geformatteerde geheugenkaart met uw Digital Pocket Memo meegeleverd.

Om de geheugenkaart te verwijderen:

- 1 Zoek de gleuf van de geheugenkaart op bovenaan de achterkant van de Digital Pocket Memo.
- 2 Druk de geheugenkaart in de Digital Pocket Memo totdat het klikt.  $(1)$
- **B** Het geheugenkaartje zal gedeeltelijk uit de gleuf komen, trek het er gewoon volledig uit.

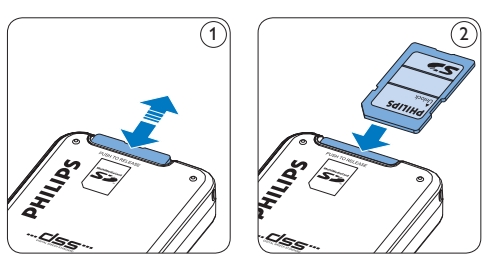

Om de geheugenkaart te plaatsen:

- 1 Zoek de gleuf van de geheugenkaart bovenaan de achterkant van de Digital Pocket Memo op.
- 2 Schuif de geheugenkaart in de gleuf. Een kleine illustratie onder de gleuf van de geheugenkaart geeft de juiste richting aan.  $(2)$
- 3 Druk op de geheugenkaart totdat u een klik hoort.
## D **Opmerking**

Als de Digital Pocket Memo in de ON (aan) positie staat en er is geen geheugenkaart geplaatst, wordt er een waarschuwingsscherm weergegeven.

## **2.4 Een nieuwe geheugenkaart formatteren**

Als er een nieuwe, niet-geformatteerde geheugenkaart (of een geheugenkaart die met een niet-Digital Pocket Memo-apparaat was geformatteerd) is geplaatst, zal de Digital Pocket Memo u vragen om de geheugenkaart te formatteren.  $(A)$ 

- 1 Om het formatteringsproces te bevestigen en op te starten, drukt u op de OK slimme toets. $(1)$
- <sup>2</sup> Om het formatteringsproces te annuleren, verwijdert u de geheugenkaart of drukt u op de CANCEL (annuleren) slimme toets.  $(2)$

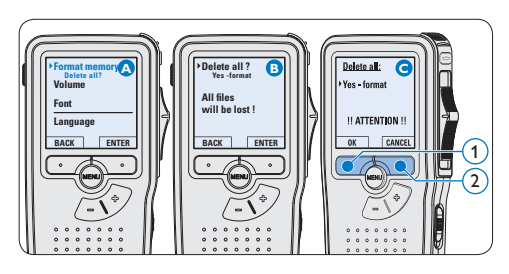

## D **Opmerking**

Het is niet mogelijk om de geheugenkaart te formatteren als deze in de alleen-lezen-stand (vergrendeld) is.

## **2.5 De Digital Pocket Memo activeren**

De Digital Pocket Memo wordt aan- en uitgezet door de ON/OFF schakelaar te schuiven. Als u het toestel voor de eerste keer gebruikt, verschijnt er een bericht met het verzoek de taal, datum en tijd in te stellen.

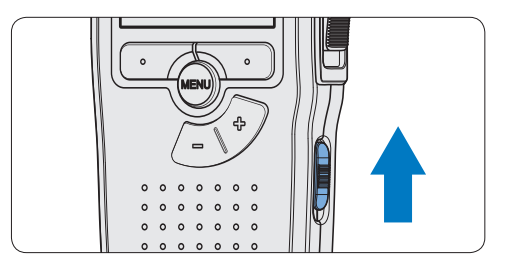

#### **2.5.1 De taal instellen**

Als u het toestel voor de eerste keer gebruikt, verschijnt er een bericht met het verzoek de taal in te stellen.

- 1 Druk op de + en toets  $(1)$  op de Digital Pocket Memo om een taal te selecteren.
- 2 Druk op de OK slimme toets  $(2)$  om uw selectie te bevestigen. De geselecteerde taal wordt weergegeven.

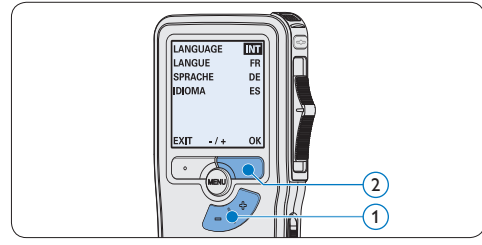

## D **Opmerking**

Het is ook mogelijk om de taal later met het menu te wijzigen. Voor meer informatie zie *Menu-instellingen* op pagina 121.

#### **2.5.2 De datum en de tijd instellen**

Na het selecteren van de taal van het gebruikersinterface, zal de Digital Pocket Memo aangeven dat u de huidige datum en tijd in moet stellen.

- 1 Druk herhaaldelijk op de + of toets  $(1)$  om de waarden voor het jaar, de maand of de dag te wijzigen.
- 2 Druk op de  $\rightarrow$  slimme toets  $(2)$  om de pijl (↑) naar de volgende invoer te verplaatsen.
- 3 Na het instellen van de dag, drukt u op de → slimme toets  $(2)$  om de instellingen naar de correcte tijd te verplaatsen.
- 4 Druk op de + of toets  $\overline{1}$  om de 12-uursof 24-uursnotatie te selecteren, AM of PM (als de 12-uursnotatie is geselecteerd) en de waarden van de uur- en minuutinstellingen te wijzingen.
- 5 Druk op de → slimme toets  $(2)$  om te bevestigen dat de datum en tijd correct zijn. De Digital Pocket Memo is nu klaar voor gebruik.

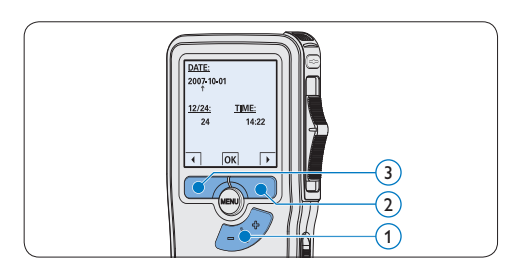

## $\bigoplus$  Opmerking

Als er een fout is gemaakt in de datum-/ tijdinstellingen, gebruikt u de ← slimme toets  $\textcircled{3}$ op elk punt tijdens de procedure om een stap terug te gaan om correcties in te voeren. Het is ook mogelijk om de datum en tijd later met het menu te wijzigen. Voor meer informatie *Menuinstellingen* op pagina 121.

## **2.6 Energiebesparende stand**

Na 60 minuten van inactiviteit gaat de Digital Pocket Memo automatisch in de energiebesparende stand en geeft het LCDscherm de datum en tijd weer. Druk op een willekeurige toets om hem te reactiveren.

Als de Digital Pocket Memo twee uur lang niet wordt gebruikt, wordt hij volledig uitgeschakeld. Schakel het apparaat in met de Aan-/Uitschakelaar vanuit de OFF (uit)-positie en vervolgens weer terug op de ON (aan)-positie.

# 3 Uw Digital Pocket Memo gebruiken

#### **3.1 Opnemen**

#### **3.1.1 Een nieuwe opname maken**

Volg deze stappen om een opname met de Digital Pocket Memo te creëren:

- 1 Er moet een geheugenkaart worden geplaatst in de gleuf voor de geheugenkaart. Voor meer informatie zie *De geheugenkaart plaatsen en uitwerpen* op pagina 108.
- 2 Schuif de ON/OFF-schakelaar in de ON (aan)positie om de Digital Pocket Memo aan te zetten.  $(1)$
- $3$  Druk op de NEW slimme toets  $(2)$  om een nieuwe opname te starten.

#### D **Opmerking**

De NEW slimme toets wordt niet weergegeven als de huidige opname leeg is.

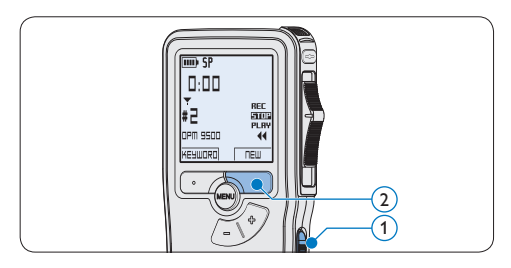

- 4 Om de opname te starten:
	- • Met een *Digital Pocket Memo 9500*, schuift u de vierstandenschakelaar  $\overline{4}$  in

de REC positie en begin te spreken.

• Met een *Digital Pocket Memo 9520*, drukt u op de REC toets  $(3)$ , schuift u de vierstandenschakelaar  $\overline{4}$  in de REC positie en begin te spreken.

De status LED  $(5)$  licht tijdens het opnemen rood (in de *overschrijfmodus*) of groen op (in de *invoegmodus*). De volgende informatie wordt weergegeven:

- a Opnameformaat
- b Opnametijd
- $\left( \begin{smallmatrix} c\end{smallmatrix} \right)$  Huidige positie in de opname
- d Dictaatnummer
- e Trefwoord 1 (zoals auteursnaam)
- 5 Om de opname te beëindigen:
	- • Bij de *Digital Pocket Memo 9500* schuift u de vierstandenschakelaar  $\overline{4}$  n de STOP positie.
	- • Bij de *Digital Pocket Memo 9520* schuift u de vierstandenschakelaar  $\overline{(4)}$  in de RECP u op de REC toets  $(3)$ .

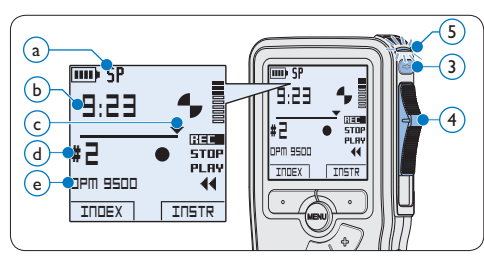

## D **Opmerking**

• Voor de beste resultaten spreekt u duidelijk en houdt u de microfoon op een afstand van ongeveer tien centimeter van uw mond.

- • Een pieptoon geeft aan wanneer het batterijniveau onder de 10% zakt of wanneer de overblijvende opnametijd nog slechts twee minuten bedraagt.
- • Er kan een indexmarkering worden ingesteld door tijdens het opnemen of het afspelen op de INDEX toets te drukken. Voor meer informatie zie *Werken met indexmarkeringen* op pagina 120.
- Houd de INSTR slimme toets ingedrukt tijdens het opnemen om een gesproken instructie op te nemen. Zie volgend hoofdstuk voor meer informatie.

#### **3.1.2 Een gesproken instructie opnemen**

Gesproken instructies zijn opgenomen opmerkingen van de auteur gericht aan de persoon die het dictaat uitwerkt. Om een gesproken instructie aan uw dictaat toe te voegen:

- 1 Houd de INSTR slimme toets  $(1)$  ingedrukt tijdens het opnemen.
- **2** Dicteer de instructie.
- $\overline{\textbf{3}}$  Laat de INSTR slimme toets  $\textcircled{1}$  los als u klaar bent met de gesproken instructie. De gesproken instructie wordt weergegeven als een ononderbroken lijn op de bestandspositiebalk  $\binom{a}{k}$ .

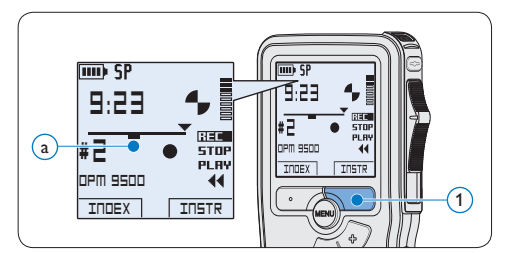

## **3.1.3 Aan een dictaat toevoegen (invoegen / overschrijven)**

Dictaten worden standaard overschreven tijdens het opnemen. Volg deze stappen om naar de invoegmodus te schakelen om toevoegingen aan uw dictaat te maken:

- 1 Druk terwijl u gestopt bent op de MENU toets  $(1)$  om het menu te openen.
- 2 Druk op de + of toets  $(2)$  om het menu *Insert mode (Invoegmodus)* te selecteren en druk op de ENTER slimme toets  $\overline{(3)}$  om naar het submenu te gaan.
- 3 Druk op de + of toets  $(2)$  om te kiezen tussen de modus *Insert (Invoegen)* of *Overwrite (Overschrijven)*.
	- • In de *invoegmodus* verschijnt op het scherm voor de opnamepositie iREC en de status LED  $(4)$  licht groen op tijdens de opname.
	- • In de *overschrijfmodus* verschijnt op het scherm voor de opnamepositie REC en de status LED  $\overline{4}$  licht rood op tijdens de opname.
- 4 Druk op de OK slimme toets  $(5)$  om de instelling op te slaan of druk op de CANCEL slimme toets  $(3)$  om het submenu af te sluiten zonder de instelling te wijzigen.
- 5 Druk op de + of toets  $(2)$  om het bestand te selecteren waar moet worden ingevoegd.

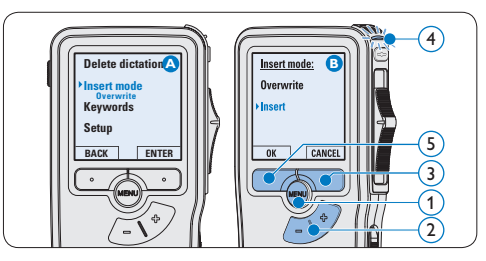

112 Gebruikershandleiding

- 6 Afspelen, vooruitspoelen of terugspoelen naar de positie waar moet worden ingevoegd.
- 7 Om een extra opname in te voegen:
	- • Met een *Digital Pocket Memo 9500*, schuift u de vierstandenschakelaar  $(6)$  in de iREC positie en begin te spreken. De invoeging zal de eerdere opname niet overschrijven.
	- • Met een *Digital Pocket Memo 9520*, drukt u op de REC toets  $(5)$ , schuift u de vierstandenschakelaar  $(6)$  in de iREC positie en begin te spreken. De invoeging zal de eerdere opname niet overschrijven.
- 8 Om de invoegde opname te beëindigen:
	- • Bij de *Digital Pocket Memo 9500* schuift u de vierstandenschakelaar  $(6)$  n de STOP positie.
	- • Bij de *Digital Pocket Memo 9520* schuift u de vierstandenschakelaar  $(6)$  in de RECP u op de REC toets  $(5)$ .

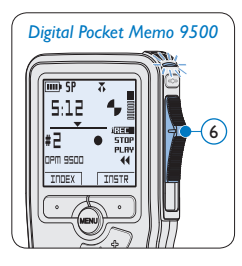

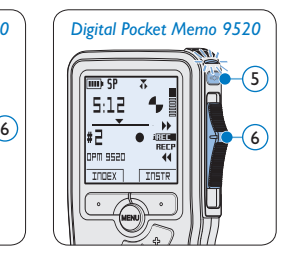

- 9 Als het dictaat niet is voltooid, spoelt u eenvoudigweg snel vooruit naar het einde van het bestand en gaat u verder met opnemen.
- ⑩ Herhaal vanaf stap 1 om terug te schakelen naar de overschrijfmodus.

## **3.1.4 Een opname beëindigen (vergrendelen)**

Als een opname is voltooid en er geen extra wijzigingen worden aangebracht, volgt u deze stappen om de opname als voltooid te markeren en te beschermen tegen onbedoeld wissen:

- 1 Druk terwijl u gestopt bent op de + of toets  $(1)$  om de opname te selecteren om die als voltooid te markeren.
- 2 Druk op de EOL (end-of-letter/einde-brief) toets  $(2)$  om de opname als voltooid te markeren. Het  $\checkmark$  symbool (a) verschijnt op het scherm.
- **3** Er kan een prioriteitsstatus worden toegewezen aan het dictaat door binnen een halve seconde nogmaals op de  $EOL$  toets  $(2)$ te drukken. Het  $\mathbf I$  symbool  $\mathbf b$  verschijnt op het scherm, hetgeen aangeeft dat het dictaat prioriteit heeft om te worden uitgewerkt.
- 4 Als er extra wijzigingen moeten worden aangebracht aan het dictaat, drukt u nogmaals op de EOL toets  $(2)$  om de 'als voltooid' markering te verwijderen.

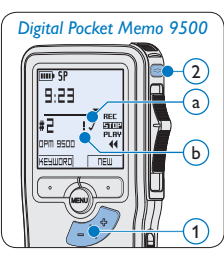

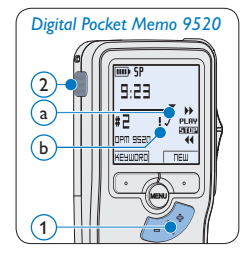

## **E** Tip

*Philips SpeechExec* software kan worden geconfigureerd om enkel bestanden die gemarkeerd werden als voltooid vanaf de Digital Pocket Memo te downloaden naar de PC.

## C **Let op**

Vergrendelde bestanden worden verwijderd, als de geheugenkaart wordt geformatteerd of de functie 'Alle opnames verwijderen' wordt gebruikt.

## **3.1.5 Het opnameformaat wijzigen**

Het opnameformaat bepaalt de audiokwaliteit van uw opnames en beïnvloedt het aantal audiobestanden die op de geheugenkaart passen. De Digital Pocket Memo ondersteunt de volgende opnameformaten:

- Quality Play (QP) vereist 1 megabyte voor opnames van 5 minuten.
- Standard Play (SP) vereist 1 megabyte voor opnames van 10 minuten.
- 1 Druk terwijl u gestopt bent op de MENU toets  $(1)$  om het menu te openen.
- 2 Druk op de + of toets  $(2)$  om het menu *Setup (Instellen)* te selecteren en druk op de ENTER slimme toets.  $\left(3\right)$
- $\bullet$  Druk op de + of toets  $(2)$  om het menu *Record format (Opnameformaat)* te selecteren en druk op de ENTER slimme toets.  $(3)$
- 4 Druk op de + of toets 2 om tussen *QP* of *SP* te kiezen.
- 5 Druk op de OK slimme toets  $\overline{4}$  om de instelling op te slaan of druk op de CANCEL slimme toets  $(3)$  om het submenu af te sluiten zonder de instelling te wijzigen.

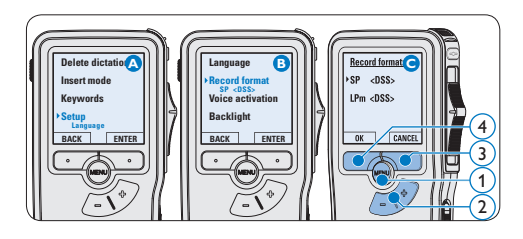

## **3.1.6 De microfoongevoeligheid aanpassen**

Stel de microfoongevoeligheid in naargelang de omgeving en naargelang uw voorkeur.

- 1 Druk terwijl u gestopt bent op de MENU toets  $(1)$  om het menu te openen.
- 2 Druk op de + of toets  $(2)$  om het menu *Setup (Instellen)* te selecteren en druk op de ENTER slimme toets.  $\left(3\right)$
- **3** Druk op de + of toets  $(2)$  om het menu *Microphone (Microfoon)* te selecteren en druk op de ENTER slimme toets.  $(3)$
- 4 Druk op de + of toets  $(2)$  om de microfoongevoeligheid te kiezen: *Private (privaat / laag)*, *Dictate (dictaat / medium)* en *Conference (conferentie / hoog)*.
- $\overline{5}$  Druk op de OK slimme toets  $\overline{(4)}$  om de instelling op te slaan of druk op de CANCEL slimme toets  $\circled{3}$  om het submenu af te sluiten zonder de instelling te wijzigen.

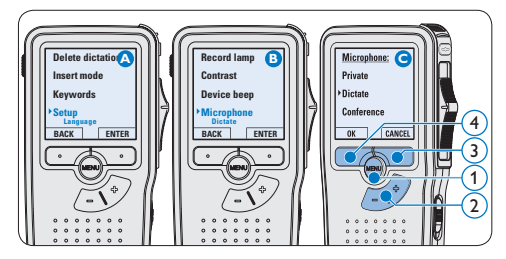

114 Gebruikershandleiding

#### **3.2 Afspelen**

- 1 Druk, nadat u gestopt bent, op de + of toets  $(1)$  om het bestand te selecteren dat u wenst af te spelen en zoek het begin van de opname.
- 2 Schuif de 4-standenschakelaar  $(2)$  in de PLAY positie om het afspelen te beginnen.

De volgende informatie wordt weergegeven:

- a Opnameformaat
- (b) Weergave-positie (minuten : seconden)
- $\alpha$ ) Huidige positie in de opname
- d Dictaatnummer
- $\widehat{e}$ ) Trefwoord 1 (zoals auteursnaam)
- 3 Druk op de + of toets  $(1)$  om het afspeelvolume aan te passen tijdens de weergave.
- 4 Druk op de SPEED slimme toets  $(3)$  om een bestand sneller of langzamer af te spelen.
- $\overline{\phantom{a}}$ 5 Schuif de 4-standenschakelaar  $(2)$  in de STOP positie om het afspelen te stoppen.

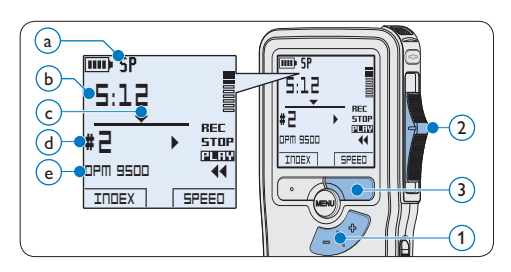

#### **3.2.1 Overzicht afspeelfuncties**

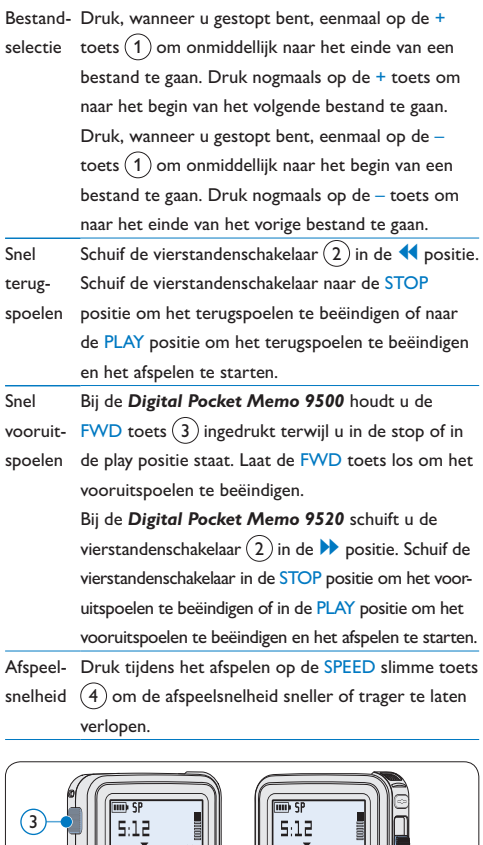

NEDERLANDS NEDERLANDS

 $\overline{1}$ 

 $\left( 4\right)$ 

 $\Omega$ 

## **3.3 Verwijderen**

## D **Opmerking**

Alvorens een dictaat te verwijderen, dient u zich ervan te vergewissen dat het dictaat niet als voltooid is gemarkeerd en dat de geheugenkaart niet op alleen lezen (beveiligd) is ingesteld. Als het dictaat als voltooid is gemarkeerd, kunt u het weer openen door eenmaal op de EOL (endof-letter/einde-brief) toets te drukken.

## **3.3.1 Een dictaat verwijderen**

Volg deze stappen om een dictaat volledig te verwijderen:

- 1 Druk op de + en toets  $(1)$  om het dictaat te selecteren dat u wilt verwijderen.
- 2 Druk op de MENU toets  $(2)$  om het menu van de Digital Pocket Memo te openen.
- **3** Druk op de + en toets  $(2)$  om het menu *Delete dictation* te selecteren en druk op de ENTER slimme toets  $(3)$  om naar het submenu te gaan.
- 4 Druk op de OK slimme toets  $\overline{(4)}$  om het dictaat definitief te verwijderen. Druk op de CANCEL slimme toets  $(3)$  om de actie te annuleren en het dictaat intact te laten.

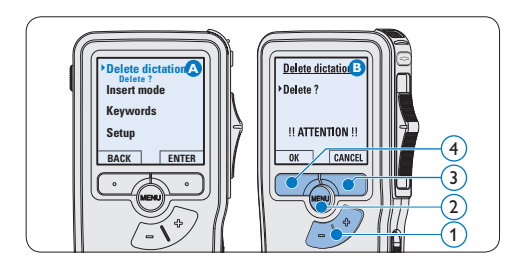

## **3.3.2 Een gedeelte van een dictaat verwijderen**

Volg deze stappen om een gedeelte van een dictaat te verwijderen:

- 1 Druk terwijl u gestopt bent op de MENU toets  $(1)$  om het menu te openen.
- 2 Druk op de + en toets  $(2)$  om het menu *Delete section* te selecteren en druk op de ENTER slimme toets  $(3)$ .
- **3** Navigeer naar het begin van het te verwijderen deel door af te spelen of vooruit te spoelen/terug te spoelen. Druk op de MARK 1 slimme toets  $\overline{4}$ . Er verschijnt een kruissymbool op het scherm.

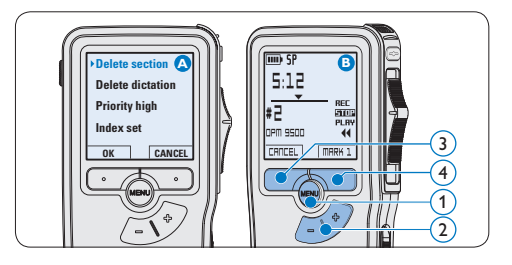

- Vind de tweede markeringspositie door af te spelen of snel vooruit / snel terug te spoelen en druk op de MARK 2 slimme toets.  $(5)$  Het tweede kruis verschijnt.
- 5 Druk op de DELETE slimme toets  $(5)$  en de OK slimme toets  $\left(6\right)$  om het gemarkeerde gedeelte te verwijderen, of druk op de CANCEL slimme toets  $(5)$  om af te sluiten zonder het gedeelte te verwijderen.

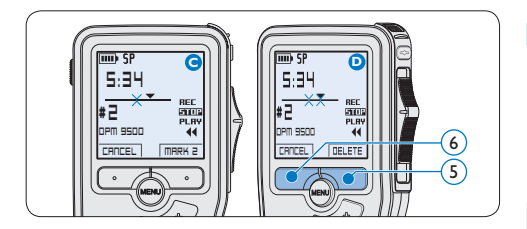

## **3.3.3 Alle opnames verwijderen**

## C **Let op**

Als voltooid gemarkeerde bestanden (EOL) worden verwijderd, als de functie Alle-opnamesverwijderen wordt gebruikt.

Volg deze stappen om alle opnames te verwijderen:

- 1 Druk terwijl u gestopt bent op de MENU toets  $(1)$  om het menu te openen.
- 2 Druk op de + of toets  $(2)$  om het menu *Setup* (Instellen) te selecteren en druk op de ENTER slimme toets.  $\left(3\right)$
- 3 Druk op de + of toets  $(2)$  om het menu *Delete dictations* te selecteren en druk op de ENTER slimme toets.  $(3)$

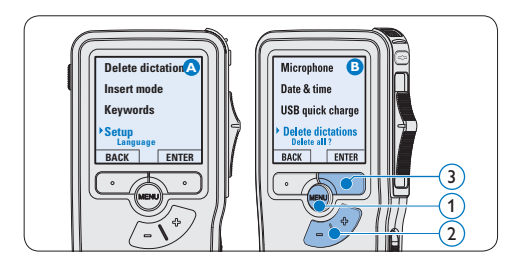

4 Druk op de ENTER slimme toets  $\overline{(4)}$  en de OK slimme toets  $(5)$  om de verwijdering te bevestigen, of druk op de CANCEL slimme toets  $\left(4\right)$  om af te sluiten zonder te verwijderen.

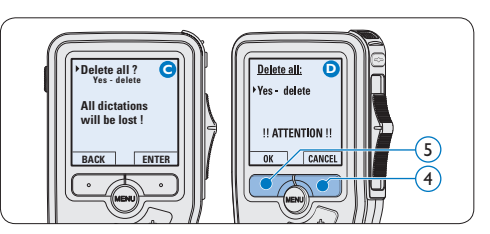

4 Meer functies van uw Digital Pocket Memo gebruiken

## **4.1 De Philips SpeechExec software gebruiken**

De *Philips SpeechExec* software kan worden gebruikt voor geavanceerde configuratie van de Digital Pocket Memo om bestanden automatisch te downloaden, te converteren en de route te bepalen.

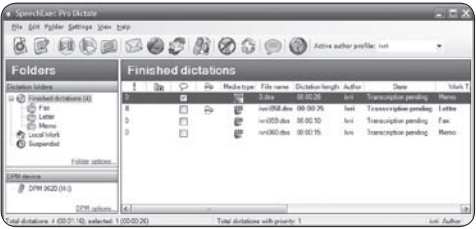

## D **Opmerking**

Voor gedetailleerde informatie over de *SpeechExec*-software, raadpleegt u de gebruikershandleiding van SpeechExec.

## **4.1.1 Geavanceerde configuratie**

De Configuratie Wizard van de Digital Pocket Memo maakt deel uit van de *Philips SpeechExec Dictate*-software en leidt gebruikers door de apparaatconfiguraties en instellingen van hun Digital Pocket Memo. De wizard helpt gebruikers bij het configureren van de tijdsindeling, geluid-feedback, spraakgestuurde opname, schermweergave (standaard of geavanceerde schermstand), het opnameformaat, microfoongevoeligheid, trefwoorden en bestanddownload naar de PC.

- 1 Verbind de Digitale Pocket Memo met uw PC d.m.v. een USB kabel.
- 2 De *Philips SpeechExec Pro Dictate*-software opstarten.
- 3 Klik op Instellingen > Algemene instellingen op de menubalk om het instellingsmenu te openen en selecteer DPM-/DT-configuratie
	- > DPM-wizard in de lijst aan de linkerkant.
- 4 Klik op de Wizard starten... knop om de wizard te openen. Volg de instructies op het scherm om de Digitale Pocket Memo naar uw wensen aan te passen.
- 5 Klik op de Voltooien knop om de wizard te sluiten en bevestig om de nieuwe instellingen naar de Digitale Pocket Memo door te sturen.

## D **Opmerking**

Als de Digitale Pocket Memo voor het eerst verbonden wordt met de PC, dan detecteert Windows nieuwe hardware en worden de gevraagde drivers automatisch geïnstalleerd. Wanneer de installatie compleet is, kan Windows aangeven dat de PC moet worden herstart.

**4.1.2 Opnames naar de PC downloaden**

Als USB massaopslagapparaat, wordt de Digital Pocket Memo automatisch als een externe drive getoond, wanneer hij wordt verbonden met de PC. Vervolgens kan er net als bij een normaal station met een willekeurig Microsoft Windowsprogramma gemakkelijk toegang tot worden verkregen.

Gebruik de *Philips SpeechExec*-software om bestanden automatisch te downloaden, te converteren en de route te bepalen.

- 1 Maak een opname met de Digitale Pocket Memo.
- **2** De *Philips SpeechExec Pro Dictate-software* opstarten.
- **3** Verbind de Digital Pocket Memo met de PC door gebruik te maken van de USB-kabel of het USB docking station.
- 4 De opnames van de Digital Pocket Memo worden standaard automatisch naar de PC gedownload en naar de map Voltooide dictaten van de werklijst verplaatst.

## D **Opmerking**

Hoe en welke bestanden worden gedownload nadat een Pocket Memo werd aangesloten, kan geconfigureerd worden in het instellingen menu van *SpeechExec* of met de Configuration Wizard.

#### **4.2 De spraakgestuurde opname gebruiken**

De spraakgestuurde opname is een handige manier om te dicteren terwijl u uw handen vrijhoudt. Wanneer spraakgestuurd opnemen werd geactiveerd, zullen opnames starten zodra u begint te spreken. Wanneer u stopt met spreken, onderbreekt de Digital Pocket Memo de opname automatisch na 3 seconden en wordt de opname hervat zodra u weer begint te spreken.

Druk terwijl u gestopt bent op de MENU toets  $(1)$  om het menu te openen.

- 2 Druk op de toets + of  $-(2)$  om het menu *Setup* (Instellingen) te selecteren en druk op de ENTER slimme toets  $(3)$ .
- 3 Druk op de toets + of  $-(2)$  om het menu *Voice activation (Stemactivatie)* te selecteren en druk op de ENTER slimme toets.  $(3)$
- 4 Druk op de toets + of  $-$  (2) om *On (Aan)* of *Off (Uit)* te kiezen.
- $\overline{5}$  Druk op de OK slimme toets  $\overline{(4)}$  om de instelling op te slaan of druk op de CANCEL slimme toets  $(3)$  om het submenu af te sluiten zonder de instelling te wijzigen.

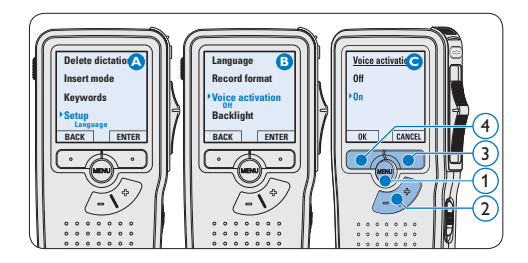

- 6 Om de opname te starten:
	- • Met een *Digital Pocket Memo 9500*, schuift u de vierstandenschakelaar  $\left(6\right)$  in de REC positie en begin te spreken.
	- • Met een *Digital Pocket Memo 9520*, drukt u op de REC toets  $(5)$ , schuift u de vierstandenschakelaar (6) in de REC positie en begin te spreken.

De status LED  $(7)$  licht tijdens het opnemen rood (in de *overschrijfmodus*) of groen op (in de *invoegmodus*). Als het geluidsniveau te laag is  $(a)$ , volgt er na drie seconden een opnamepauze en knippert het status LED.

- 7 Druk tijdens het opnemen op de + of toets  $(7)$  om het geluidsniveau aan te passen.  $(a)$
- 8 Om de opname te beëindigen:
	- • Bij de *Digital Pocket Memo 9500* schuift u de vierstandenschakelaar  $(6)$  n de STOP positie.
	- • Bij de *Digital Pocket Memo 9520* schuift u de vierstandenschakelaar (6) in de RECP u op de REC toets  $(5)$ .

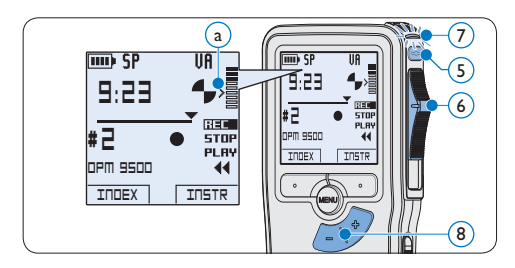

## **4.3 Werken met indexmarkeringen**

Indexmarkeringen kunnen gebruikt worden om bepaalde punten in een opname te markeren als referentiepunten. Een referentiepunt kan bijvoorbeeld het begin van een belangrijke sectie zijn, of een gedeelte van een opname dat u later wil corrigeren of snel terugvinden.

## **4.3.1 Een indexmarkering invoegen**

1 Druk tijdens opnames op de INDEX slimme toets  $(1)$  of afspeeltoets om een indexmarkering toe te voegen.  $(a)$  Het indexnummer wordt twee seconden lang weergegeven.

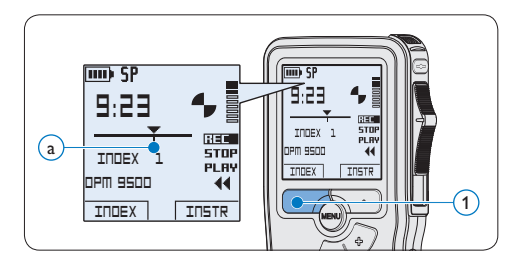

#### **4.3.2 Een indexmarkering verwijderen**

- 1 Afspelen, snel vooruitspoelen of snel terugspoelen naar de te verwijderen indexmarkering  $\binom{a}{b}$ .
- 2 Druk terwijl u gestopt bent op de MENU toets  $(1)$  om het menu te openen.
- $\bullet$  Druk op de + of toets  $(2)$  om het menu *Index clear (Index verwijderen)* te selecteren en druk op de OK slimme toets  $(3)$ .

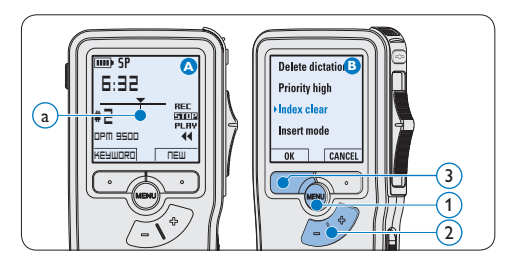

#### **4.3.3 Alle indexmarkeringen verwijderen**

- 1 Druk terwijl u gestopt bent op de MENU toets  $(1)$  om het menu te openen.
- 2 Druk op de + of toets  $(2)$  om het menu *Delete indices (Indexen verwijderen)* te selecteren en druk op de ENTER slimme toets. (3)

**3** Druk op de ENTER slimme toets (3) en op de OK slimme toets  $\overline{4}$  om de verwijdering te bevestigen, of druk op de CANCEL slimme toets 3 om af te sluiten zonder te verwijderen.

## D **Opmerking**

Het menu *Indexen verwijderen* is alleen beschikbaar als het huidige dictaat ten minste één indexmarkering heeft.

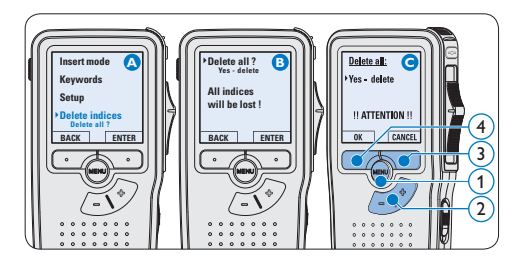

## **4.4 Een trefwoord toekennen**

Er kunnen trefwoorden, zoals de auteursnaam, aan iedere opname worden toegekend. Het trefwoord kan worden gebruikt om opnames te identificeren en de route te bepalen van automatische bestanden in de *Philips SpeechExec*-software.

## D **Opmerking**

Auteursnamen moeten eerst worden ingesteld met de *Philips SpeechExec*-software. Voor meer informatie zie *Geavanceerde configuratie* op pagina 118. De trefwoordcategorie *Author* met de trefwoorden 'DPM 9500' en '- - -' (leeg = standaard) en de trefwoordcategorie *Worktype* met de trefwoorden 'Memo', 'Letter', 'Fax' en 'Report' is standaard beschikbaar voor de Digital Pocket Memo.

Om een trefwoord aan een opname toe te kennen:

- 1 Druk terwijl u gestopt bent op de KEYWORD slimme toets  $(1)$  om een lijst met trefwoordcategorieën weer te geven.
- 2 Druk op de + of toets  $(2)$  om een categorie te selecteren.
- 3 Druk op de ENTER slimme toets  $(3)$  om de lijst van trefwoorden voor deze categorie te tonen.
- 4 Druk op de + of toets  $(2)$  om een trefwoord te selecteren.
- 5 Druk op de OK slimme toets  $(1)$  om te bevestigen of de CANCEL slimme toets  $(3)$ om af te sluiten zonder een naam toe te kennen.

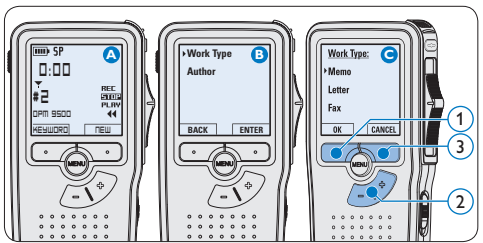

## **4.5 Menu-instellingen**

Om toegang te krijgen tot het menu van de Digital Pocket Memo:

- 1 Druk terwijl u gestopt bent op de MENU toets  $(1)$  om het menu te openen.
- 2 Druk op de + en toets  $(2)$  om de selectie naar het volgende/vorige menu-item te verplaatsen.
- 3 Druk op de ENTER slimme toets  $(3)$  of de

MENU toets  $(1)$  om een submenu op te roepen. Druk op de BACK slimme toets (4) om het menu af te sluiten.

- 4 Druk op de + en toets  $(2)$  om een functie te selecteren.
- 5 Druk op de OK slimme toets  $\overline{4}$  om een selectie te bevestigen of de CANCEL slimme toets  $(3)$  om een submenu af te sluiten zonder een instelling te wijzigen.

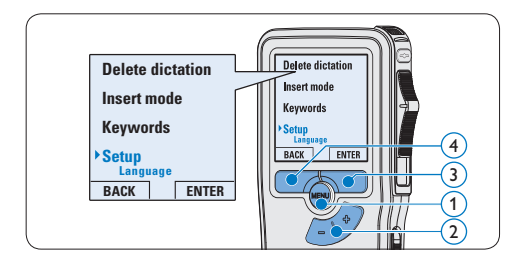

## **4.5.1 Menu overzicht**

## $\bigoplus$  Opmerking

- • Sommige instellingen, zoals het bepalen van trefwoorden of het omschakelen naar de eenvoudige weergavemodus zijn enkel beschikbaar in Philips SpeechExec Dictate. Zie *Geavanceerde configuratie* op pagina 118 voor meer informatie.
- Druk op de MENU toets en houd deze ingedrukt om extra informatie te krijgen over bestanden, het apparaat en de geheugenkaart.

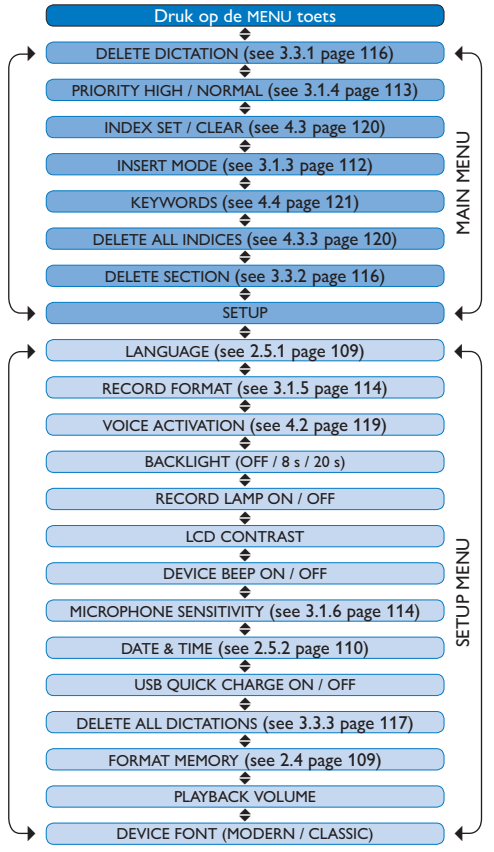

#### **Voorbehoud en opmerkingen**

Philips voert uitgebreide tests uit met de meest voorkomende systeemconfiguraties. Door de snelle opeenvolging van PC-randapparatuur en drivers is het echter niet mogelijk in alle gevallen een conflictvrije werking te garanderen.

# Manual do utilizador

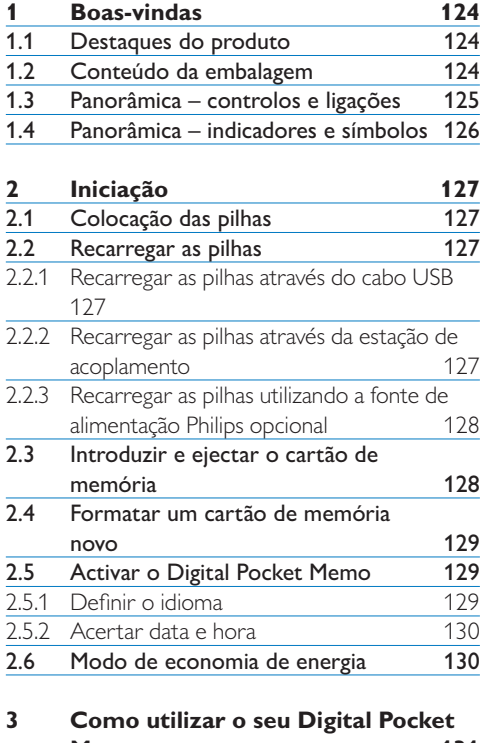

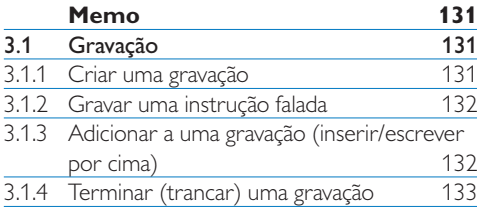

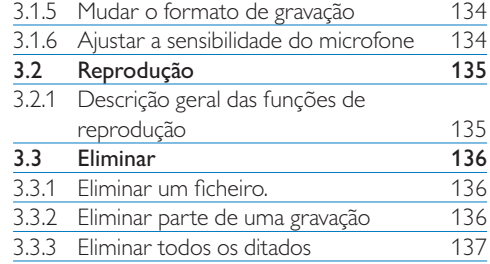

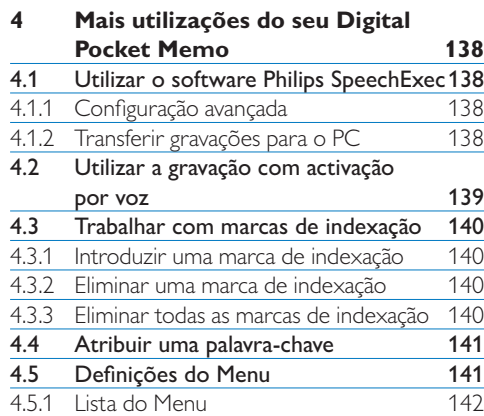

## Boas-vindas

Parabéns pela sua compra e bem-vindo à Philips!

Para tirar o máximo proveito da assistência prestada pela Philips, visite a nossa página na Internet para ficar a conhecer as informações de assistência, como, por exemplo, manuais de utilizador, transferências de software, entre outras: www.philips.com/dictation.

#### **1.1 Destaques do produto**

- • O design assimétrico e ergonómico do Digital Pocket Memo permite uma utilização fácil sem paralelo. Todos os botões estão dentro do ângulo de passagem do polegar.
- • Coloque o Digital Pocket Memo na estação de acoplamento USB e transfira os seus ficheiros de ditados para o PC em segundos. Pode utilizar a estação de acoplamento USB ao mesmo tempo para recarregar as pilhas do Digital Pocket Memo.
- • O Digital Pocket Memo foi elaborado com base em tecnologias padrão. Desde cartões SD (SecureDigital) ou MMC (Multimedia), cabos mini-USB, pilhas e tomadas, até ao formato de ficheiro .dss para processamento de fala que é referência na indústria, a Philips utiliza acessórios e tecnologias que não são exclusivos seus para obter máxima compatibilidade.

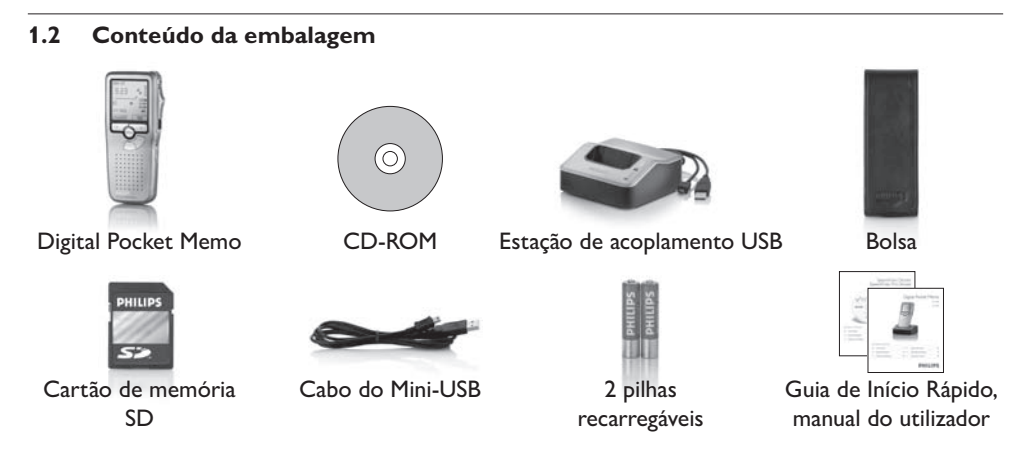

124 Manual do utilizador

6

 $\widehat{Z}$ 

19

20

16 18

 $(17)$ 

21

22 23

## **1.3 Panorâmica – controlos e ligações**

## **Digital Pocket Memo**

- 1 Tomada de microfone
- 2 Tomada dos auscultadores
- 3 Microfone incorporado
- 4 LED de estado
- 5 LFH 9500: Botão EOL (indicador de fim de texto) LFH 9520: Botão REC (gravação)

8

 $\circ$  $(10)$ 

 $(12)$ 

 $\sqrt{11}$ 

- 6 Interruptor deslizante
- 7 Interruptor de ligar/desligar
- 8 Altifalante
- 9 +/–, navegação no menu e controlo do volume
- 10 Botão Menu
- 11 Botões inteligentes
- 12 Visor
- 13 Ranhura do cartão de memória
- 14 LFH 9500: Botão FWD (avançar) LFH 9520: Botão EOL (indicador de fim de texto)
- 15 Compartimento das pilhas
- 16 Ranhura de ligação USB
- 17 Ranhura de ligação da
- estação de acoplamento 18 Tomada de fonte de

# alimentação

### **Estação de acoplamento USB**

- 19 Tomada de fonte de alimentação
- 20 Ranhura de ligação USB
- 21 LED indicador de transferência
- <sup>22</sup> LED indicador de carga
- 23 Ranhura de acoplamento para o Digital Pocket Memo

 $(14$ 

13

15

#### **1.4 Panorâmica – indicadores e símbolos**

## D **Nota**

O interruptor deslizante tem diferentes localizações para as funções em cada um dos dois modelos do Digital Pocket Memo série 9500 (LFH 9500 e LFH 9520). Este manual do utilizador descreve as funções para ambos os modelos.

*Digital Pocket Memo 9500 com interruptor deslizante internacional*

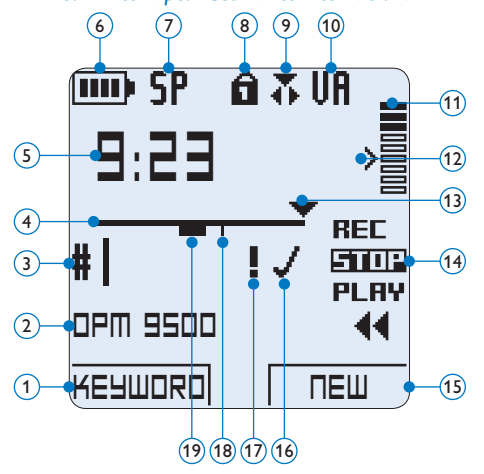

- $(1)$  Função actual do botão inteligente esquerdo
- Palavra-chave 1 (como, por exemplo, o nome do autor)
- Número de gravação
- Barra de posição
- Tempo de gravação / reprodução
- Indicador de nível das pilhas
- Formato de gravação
- Cartão de memória está protegido contra escrita (trancado)
- Modo de inserção de gravação está activado
- Gravação activada por voz em curso

*Digital Pocket Memo 9520 com interruptor deslizante Philips*

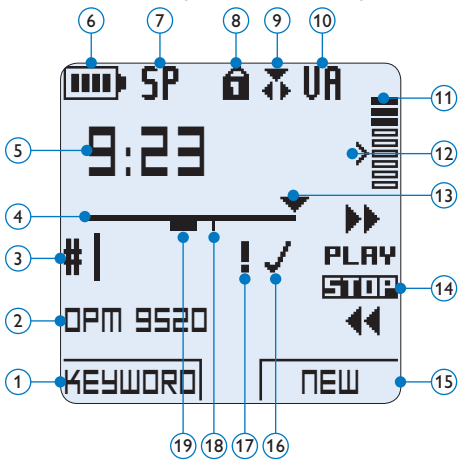

- Medidor do nível de gravação
- Nível de sensibilidade para gravação activada por voz
- Posição actual na gravação
- Posições do interruptor deslizante
- Função actual do botão inteligente direito
- Gravação está marcada como terminada (EOL) e trancada
- Gravação está marcada como prioritária
- Gravação contém marca de indexação
- Gravação contém instrução falada

# 2 Iniciação

## **2.1 Colocação das pilhas**

O Digital Pocket Memo pode ser operado com as duas pilhas AAA recarregáveis fornecidas com o aparelho. Podem também ser utilizadas pilhas alcalinas AAA (não recarregáveis) padrão.

- 1 O interruptor de ligar/desligar do Digital Pocket Memo tem que estar na posição OFF.
- <sup>2</sup> Abra o compartimento das pilhas na parte de trás do Digital Pocket Memo deslizando-o para fora e depois dobrando-o para cima.
- **3** Introduza as duas pilhas AAA. A polaridade correcta está indicada no lado de dentro da tampa do compartimento das pilhas.  $(1)$   $(2)$
- 4 Feche a tampa do compartimento das pilhas dobrando-a para baixo e deslizando-a para dentro até dar um estalido.

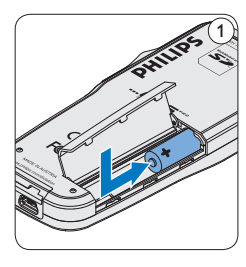

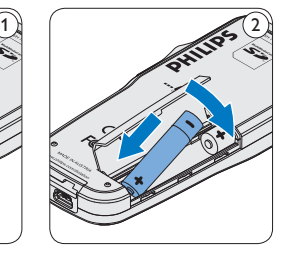

## D **Nota**

Não misture pilhas de tipos diferentes! Utilize duas pilhas recarregáveis ou duas pilhas alcalinas não recarregáveis.

## **2.2 Recarregar as pilhas**

O Digital Pocket Memo pode ser operado com as duas pilhas Philips AAA recarregáveis. Para recarregar estas pilhas, utilize a *estação de acoplamento*, o *cabo USB* ou a *fonte de alimentação Philips* opcional.

#### **2.2.1 Recarregar as pilhas através do cabo USB**

Quando o Digital Pocket Memo está ligado a um PC ou portátil com o cabo USB fornecido, as pilhas recarregáveis são recarregadas automaticamente. Se a porta USB no computador tem uma especificação elevada, um ciclo de recarga completo demora cerca de 2h30m.

## D **Nota**

O PC tem que estar ligado quando se carregam as pilhas através da ligação de cabo USB. O Digital Pocket Memo pode aquecer durante a recarga rápida.

## C **Importante**

Se a porta USB no computador não tiver capacidade suficiente (500 mA), desactive a função *USB quick charge* no menu do Digital Pocket Memo e recarregue as pilhas utilizando a fonte de alimentação.

## **2.2.2 Recarregar as pilhas através da estação de acoplamento**

1 Certifique-se de que a estação de acoplamento está ligada ao PC com o cabo USB e que o PC está ligado.

- 2 Introduza o Digital Pocket Memo na ranhura de acoplamento da estação de acoplamento e carregue para baixo com firmeza até prender. O LED verde acende, indicando que as pilhas do Digital Pocket Memo estão a ser recarregadas no modo de recarga rápida.
- **3** Quando o LED verde pisca, a recarga está completa e pode retirar o Digital Pocket Memo da ranhura de acoplamento.

## D **Nota**

Quando o Digital Pocket Memo está ligado à estação de acoplamento, é alimentado por esta e não pelas pilhas. Se o Digital Pocket Memo for utilizado com pilhas recarregáveis, as pilhas são recarregadas automaticamente enquanto o Digital Pocket Memo está ligado à estação de acoplamento.

#### **2.2.3 Recarregar as pilhas utilizando a fonte de alimentação Philips opcional**

- 1 Ligue a fonte de alimentação Philips à fonte de alimentação principal.
- **2** Ligue o Digital Pocket Memo à fonte de alimentação Philips.

## D **Nota**

Pode continuar a utilizar o Digital Pocket Memo durante a recarga. As pilhas serão recarregadas enquanto trabalha e continuarão a recarregar mesmo quando o Digital Pocket Memo está desligado.

## **2.3 Introduzir e ejectar o cartão de memória**

O Digital Pocket Memo opera com um cartão de memória SD (Secure Digital) e suporta cartões SDHC com capacidades de armazenamento até 32 GB.

O seu Digital Pocket Memo é fornecido com um cartão de memória já introduzido e formatado.

Para ejectar o cartão de memória:

- **1** Localize a ranhura do cartão de memória na parte traseira superior do Digital Pocket Memo.
- 2 Empurre o cartão de memória para dentro do Digital Pocket Memo até ouvir um estalido.  $(1)$
- **3** Solte o cartão de memória. Sairá ligeiramente da ranhura. Só tem que o fazer deslizar para fora.

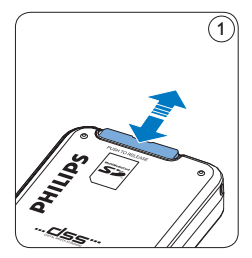

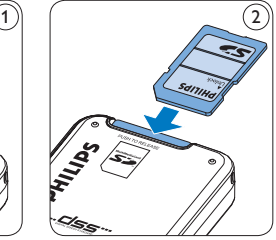

Para introduzir um cartão de memória:

- 1 Localize a ranhura do cartão de memória na parte traseira superior do Digital Pocket Memo.
- **2** Enfie o cartão de memória dentro da ranhura. Uma pequena ilustração debaixo

da ranhura do cartão de memória indica a orientação correcta.  $(2)$ 

<sup>3</sup> Empurre o cartão de memória até ouvir um estalido.

## $\bigoplus$  **Nota**

Se o Digital Pocket Memo for colocado na posição ON sem se ter introduzido um cartão de memória, aparece uma mensagem de aviso.

#### **2.4 Formatar um cartão de memória novo**

Ao introduzir um cartão de memória novo não formatado (ou um cartão de memória que foi formatado com um aparelho que não o Digital Pocket Memo), o Digital Pocket Memo apresentará uma mensagem perguntando-lhe se quer formatar o cartão de memória.  $\left(\widehat{A}\right)$ 

- 1 Para confirmar e iniciar o processo de formatação, prima o botão inteligente OK 1).
- 2 Para cancelar o processo de formatação, retire o cartão de memória ou prima o botão inteligente CANCEL(2).

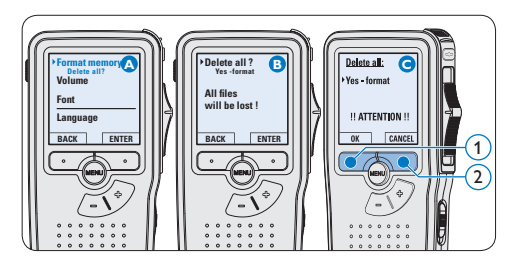

## D **Nota**

A formatação não é possível se o cartão de memória estiver no modo só de leitura (trancado).

#### **2.5 Activar o Digital Pocket Memo**

O Digital Pocket Memo é ligado e desligado deslizando o interruptor ON/OFF. Na primeira utilização, ser-lhe-á pedido para definir o idioma, e acertar a data e a hora.

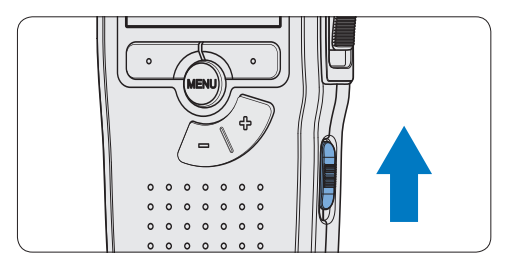

#### **2.5.1 Definir o idioma**

Quando utilizar o Digital Pocket Memo pela primeira vez, ser-lhe-á pedido para definir o idioma.

- 1 Prima o botão + ou  $(1)$  no Digital Pocket Memo para seleccionar um idioma.
- **2** Prima o botão inteligente OK  $(2)$  para confirmar a selecção. O idioma seleccionado aparece no visor.

## D **Nota**

É possível mudar o idioma posteriormente utilizando o menu. Consulte *Definições do Menu* na página 141 para mais informações.

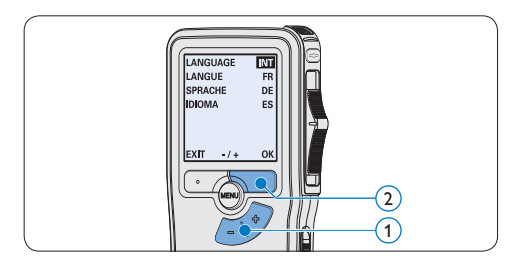

#### **2.5.2 Acertar data e hora**

Depois de seleccionar o idioma de interface do utilizador, o Digital Pocket Memo pedir-lhe-á para acertar a data e a hora actuais.

- 1 Prima o botão + ou  $(1)$  para mudar o valor para o ano, mês ou dia.
- 2 Prima o botão inteligente  $\bullet$  (2) para avançar a seta (↑) para a entrada seguinte.
- <sup>3</sup> Depois de acertar o dia, prima o botão inteligente  $\rightarrow$  (2) para avançar as definições para a hora correcta.
- 4 Prima o botão + ou  $(1)$  para seleccionar o modo de 12 horas ou 24 horas, AM ou PM (se seleccionar o modo de 12 horas), e para mudar o valor da hora e dos minutos.
- **5** Prima o botão inteligente  $\rightarrow$  (2) para confirmar a data e a hora. O Digital Pocket Memo está agora pronto a funcionar.

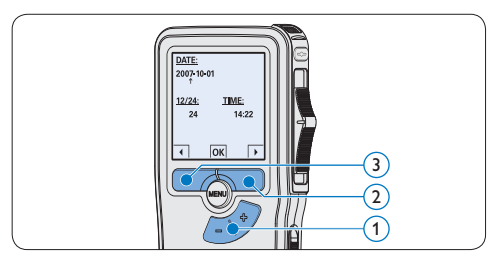

## D **Nota**

Se se enganar ao acertar a data/hora, utilize o botão inteligente ← 3 em qualquer altura durante o procedimento para recuar e fazer as correcções. Pode também mudar a data e hora posteriormente utilizando o menu. Consulte *Definições do Menu* na página 141 para mais informações.

## **2.6 Modo de economia de energia**

Ao fim de 60 minutos de inactividade, o Digital Pocket Memo entra automaticamente no modo de economia de energia e o ecrã de LCD exibirá a data e a hora. Prima qualquer botão para reactivá-lo.

Se o Digital Pocket Memo não for utilizado durante mais de duas horas, desliga completamente. Ligue a unidade deslocando o interruptor de ligar/desligar até à posição OFF e depois outra vez para a posição ON.

3 Como utilizar o seu Digital Pocket Memo

#### **3.1 Gravação**

#### **3.1.1 Criar uma gravação**

Siga os passos indicados abaixo para criar uma gravação com o Digital Pocket Memo:

- <sup>1</sup> É preciso introduzir um cartão de memória dentro da ranhura do cartão de memória. Consulte *Introduzir e ejectar o cartão de memória* na página 128 para mais informações.
- 2 Deslize o interruptor de ligar/desligar  $\overline{1}$ até à posição ON para ligar o Digital Pocket Memo.
- 3 Prima o botão inteligente NEW  $(2)$  para criar uma nova gravação.

## D **Nota**

O botão inteligente NEW não aparece se a gravação actual estiver vazia.

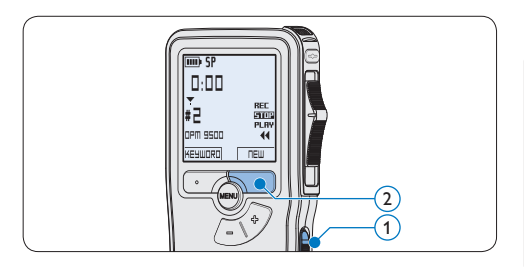

- 4 Para começar a gravar:
	- • No *Digital Pocket Memo 9500*, desloque o interruptor deslizante  $\left(4\right)$  até à posição REC e comece a falar.
	- • No *Digital Pocket Memo 9520*, prima o botão REC $(3)$ , desloque o interruptor deslizante  $\left(4\right)$  até à posição REC e comece a falar.

O LED de estado  $(5)$  acende com uma cor vermelha (no modo de escrever por cima) ou verde (no modo de inserção) enquanto está a gravar. São exibidas as seguintes informações:

- a Formato de gravação
- b Tempo de gravação
- c Posição actual na gravação
- d Número do ficheiro
- $(e)$  Palavra-chave 1 (nome do autor)
- 5 Para parar a gravação:
	- • No *Digital Pocket Memo 9500*, desloque o interruptor deslizante  $\overline{4}$  até à posição STOP.
	- • No *Digital Pocket Memo 9520*, desloque o interruptor deslizante  $\overline{4}$  até à posição RECP e prima o botão REC (3).

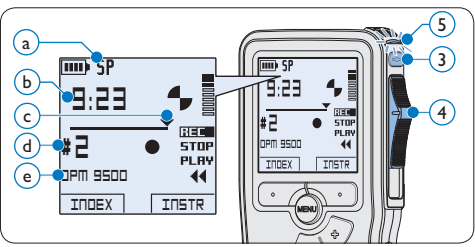

## D **Nota**

- • Para obter os melhores resultados, fale claramente e mantenha o microfone a cerca de dez centímetros da boca.
- • Ouvirá um bip quando o nível da bateria descer abaixo dos 10% ou o tempo de gravação restante atingir os dois minutos.
- Prima o botão inteligente INDEX durante a gravação ou reprodução para introduzir uma marca de indexação. Consulte *Trabalhar com marcas de indexação* na página 140 para mais informações.
- • Prima continuamente o botão inteligente INSTR durante a gravação para gravar uma instrução falada. Consulte o capítulo seguinte para obter mais informações.

## **3.1.2 Gravar uma instrução falada**

As instruções faladas são comentários gravados pelo autor que são dirigidos à pessoa que está a transcrever o ditado.

Para inserir uma instrução falada num ficheiro de ditado:

- 1 Prima continuamente o botão inteligente INSTR $(1)$  enquanto estiver a gravar.
- 2 Dite a instrução.
- $\overline{3}$  Solte o botão inteligente INSTR  $(1)$  quando acabar a instrução falada. A instrução falada é exibida sob a forma de uma linha contínua na barra de posição do ficheiro  $\alpha$ .

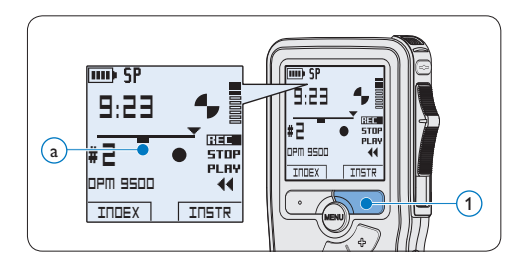

### **3.1.3 Adicionar a uma gravação (inserir/ escrever por cima)**

Os ficheiros são gravados em modo de escrever por cima por defeito. Siga os passos indicados abaixo para mudar para modo de inserção para fazer adições a uma gravação:

- 1 Prima o botão MENU  $(1)$  enquanto está na posição de parado para abrir o menu.
- 2 Prima o botão + ou  $(2)$  para seleccionar o menu *Insert mode* e prima o botão inteligente  $ENTER(3)$  para entrar no sub-menu.
- 3 Prima o botão + ou  $(2)$  para seleccionar entre o modo *Insert* ou *Overwrite*.
	- • No *modo de inserção*, a posição de gravação do interruptor deslizante indica iREC e o LED de estado $\left(4\right)$  acende com uma cor verde enquanto está a gravar.
	- • No *modo de escrever por cima*, a posição de gravação do interruptor deslizante indica REC e o LED de estado $\left(4\right)$  acende com uma cor vermelha enquanto está a gravar.
- 4 Prima o botão inteligente OK  $(5)$  para guardar a definição ou prima o botão inteligente CANCEL $(3)$  para sair do submenu sem mudar a definição.
- 5 Prima o botão + ou  $(2)$  para seleccionar o ficheiro onde vai ser feita a inserção.

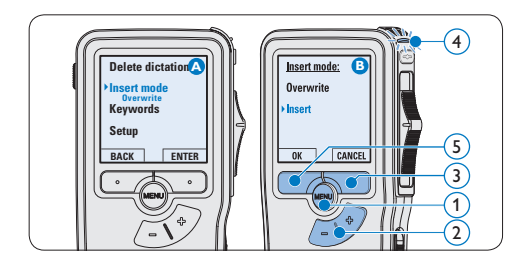

- 6 Reproduza, avance ou retroceda até à posição onde deve ser feita a inserção.
- 7 Para introduzir uma gravação adicional:
	- • No *Digital Pocket Memo 9500*, desloque o interruptor deslizante  $\overline{6}$  até à posição iREC e comece a falar. A inserção não apagará a gravação.
	- • No *Digital Pocket Memo 9520*, prima o botão REC $(5)$ , desloque o interruptor deslizante 6 até à posição iREC e comece a falar. A inserção não apagará a gravação.
- 8 Para terminar a gravação inserida:
	- • No *Digital Pocket Memo 9500*, desloque o interruptor deslizante  $\left(6\right)$  até à posição STOP.
	- • No *Digital Pocket Memo 9520*, desloque o interruptor deslizante  $\overline{6}$  até à posição RECP e prima o botão REC (5).

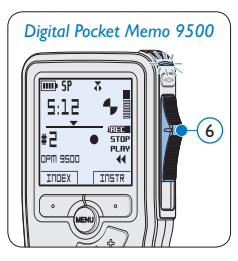

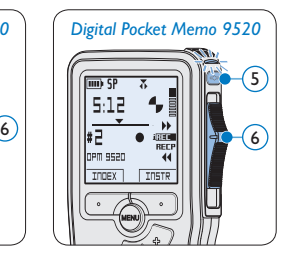

- 9 Se a gravação não estiver terminada, simplesmente avance rapidamente para o fim do ficheiro e continue a gravar.
- 10 Repita a partir do passo 1 para voltar ao modo de gravação com escrever por cima.

#### **3.1.4 Terminar (trancar) uma gravação**

Quando termina uma gravação e não pretende fazer mais alterações, siga os passos indicados abaixo para marcá-la como terminada e protegêla para não ser apagada acidentalmente:

- 1 Prima o botão + ou – $(1)$  enquanto está na posição de parado para seleccionar a gravação a ser marcada como terminada.
- 2 Prima o botão EOL (indicador de fim de  $texto(2)$  para trancar o ficheiro e marcá-lo como terminado. O símbolo  $\checkmark$  (a) é exibido.
- <sup>3</sup> Para atribuir o estatuto de prioritária à gravação, prima o botão  $EOL(2)$  novamente no intervalo de meio segundo. O símbolo ! é exibido $(b)$ , indicando que o ficheiro tem o estatuto de prioritário.
- 4 Para fazer alterações na gravação, prima o botão  $EOL(2)$  novamente para retirar a marca de terminado.

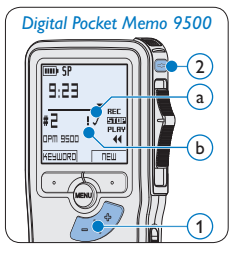

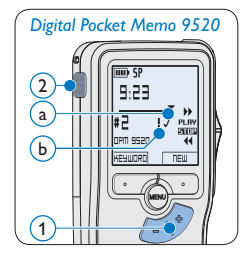

## $\odot$  Sugestão

O software *Philips SpeechExec* pode ser configurado por forma a só transferir do Digital Pocket Memo para o PC os ficheiros que estão marcados como terminados.

## C **Atenção**

Os ficheiros trancados são eliminados quando o cartão de memória é formatado ou a função eliminar todos os ditados é utilizada.

## **3.1.5 Mudar o formato de gravação**

O formato de gravação determina a qualidade áudio das gravações e afecta o número de ficheiros de áudio que podem caber no cartão de memória. O Digital Pocket Memo suporta os seguintes formatos de gravação:

- • A reprodução de qualidade (Quality Play, QP) requer 1 megabyte para 5 minutos de gravação.
- • A reprodução padrão (Standard Play, SP) requer 1 megabyte para 10 minutos de gravação
- 1 Prima o botão MENU $(1)$  enquanto está na posição de parado para abrir o menu.
- **2** Prima o botão + ou  $(2)$  para seleccionar o item do menu *Setup* e prima o botão inteligente ENTER. (3)
- $\bullet$  Prima o botão + ou (2) para seleccionar o item do menu *Record format* e prima o botão inteligente  $ENTER(3)$ .
- 4 Prima o botão + ou  $(2)$  para seleccionar entre *QP* e *SP*.
- 5 Prima o botão inteligente OK  $\overline{4}$  para

guardar a definição ou prima o botão inteligente  $CANCEL(3)$  para sair do submenu sem mudar a definição.

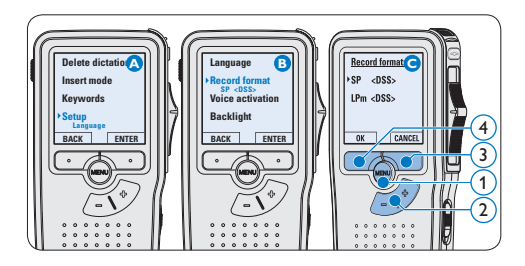

**3.1.6 Ajustar a sensibilidade do microfone** Regule a sensibilidade do microfone tendo em conta o ambiente circundante e as suas preferências de gravação.

- 1 Prima o botão MENU $(1)$  enquanto está na posição de parado para abrir o menu.
- 2 Prima o botão + ou  $-(2)$  para seleccionar o item do menu *Setup* e prima o botão inteligente  $ENTER(3)$ .
- **3** Prima o botão + ou  $(2)$  para seleccionar o item do menu *Microphone* e prima o botão inteligente  $ENTER(3)$ .
- 4 Prima o botão + ou  $(2)$  para seleccionar a sensibilidade do microfone: *Privado* (baixa), *Ditado* (média) e *Conferência* (alta).
- 5 Prima o botão inteligente OK  $\overline{4}$  para guardar a definição ou prima o botão inteligente CANCEL $(3)$  para sair do submenu sem mudar a definição.

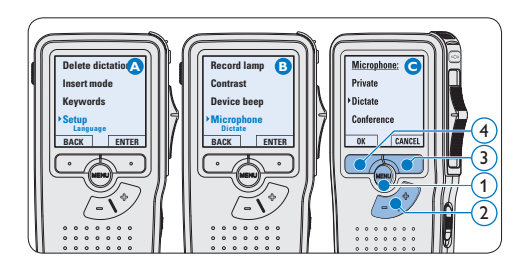

## **3.2 Reprodução**

- 1 Prima o botão + ou  $-(1)$  enquanto está na posição de parado para seleccionar o ficheiro a reproduzir e localizar o início da gravação.
- 2 Desloque o interruptor deslizante  $(2)$  para a posição PLAY para iniciar a reprodução.

São exibidas as seguintes informações:

- a Formato de gravação
- b Posição de reprodução (minutos: segundos)
- c Posição actual na gravação
- $\widehat{d}$ ) Número do ficheiro
- e Palavra-passe 1 (nome do autor)
- **3** Prima o botão + ou  $(1)$  para ajustar o volume de reprodução durante a reprodução.
- 4 Prima o botão inteligente SPEED (3) para ajustar uma reprodução mais rápida ou mais lenta do ficheiro.
- 5 Desloque o interruptor deslizante  $(2)$  até à posição STOP para parar a reprodução.

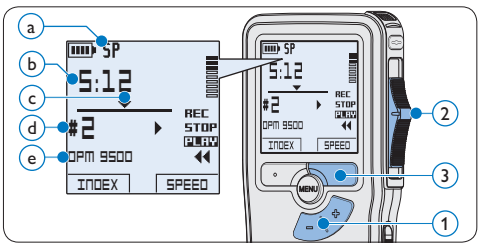

## **3.2.1 Descrição geral das funções de reprodução**

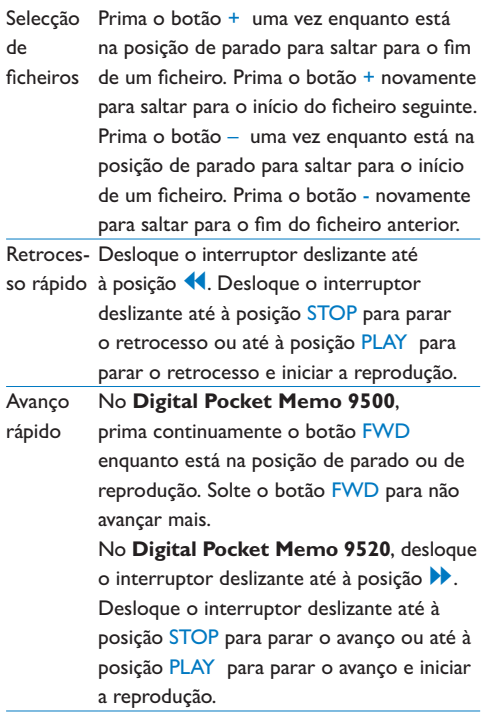

Velocidade Prima o botão inteligente SPEED durante de repro- a reprodução para ajustar uma reprodução dução mais rápida ou mais lenta do ficheiro.

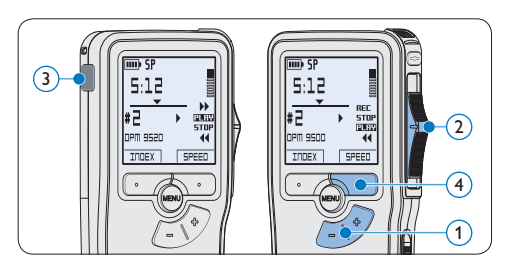

## **3.3 Eliminar**

## D **Nota**

Antes de eliminar um ficheiro, certifique-se de que não está marcado como terminado e que o cartão de memória não está definido para só de leitura (trancado). Se o ficheiro estiver marcado como terminado, destranque-o premindo uma vez o botão EOL.

#### **3.3.1 Eliminar um ficheiro.**

Siga os passos indicados abaixo para eliminar completamente um ficheiro.

- 1 Prima o botão + ou  $(1)$  enquanto está na posição de parado para seleccionar o ficheiro a ser eliminado.
- 2 Prima o botão MENU (2) para abrir o menu. O item do menu *Delete dictation* é seleccionado.
- $\bullet$  Prima o botão ENTER  $(3)$  para entrar no sub-menu.

4 Prima o botão inteligente OK  $\overline{4}$  para eliminar o ficheiro permanentemente. Prima o botão inteligente CANCEL $(3)$  para cancelar a operação e deixar a gravação intacta.

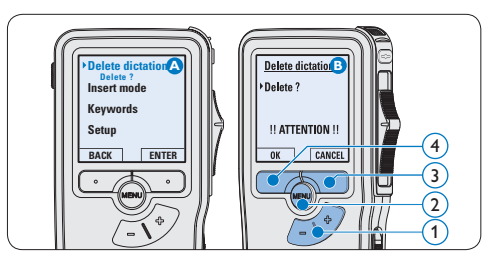

#### **3.3.2 Eliminar parte de uma gravação**

Siga os passos indicados abaixo para eliminar uma secção de uma gravação:

- 1 Prima o botão MENU $(1)$  enquanto está na posição de parado para abrir o menu.
- 2 Prima o botão + ou  $(2)$  para seleccionar o item do menu *Delete section* e prima o botão inteligente  $OK(3)$ .
- 3 Utilizando as funções de reprodução, avanço ou retrocesso, navegue até ao início da secção a ser eliminada. Prima o botão inteligente MARK 1 $(4)$ . Aparece o símbolo de uma cruz no ecrã.

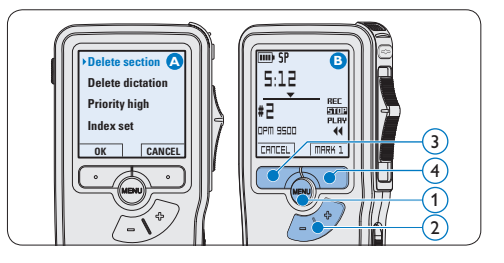

- 4 Navegue até à posição da segunda marca utilizando reprodução, avanço ou retrocesso. Prima o botão inteligente MARK 2 (5). Aparece a segunda cruz.
- $\overline{5}$  Prima o botão inteligente DELETE  $(5)$  e o botão inteligente OK  $(6)$  para confirmar a eliminação da secção marcada ou prima o botão inteligente CANCEL (5) para sair sem eliminar.

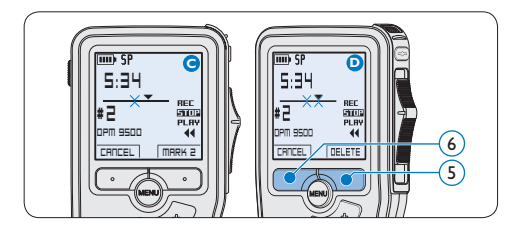

**3.3.3 Eliminar todos os ditados**

## C **Atenção**

Os ficheiros marcados como terminados (EOL) são eliminados quando a função eliminar todos os ditados é utilizada.

Siga os passos indicados abaixo para eliminar todas as gravações:

- $\blacksquare$  Prima o botão MENU  $\square$  enquanto está na posição de parado para abrir o menu.
- 2 Prima o botão + ou  $(2)$  para seleccionar o item do menu *Setup* e prima o botão inteligente  $ENTER(3)$ .
- **3** Prima o botão + ou  $(2)$  para seleccionar o item do menu *Delete dictations* e prima o botão inteligente ENTER (3).

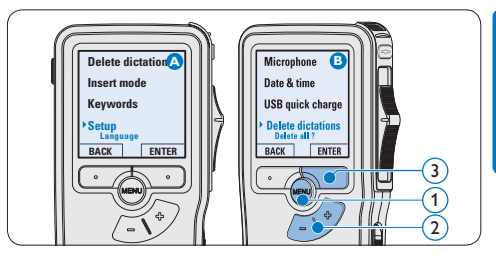

4 Prima o botão inteligente ENTER  $(4)$  e o botão inteligente OK $(5)$  para confirmar a eliminação ou prima o botão inteligente  $CANCEL(4)$  para sair sem eliminar.

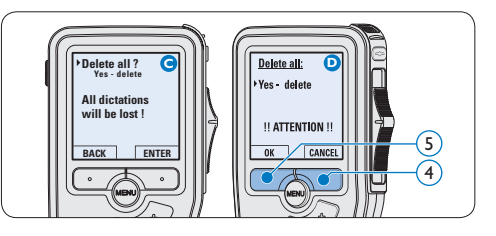

4 Mais utilizações do seu Digital Pocket Memo

## **4.1 Utilizar o software Philips SpeechExec**

*O software Philips SpeechExec* pode ser utilizado para a configuração avançada do Digital Pocket Memo, transferência, conversão e encaminhamento automáticos de ficheiros de ditados.

# 6 F 8 6 2 6 8 6 6 6 6 6 **Finished dictations** ivi655.as 00.0030 00:00:16

## D **Nota**

Para mais informações acerca do software *SpeechExec*, consulte o manual do utilizador do SpeechExec.

## **4.1.1 Configuração avançada**

O assistente de configuração do Digital Pocket Memo faz parte do software *Philips SpeechExec Pro Dictate*. Orienta os utilizadores através das configurações e definições do Digital Pocket Memo. O assistente ajuda na configuração do formato das horas, feedback sonoro, gravação com activação por voz, aspecto do visor (modo de visualização padrão ou avançada), formato de gravação, sensibilidade do microfone, palavraschave e transferência de ficheiros para o PC.

- **1** Ligue o Digital Pocket Memo ao PC utilizando um cabo USB.
- 2 Inicie o software *Philips SpeechExec Pro Dictate*.
- **3** Clique em Settings > General settings na barra do menu de SpeechExec para abrir o menu de definições e seleccione DPM/DT Configuration > DPM Wizard na lista do lado esquerdo.
- 4 Clique no botão Start Wizard... para abrir o assistente. Siga as instruções no ecrã para personalizar o Digital Pocket Memo.
- 5 Clique no botão Finish para fechar o assistente e confirmar a transferência das definições novas para o Digital Pocket Memo.

## D **Nota**

Quando o Digital Pocket Memo é ligado ao PC pela primeira vez, o Windows detecta o novo hardware e instala automaticamente os controladores necessários. Quando a instalação está concluída, o Windows poderá pedir-lhe para reiniciar o PC.

## **4.1.2 Transferir gravações para o PC**

Com o suporte de memória de grande capacidade USB, o Digital Pocket Memo é exibido automaticamente como uma unidade externa quando ligado ao computador. Pode depois ser acedido facilmente com qualquer programa do Microsoft Windows como uma unidade normal. Utilize o software *Philips SpeechExec* para transferência, conversão e encaminhamento automáticos de ficheiros.

- 1 Faça uma gravação com o Digital Pocket Memo.
- 2 Inicie o software *Philips SpeechExec Pro Dictate*.
- **3** Ligue o Digital Pocket Memo ao PC utilizando o cabo USB ou a estação de acoplamento USB.
- **4** Por defeito, as gravações no Digital Pocket Memo serão automaticamente transferidas para o PC e passadas para a pasta *Finished dictations* da lista de trabalhos.

## D **Nota**

No menu das definições do *SpeechExec* ou utilizando o assistente de configuração pode configurar como quer transferir e quais os ficheiros a transferir depois de ligar um Digital Pocket Memo.

#### **4.2 Utilizar a gravação com activação por voz**

A gravação com activação por voz é uma função prática para a gravação mãos-livres. Quando a gravação com activação por voz está activada, a gravação inicia-se assim que o utilizador começa a falar. Quando pára de falar, o Digital Pocket Memo coloca automaticamente a gravação em pausa após três segundos de silêncio e só a retoma quando começa a falar de novo.

Prima o botão MENU (1) enquanto está na

posição de parado para abrir o menu.

- 2 Prima o botão + ou  $(2)$  para seleccionar o item do menu *Setup* e prima o botão inteligente  $ENTER(3)$ .
- **3** Prima o botão + ou  $(2)$  para seleccionar o item do menu *Voice activation* e prima o botão inteligente ENTER(3).
- 4 Prima o botão + ou  $(2)$  para seleccionar *Off* ou *On*.
- **5** Prima o botão inteligente OK  $\overline{A}$  para guardar a definição ou prima o botão inteligente CANCEL $(3)$  para sair do submenu sem mudar a definição.

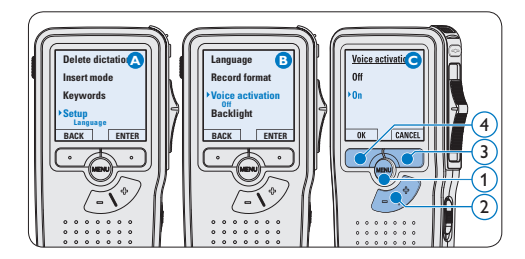

6 Para começar a gravar:

- • No *Digital Pocket Memo 9500*, desloque o interruptor deslizante  $(6)$  até à posição REC e comece a falar.
- • No *Digital Pocket Memo 9520*, prima o botão REC (5), desloque o interruptor deslizante  $\left(6\right)$  até à posição REC e comece a falar.

O LED de estado  $(7)$  acende com uma cor vermelha (no modo de escrever por cima) ou verde (no modo de inserção) enquanto está a gravar. Quando o nível de som desce abaixo do nível de som limiar  $\binom{a}{a}$ ,

 a gravação faz pausa ao fim de três segundos e o LED de estado pisca.

- **7** Prima o botão + ou  $\Omega$  para ajustar o nível de som limiar  $\alpha$  enquanto está a gravar.
- 8 Para parar a gravação:
	- • No *Digital Pocket Memo 9500*, desloque o interruptor deslizante  $\left(6\right)$  até à posição STOP.
	- • No *Digital Pocket Memo 9520*, desloque o interruptor deslizante  $\left(6\right)$  até à posição RECP e prima o botão REC (5).

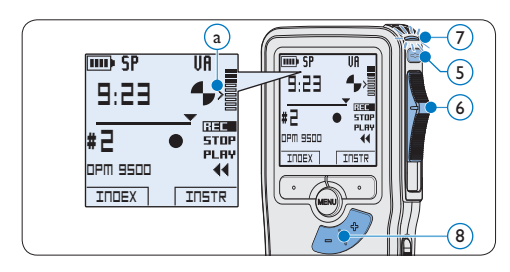

**4.3 Trabalhar com marcas de indexação** As marcas de indexação podem ser utilizadas para marcar determinados pontos numa gravação como pontos de referência. Um ponto de referência pode ser o início de uma secção importante ou uma parte da gravação que pode querer rever mais tarde ou à qual queira aceder rapidamente.

## **4.3.1 Introduzir uma marca de indexação**

1 Prima o botão inteligente  $INDEX(1)$  durante a gravação ou reprodução para introduzir uma marca de indexação  $\alpha$ . O número de indexação é exibido durante dois segundos.

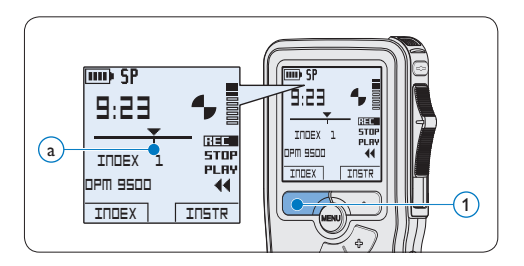

## **4.3.2 Eliminar uma marca de indexação**

- 1 Reproduza, avance ou retroceda rapidamente até à marca de indexação a ser eliminada  $(a)$ .
- $2$  Prima o botão MENU  $(1)$  enquanto está na posição de parado para abrir o menu.
- 3 Prima o botão + ou  $(2)$  para seleccionar o menu *Index clear* e prima o botão inteligente  $OK(3)$ .

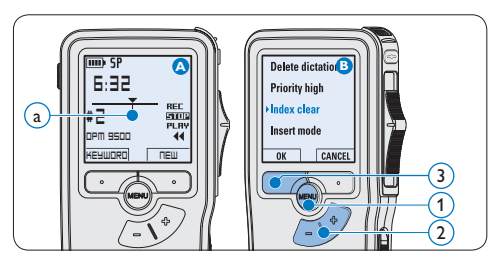

#### **4.3.3 Eliminar todas as marcas de indexação**

- 1 Prima o botão MENU (1) enquanto está na posição de parado para abrir o menu.
- 2 Prima o botão + ou  $(2)$  para seleccionar o item do menu *Delete indices* e prima o botão

inteligente  $ENTER(3)$ .

 $3$  Prima o botão inteligente ENTER  $(3)$  e o botão inteligente OK $\overline{A}$  para confirmar a eliminação ou prima o botão inteligente  $CANCEL(3)$  para sair sem eliminar.

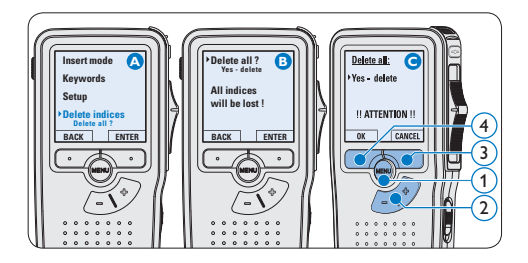

## D **Nota**

O item do menu *Delete Indices* só está disponível se o ficheiro actual tiver pelo menos uma marca de indexação.

#### **4.4 Atribuir uma palavra-chave**

É possível atribuir uma ou mais palavraschave como, por exemplo, o nome do autor, a cada gravação. As palavras-chave podem ser utilizadas para identificar gravações e para o encaminhamento automático de ficheiros no software *Philips SpeechExec*.

## $\bigoplus$  **Nota**

As palavras-chave têm que ser primeiro configuradas com o software *Philips SpeechExec*. Consulte *Configuração avançada* na página 138 para mais informações. Por defeito, a categoria de palavra-chave *Author* com as palavras-chave "DPM 9500" e "- - -" (vazio) e a categoria *Work* 

*type* com as palavras-chave "Memo", "Letter", "Fax" e "Report" estão disponíveis no Digital Pocket Memo.

Para atribuir uma palavra-chave a uma gravação:

- Prima o botão inteligente KEYWORD (1) enquanto está na posição de parado para ver a lista de categorias de palavras-chave.
- 2 Prima o botão + ou − (2) para seleccionar uma categoria.

**3** Prima o botão inteligente ENTER para ver a lista de palavras-chave para a categoria.

- 4 Prima o botão + ou −  $(2)$  para seleccionar uma palavra-chave.
- 5 Prima o botão inteligente OK  $\overline{4}$  para confirmar ou o botão inteligente CANCEL 3 para sair sem atribuir uma palavra-chave.

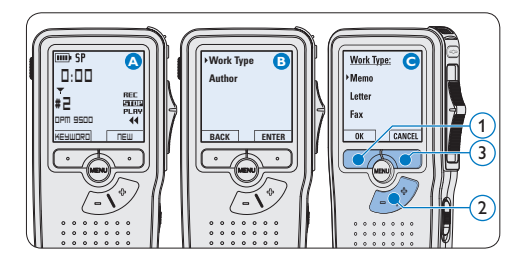

## **4.5 Definições do Menu**

Para aceder ao menu do Digital Pocket Memo:

- 1 Prima o botão MENU $(1)$  enquanto está na posição de parado para abrir o menu.
- 2 Prima o botão + ou  $(2)$  para seleccionar o item seguinte/anterior do menu.
- $3$  Prima o botão inteligente ENTER  $(3)$  ou o botão MENU $(1)$  para entrar num sub-menu.

Prima o botão inteligente BACK  $\overline{4}$  para sair do menu.

- 4 Prima o botão + ou  $(2)$  para seleccionar uma função.
- $\overline{5}$  Prima o botão inteligente OK  $\overline{4}$  para confirmar a selecção ou prima o botão inteligente CANCEL $(3)$  para sair de um submenu sem mudar uma definição.

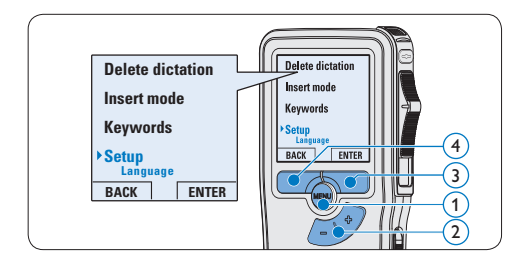

## **4.5.1 Lista do Menu**

## D **Nota**

Determinadas definições como, por exemplo, definição de palavras-chave ou mudar para o modo de visualização simples, estão disponíveis somente através do *Philips SpeechExec Pro Dictate*. Consulte *Configuração avançada* na página 138 para mais informações.

## D **Nota**

Prima continuamente o botão MENU durante alguns segundos para aceder a mais informações sobre os ficheiros, o aparelho e o cartão de memória.

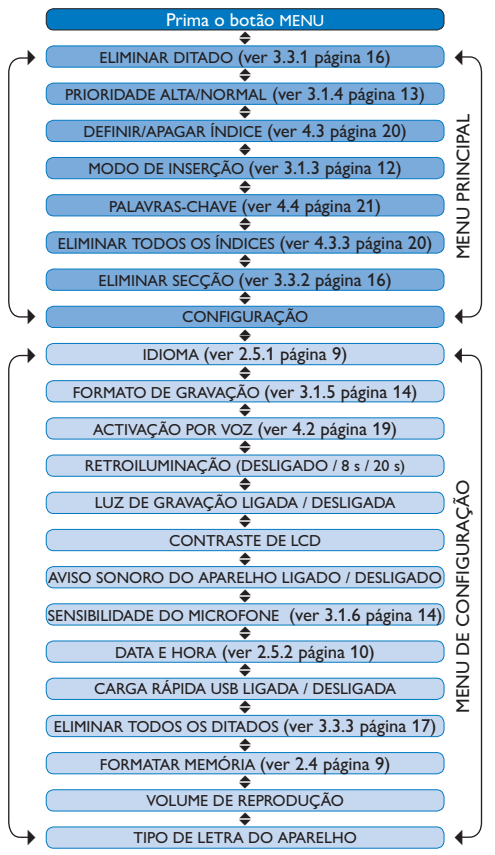

#### **Renúncia e Avisos**

A Philips realiza testes exaustivos com as configurações mais populares. Contudo, dada a contínua actualização de adições para PCs e de controladores para aparelhos, não é possível garantir um funcionamento isento de conflitos.

# Användarhandbok

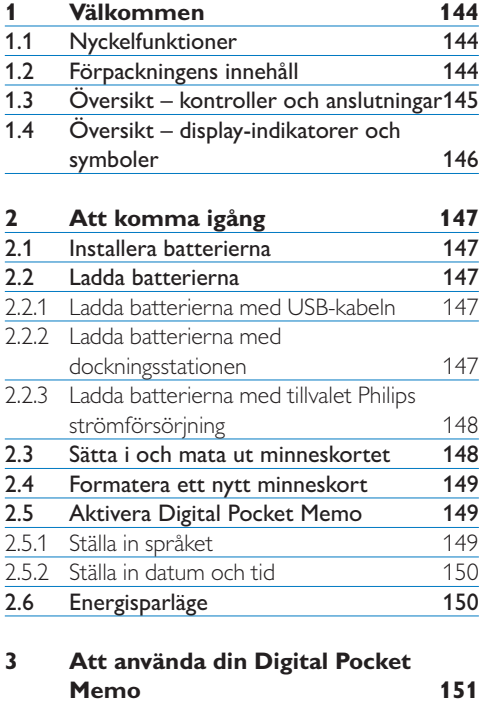

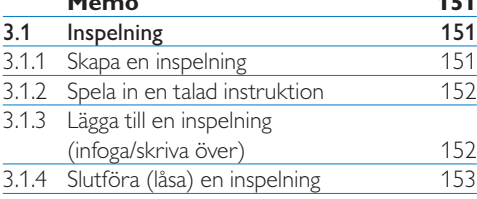

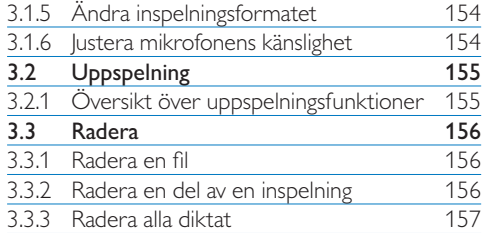

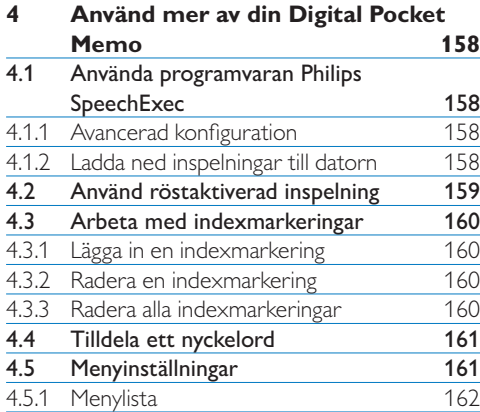

# 1 Välkommen

Grattis till ditt inköp och välkommen till Philips!

För att kunna dra nytta av all den support som Philips erbjuder, besök vår hemsida för supportinformation såsom användarhandböcker, nedladdning av programvaror med mera: www.philips.com/dictation.

#### **1.1 Nyckelfunktioner**

- • Digital Pocket Memos asymmetriska och ergonomiska design erbjuder enkel och smidig användning utan motstycke. Alla knappar kan nås med tummen.
- • Docka Digital Pocket Memo till USB dockningsstation och överför dina dikteringsfiler till datorn på några sekunder. USB dockningsstationen kan samtidigt användas för att ladda batterierna till Digital Pocket Memo.
- • Digital Pocket Memo är utformad med standardiserad teknologi som SD-kort (eller MMC), mini-USB-kabel, batterier och filformatet .dss för bästa möjliga kompatibilitet.

#### **1.2 Förpackningens innehåll**

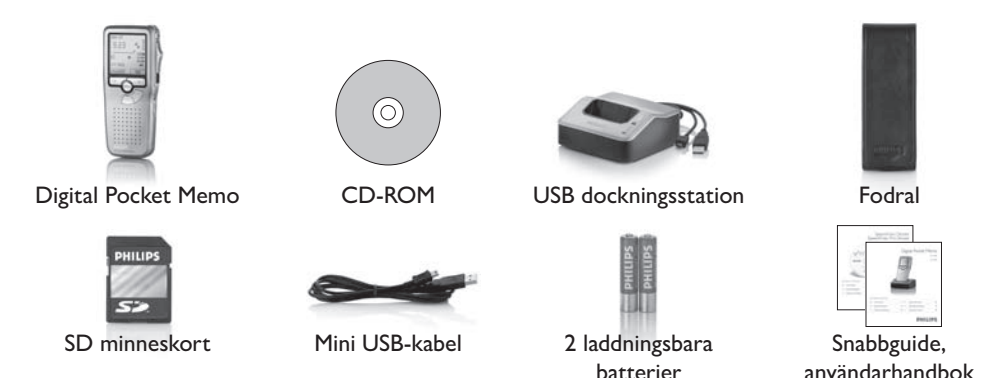
#### **1.3 Översikt – kontroller och anslutningar**

#### **Digital Pocket Memo**

- Mikrofon-uttag
- Hörlursuttag
- Inbyggd mikrofon
- (4) Statuslampa
- LFH 9500: EOL-knapp (slutförd) LFH 9520: REC-knapp (inspelning)
- Lägesväljare
- På/av-omkopplare
- Högtalare
- +/–, menynavigering och volymkontroll
- Menyknapp
- "Smarta knappar"
- Display
- Uttag för minneskort
- LFH 9500: FWD-knapp (framåt) LFH 9520: EOL-knapp (end-of-letter)
- Batterifack
- Uttag för USB-anslutning
- (17) Uttag anslutning av dockningsstation
- Uttag för strömförsörjning

#### **USB dockningsstation**

- Uttag för strömförsörjning
- Uttag för USB-anslutning
- 21 Nedladdningsindikator LED
- 22 Laddningsindikator LED
- <sup>23</sup> Dockningsuttag för Digital Pocket Memo

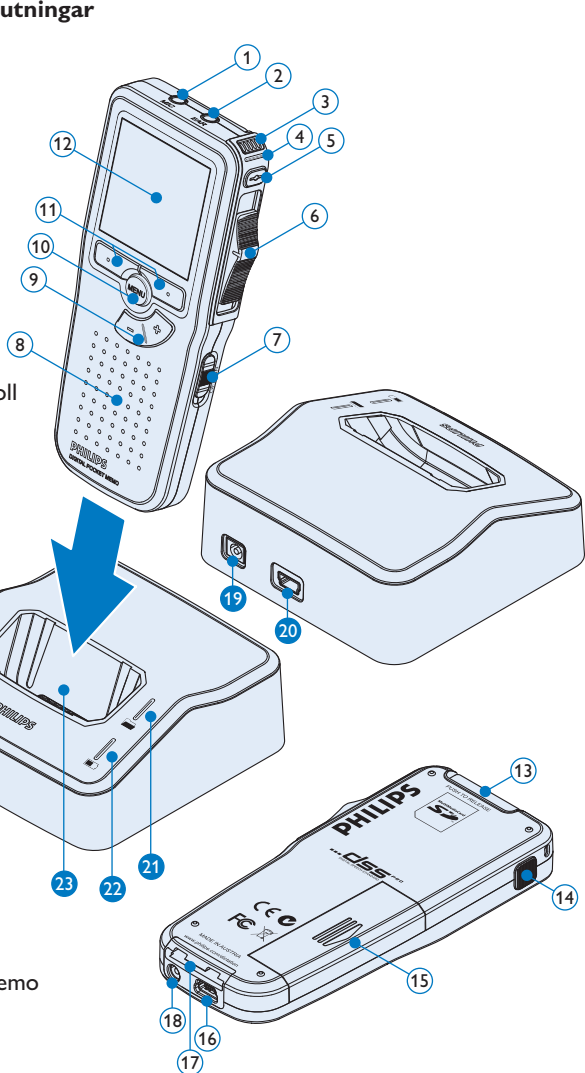

#### **1.4 Översikt – display-indikatorer och symboler**

## D **Obs**

Lägesväljaren har olika funktionsplacering på de två modellerna i Digital Pocket Memo 9500-serien (LFH 9500 och LFH 9520). Denna användarhandbok beskriver funktionerna för båda modellerna.

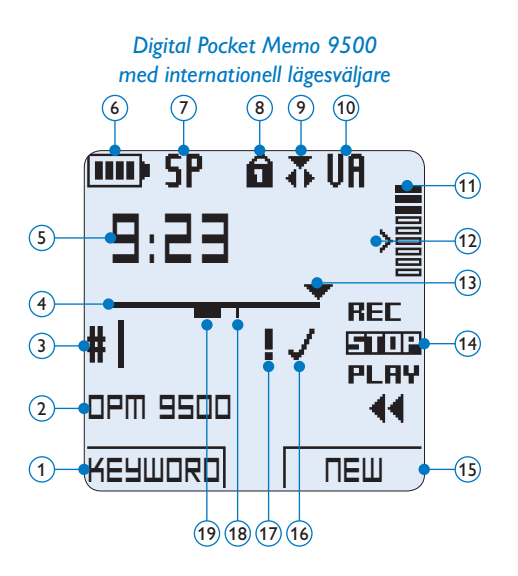

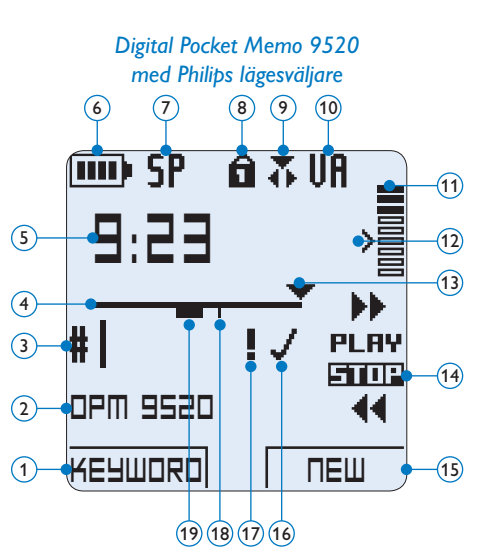

- Aktuell funktion för den vänstra "smarta knappen"
- Nyckelord 1 (såsom författarens namn)
- Inspelningsnummer
- (4) Positionsstapel
- Räkneverk (min:sek)
- Batterinivå-indikator
- Inspelningsformat
- Minneskortet är skrivskyddat (låst)
- Läget för Infoga inspelning är aktiverat
- Röstaktiverad inspelning pågår
- Inspelningsnivåmätare
- Känslighetsnivå för röstaktiverad inspelning
- Aktuell position i inspelningen
- Positioner för lägesväljaren
- Aktuell funktion för den högra "smarta knappen"
- Inspelningen är markerad som slutförd (EOL) och låst
- Inspelningen är markerad med prioritet
- Inspelningen innehåller indexmarkering
- Inspelningen innehåller talad instruktion

# 2 Att komma igång

#### **2.1 Installera batterierna**

Digital Pocket Memo kan användas med två laddningsbara AAA-batterier som levereras med produkten. Standard (ej laddningsbara) AAA alkaliska batterier kan också användas.

- 1 På/av-omkopplaren på Digital Pocket Memo måste vara i position OFF (AV).
- **2** Öppna batterifacket på baksidan av Digital Pocket Memo genom att skjuta luckan utåt och sedan vika upp den.
- **3** Sätt i de två AAA-batterierna. Den korrekta polariteten indikeras på insidan av batterifackets lucka.  $(1)(2)$
- 4 Stäng batterifackets lucka genom att vika ned den och skjuta in luckan inåt tills den låses på plats.

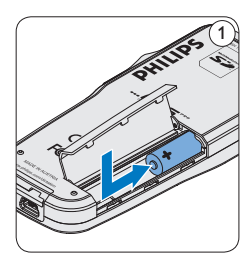

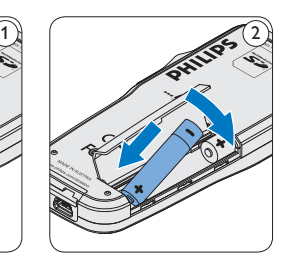

## D **Obs**

Blanda inte olika batterityper! Använd två laddningsbara batterier eller två icke laddningsbara alkaliska batterier.

#### **2.2 Ladda batterierna**

Digital Pocket Memo kan användas med Philips laddningsbara AAA-batterier. För att ladda dessa batterier, använd *Dockningsstationen*, *USB-kabeln* eller tillvalet *Philips strömförsörjning*.

#### **2.2.1 Ladda batterierna med USB-kabeln**

När Digital Pocket Memo är ansluten till en dator eller notebook med den medföljande USB-kabeln, laddas de laddningsbara batterierna automatiskt. Om USB-porten på datorn har högeffekt, tar en laddning cirka 2,5 timme.

## D **Obs**

Datorn måste vara påslagen när batterier laddas via USB-kabelanslutningen. Digital Pocket Memo kan bli varm under snabbladdning.

## **Q** Viktigt

Om USB-porten på datorn inte tillhandahåller tillräcklig strömkapacitet (500 mA), avaktivera funktionen *USB snabbladdning* i menyn i Digital Pocket Memo och ladda batterierna med tillvalet strömförsörjning.

#### **2.2.2 Ladda batterierna med dockningsstationen**

- **1 Kontrollera att dockningsstationen är** ansluten till datorn med USB-kabeln och att datorn är igång.
- 2 Sätt i Digital Pocket Memo i dockningsuttaget på dockningsstationen och tryck ned den tills den låses på plats.

Den gröna lampan lyser vilket indikerar att batterierna i Digital Pocket Memo laddas i snabbladdningsläge.

**3** När den gröna lampan blinkar är laddningen klar och du kan ta bort Digital Pocket Memo från dockningsstationen.

## D **Obs**

När Digital Pocket Memo är ansluten till dockningsstationen blir den strömförsörjd av dockningsstationen och inte av batterierna. Om Digital Pocket Memo används med laddningsbara batterier, laddas de automatiskt när Digital Pocket Memo är ansluten till dockningsstationen.

#### **2.2.3 Ladda batterierna med tillvalet Philips strömförsörjning**

- **1** Anslut Philips strömförsörjning.
- 2 Anslut Digital Pocket Memo till Philips strömförsörjning.

## D **Obs**

Det går bra att fortsätta använda Digital Pocket Memo under laddning. Batterierna laddas när du arbetar och laddningen fortsätter även när Digital Pocket Memo är avstängd.

#### **2.3 Sätta i och mata ut minneskortet** Digital Pocket Memo arbetar med ett SDminneskort (SecureDigital) och stödjer SDHCkort med en lagringskapacitet på upp till 32 GB. Din Digital Pocket Memo är förpackad med ett redan isatt minneskort som är formaterat.

Att mata ut minneskortet:

- 1 Lokalisera minneskortets uttag högst upp på baksidan av Digital Pocket Memo.
- 2 Tryck in minneskortet i Digital Pocket Memo tills det klickar.  $(1)$
- 3 Frigör minneskortet. Det matas ut något från minneskortets uttag. Dra sedan ut kortet.

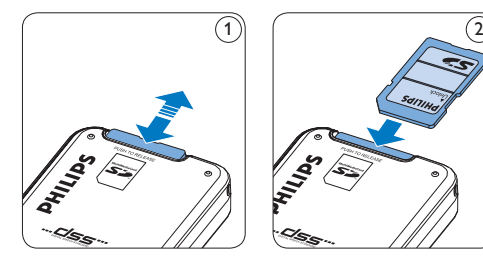

Att sätta i minneskortet:

- 1 Lokalisera minneskortets uttag högst upp på baksidan av Digital Pocket Memo.
- 2 Skjut in minneskortet i uttaget. En liten bild under minneskortets uttag indikerar den korrekta placeringen.  $(2)$
- Skjut in minneskortet tills det klickar.

## D **Obs**

Om Digital Pocket Memo är i position ON (PÅ) och det inte finns någon minneskort isatt, visas en varningsskärm.

#### **2.4 Formatera ett nytt minneskort**

När ett nytt, oformaterat minneskort (eller ett minneskort som har formaterats med en enhet som inte är Digital Pocket Memo) sätts i, visar Digital Pocket Memo en uppmaning att formatera minneskortet.  $\left(\widehat{A}\right)$ 

**1 För att bekräfta och starta** formateringsprocessen, tryck på  $OK(1)$ 

> **Delete all ? All files will be lost ! Yes -format**

**2** För att avbryta formateringsprocessen, ta bort minneskortet och tryck på CANCEL(2).

**BATE** 

**Delete all:**<br>Yes format

!! ATTENTION !!

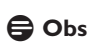

**Format memory Volume Font Language Delete all?**

**BACK ENTER**

Formatering är inte möjlig om minneskortet endast är i läget läs-endast (låst).

#### **2.5 Aktivera Digital Pocket Memo**

Digital Pocket Memo kopplas på och av genom att skjuta på ON/OFF-omkopplaren. När du använder den för första gången, uppmanas du att ställa in språk, datum och tid.

#### **2.5.1 Ställa in språket**

När du använder Digital Pocket Memo första gången uppmanas du att ställa in språket.

- 1 Tryck på + eller  $(1)$  på Digital Pocket Memo för att välja ett språk.
- **2** Tryck på OK $(2)$  för att bekräfta valet. Det valda språket visas.

#### D **Obs**

1 2

> Det är möjligt att ändra språket senare med hjälp av menyn. Se *Menyinställningar* på sid 161 för mer information.

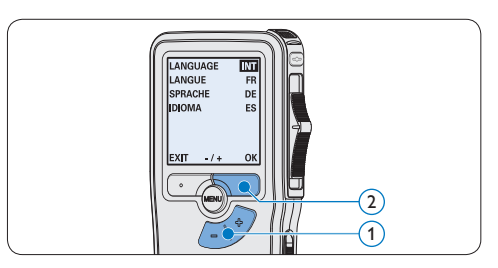

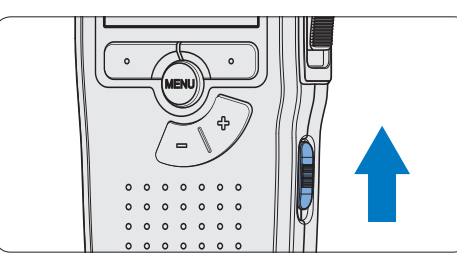

#### **2.5.2 Ställa in datum och tid**

Efter att du har valt användargränssnittets språk, uppmanas du av Digital Pocket Memo att ställa in aktuellt datum och tid.

- 1 Tryck på + eller  $(1)$  på Digital Pocket Memo för att välja ett språk.
- 2 Tryck på → 2 för att flytta pilen (↑) till nästa inmatningsfält.
- **3** Efter inställning av dag, tryck på  $\rightarrow$  (2) för att flytta inställningarna till den korrekta tiden.
- 4 Tryck på + eller  $(1)$  för att välja 12-timmars eller 24-timmars klocka, AM eller PM (om 12-timmars klocka väljs), och för att ändra värdet för inställningarna av timme och minut.
- **5** Tryck på  $\rightarrow$  (2) för att bekräfta datum och tid. Digital Pocket Memo är nu klar att använda.

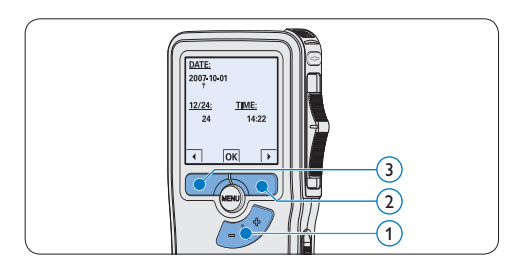

## D **Obs**

Om du gör fel när du ställer in datum/tid, använd  $\triangleq$  3 när som helst under proceduren för att gå tillbaka för att korrigera. Det är även möjligt att ändra datum och tid senare med hjälp av menyn. Se *Menyinställningar* på sid 161 för mer information.

#### **2.6 Energisparläge**

Efter 60 minuters inaktivitet, går Digital Pocket Memo automatiskt in i energisparläge och LCDskärmen visar datum och tid. Tryck på valfri knapp för att återaktivera den.

Om Digital Pocket Memo inte används under två timmar, stängs den av helt och hållet. Koppla på strömmen genom att föra On/Offomkopplaren till position OFF (AV) och sedan tillbaka till position ON (PÅ).

3 Att använda din Digital Pocket Memo

#### **3.1 Inspelning**

#### **3.1.1 Skapa en inspelning**

Följ dessa steg för att skapa en inspelning med Digital Pocket Memo:

- **1 Ett minneskort måste vara isatt i** minneskortuttaget. Se *Sätta i och mata ut minneskortet* på sid 148 för mer information.
- 2 Skjut På/Av-omkopplaren  $(1)$  till position ON för att använda Digital Pocket Memo.
- $3$  Tryck på NEW  $(2)$  för att skapa en ny inspelning.

#### D **Obs**

NEW visas inte om den aktuella inspelningen är tom.

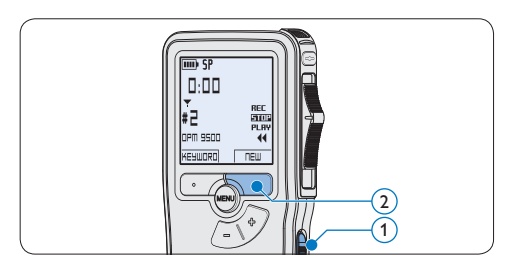

- 4 Att starta inspelning:
	- • På *Digital Pocket Memo 9500*, flytta lägesväljaren  $\overline{4}$  till position REC och

börja tala.

• På *Digital Pocket Memo 9520*, tryck på REC  $(3)$ , flytta lägesväljaren  $(4)$  till position REC och börja tala.

Statuslampan  $(5)$  lyser röd (överskrivningsläge) eller grön (infogningsläge) under inspelning. Följande information visas:

- (a) Inspelningsformat
- b Räkneverk (min:sek)
- $\binom{1}{k}$  Aktuell position i inspelningen
- d Filnummer
- e Nyckelord 1 (författarens namn)
- **5** Att stoppa inspelning:
	- • På *Digital Pocket Memo 9500*, flytta lägesväljaren  $\overline{4}$ till position STOP.
	- • On the *Digital Pocket Memo 9520*, move the slide switch  $\left(\widehat{4}\right)$  to the RECP position and press the REC button  $(3)$ .

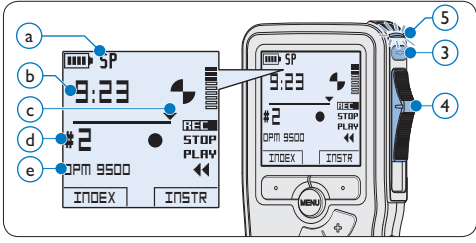

#### D **Obs**

- • För bästa resultat, tala tydligt och håll mikrofonen cirka 10 centimeter från munnen.
- • En signal ljuder när batterinivån faller under 10 % eller då två minuter återstår av inspelningstiden.
- • Tryck på INDEX under inspelning eller uppspelning för att infoga en indexmarkering. Se *Arbeta med indexmarkeringar* på sid 160 för mer information.
- • Tryck på och håll INSTR nedtryckt under inspelning för att spela in en talad instruktion. Se nästa kapitel för mer information.

#### **3.1.2 Spela in en talad instruktion**

Talade instruktioner är inspelade kommentarer av författaren som är riktade till den person som skriver ut diktatet.

Att infoga en talad instruktion i en dikteringsfil:

- 1 Tryck på och håll INSTR $(1)$  nedtryckt under inspelning.
- 2 Diktera instruktionen.
- $\overline{\bullet}$  Släpp INSTR  $(1)$  när den talade instruktionen är komplett. Den talade instruktionen visas som en solid linje på filpositionsstapeln  $\alpha$ .

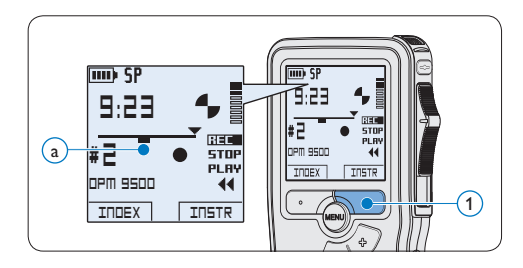

#### **3.1.3 Lägga till en inspelning (infoga/skriva över)**

Filer spelas in i överskrivningsläge som standard. Följ dessa steg för att växla till infogningsläge för att göra tillägg till en inspelning:

- 1 Tryck på MENU  $(1)$  när du är i stopposition för att öppna menyn.
- 2 Tryck på + eller  $(2)$  för att välja menyn *Insert mode* och tryck på ENTER (3) för att gå in i undermenyn.
- **3** Tryck på + eller  $(2)$  för att välja mellan lägena *Insert* eller *Overwrite*.
	- • I *infogningsläge*, är lägesväljarens inspelningsposition iREC och statuslampan 4 lyser grön under inspelning.
	- • I *överskrivningsläge*, är lägesväljarens inspelningsposition REC och statuslampan 4 lyser röd under inspelning.
- 4 Tryck på  $OK(5)$  för att spara inställningen eller tryck på CANCEL (3) för att gå ur undermenyn utan att ändra inställningen.
- **5** Tryck på + eller  $(2)$  för att välja filen i vilken infogningen ska göras.

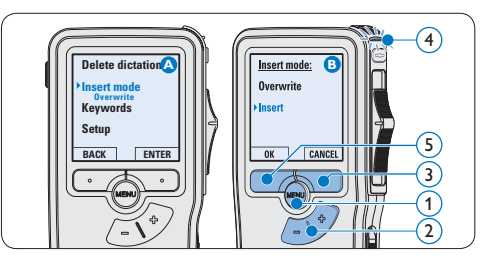

6 Spela upp, spola framåt eller bakåt till positionen där infogningen ska göras.

#### 7 Att infoga en extra inspelning:

- • På *Digital Pocket Memo 9500*, flytta lägesväljaren  $\overline{6}$  till position iREC och börja tala. Infogningen skriver inte över inspelningen.
- • På *Digital Pocket Memo 9520*, tryck på REC  $(5)$ , flytta lägesväljaren  $(6)$  till position iREC och börja tala. Infogningen skriver inte över inspelningen.
- 8 Att avsluta en infogad inspelning:
	- • På *Digital Pocket Memo 9500*, flytta lägesväljaren  $(6)$  till position STOP.
	- • På *Digital Pocket Memo 9520*, flytta lägesväljaren  $(6)$  till position RECP och tryck på REC $(5)$ .

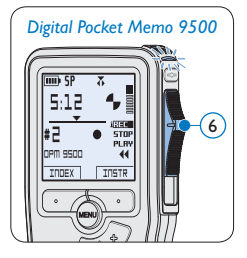

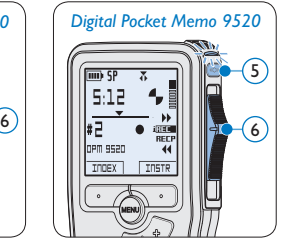

- 9 Om inspelningen inte är slutförd, snabbspola framåt till slutet av filen och fortsätt spela in.
- ⑩ Repetera från steg 1 för att återgå till inspelningsläget överskrivning.

#### **3.1.4 Slutföra (låsa) en inspelning**

När en inspelning är slutförd och inga fler ändringar ska göras, följ dessa steg för att markera den som slutförd och skydda den från att oavsiktligt raderas.

- 1 Tryck på + eller  $(1)$  i stopposition för att välja att inspelningen ska markeras som avslutad.
- **2** Tryck på EOL (slutförd)  $(2)$  för att låsa filen och markera den som slutförd. Symbolen  $(a)$  visas.
- 3 För att tilldela inspelningen prioriteringsstatus, tryck på  $EOL(2)$  igen inom en halv sekund. Symbolen  $\mathbf{F}(\mathbf{b})$  visas vilket indikerar att filen har prioriteringsstatus.
- 4 För att göra ändringar i inspelningen, tryck på  $EOL(2)$  igen för att ta bort markeringen slutförd.

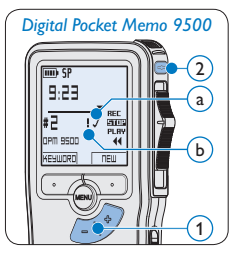

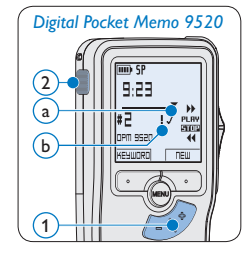

#### **E** Tips

Programvaran *Philips SpeechExec* kan konfigureras att ladda ned filer som är markerade som slutförda från Digital Pocket Memo till datorn.

#### C **Anmärkning**

Låsta filer raderas när minneskortet formateras eller funktionen radera-alla-diktat används.

#### **3.1.5 Ändra inspelningsformatet**

Inspelningsformatet avgör ljudkvaliteten på inspelningar och påverkar antalet ljudfiler som kan få plats på minneskortet. Digital Pocket Memo stödjer följande inspelningsformat:

- • Quality Play (QP) kräver 1 megabyte för 5 minuters inspelning.
- • Standard Play (SP) kräver 1 megabyte för 10 minuters inspelning.
- 1 Tryck på MENU  $(1)$  när du är i stopposition för att öppna menyn.
- **2** Tryck på + eller  $(2)$  för att välja menyposten *Setup* och tryck på ENTER (3).
- **3** Tryck på + eller  $(2)$  för att välja menyposten *Record format* och tryck på ENTER  $(3)$ .
- 4 Tryck på + eller 2 för att välja mellan *QP*  och *SP*.
- **5** Tryck på OK  $\overline{4}$  för att spara inställningen eller tryck på CANCEL (3) för att gå ur undermenyn utan att ändra inställningen.

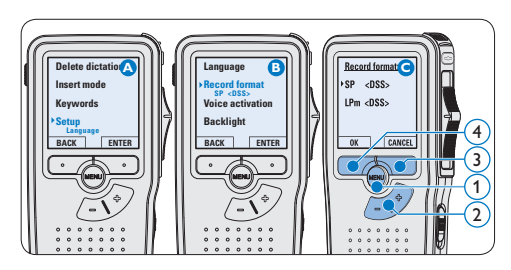

#### **3.1.6 Justera mikrofonens känslighet**

Ställ in mikrofonens känslighet efter dina behov och inspelningspreferenser.

- 1 Tryck på MENU  $(1)$  när du är i stopposition för att öppna menyn.
- **2** Tryck på + eller  $(2)$  för att välja menyposten *Setup* och tryck på ENTER (3).
- **3** Tryck på + eller  $(2)$  för att välja menyposten *Microphone* och tryck på ENTER  $\left($ 3).
- **4** Tryck på + eller  $(2)$  för att välja mikrofonens känslighet: *Private* (låg), *Dictate* (medium) eller *Conference* (hög).
- 5 Tryck på OK $\overline{4}$  för att spara inställningen eller tryck på CANCEL  $(3)$  för att gå ur undermenyn utan att ändra inställningen.

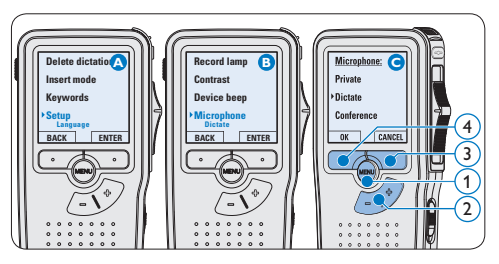

# SVENSKA SVENSKA

#### **3.2 Uppspelning**

- **1** Tryck på + eller  $(1)$  när du är i stopposition för att välja filen som ska spelas upp och lokalisera början av inspelningen.
- 2 Flytta lägesväljaren  $(2)$  till position PLAY för att starta uppspelning.

Följande information visas:

- $(a)$  Inspelningsformat
- $\left(\mathbf{\bar{b}}\right)$  Räkneverk (minuter : sekunder)
- $\widehat{c}$ ) Aktuell position i inspelningen
- d Filnummer
- e Nyckelord 1 (författarens namn)
- **3** Tryck på + eller  $(1)$  för att justera uppspelningsvolymen under uppspelning.
- $\overline{4}$  Tryck på SPEED  $\overline{3}$  för att spela upp filen snabbare eller långsammare.
- 5 Flytta lägesväljaren  $(2)$  till position STOP för att stoppa uppspelningen.

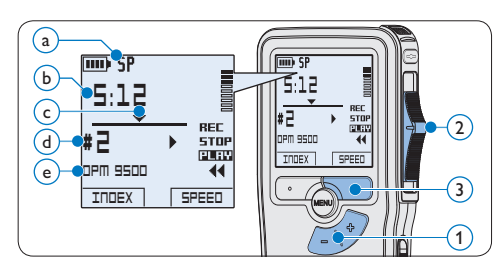

#### **3.2.1 Översikt över uppspelningsfunktioner**

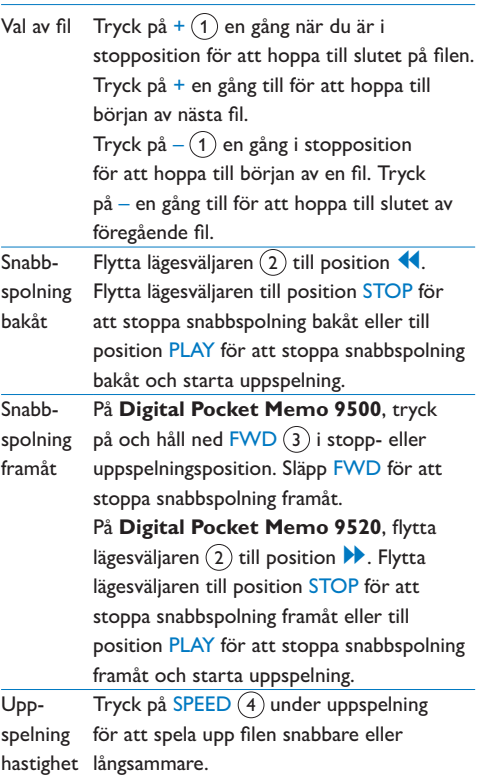

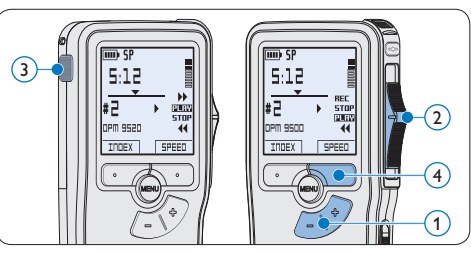

#### **3.3 Radera**

## D **Obs**

Innan du raderar en fil, kontrollera att den inte är markerad som slutförd och att minneskortet inte är inställt i läget läs-endast (låst). Om filen är markerad som slutförd, lås upp den genom att trycka på EOL en gång.

#### **3.3.1 Radera en fil**

Följ dessa steg för att radera filen helt och hållet:

- 1 Tryck på + eller  $(1)$  i stopposition för att välja att filen ska raderas.
- **2** Tryck på MENU  $(2)$  för att öppna menyn. Menyposten *Radera diktat* är vald.
- $3$  Tryck på ENTER  $(3)$  för att ange undermenyn.
- 4 Tryck på OK $\overline{4}$  för att radera filen permanent. Tryck på CANCEL (3) för att avbryta utan att radera.

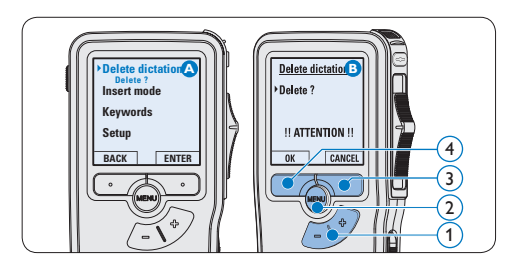

#### **3.3.2 Radera en del av en inspelning**

Följ dessa steg för att radera ett avsnitt av en inspelning:

- 1 Tryck på MENU  $(1)$  när du är i stopposition för att öppna menyn.
- **2** Tryck på + eller  $(2)$  för att välja menyposten *Delete section* och tryck på OK (3).
- 3 Använd funktionerna spela upp, snabbspola framåt eller bakåt för att navigera till början av avsnittet som ska raderas. Tryck på MARK  $1$   $\overline{4}$ ). En kryssymbol visas på skärmen.

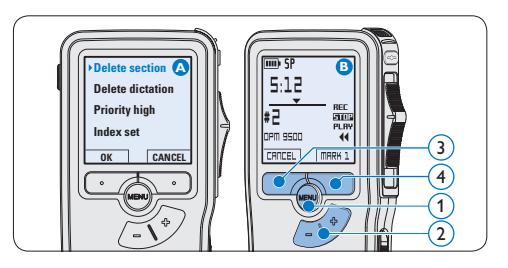

- 4 Navigera till till nästa position med uppspelning, snabbspolning framåt eller bakåt. Tryck på MARK 2 (5). Det andra krysset visas.
- 5 Tryck på DELETE  $(5)$  och OK  $(6)$  för att bekräfta raderingen av det markerade avsnittet eller tryck på  $CANCEL(5)$  för att avsluta utan att radera.

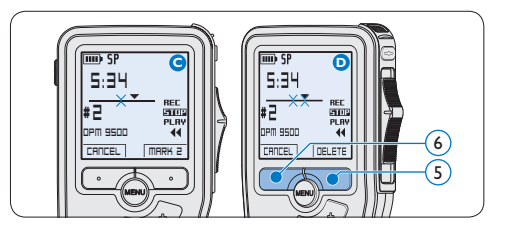

#### **3.3.3 Radera alla diktat**

## C **Anmärkning**

Filer som är markerade som avslutade (EOL) raderas när funktionen radera alla diktat används.

Följ dessa steg för att radera alla inspelningar:

- 1 Tryck på MENU  $(1)$  när du är i stopposition för att öppna menyn.
- **2** Tryck på + eller  $(2)$  för att välja menyposten *Setup* och tryck på ENTER (3).
- **3** Tryck på + eller  $(2)$  för att välja menyposten *Delete dictations* och tryck på ENTER $(3)$ .

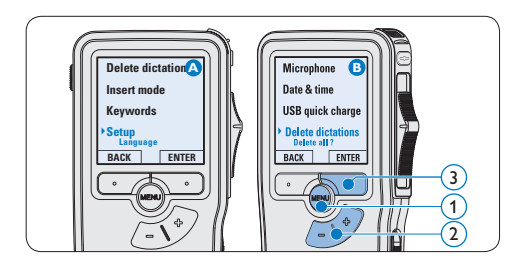

4 Tryck på ENTER  $\overline{4}$  och OK  $\overline{5}$  för att bekräfta raderingen eller tryck på CANCEL 4 ör att avsluta utan att radera.

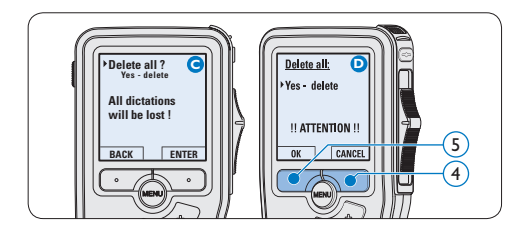

4 Använd mer av din Digital Pocket Memo

#### **4.1 Använda programvaran Philips SpeechExec**

*Programvaran* Philips SpeechExec kan användas för avancerad konfiguration av Digital Pocket Memo, automatisk nedladdning, konvertering och dirigering av dikteringsfiler.

# 6 F 8 6 2 6 8 6 6 6 6 6 **Finished dictations** vi000 due 00.0030

## D **Obs**

För mer information om programvaran *SpeechExec*, se användarhandboken för SpeechExec.

#### **4.1.1 Avancerad konfiguration**

Guiden för konfiguration av Digital Pocket Memo är en del av programvaran *Philips SpeechExec Pro Dictate*. Den vägleder användare genom konfigurationer och inställningar av Digital Pocket Memo. Guiden hjälper till med konfiguration av tidsformat, ljudåtergivning, röstaktiverad inspelning, displayens

utseende (standard eller avancerat läge), inspelningsformat, mikrofonens känslighet, nyckelord och filnedladdning till datorn.

- 1 Anslut Digital Pocket Memo till datorn med en USB-kabel.
- 2 Starta programvaran *Philips SpeechExec Pro Dictate* .
- 3 Klicka på Settings > General settings på menyraden i SpeechExec för att öppna inställningsmenyn och välj DPM/DT Configuration > DPM Wizard från listan på vänster sida.
- 4 Klicka på Start Wizard… för att öppna guiden. Följ instruktionerna på skärmen för att anpassa Digital Pocket Memo.
- 5 Klicka på Finish för att stänga guiden och bekräfta överföringen av de nya inställningarna till Digital Pocket Memo.

## D **Obs**

När Digital Pocket Memo ansluts till datorn första gången, känner Windows av den nya maskinvaran och installerar automatiskt de drivrutiner som krävs. När installationen är komplett kan det hända att Windows uppmanar dig att starta om datorn.

**4.1.2 Ladda ned inspelningar till datorn**

Med USB masslagringsstöd visas Digital Pocket Memo automatiskt som en extern drivrutin när den är ansluten till datorn. Den kan enkelt nås med alla Microsoft Windows-program som en vanlig drivrutin.

Använd programvaran *Philips SpeechExec* för automatisk nedladdning, konvertering och dirigering av filer.

- **1 Göra en inspelning med Digital Pocket** Memo.
- 2 Starta programvaran *Philips SpeechExec Pro Dictate*.
- **3** Anslut Digital Pocket Memo till datorn med USB-kabeln eller USB-dockningsstationen.
- 4 Som standard laddas inspelningarna på Digital Pocket Memo automatiskt ned till datorn och flyttas till mappen *Slutförda diktat* i arbetslistan.

## D **Obs**

Hur och vilka filer som laddas ned efter att en Digital Pocket Memo ansluts kan konfigureras i inställningsmenyn i *SpeechExec* eller med konfigurationsguiden.

#### **4.2 Använd röstaktiverad inspelning**

Röstaktiverad inspelning är en bekväm funktion för inspelning "hands free". När röstaktiverad inspelning är aktiverad startar inspelning när du börjar tala. När du slutar tala gör Digital Pocket Memo automatiskt en paus i inspelningen efter tre sekunders tystnad och återupptar inspelningen när du börjar tala igen.

- 1 Tryck på MENU  $(1)$  när du är i stopposition för att öppna menyn.
- **2** Tryck på + eller  $(2)$  för att välja menyposten *Setup* och tryck på ENTER (3).
- **3** Tryck på + eller  $(2)$  för att välja

menyposten *Voice activation* och tryck på ENTER $(3)$ .

- **4** Tryck på + eller  $\widehat{2}$  för att välja *Off* eller *On*.
- **5** Tryck på OK  $\overline{4}$  för att spara inställningen eller tryck på CANCEL (3) för att gå ur undermenyn utan att ändra inställningen.

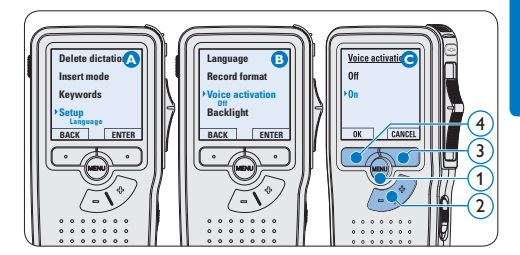

#### 6 Att starta inspelning:

- • På *Digital Pocket Memo 9500*, flytta lägesväljaren  $\overline{6}$  till position REC och börja tala.
- • På *Digital Pocket Memo 9520*, tryck på REC  $(5)$ , flytta lägesväljaren  $(6)$  till position REC och börja tala.

Statuslampan  $(7)$  lyser röd (överskrivningsläge) eller grön (infogningsläge) under inspelning. När ljudnivån faller under tröskelvärdet (a), gör inspelningen en paus efter tre sekunder och statuslampan blinkar.

- **7** Tryck på + eller  $\left($ 8) för att justera tröskelvärdet för ljudnivån  $\binom{a}{x}$ under inspelning.
- 8 Att stoppa inspelning:
	- • På *Digital Pocket Memo 9500*, flytta lägesväljaren  $(6)$  till position STOP.

• På *Digital Pocket Memo 9520*, flytta lägesväljaren  $(6)$  till position RECP och tryck på REC $(5)$ .

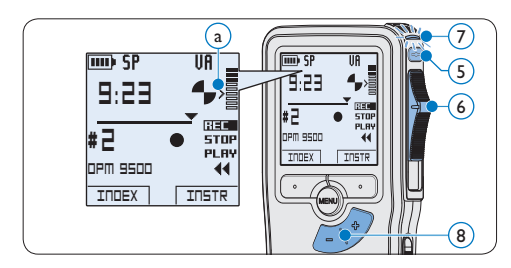

#### **4.3 Arbeta med indexmarkeringar**

Indexmarkeringar kan användas för att markera vissa punkter i en inspelning som referenspunkter. En referenspunkt kan vara början av ett större avsnitt eller en del av inspelningen som du vill ändra senare eller få snabb tillgång till.

#### **4.3.1 Lägga in en indexmarkering**

1 Tryck på INDEX  $(1)$  under inspelning eller uppspelning för att infoga en indexmarkering (a). Indexnumret visas i två sekunder.

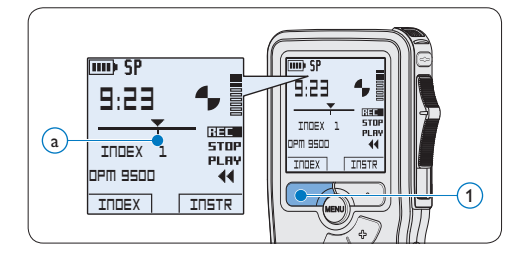

#### **4.3.2 Radera en indexmarkering**

- 1 Spela upp, snabbspola framåt eller bakåt till indexmarkeringen som ska raderas  $\binom{a}{k}$ .
- 2 Tryck på MENU  $(1)$  när du är i stopposition för att öppna menyn.
- **3** Tryck på + eller  $(2)$  för att välja menyn *Index clear* och tryck på OK (3).

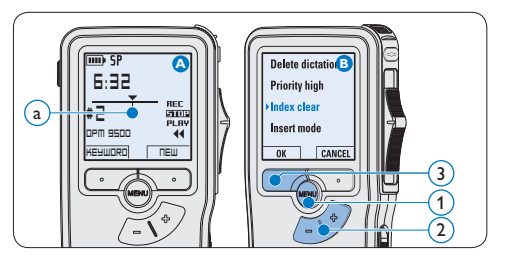

#### **4.3.3 Radera alla indexmarkeringar**

- 1 Tryck på MENU  $(1)$  när du är i stopposition för att öppna menyn.
- **2** Tryck på + eller  $\widehat{2}$  för att välja menyposten *Delete indices* och tryck på ENTER (3).
- $3$  Tryck på ENTER  $(3)$  och OK  $(4)$  för att bekräfta raderingen eller tryck på CANCEL 3 för att avsluta utan att radera.

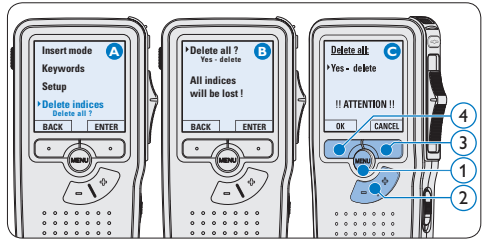

## D **Obs**

Menyposten *Delete Indices* är endast tillgänglig om den aktuella filen har minst en indexmarkering.

#### **4.4 Tilldela ett nyckelord**

Ett eller flera nyckelord, som t ex författarens namn, kan tilldelas varje inspelning. Nyckelord kan användas för att identifiera inspelningar och för automatisk fildirigering i programvaran *Philips SpeechExec*.

## D **Obs**

Nyckelord måste först ställas in med programvaran *Philips SpeechExec*. Se *Avancerad konfiguration* på sid 158 för mer information. Som standard är nyckelordskategorin *Author* med nyckelorden 'DPM 9500' och '- - -' (tom) och kategorin *Work type* med nyckelorden 'Memo', 'Letter', 'Fax' och 'Report' tillgängliga på Digital Pocket Memo.

För att tilldela ett nyckelord till en inspelning:

- 1 Tryck på KEYWORD 1 när du är i stopposition för att visa listan över nyckelordskategorier.
- 2 Tryck på + eller −  $(2)$  för att välja en kategori.
- **3** Tryck på ENTER för att visa listan över nyckelord för den kategorin.
- $\blacksquare$  Tryck på + eller − (2) för att välja ett nyckelord.
- $\overline{5}$  Tryck på OK  $\overline{4}$  för att bekräfta eller på CANCEL 3 för att avsluta utan att tilldela ett nyckelord.

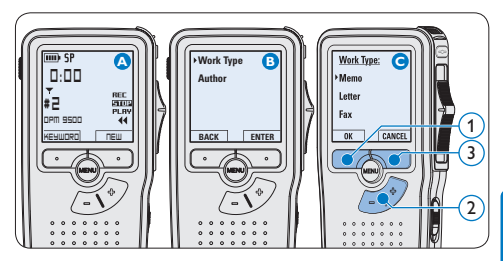

#### **4.5 Menyinställningar**

Att få tillgång till menyn i Digital Pocket Memo:

- 1 Tryck på MENU  $(1)$  när du är i stopposition för att öppna menyn.
- **2** Tryck på + eller  $\widehat{2}$  för att välja nästa/ föregående menypost.
- 3 Tryck på ENTER  $(3)$  eller MENU  $(1)$  för att ange en undermeny. Tryck på BACK  $(4)$  för att gå ur menyn.
- 4 Tryck på + eller  $(2)$  för att välja en funktion.
- $\overline{5}$  Tryck på OK  $\overline{4}$ ) för att bekräfta eller på CANCEL  $(3)$  för att gå ur undermenyn utan att ändra någon inställning.

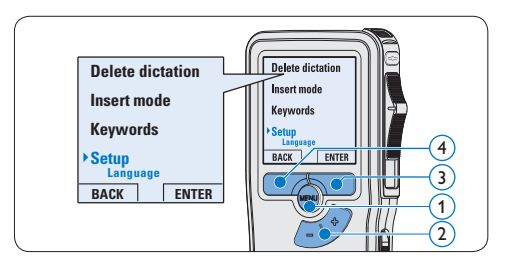

#### **4.5.1 Menylista**

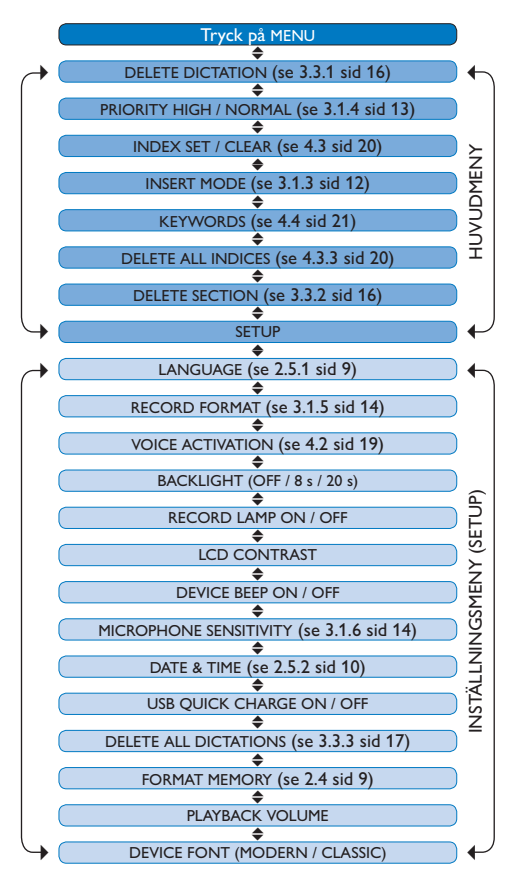

## D **Obs**

Vissa inställningar såsom att definiera nyckelord eller växla till enkelt displayläge är endast tillgängliga genom *Philips SpeechExec Pro Dictate*. Se *Avancerad konfiguration* på sid 158 för mer information.

## D **Obs**

Tryck på och håll MENU nedtryckt i några sekunder för att få tillgång till ytterligare information om filer, enheten och minneskortet.

#### **Friskrivningsklausul och Meddelande**

Philips utför omfattande tester med de flesta förekommande konfigurationer. Eftersom datortillbehör och enhetsdrivrutiner uppdateras kontinuerligt kan dock konfliktfri användning inte garanteras.

## Technical data

#### **Connectivity**

- • Docking connector: 8-pin female
- USB: Mini-USB 2.0 female (full speed, 12 Mbit/s)
- • DC in: 6 V
- Microphone: 3.5 mm, impedance 2 kΩ
- Earphone: 3.5 mm, impedance  $8$  Ω or more
- • Memory card: Secure Digital (SD)/Multimedia (MMC)

#### **Display**

- • Type: TFT-Transreflective
- • Diagonal screen size: 44 mm / 1.71 "
- Resolution: 128 x 128 pixels
- • Backlight color: White

#### **Green Specifications**

- • Compliant to 2002/95/EC (RoHS)
- • Lead-free soldered product

#### **Operation conditions**

- Temperature:  $5^\circ$   $45^\circ$  C /  $41^\circ$   $113^\circ$  F
- • Humidity: 10 % 90 %

#### **Recording format**

• .dss (Digital Speech Standard)

#### **Recording media**

- Memory: Secure Digital (SD)/MMC: up to 32 GB
- Recording time (QP/SP): 21/44 hours with 256 MB card

#### **Sampling frequency**

- Quality Play mode (QP): 16 kHz
- • Standard Play mode (SP): 12 kHz

#### **Compression rate**

- • Quality Play mode (QP): 26 kbit/s
- • Standard Play mode (SP): 13.5 kbit/s

#### **Speaker**

- • Built-in 30 mm round, dynamic speaker
- • Output power: 200 mW

#### **Accesssories**

- • Philips Secure Digital (SD) memory card
- Two Philips AAA rechargeable batteries
- • Travel pouch, user manual, quick start guide
- Installation CD

#### **Optional accesssories**

- USB Docking Station 9120
- • Power supply 9146
- • Secure Digital (SD) memory card 9256
- Headphones 334

#### **Power**

- • Battery type: two Philips AAA Ni-MH rechargeable batteries (LFH 9154) or two AAA batteries (LR03 or R03)
- Power supply (optional): 6 V DC / 850 mA

#### **Battery life (Standard Play mode)**

- 21 hours with Philips rechargeable batteries
- 19 hours with Philips alkaline batteries

#### **Specifications**

- Product dimensions ( $W \times D \times H$ ): 50 x 17 x 116 mm / 2.0 x 0.7 x 4.6 in.
- Weight: 106 g / 3.7 oz. (including batteries)

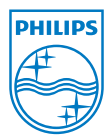

Discover the comprehensive range of high-end dictation products from Philips www.philips.com/dictation

Specifications are subject to change without notice.

Trademarks are the property of Royal Philips Electronics or their respective owners.

© 2010 Royal Philips Electronics. All rights reserved.

Document Version 2.1, 2010-01-22.

5103 109 9663.2